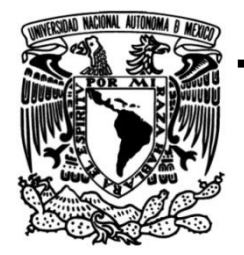

**UNIVERSIDAD NACIONAL AUTÓNOMA DE MÉXICO**

## **FACULTAD DE INGENIERÍA**

 **MODELACIÓN UNIDIMENSIONAL DEL TRÁNSITO DE AVENIDAS EN LOS RÍOS PRINCIPALES DEL ESTADO DE TABASCO.**

> **TESIS** QUE PARA OBTENER EL TÍTULO DE: **INGENIERO CIVIL**

## **P R E S E N T A:**

MARIO NAVARRETE AYALA

## **DIRECTOR DE TESIS**

DR. FERNANDO J. GONZÁLEZ VILLARREAL

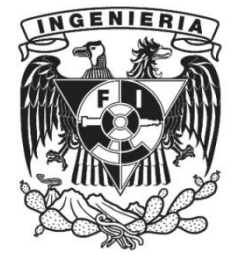

**Ciudad Universitaria, MÉXICO 2016**

\_\_\_\_\_\_\_\_\_\_\_\_\_\_\_\_\_\_\_\_\_\_\_\_\_\_\_\_\_\_\_\_\_\_\_\_\_\_\_\_\_\_\_\_\_\_\_\_\_\_\_\_\_\_\_\_\_\_\_\_\_\_\_\_\_\_\_\_\_\_\_\_\_\_\_\_\_\_\_\_\_\_\_ Página 2

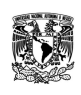

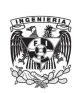

DIVISIÓN DE INGENIERÍAS CIVIL Y GEOMÁTICA COMITÉ DE TITULACIÓN FING/DICyG/SEAC/UTIT/087/16

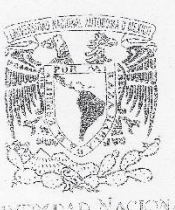

Vniveradad Nacionaí AVPNOMA DE MEXICO

> Señor MARIO NAVARRETE AYALA Presente

> > $\mathfrak{f}.$

En atención a su solicitud me es grato hacer de su conocimiento el tema que propuso el profesor En atención a su solicitud me es grato nacer de su concomiento el tenta que prepara lo desarrolle<br>DR. FERNANDO JORGE GONZÁLEZ VILLARREAL, que aprobó este Comité, para que lo desarrolle usted como tesis de su examen profesional de INGENIERO CIVIL.

"MODELACIÓN UNIDIMENSIONAL DEL TRÁNSITO DE AVENIDAS EN LOS RÍOS PRINCIPALES DEL ESTADO DE TABASCO"

- **INTRODUCCIÓN**
- ANTECEDENTES
- RIOS PRINCIPALES DEL ESTADO DE TABASCO
- $\mathbf{H}.$ RIOS PRINCIPALES DEL ESTADO DE TADADO.<br>MODELACIÓN UNIDIMENSIONAL DEL SISTEMA DE RÍOS DE TABASCO 拼.
- ANÁLISIS DE RESULTADOS
- $IV$ CONCLUSIONES Y RECOMENDACIONES V.
	- **BIBLIOGRAFÍA**
	-

Ruego a usted cumplir con la disposición de la Dirección General de la Administración Escolar en el Ruego a usted cumplif con la disposición de la birconomicación el la tesis el Título de ésta.

Asimismo le recuerdo que la Ley de Profesiones estipula que deberá prestar servicio social durante un Asimismo le recuerdo que la Ley de Protestance per la que la profesional.<br>tiempo mínimo de seis meses como requisito para sustentar Examen Profesional.

 $\frac{1}{2}$  0  $\frac{1}{4}$ 

A tenta mente<br>"POR MI RAZA HABLARÁ EL ESPÍRITU" Cd. Universitaria a 28 de octubre del 2016. EL PRESIDENTE

 $\rightarrow$  latte M.I. GERMÁN LOPEZ RINCÓN

GLR/MTH\*gar.

 $\mathcal{L}_{\mathcal{D}}$  (20  $Z_{uq}$ , P.R. Pop

Caampo Guerreno Note 2016 J ÎИ 1

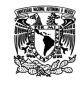

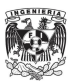

\_\_\_\_\_\_\_\_\_\_\_\_\_\_\_\_\_\_\_\_\_\_\_\_\_\_\_\_\_\_\_\_\_\_\_\_\_\_\_\_\_\_\_\_\_\_\_\_\_\_\_\_\_\_\_\_\_\_\_\_\_\_\_\_\_\_\_\_\_\_\_\_\_\_\_\_\_\_\_\_\_\_\_ Página 4

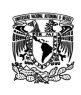

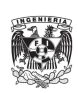

### DEDICATORIA

A mis padres María del Pilar y Mario. Soy el resultado de una familia con valores, enseñanzas, cariño y por sobre todo que me ha demostrado el valor del trabajo honesto y duro. Cada uno de ustedes ha dejado una huella en mí que llevaré con orgullo, gracias a ello he conseguido cumplir las metas que me he propuesto y seguiré sus pasos cultivando mis conocimientos y siendo una mejor persona. No hay forma de agradecer todo lo que han hecho por mí.

A mi hermano Emiliano, por sus consejos y apoyo. Eres un ejemplo para mí y sé que cada una de las experiencias que hemos vivido nos han servido para mucho, te respeto y deseo lo mejor. Seguiremos caminando juntos las siguientes etapas de la vida.

A mis abuelos, primos y tíos. Gracias por ser la base esencial en mi formación como ser humano, de ustedes agradezco el apoyo y los recuerdos de vida, las sonrisas y los abrazos.

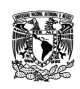

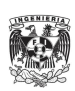

### AGRADECIMIENTOS

A Dios, por permitirme llevar una vida llena de experiencias y conocimiento de la mano de amistades y una gran familia.

A la Universidad Nacional Autónoma de México y a la Facultad de Ingeniería, por la oportunidad de estudiar y pasar una gran etapa de mi vida, creciendo como estudiante y mexicano.

A mi tutor, Fernando J. González Villarreal por la experiencia compartida y la confianza de formar parte en sus proyectos, gracias por la paciencia y los retos.

A mis compañeros de trabajo en el Instituto de Ingeniería y en F Glez Consultores y Asociados, cada uno en su momento contribuyó y formó parte de este trabajo. Gracias Gabriela Gutiérrez, Darío Espinoza, Jonathan Bolaños, Dionisio Calderón, Carolina Valdez y Mauricio Osorio.

A mis amigos que durante la carrera hicieron de ella la mejor etapa de mi vida, por sus consejos y apoyo. Gracias José Mendoza, Ana Mayo, Leonardo Pescador, Enrique Hernández, Jorge Velázquez, Ángel Cortés y Pedro Serrano.

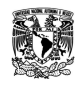

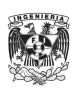

Página 7

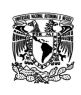

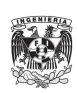

# CONTENIDO

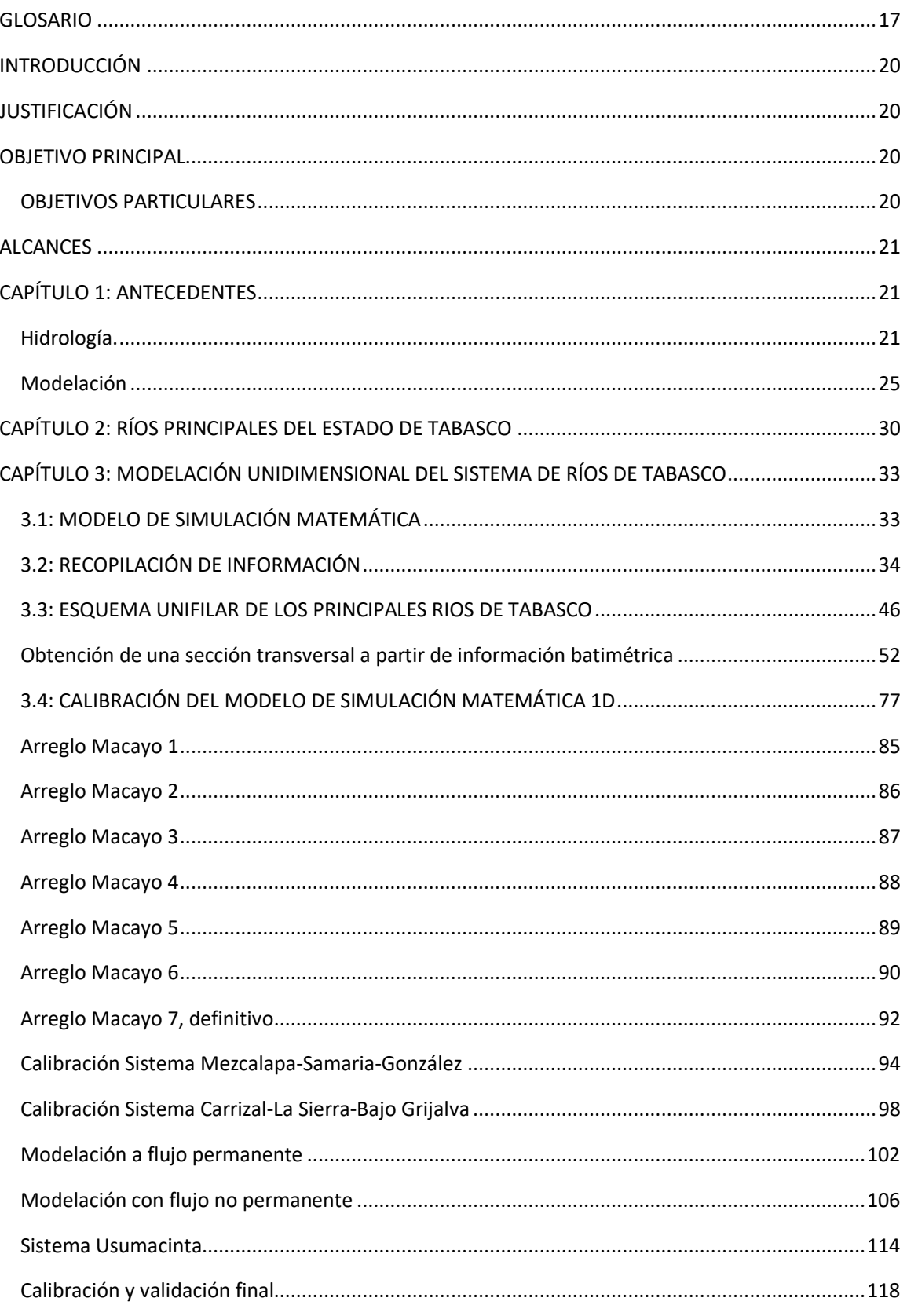

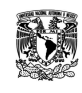

MODELACIÓN UNIDIMENSIONAL DEL TRÁNSITO DE AVENIDAS EN LOS RÍOS PRINCIPALES DEL **ESTADO DE TABASCO.** 

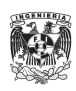

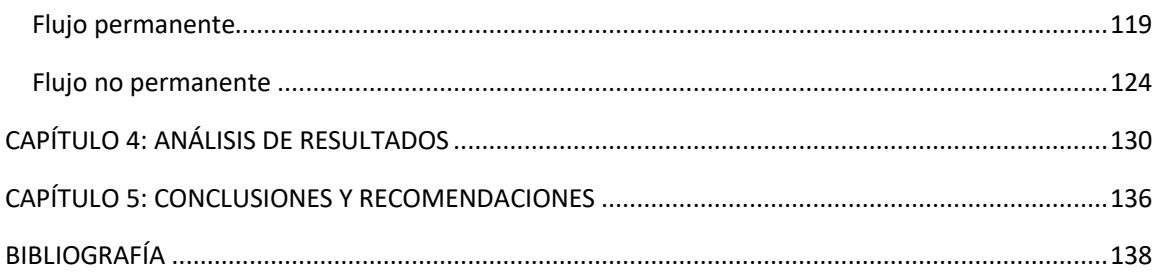

## ÍNDICE DE TABLAS

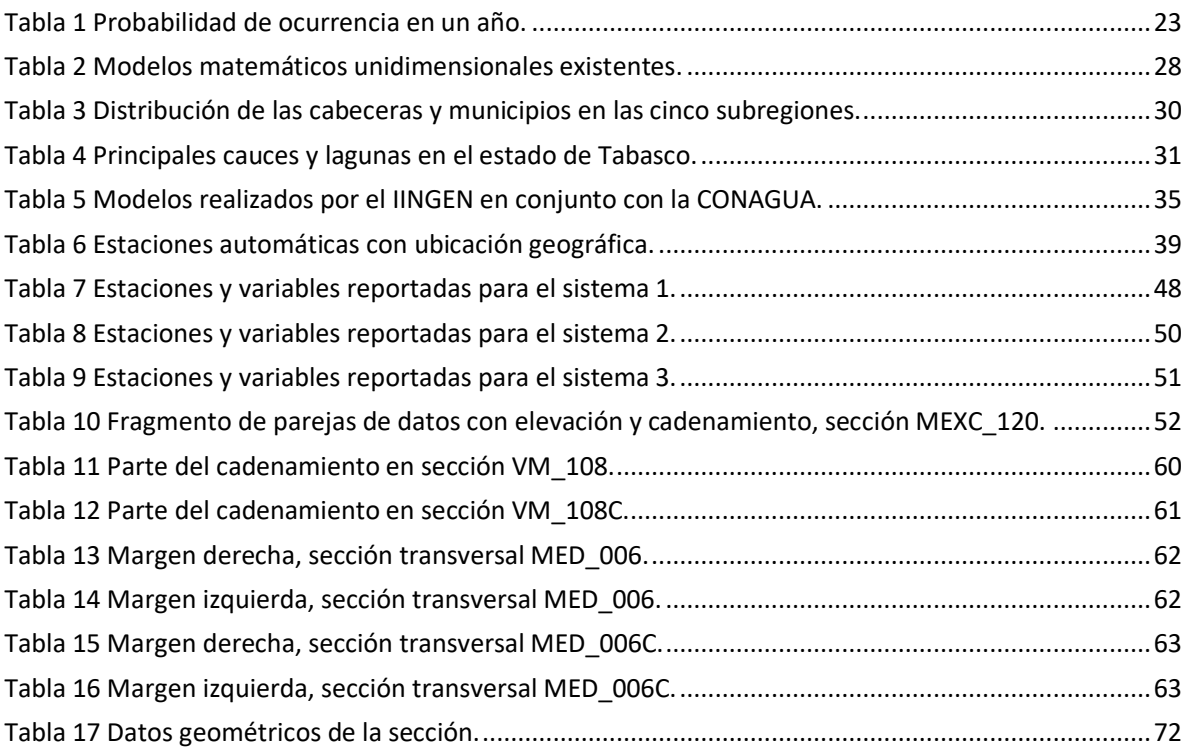

## ÍNDICE DE FIGURAS

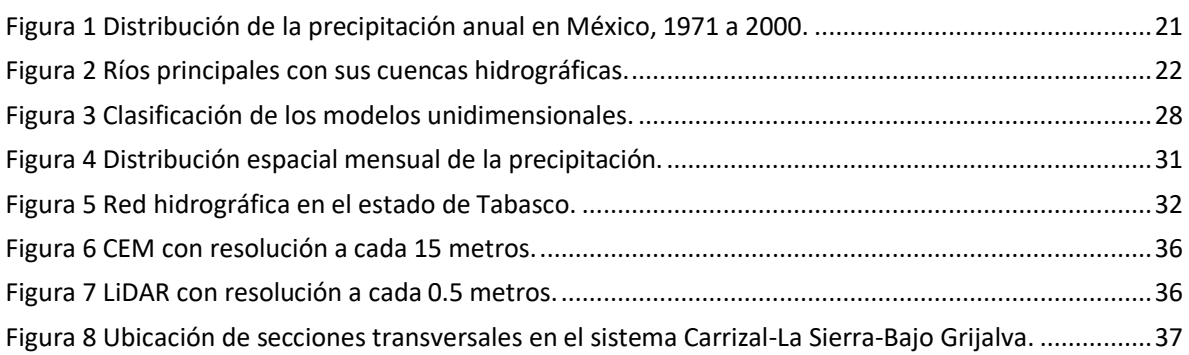

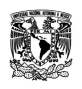

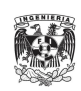

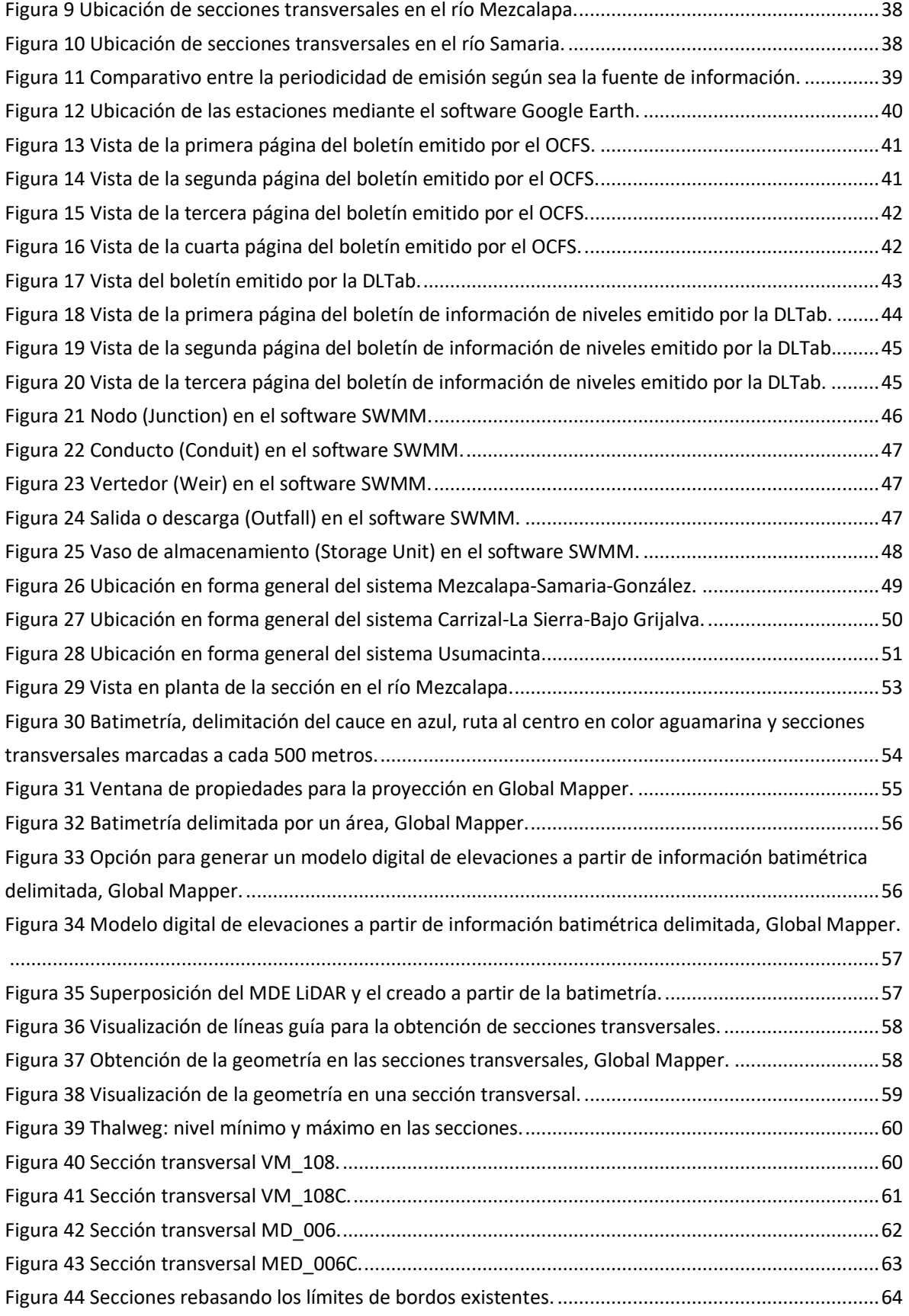

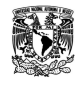

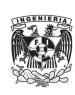

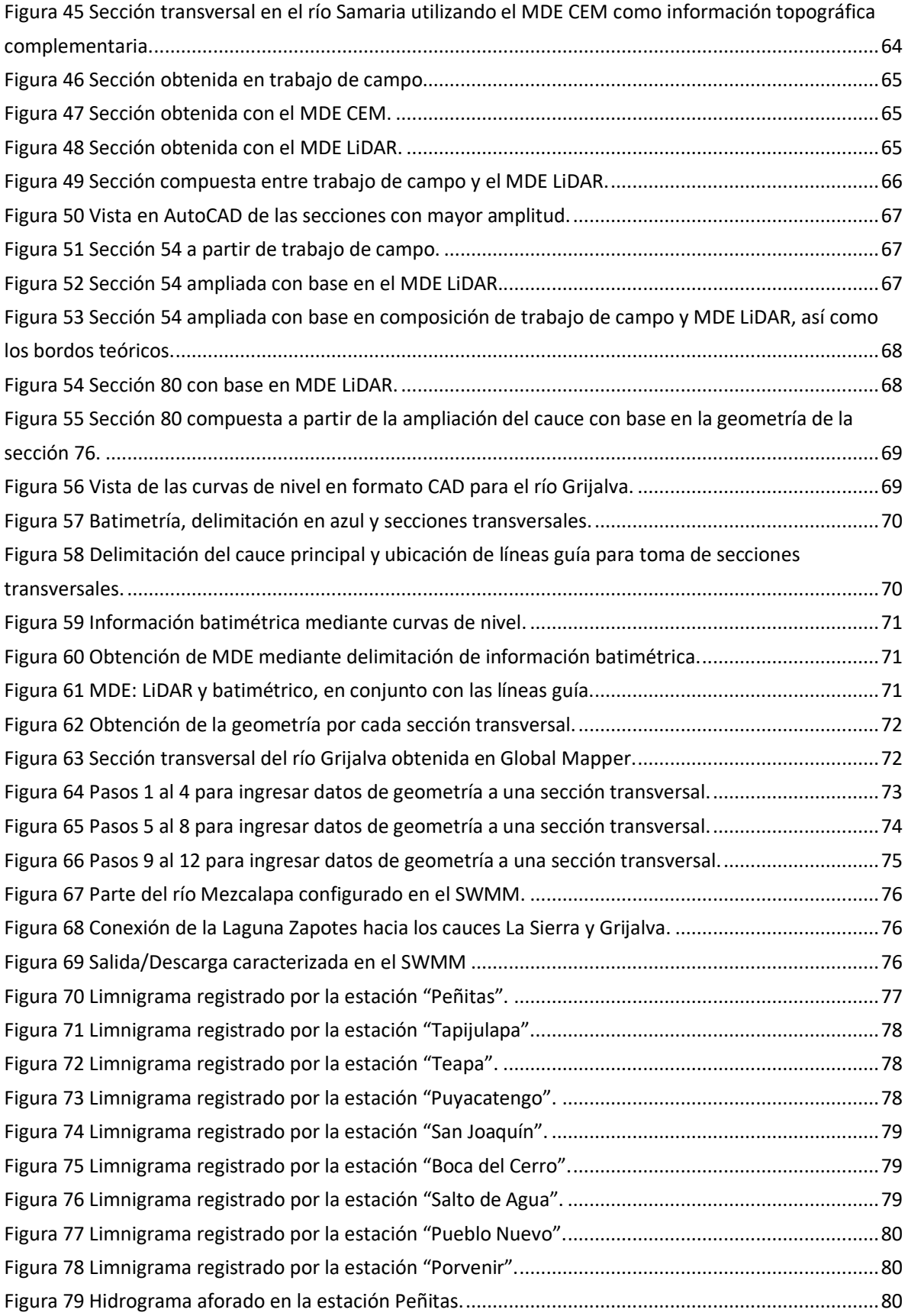

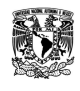

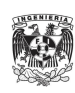

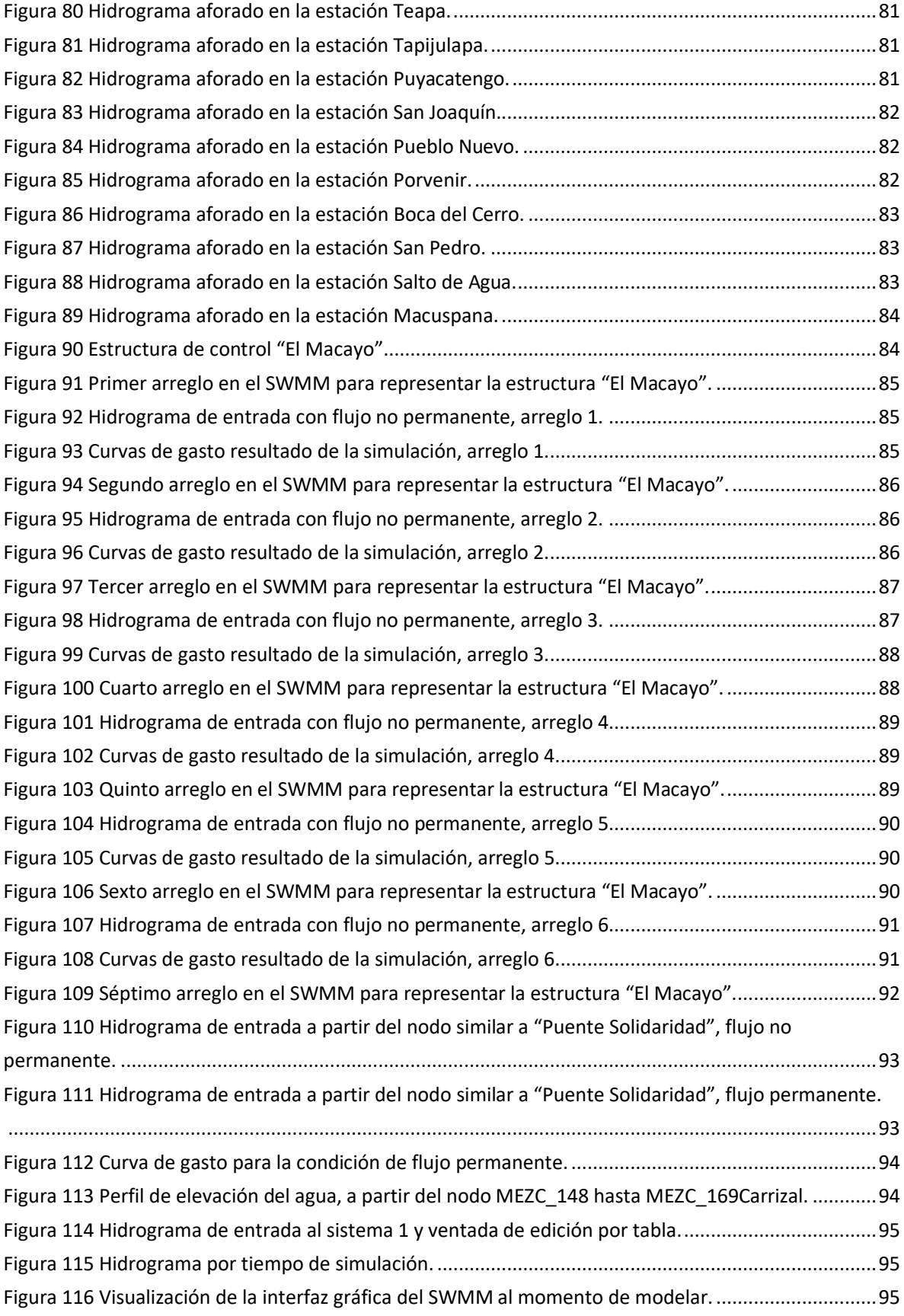

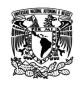

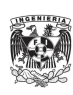

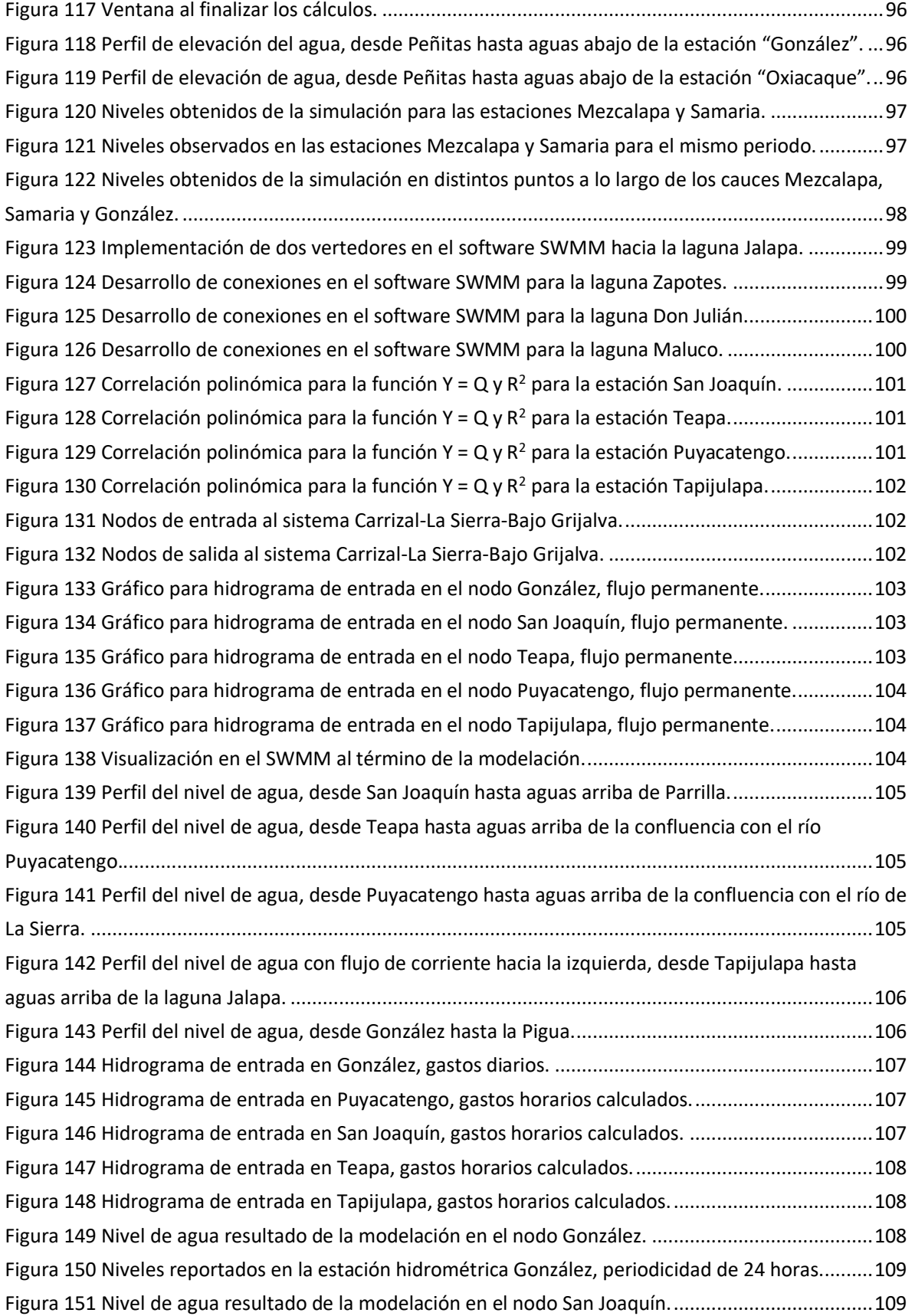

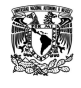

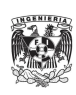

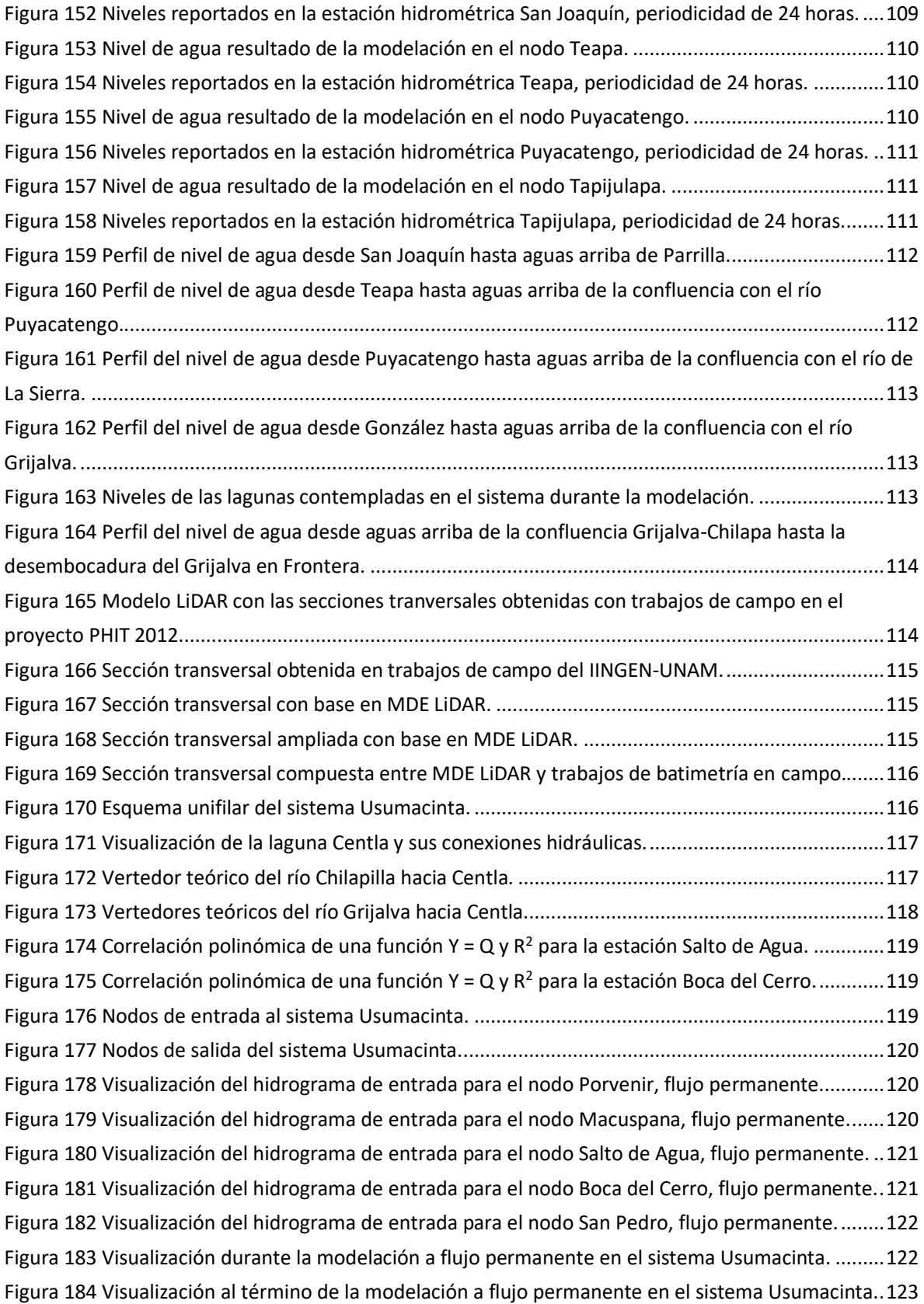

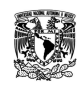

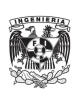

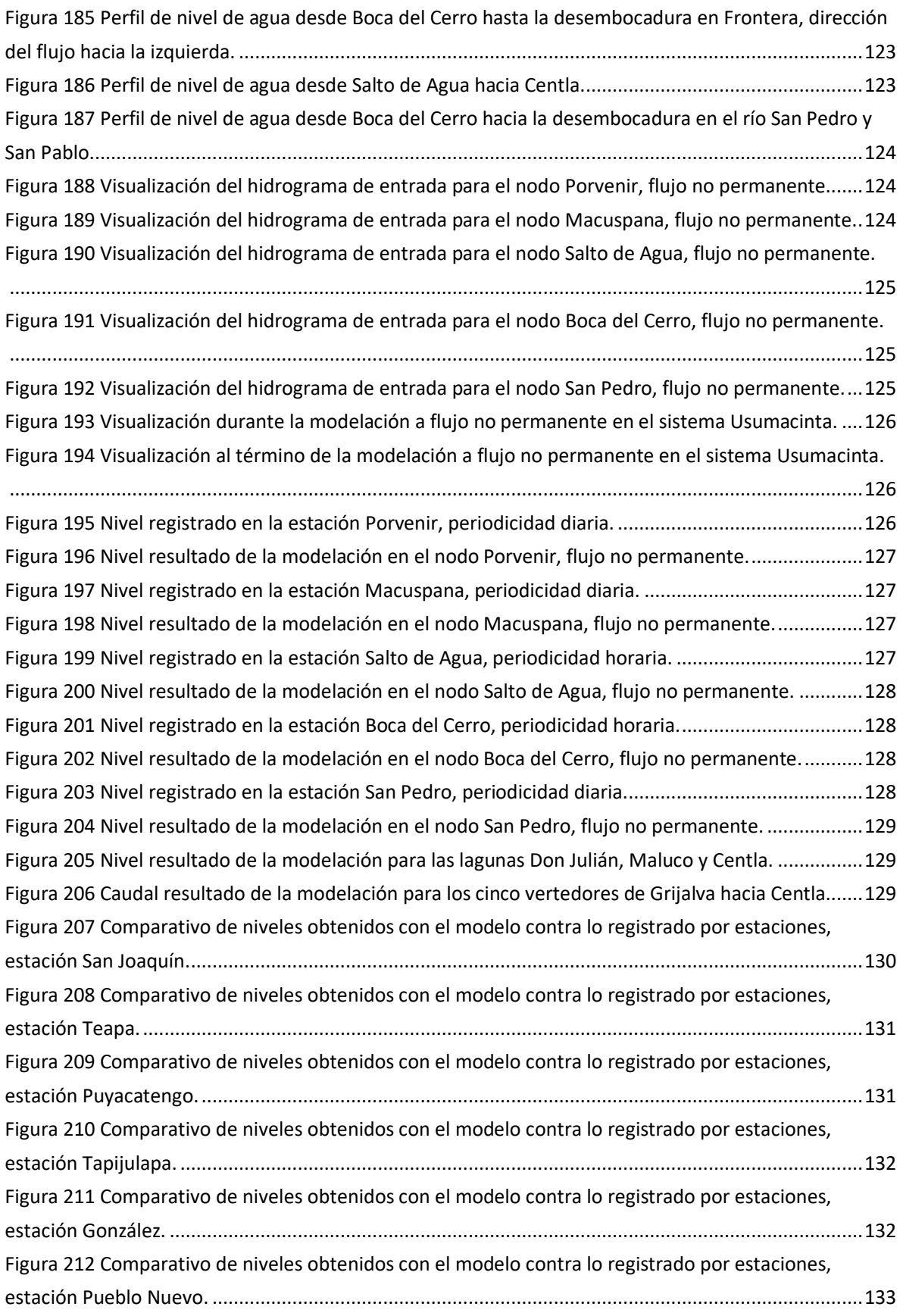

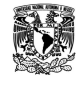

**MODELACIÓN UNIDIMENSIONAL DEL TRÁNSITO DE AVENIDAS EN LOS RÍOS PRINCIPALES DEL ESTADO DE TABASCO.**

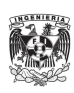

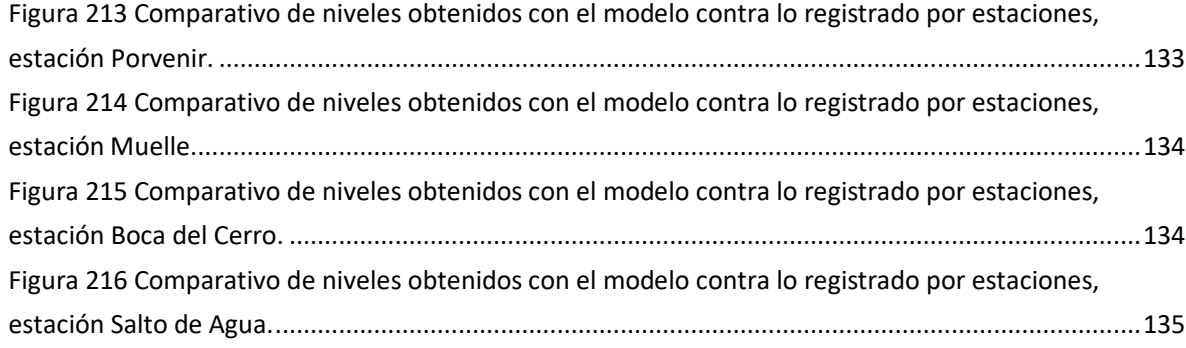

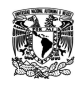

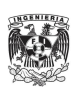

# <span id="page-16-0"></span>GLOSARIO

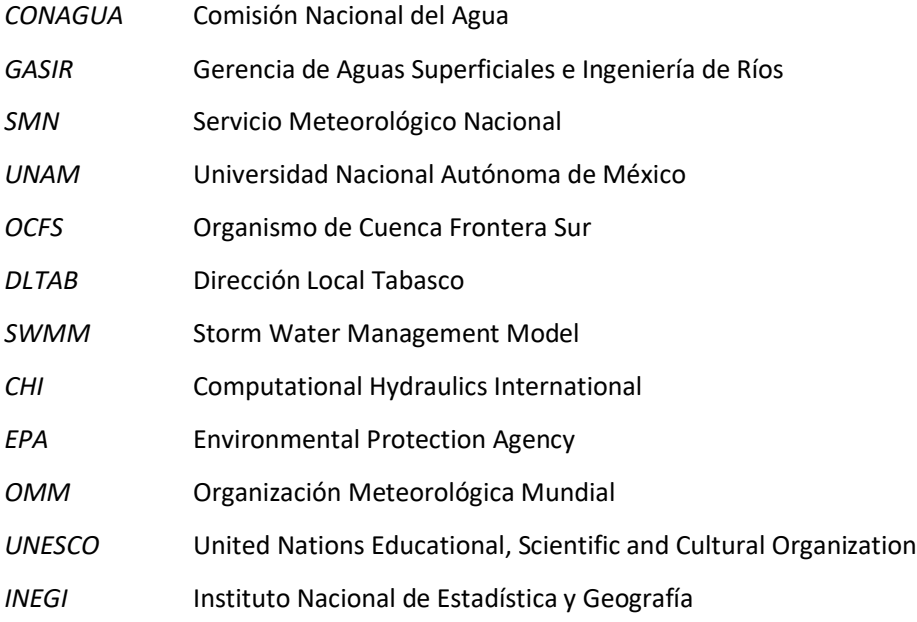

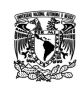

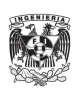

#### **Resumen.**

El estado de Tabasco es uno de los más afectados por las inundaciones, su ubicación geográfica en conjunto con el clima hace de éste uno de los más lluviosos del país. La problemática provocada por estos fenómenos naturales genera una serie de acciones para prevenir, disminuir o mitigar el daño tanto económicamente como en vidas humanas, dichas acciones pueden ser estructurales o no.

En el caso de este trabajo, se representaron los tránsitos dentro de los cauces más importantes del estado, lo cual implicó simplificar el sistema y adecuar la información existente a un software de modelación unidimensional, entre otros. Todo ello con la finalidad de conocer el funcionamiento en condiciones teóricas, históricas o pronóstico, así como los futuros proyectos de estructuras o dragado.

El SWMM es un software libre y gratuito para modelación unidimensional el cual permite incluir secciones irregulares, cuerpos de agua como lagunas y estructuras como vertedores laterales. Por ser un cálculo limitado a una dimensión permite realizar modelaciones y obtener resultados en un tiempo corto, lo cual es una ventaja si sólo se busca conocer niveles o gastos.

La información para modelar fue obtenida a partir de los registros de estación automática y convencional, los cuales tiene una diferencia temporal significativa ya que los reportes de estación convencional son diarios en comparación con la automática que registra el cambio de la variable cada diez minutos. Se identificó el mejor periodo y más cercano, cuyo historial de registros para ambas estaciones fuera el más completo además de contar con eventos climatológicos significativos.

Como parte esencial dentro del modelo en el SWMM, la información batimétrica ocupada fue la más reciente compartida por la CONAGUA, sin embargo, se completó en ciertos cauces con el modelo digital de elevaciones tipo terreno, LiDAR, elaborado por INEGI con resolución a 5 metros, permitiendo ampliar el tránsito en una sección hasta sus bordos como en el caso del río Samaria cuyo cauce de inundación es de 4 km y la batimetría contempla 400m en promedio.

La representación de "El Macayo" fue parte medular puesto que une los sistemas Mezcalapa-Samaria-González con Carrizal-La Sierra-Bajo Grijalva, ambos de gran importancia ya que envuelven a la capital del estado, Villahermosa. De los arreglos y objetos usados en el SWMM, se llegó a la mejor representación mediante dos vertedores, además de encontrar el punto en el cual la distribución de gastos entre el Samaria y el Carrizal fuera el más cercano a lo ocurrido en el sitio.

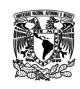

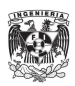

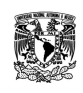

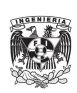

# <span id="page-19-0"></span>INTRODUCCIÓN

Tabasco es un estado con precipitaciones importantes, así como ríos que pueden transitar con rapidez los gastos hacia localidades importantes o zonas estratégicas; también cuenta con ríos que transitan normalmente grandes cantidades de agua la cual deberá ser encauzada o desviada para evitar que el flujo se vea alterado, por diversas razones, incrementando las elevaciones y provocando problemas por desbordamiento e inundación.

Es entonces, que la modelación unidimensional tiene el papel importante al momento de buscar resoluciones frente al funcionamiento hidráulico del sistema de ríos, lagunas y lagos, en conjunto con problemas de ingeniería, dinámica espacial y temporal de la lluvia; las cuales deberán permitir la optimización hidráulica de estructuras dentro de los ríos como los apoyos en un puente, diseño de obras para protección frente a eventos de precipitación y tránsito importantes, delimitación de zonas con afectaciones al incrementar los niveles en los cauces, diseño de encauzamientos, confluencias o bifurcaciones, diseño de estructuras de control como vertedores o canales laterales, etc.

Sin embargo, estos casos son complicados debido a que los ríos en su geometría transversal tienen una irregularidad natural la cual puede ser estudiada únicamente a escala reducida en modelos físicos o mediante la modelación numérica. Ambos estudios son dirigidos al flujo de agua en superficie libre y con régimen no permanente, sin embargo, el costo y tiempo de construcción para los modelos físicos a escala son factores prescindibles frente a las herramientas de modelación numérica para la hidrodinámica en cauces naturales.

# <span id="page-19-1"></span>JUSTIFICACIÓN

La modelación unidimensional representa, con adecuado grado de precisión y confiabilidad, los tránsitos en cauces para este caso el sistema hidrológico principal del estado de Tabasco. Por lo que es una herramienta importante en los estudios de diseño y simulación de eventos hidrológicos, permitiendo conocer el comportamiento de elevaciones y gastos en puntos estratégicos.

# <span id="page-19-2"></span>OBJETIVO PRINCIPAL

Aplicar un modelo matemático de flujo en cauces, unidimensional, para representar el tránsito de avenidas en los ríos más importantes del estado de Tabasco durante la época de avenidas del año 2014.

## <span id="page-19-3"></span>OBJETIVOS PARTICULARES

-Recopilar e incorporar al modelo la batimetría y topografía para los ríos más importantes del estado de Tabasco.

-Elaborar un esquema unifilar para los ríos más importantes del estado de Tabasco dentro del software SWMM en su versión 5.1.007.

-Representar la estructura de control "El Macayo" dentro del software SWMM v5.1.007.

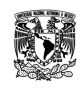

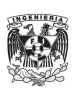

# <span id="page-20-0"></span>ALCANCES

Este trabajo representará mediante un modelo matemático unidimensional los tránsitos en los cauces principales del estado de Tabasco, mediante hidrogramas de entrada y condiciones de frontera. Todo con la finalidad de conocer el comportamiento de ríos, lagunas y estructuras hidráulicas ante situaciones extremas y preparar o diseñar nuevas medidas de mitigación contra inundaciones.

## <span id="page-20-1"></span>CAPÍTULO 1: ANTECEDENTES HIDROLOGÍA.

<span id="page-20-2"></span>Tabasco se encuentra dentro de dos regiones hidrológicas: 29 y 30. La mayor parte se encuentra dentro de la 30 la cual comparte con el estado de Chiapas. Tiene una extensión territorial continental de 102,465 km2, una precipitación normal anual (1971-2000) de 1,709 mm y un escurrimiento natural medio superficial total de 117,396 hm3/año, siendo este último el mayor de las 37 regiones hidrológicas. (Atlas Digital del Agua México 2012).

A su vez, las regiones hidrológicas se agrupan en 13 regiones hidrológico-administrativas (RHA) donde Tabasco pertenece a la RHA número XI. La precipitación pluvial normal anual en esta RHA (1971 a 2000) es de 1,846mm, donde para los meses de junio a octubre se precipita el 71% es decir 1,317mm en cinco meses. (Estadísticas del agua en México, 2011, Capítulo 2 Situación de los recursos hídricos).

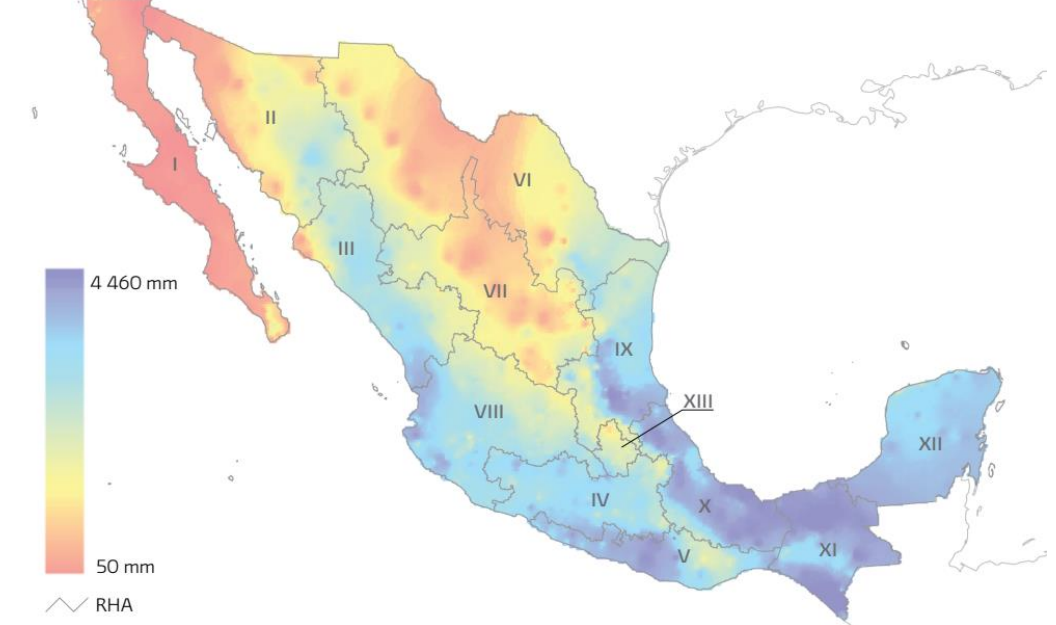

<span id="page-20-3"></span>**Figura 1 Distribución de la precipitación anual en México, 1971 a 2000.**

Fuente: CONAGUA, Coordinación General del Servicio Meteorológico Nacional, 2010.

Dos tercios del escurrimiento superficial a nivel nacional pertenece a siete ríos: Grijalva-Usumacinta, Papaloapan, Coatzacoalcos, Balsas, Pánuco, Santiago y Tonalá, a la vez que sus cuencas representan el 22% de la superficie de nuestro país. (Estadísticas del agua en México, 2011, Capítulo 2 Situación de los recursos hídricos).

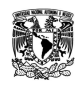

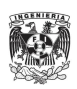

Tabasco es un estado de ríos caudalosos, dos de los más importantes a nivel nacional transitan por su territorio: Grijalva y Usumacinta.

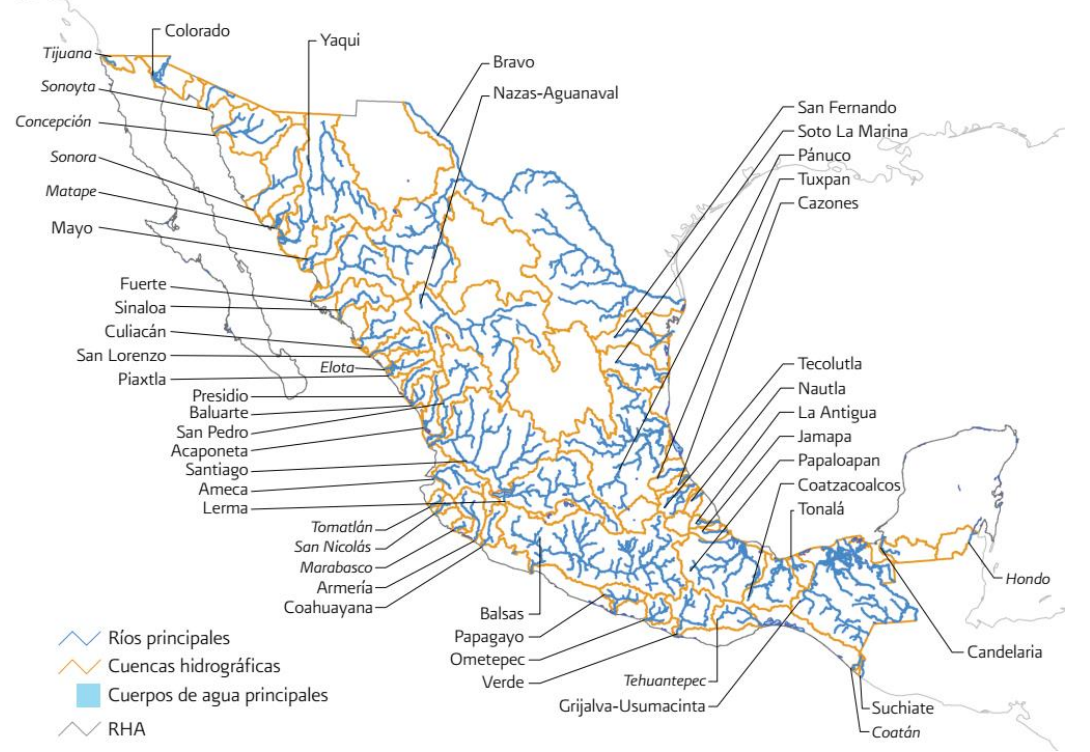

<span id="page-21-0"></span>**Figura 2 Ríos principales con sus cuencas hidrográficas.**

Fuente: CONAGUA, Subdirección General de Programación 2010, elaborado a partir de CONAGUA Subdirección General Técnica, 2010 (Nota: Los ríos con nombres en cursivas tienen un escurrimiento anual medio superficial menor a 1km3).

#### **Inundación.**

De acuerdo con el glosario internacional de hidrología (OMM/UNESCO, 1974), la definición oficial de inundación es: "aumento del agua por arriba del nivel normal del cauce". En cuyo caso, "nivel normal" es aquel en donde la elevación del agua no provoca daños, por lo que una inundación sería la elevación del nivel de agua más allá del normal.

Según el CENAPRED, una inundación es: el evento que debido a la precipitación (lluvia, nieve o granizo extremo), oleaje, marea de tormenta, o falla de alguna estructura hidráulica, provoca un incremento en el nivel de la superficie libre del agua de los ríos o el mar mismo, generando invasión o penetración de agua en sitios donde usualmente no la hay y, generalmente, daños en la población, agricultura, ganadería e infraestructura.

Una avenida se define como: "La elevación rápida y habitualmente breve del nivel de las aguas en un río o arroyo hasta un máximo desde el cual dicho nivel desciende a menor velocidad" (OMM/UNESCO, 1974). Estos incrementos y decrementos en las elevaciones del agua, representan el comportamiento del escurrimiento en un río. La velocidad con la que ocurren estos cambios es de suma importancia, pues en una inundación al suceder de manera paulatina permite realizar medidas de mitigación efectivas.

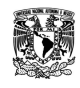

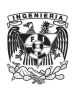

Las inundaciones se pueden originar en la temporada de lluvias a partir de mayo y terminan en noviembre, o en la época de invierno de diciembre a marzo.

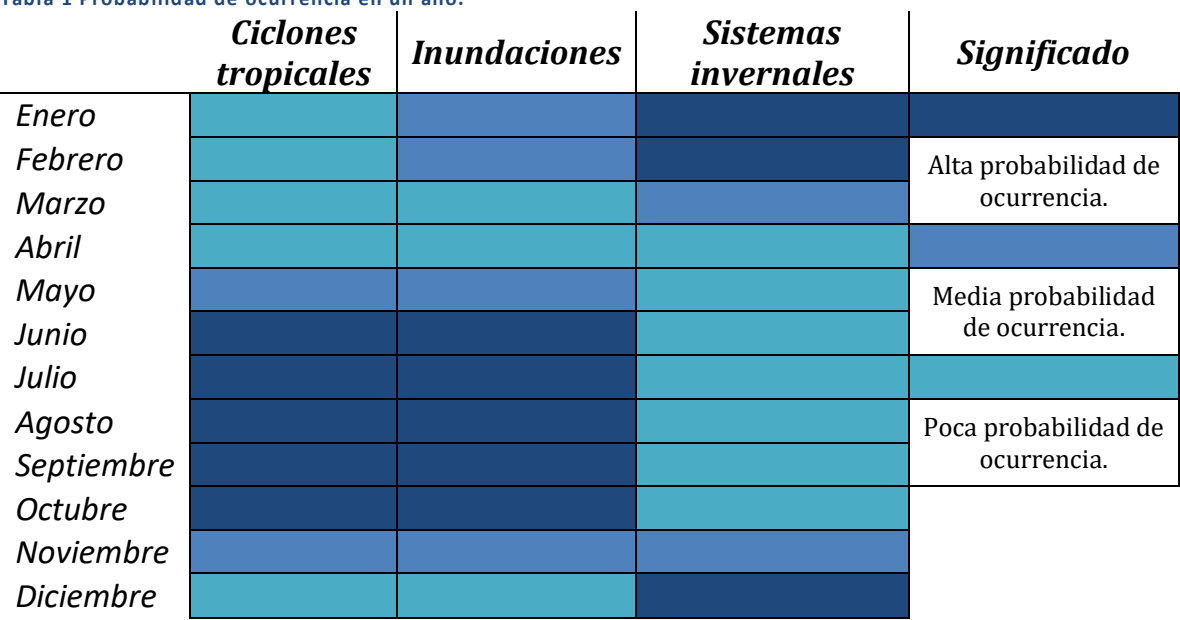

<span id="page-22-0"></span>**Tabla 1 Probabilidad de ocurrencia en un año.**

Fuente: Inundaciones CENAPRED, 2009

#### **Causas.**

Actividades humanas

- La urbanización de las ciudades provoca que el suelo se cubra con una capa impermeable de concreto o asfalto, que no permite que el agua de lluvia se infiltre en el suelo. Aunado a la poca área de permeabilidad, la basura que se acumula en las calles, tapa las alcantarillas y ocasiona que su capacidad no sea suficiente para conducir grandes volúmenes de agua.
- La deforestación es previa a la pérdida de cobertura vegetal del suelo. Esta actividad humana genera que al momento de llover, se arrastre tierra hacia las partes bajas de las cuencas o ciudades, tapando el drenaje, azolvando ríos y presas.
- Al no tener bien estructurado un plan de crecimiento urbano, se realizan construcciones de vivienda cercanas a ríos y barrancas, estando en grave peligro al momento de suceder precipitaciones importantes porque las elevaciones en el río aumentarán y existirá la posibilidad de presentarse desbordamientos, así como deslaves o derrumbes.

#### Precipitación excesiva importante

Durante la época de ciclones tropicales, mayo a noviembre, ocurren lluvias que pueden inundar grandes áreas así como durante el invierno, diciembre a marzo, cuya principal fuente son masas de aire frío, conocidos como frentes ríos.

Falla de obras hidráulicas

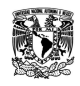

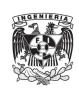

Al momento de fallar una presa, dique o bordo, el agua almacenada es descargada y puede causar daños a poblaciones o estructuras ubicadas en las zonas bajas o aguas abajo.

Otra causa dentro de las fallas es la falta de mantenimiento en cauces de ríos, los cuales están sujetos a problemas por exceso de sedimentación, efecto de la deforestación principalmente. Al acumularse sedimentos en zonas críticas de los cauces, como es el caso de meandros o puentes, se disminuye la capacidad hidráulica y aumenta la posibilidad de desbordamiento.

### **Tipos de inundación.**

#### Inundaciones pluviales

A consecuencia de la precipitación, se presentan cuando el terreno se ha saturado y el agua de lluvia excedente comienza a acumularse, pudiendo permanecer horas o días, hasta que se evapore y el terreno recupere su capacidad de infiltración.

#### Inundaciones fluviales

Se generan cuando el agua conducida en los ríos se desborda hacia las superficies de terreno a un costado o ambas márgenes. La precipitación pluvial se mide en milímetros y en cierto lapso (intensidad). El tiempo de duración de la lluvia es muy importante, ya que no es igual si llueven 50mm en 24hrs a esos mismos 50mm registrados en 2hrs.

#### Inundaciones costeras

Se presentan debido a los vientos intensos de un ciclón, en forma de marea de tormenta lo que permite que ésta penetre tierra dentro en las zonas costeras, generando la inundación de grandes extensiones de terreno.

#### Inundación por falla de infraestructura hidráulica

Si la capacidad de las obras destinadas para protección es insuficiente, la inundación provocada por una falla será mayor que si no existieran esas obras. Las causas pueden ser de diseño escaso, mala operación en obras de excedencia y/o compuertas, falta de mantenimiento o término de la vida útil de la obra.

Las obras hidráulicas deben estar diseñadas para operar ante niveles ordinarios y extraordinarios del agua que contienen. Sin embargo, algunas veces es necesario desfogar o abrir en forma controlada algunas compuertas para evitar un riesgo aún mayor.

Inundación según el tiempo de respuesta hidrológica de la cuenca

 Repentina, son resultado de lluvias repentinas e intensas que ocurren en áreas específicas. Pueden ocasionar que pequeñas corrientes se transformen, en cuestión de minutos, en violentos torrentes capaces de causar grandes daños. Normalmente se asocian a terrenos con gran pendiente.

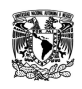

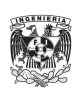

 Lenta, al ocurrir una precipitación capaz de saturar un terreno relativamente plano, esto es, cuando el suelo no puede seguir absorbiendo más agua de lluvia, el volumen remanente escurre por los ríos y arroyos sobre el terreno. Conforme el escurrimiento avanza hacia la salida de la cuenca, se incrementa proporcionalmente con el área drenada, si el volumen que fluye por el cauce excede la capacidad de éste, se presentan desbordamientos sobre sus márgenes y el agua desalojada puede permanecer horas o días sobre el terreno inundado.

#### Principales afectaciones debido a inundaciones

- Pérdida de vidas humanas.
- Daño a la vivienda e infraestructura expuesta y vulnerable.
- Desarrollo de virus y bacterias que provocan infecciones y enfermedades.
- Pérdida de cosechas y el patrimonio de la población expuesta y vulnerable.
- Pérdida de ganado.
- Desabasto y contaminación de alimentos y agua.
- Extensas áreas cubiertas de agua.
- Depósito de lodo, arena y grava.
- Interrupción de los servicios básicos como agua, luz, gas y de vías de comunicación: caminos, puentes, etc.
- Afectación en los sistemas de drenaje y potabilización.
- Arrastre de sólidos como árboles, piedras, objetos, etc.

#### **Minimizando el impacto de futuras inundaciones.**

#### Acciones institucionales

Tales como el monitoreo climatológico, sistemas de alerta, el desarrollo de capacidades técnicas, la preservación ambiental, ordenamiento territorial, las políticas de operación de embalses y la asignación de responsabilidades mediante acuerdos institucionales.

#### Acciones estructurales

Tales como diagnóstico del sector agrícola, control de inundaciones, diagnóstico de agua potable y saneamiento, manejo de cuencas altas, manejo de humedales y áreas naturales protegidas.

### <span id="page-24-0"></span>MODELACIÓN

La rapidez de un modelo es un aspecto crítico en cuencas de montaña, donde los tiempos de respuesta son bastante reducidos. Como son los casos de las cuencas que aportan a los ríos Pichucalco, Teapa, Puyacatengo y Tacotalpa en el estado de Tabasco. Es importante mencionar que no existe un modelo universal único, para la elección del modelo a utilizar se requiere de la mejor información disponible la cual será completada mediante un proceso de calibración y validación. De ahí que, en forma general los modelos deben cumplir con los siguientes requisitos (Ortiz, Enrique, Memoria-Informe sobre modelos

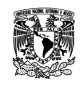

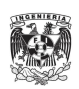

de previsión hidrológica empleados en otras organizaciones. HidroGaia S.L., Dirección General del Agua. España 2009):

- Sobriedad, el número de parámetros debe ser minimizado.
- Reserva, el objetivo y la aplicabilidad del modelo no debe ser sobre valorado.
- Precisión, en la simulación no puede ser mayor que la precisión de los datos.
- Debe ser probado, para conocer y definir los límites y validez.

La terminología utilizada en la modelación hidrológica a veces se utiliza de diferentes maneras. A continuación, se dan algunos términos importantes:

- Calibración: búsqueda de valores para los parámetros que proporcionan el acuerdo posible entre simulaciones y observaciones.
- Modelo conceptual: se construye a partir de un concepto del funcionamiento del sistema real estudiado. Las rutinas son físicamente plausibles, pero no están dirigidas a ser descripciones exactas.
- Modelo distribuido: aquel en donde las variaciones espaciales de todas las variables y parámetros sean consideradas.
- Modelo: representación simplificada de los sistemas reales, pueden ser modelos análogos (modelos a escala o modelos eléctricos) o matemáticos.
- Parámetro: una constante utilizada en las expresiones matemáticas de un modelo.
- Modelo de base física: aquel en que se utilizan ecuaciones físicas. Las ecuaciones de balance de masa y de energía, así como de los flujos han demostrado tener relevancia física directa en experimentos de pequeña escala. Los modelos conceptuales simples a veces son llamados de base física.

#### **Modelos matemáticos**

En los modelos unidimensionales (1D) se supone que una de las dimensiones prevalece sobre las otras dos. Esta dimensión es la longitudinal a lo largo del eje del río o canal. La información topográfica e hidráulica se introduce mediante secciones transversales, en las cuales se calculan el tirante y velocidad promedios en toda la sección transversal. Es decir, toda la sección se representa por un único valor medio de velocidad, sin considerar variaciones en la distribución de velocidades tanto horizontal como verticalmente. Se supone, por defecto que el flujo es perpendicular a la sección transversal, lo cual es una de sus limitaciones.

El agua es un medio continúo constituido por un número casi infinito de partículas. Determinar la velocidad de cada partícula es virtualmente imposible y poco práctico; por ello este medio continuo se divide en elementos discretos de tamaño finito, que la memoria de una computadora es capaz de manejar. En los casos más simples de flujo 1D, la discretización se realiza a nivel de secciones transversales, utilizando el método de cálculo por etapas: se hace el balance energético en una sección

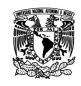

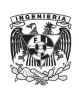

y se procede a la siguiente, hasta terminar con todas. Si hay problemas de convergencia en una sección, se supone el tirante crítico y se continúa con la siguiente. Por ello estos programas son robustos, rápidos y numéricamente confiables.

Los modelos bidimensionales (2D) consideran las variaciones en las dos dimensiones del plano horizontal. Las variaciones de la velocidad u otra magnitud de interés en la columna vertical de agua se promedian y se supone que tiene un valor único. Estos modelos son especialmente útiles en flujos muy extendidos (como estuarios, lagos, etc.) donde la variación vertical de la velocidad es pequeña, por eso suelen llamarse modelos de aguas someras o poco profundas. Estrictamente no son aplicables a casos en que la variación vertical de la velocidad es apreciable, como por ejemplo el flujo sobre un vertedor o a través de un orificio sumergido; sin embargo, mediante uso de expresiones empíricas o similares pueden incorporarse estas singularidades dentro de la modelación.

Los modelos tridimensionales (3D) representan el estado más avanzado de la modelación. Estos modelos son capaces de calcular las tres componentes espaciales de la velocidad, y por tanto aplicables a cualquier caso práctico.

Los problemas en modelaciones bidimensionales y tridimensionales son que al resolver las ecuaciones diferenciales con una discretización más fina mediante el uso de mallas, manejar condiciones de frontera e iniciales complejas, generan un tiempo de cálculo y resolución simultánea de todos los elementos del dominio, lo que incrementa el tiempo de cómputo haciéndolos lentos a costa de una mayor precisión y detalle.

#### **Aspectos teóricos**

El régimen variable o no permanente, se divide en gradualmente variable cuando los cambios en elevación y gasto ocurren en tiempos prolongados y distancias grandes, y en rápidamente variado cuando suceden en tiempos cortos y distancias reducidas.

Para ello, las ecuaciones de Saint Venant describen ambos regímenes para flujo a superficie libre en una dimensión, las cuales fueron desarrolladas por Barré de Saint Venant en 1871.

Particularizando a un fluido no compresible e isótropo, como el agua, se obtienen las ecuaciones de Navier-Stokes para el movimiento instantáneo y de ellas se deducen, haciendo consideraciones como variables medias en el tiempo, las ecuaciones de Reynolds. Estas últimas son las ecuaciones básicas para resolver casos con flujo tridimensional, exigiendo un costo computacional mayor y esquemas numéricos complejos.

Sin embargo, el flujo de agua en cauces naturales en su mayoría presenta características que hacen posible la simplificación a ecuaciones más generales y conseguir resultados precisos a un menor costo. Es así que, de las ecuaciones de Reynolds, integrando en la profundidad con la finalidad de eliminar la dimensión vertical, se obtienen las ecuaciones de Saint Venant bidimensionales las cuales son aceptadas

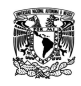

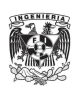

cuando el flujo que se busca modelar funciona también con carácter bidimensional, es decir, velocidades en el eje vertical pequeñas y pendientes en el fondo del cauce suaves.

La simplificación posterior convierte las ecuaciones de Saint Venant a unidimensional, las cuales son suficientes para representar de forma correcta el comportamiento no permanente a superficie libre en cauces naturales.

Los métodos principales de solución son: el Método de Elementos Finitos (MEF), el Método de Diferencias Finitas (MDF) y más recientemente el Método de Volúmenes Finitos (MVF).

#### <span id="page-27-1"></span>**Figura 3 Clasificación de los modelos unidimensionales.**

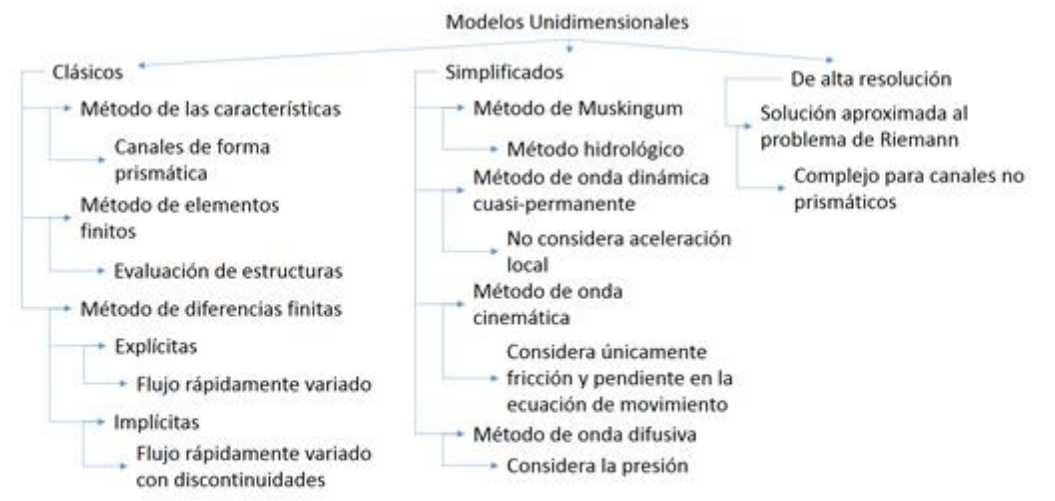

Fuente: Bladé, Modelación del flujo en lámina libre sobre cauces naturales. Análisis integrado con esquemas en volúmenes finitos en una y dos dimensiones, 2005.

#### **Modelos unidimensionales existentes**

A continuación, se muestra una tabla resultado de la recopilación de información efectuada para los modelos matemáticos de flujo en cauce aplicados durante los estudios del Programa Hídrico Integral de Tabasco (PHIT) en colaboración con el Instituto de Ingeniería (IINGEN) de la Universidad Nacional Autónoma de México (UNAM).

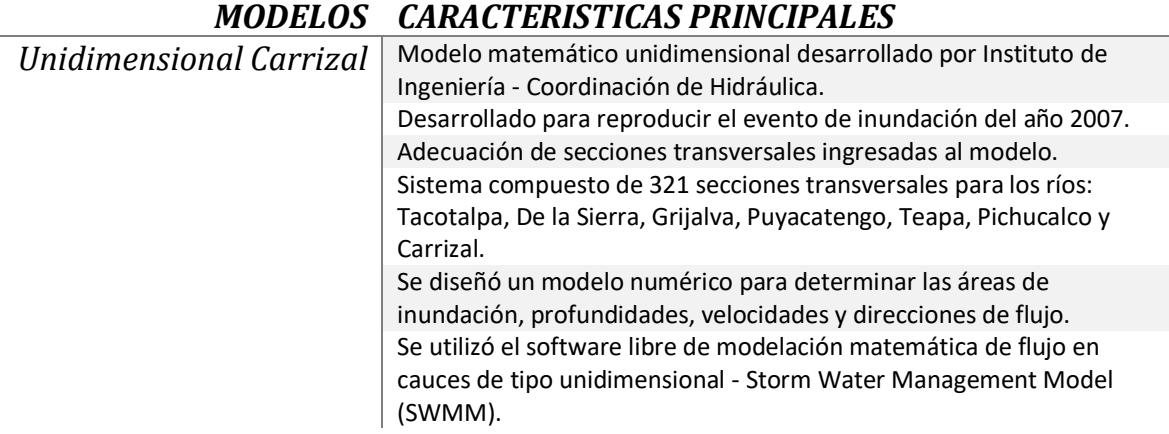

#### <span id="page-27-0"></span>**Tabla 2 Modelos matemáticos unidimensionales existentes.**

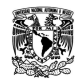

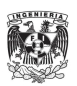

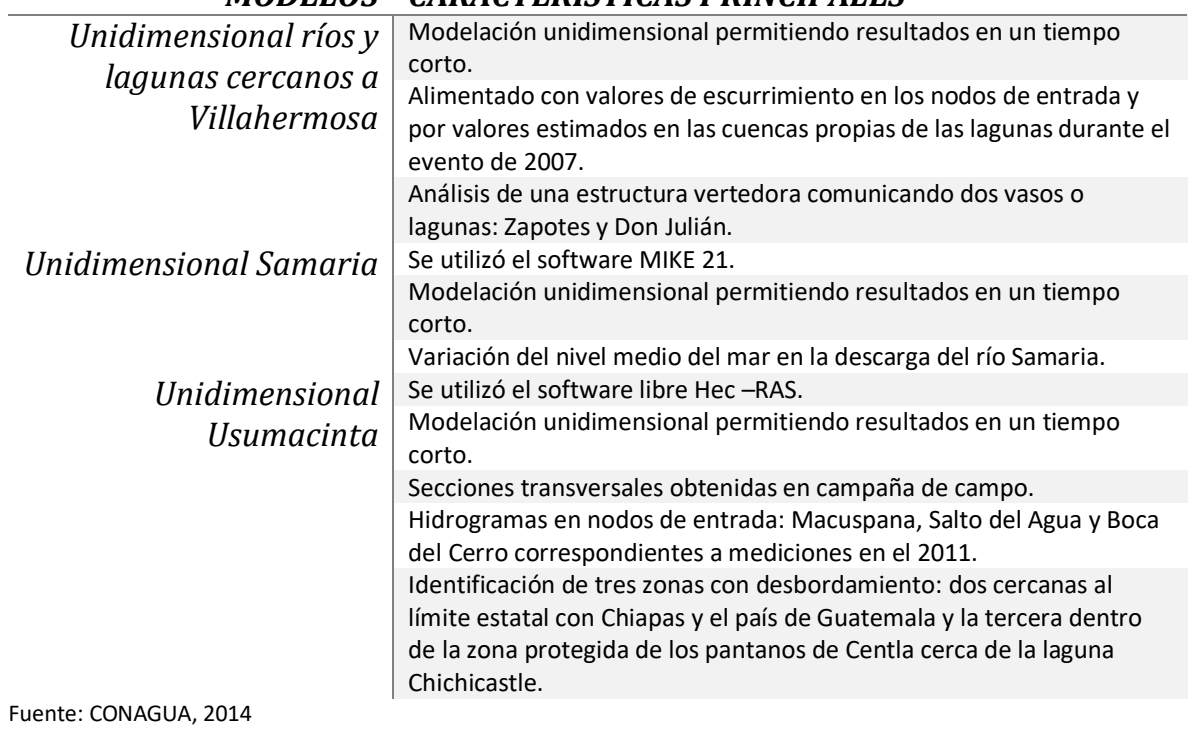

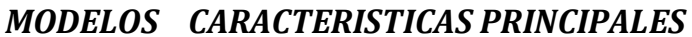

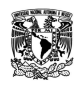

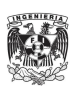

# <span id="page-29-0"></span>CAPÍTULO 2: RÍOS PRINCIPALES DEL ESTADO DE TABASCO

El estado de Tabasco se ubica en las coordenadas siguientes: norte 18°39'03'', sur 17°18'46'' de latitud norte; al este 90°59'14'', al oeste 94°07'47'' de longitud oeste. Colinda al norte con el Golfo de México y Campeche, al este con Campeche y la República de Guatemala, al sur con Chiapas, al oeste con Veracruz de Ignacio de la Llave.

La capital es Villahermosa y el Estado se compone de cinco subregiones en donde se ubican 17 municipios, como se muestra en la siguiente tabla.

| <b>Subregión</b> | <b>Municipio</b>       | Cabecera municipal       |
|------------------|------------------------|--------------------------|
| <b>Centro</b>    | Centro                 | <b>Villahermosa</b>      |
|                  | Jalpa de Méndez        | Jalpa de Méndez          |
|                  | Nacajuca               | Nacajuca                 |
| <b>Chontalpa</b> | <b>Cárdenas</b>        | <b>Cárdenas</b>          |
|                  | Comalcalco             | Comalcalco               |
|                  | Cunduacán              | Cunduacán                |
|                  | Huimanguillo           | Huimanguillo             |
|                  | Paraíso                | Paraíso                  |
| <b>Los Ríos</b>  | <b>Balancán</b>        | <b>Balancán</b>          |
|                  | <b>Emiliano Zapata</b> | <b>Emiliano Zapata</b>   |
|                  | <b>Tenosique</b>       | Tenosique de Pino Suárez |
| <b>Pantanos</b>  | Centla                 | <b>Frontera</b>          |
|                  | Jonuta                 | Jonuta                   |
|                  | Macuspana              | <b>Macuspana</b>         |
| <b>Sierra</b>    | Jalapa                 | Jalapa                   |
|                  | <b>Tacotalpa</b>       | <b>Tacotalpa</b>         |
|                  | Teapa                  | Teapa                    |
|                  |                        |                          |

<span id="page-29-1"></span>**Tabla 3 Distribución de las cabeceras y municipios en las cinco subregiones.**

Fuente: INEGI, Dirección General de Geografía y Medio Ambiente, enero 2014

A continuación, se muestra una imagen con la variación pluvial en milímetros así como un gráfico con la precipitación mensual por las estaciones meteorológicas San Pedro, Villahermosa y Teapa. En la imagen se observa que la zona colindante con el estado de Chiapas concentra la mayor variabilidad pluviométrica, lo cual da como resultado tránsitos importantes en los ríos Mezcalapa, Pichucalco, Teapa, Puyacatengo, Tacotalpa, Tulijá y Puxcatán.

En tanto que en el gráfico con datos de los años 2009 y 2012, se observa que las precipitaciones en acumulado mensual durante el periodo de un año para la estación automática Teapa son en la mitad de las ocasiones el doble que lo registrado por la estación Villahermosa, reafirmando el hecho de que se encuentra en una zona con precipitaciones importantes.

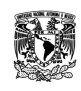

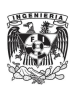

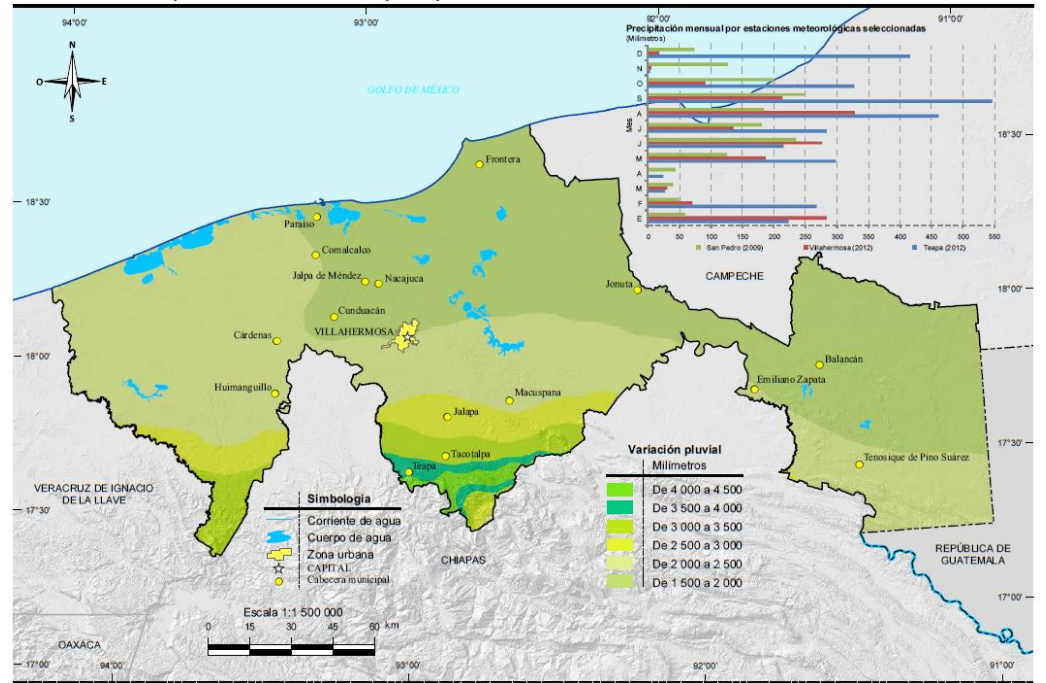

<span id="page-30-1"></span>**Figura 4 Distribución espacial mensual de la precipitación.**

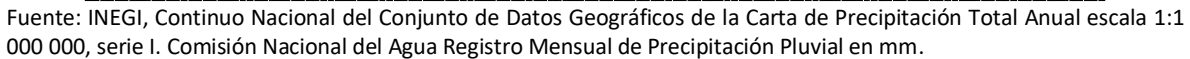

En la siguiente tabla se muestran las principales corrientes y cuerpos de agua en el estado, en donde se muestran en azul los que serán utilizados en esta tesis.

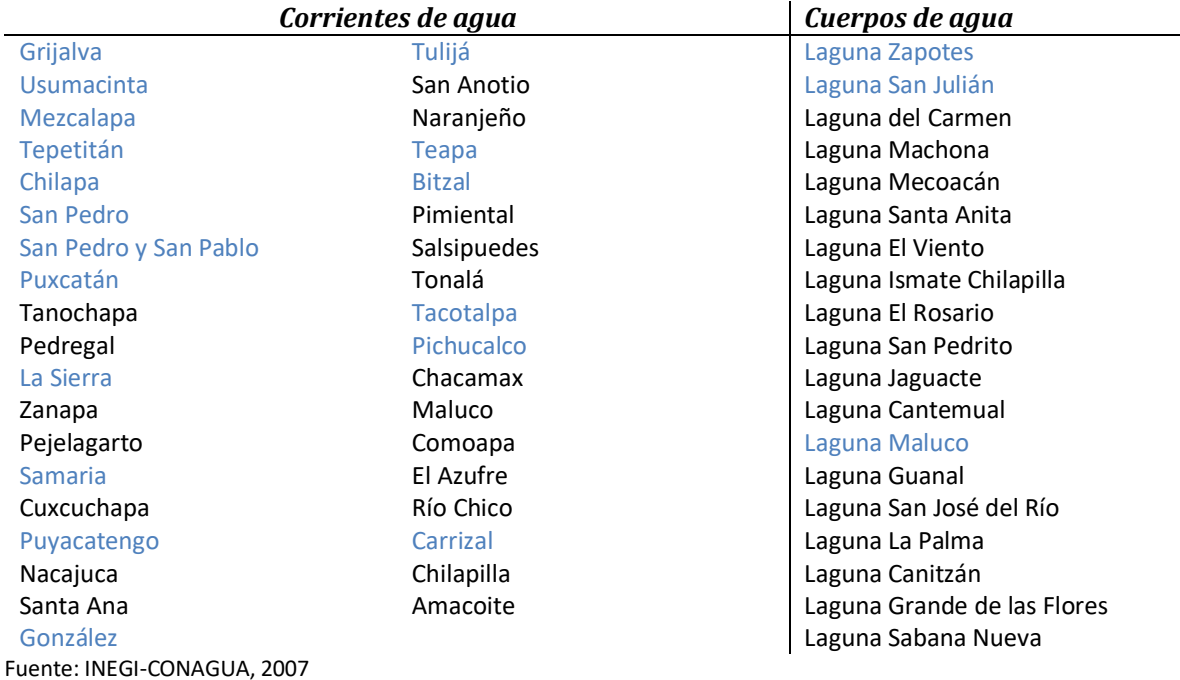

<span id="page-30-0"></span>**Tabla 4 Principales cauces y lagunas en el estado de Tabasco.**

De la tabla anterior, se distinguen en color azul los cuerpos de agua y cauces que serán considerados dentro del modelo.

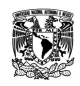

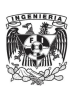

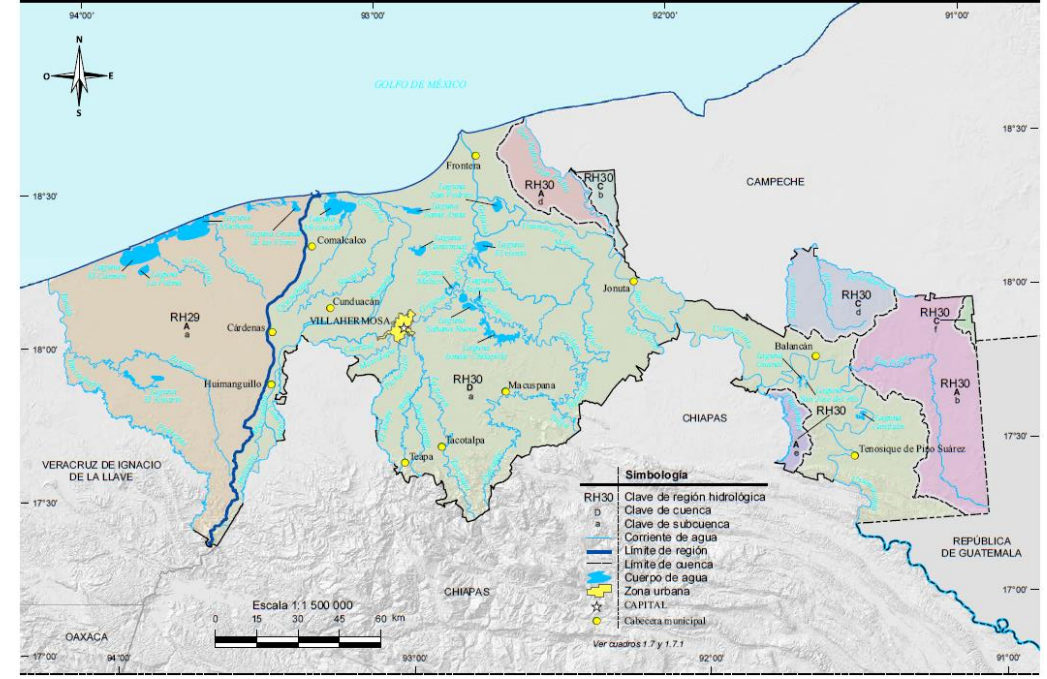

<span id="page-31-0"></span>**Figura 5 Red hidrográfica en el estado de Tabasco.**

Fuente: INEGI-CONAGUA escala 1:250 000, 2007

El cauce más relevante del estado es el Usumacinta, en su parte final se bifurca en dos ocasiones: el río Palizada que descarga en la Laguna de Términos, y el río San Pedro y San Pablo el cual vierte al Golfo de México.

La importancia y clasificación de este río como uno de los más caudalosos de México, proviene de su escurrimiento natural medio superficial 115 536 millones de m3/año (Fuente: CONAGUA, Subdirección General Técnica, 2010).

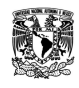

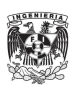

## <span id="page-32-1"></span><span id="page-32-0"></span>CAPÍTULO 3: MODELACIÓN UNIDIMENSIONAL DEL SISTEMA DE RÍOS DE TABASCO 3.1: MODELO DE SIMULACIÓN MATEMÁTICA **SWMM**

El modelo de Gestión del Agua de Tormentas (SWMM por sus siglas en inglés) fue desarrollado por la Agencia de Protección Ambiental de los Estados Unidos (EPA por sus siglas en inglés) entre los años 1969 y 1971. Se utiliza para la planificación, análisis y diseño relacionados con el escurrimiento de las aguas pluviales. El modelo SWMM es un modelo dinámico de simulación de la hidrología, la hidráulica y la calidad del agua. Se utiliza para un único evento o para la simulación continua de largo plazo. El componente del escurrimiento opera sobre un conjunto de subcuencas de captación que reciben la precipitación y generan el escurrimiento. El componente del tránsito lleva ese escurrimiento a través de un sistema de tuberías, canales, dispositivos de almacenamiento / tratamiento, bombas y reguladores. Realiza un seguimiento del gasto de la corriente, la profundidad del flujo, y la calidad de agua en cada tubo y canal durante un período de simulación compuesto de pasos múltiples de tiempo.

Desde su aparición en 1971, a experimentando diversas mejoras, la edición actual que corresponde a la 5ª versión del programa, es un código reescrito completamente a partir de ediciones anteriores. Al mismo tiempo, el mayor desafío en términos numéricos fue la implementación de la rutina de cálculo de propagación del flujo tipo Onda Dinámica conocida como EXTRAN (del inglés Extended Transport), ya que más que simplemente transcribir el código de cálculo línea a línea, se reestructuró el código para hacerlo de lectura fácil. Además, se modificó ligeramente el esquema numérico con el fin de producir soluciones numéricamente más estables en menos tiempo.

### **Módulo Hidráulico**

El módulo hidráulico para el tránsito de avenidas que usa el SWMM se basa en un modelo de transporte de Onda Dinámica (Dynamic Wave Routing) el cual resuelve las ecuaciones unidimensionales de Saint Venant. Estas ecuaciones suponen la aplicación de la ecuación de continuidad y de cantidad de movimiento en las conducciones (ríos) y la de continuidad de los volúmenes en los puntos de interconexión (nudos).

Las ecuaciones de Saint Venant para canal no prismático que resultan son:

$$
\frac{\partial}{\partial t}\mathbf{U} + \frac{\partial}{\partial x}\mathbf{F} = \mathbf{H}
$$

con:

$$
\boldsymbol{U} = \begin{pmatrix} A \\ Q \end{pmatrix}; \boldsymbol{F} = \begin{pmatrix} Q \\ Q^2 \\ A + gI_1 \end{pmatrix}; \boldsymbol{H} = \begin{pmatrix} 0 \\ gI_2 + gA(S_0 - S_f) \end{pmatrix}
$$

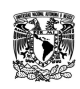

**MODELACIÓN UNIDIMENSIONAL DEL TRÁNSITO DE AVENIDAS EN LOS RÍOS PRINCIPALES DEL ESTADO DE TABASCO.**

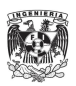

Utilizando como variables el área de la sección húmeda A y el gasto Q.  $I_1$  es la fuerza debida a la presión del agua en una sección, que puede escribirse como el momento de primer orden de la sección respecto de la superficie libre:

$$
I_1 = \int\limits_0^k (h-\eta)b(x,\eta)d\eta
$$

Donde  $b$  es el ancho y  $h$  el calado.  $I_2$  es la contribución de las fuerzas de presión del contorno, definida como:

$$
I_2 = \int\limits_0^k (h - \eta) \frac{\partial b(x, \eta)}{\partial x} d\eta
$$

Para el caso de canales no prismáticos el término  $I_2$  es distinto de cero. Si a las ecuaciones unidimensionales para cauces no prismáticos se incorpora la ecuación de continuidad en la de movimiento, se obtiene la forma no conservativa de ellas, como:

$$
\frac{\partial A}{\partial t} + \frac{\partial Q}{\partial x} = 0
$$

$$
\frac{\partial A}{\partial t} + \frac{\partial}{\partial x} \left(\frac{Q^2}{A}\right) + gA \left(\frac{\partial h}{\partial x}\right) = gA(S_0 - S_f)
$$

Donde

 $A = \text{Área mojada en el cauce}$ 

 $Q =$  Gasto  $h =$  Tirante  $S_0$  = Pendiente del fondo del cauce  $S_f$  = Pendiente de la línea de energía  $g = Aceleración de la gravedad$ 

A partir de las ecuaciones y el trabajo con el software se identificaron como variables de calibración en el modelo hidráulico el coeficiente de rugosidad de Manning, la pendiente entre secciones o por tramos, así como los niveles en las lagunas. Utilizando un método de prueba y error, comparando limnigramas y caudales obtenidos en el modelo con respecto a los registrados en ciertas estaciones del sistema, consideradas como clave o por su ubicación aguas arriba o aguas debajo de bifurcaciones y confluencias.

### <span id="page-33-0"></span>3.2: RECOPILACIÓN DE INFORMACIÓN

Se realizó una búsqueda y revisión de los modelos matemáticos de flujo en cauces realizados para distintos ríos en el estado de Tabasco. El estudio de búsqueda principal fue el Plan Hídrico Integral de

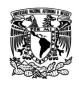

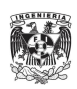

Tabasco desarrollado por el Instituto de Ingeniería de la UNAM, el cual se dividió en cuatro etapas; en cada una de estas etapas se desarrollaron modelos matemáticos como se muestra en la siguiente tabla.

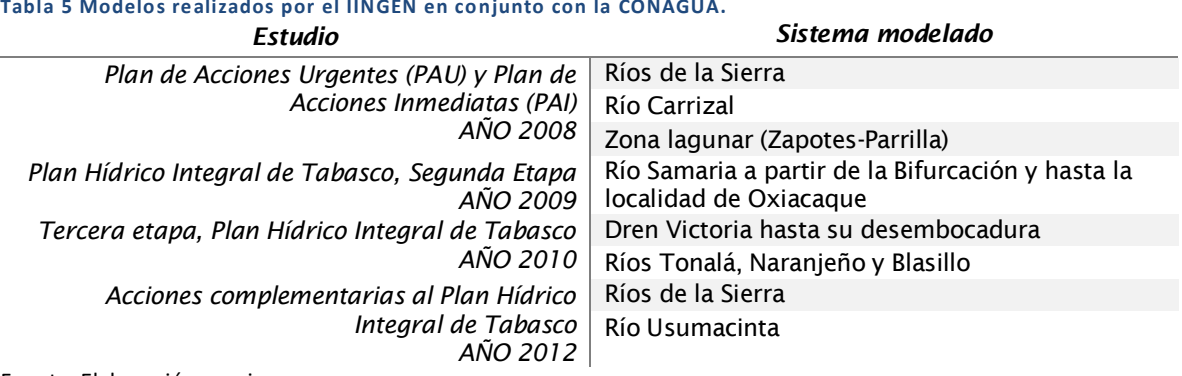

<span id="page-34-0"></span>**Tabla 5 Modelos realizados por el IINGEN en conjunto con la CONAGUA.**

Fuente: Elaboración propia.

A partir de esta información se tomaron datos topográficos y/o batimétricos para las zonas donde no se contaba con información actualizada.

#### **Información topográfica y batimétrica actualizada.**

Se realizó una búsqueda y recopilación de la información existente en INEGI para modelos digitales de terreno, encontrando datos como el CEM (Continuo de Elevaciones Mexicano) cuya resolución es de 15 metros, el cual fue sustituido por el MDE (Modelo Digital de Elevaciones de Alta Resolución) LiDAR para el estado de Tabasco, el cual tiene información más precisa ya que la resolución es de 5 metros la cual fue detallada mediante un método de interpolación. La calidad en la resolución se debe a un sistema activo de rayos láser que emite un haz de luz sobre la superficie terrestre para luego recopilar los reflejos o rebotes. Al final se obtiene de la nube de puntos un ajuste al terreno mediante procesos geodésicos, a partir de la cual se tomarán aquellos puntos que corresponden únicamente al terreno. De esta forma se obtiene la "nube de puntos clasificada" a la que se aplica una interpolación habiendo eliminado aquellos puntos que no pertenecen al terreno como los reflejados en infraestructura, vegetación y objetos aéreos. Al final, la resolución horizontal es de 5 m para el modelo digital de elevación tipo terreno.

Se utilizaron archivos de AutoCAD, los cuales contienen la batimetría de los ríos Mezcalapa, Viejo Mezcalapa, Medellín y Bajo Grijalva.

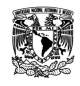

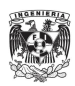

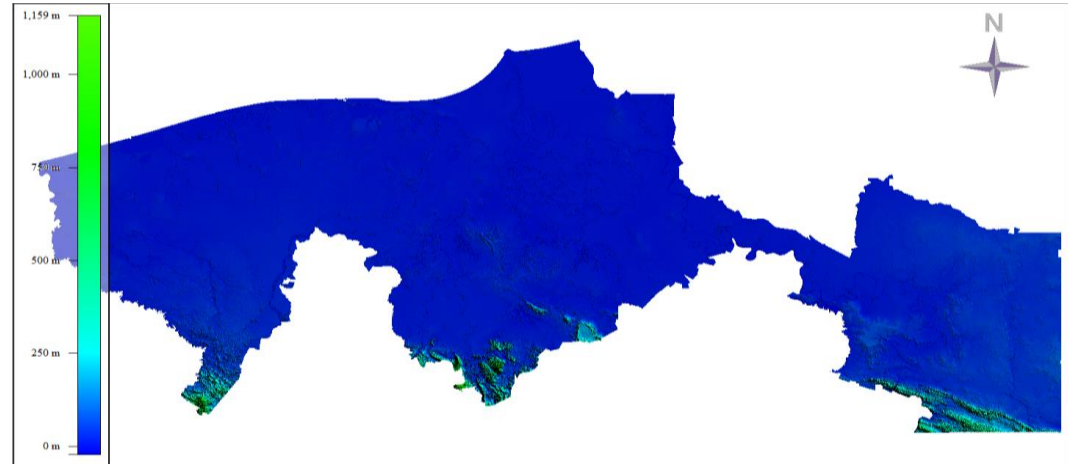

<span id="page-35-0"></span>**Figura 6 CEM con resolución a cada 15 metros.**

Fuente: INEGI, 2014.

<span id="page-35-1"></span>**Figura 7 LiDAR con resolución a cada 0.5 metros.**

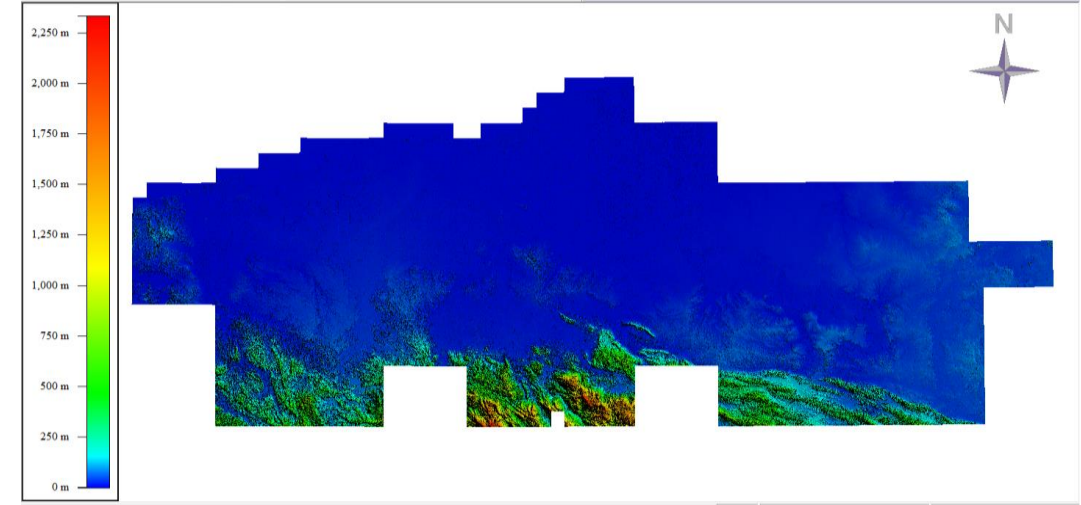

Fuente: INEGI 2014.

### **Información existente.**

Para los ríos La Sierra y Carrizal, se utilizaron las secciones transversales contenidas en los informes del PHIT 2008, Capítulo 7 "Documentación hidráulica del evento de 2007 que causó inundaciones en Villahermosa, Tabasco". Durante al año 2014 el Instituto de Ingeniería realizó levantamientos batimétricos en la zona de los ríos Mezcalapa, Samaria y González, esta información fue proporcionada para el desarrollo y actualización.

- *Río Mezcalapa:* desde el puente solidaridad hasta la bifurcación.
- *Río Samaria:* desde la bifurcación hasta el río González.
- *Río González*: río González a la altura de la laguna Mecoacán hasta la barra de Chiltepec.

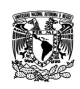

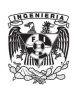
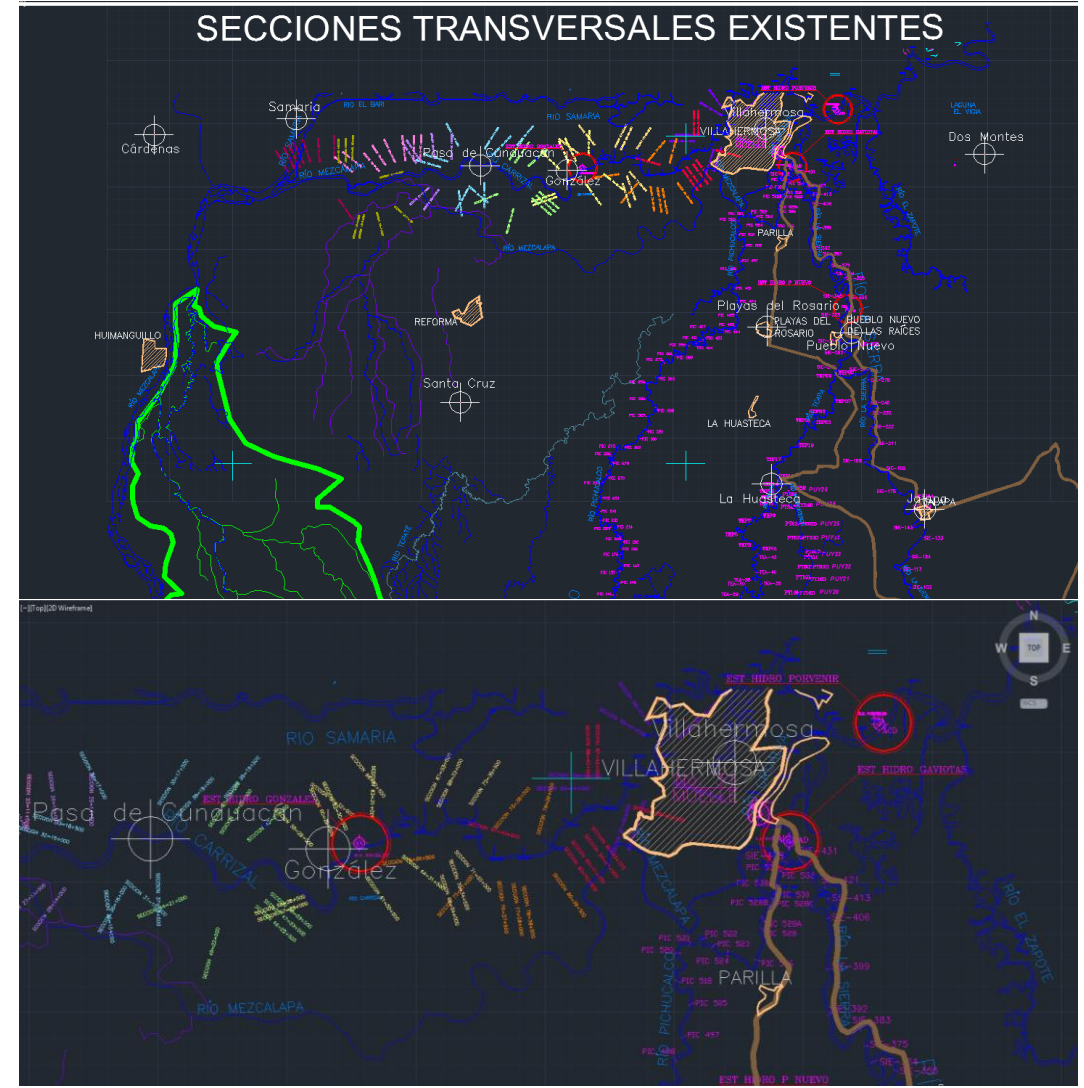

**Figura 8 Ubicación de secciones transversales en el sistema Carrizal-La Sierra-Bajo Grijalva.**

Fuente: PHIT, 2008.

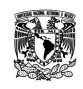

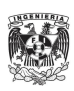

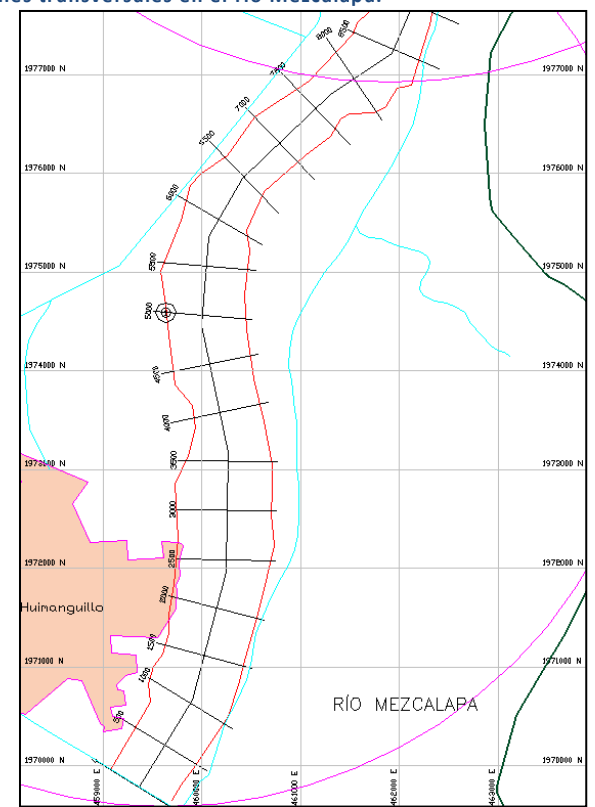

**Figura 9 Ubicación de secciones transversales en el río Mezcalapa.**

Fuente: IINGEN, 2014.

**Figura 10 Ubicación de secciones transversales en el río Samaria.**

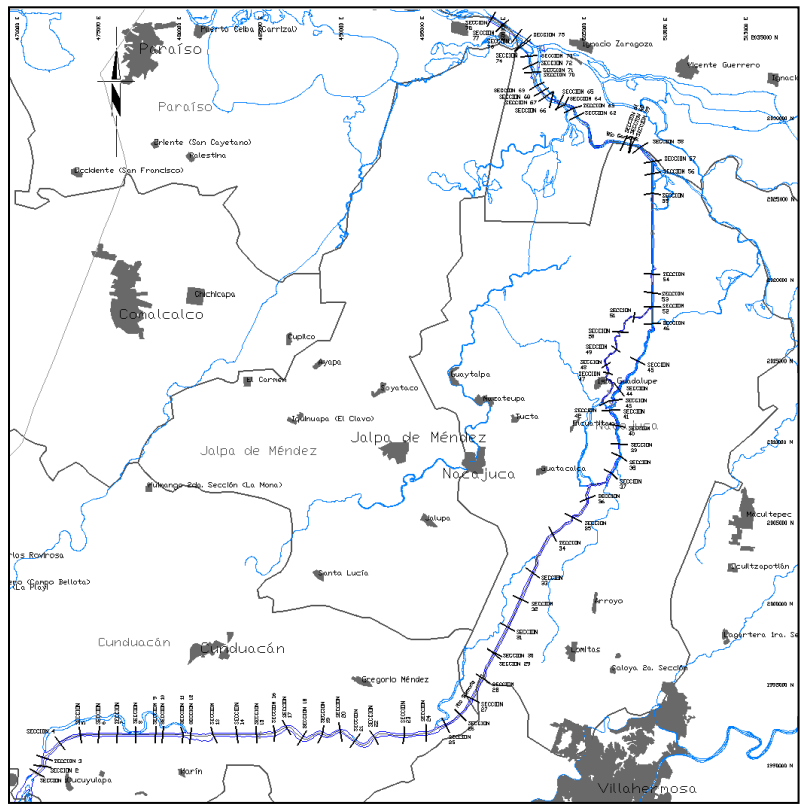

Fuente: IINGEN, 2014.

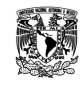

**MODELACIÓN UNIDIMENSIONAL DEL TRÁNSITO DE AVENIDAS EN LOS RÍOS PRINCIPALES DEL ESTADO DE TABASCO.**

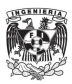

## **Información hidrométrica**

Se utilizaron diferentes fuentes de acceso a datos los cuales son registrados y administrados por GASIR, OCFS y DLTAB, según el origen pueden variar temporalmente sus registros entre un día como máximo y como mínimo cada 10 minutos, éste último es vía estación automática.

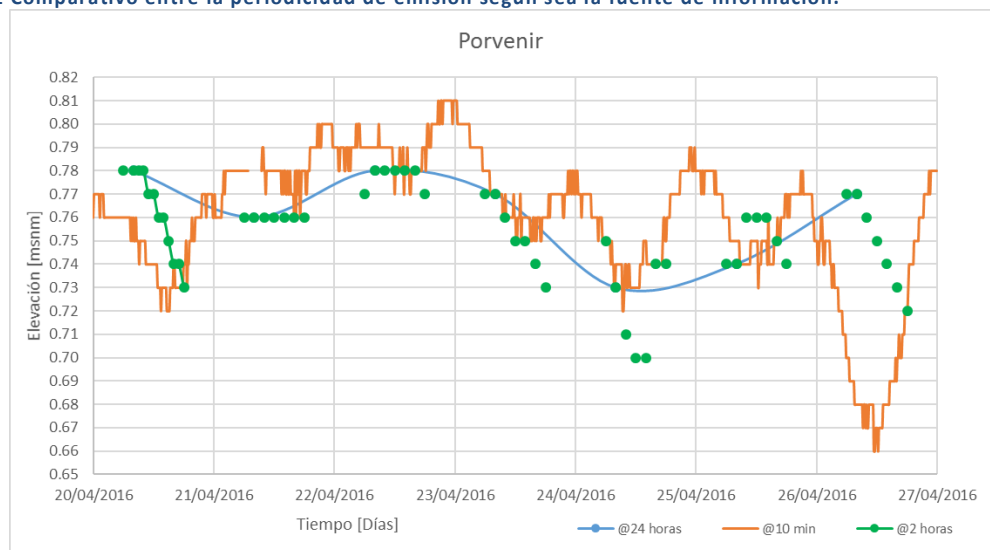

**Figura 11 Comparativo entre la periodicidad de emisión según sea la fuente de información.**

Fuente: Elaboración propia.

### **Estaciones automáticas, CONAGUA.**

La Comisión Nacional del Agua ha puesto en marcha una red de medición denominada "automática", esto quiere decir, que transmiten la información medida de las variables: temperatura, intensidad de viento, precipitación y en ocasiones nivel de la superficie libre del agua. En la siguiente tabla se muestra el listado de las estaciones automáticas que operan y fueron consideradas para esta tesis.

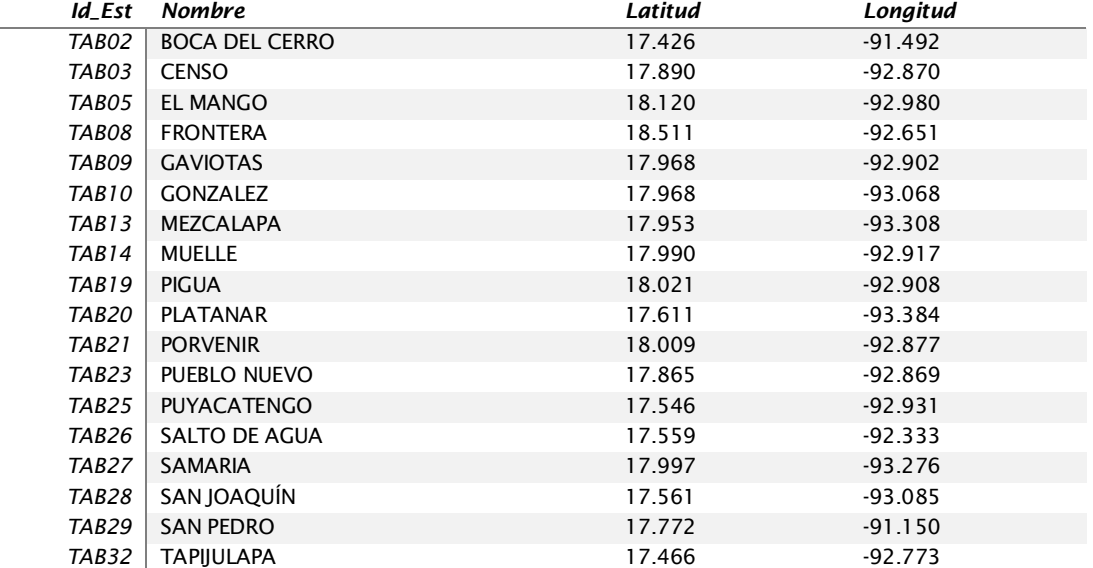

#### **Tabla 6 Estaciones automáticas con ubicación geográfica.**

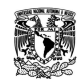

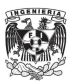

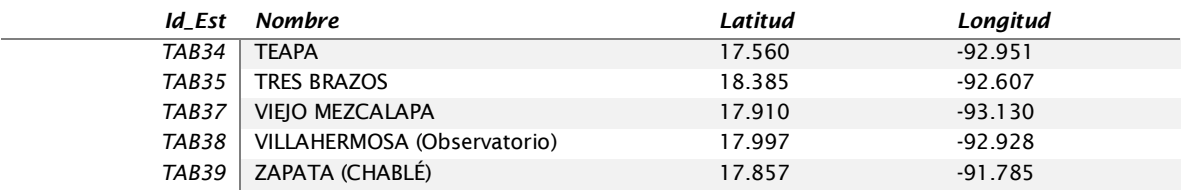

**Figura 12 Ubicación de las estaciones mediante el software Google Earth.**

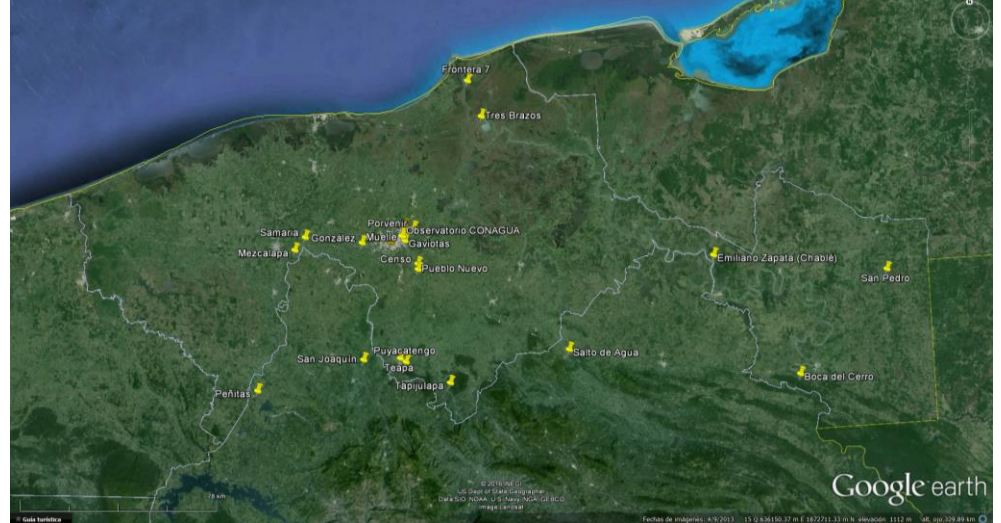

Fuente: Elaboración propia.

### **Boletín Hidrométrico y de presas, OCFS.**

El Organismo de Cuenca Frontera Sur emite y publica vía web de acuerdo a la siguiente liga: [\(http://www.conagua.gob.mx/OCFS07/Contenido/Documentos/BoletinHidrometricoydePresas.pdf\)](http://www.conagua.gob.mx/OCFS07/Contenido/Documentos/BoletinHidrometricoydePresas.pdf) un boletín cada 24 horas (aproximadamente a las 09:00 horas) de las estaciones contenidas dentro de la Región Hidrológica No. 30 reportando, entre otras, las siguientes variables:

- Mapa de isoyetas con acumulados de precipitación para lapsos de 24 horas para la RH No.30
- Precipitación acumulada en 24 horas [mm/día]
- Gasto  $[m^3/s]$
- Nivel [msnm]
- Temperatura Máxima [°C]
- Temperatura Mínima [°C]

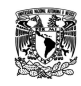

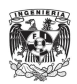

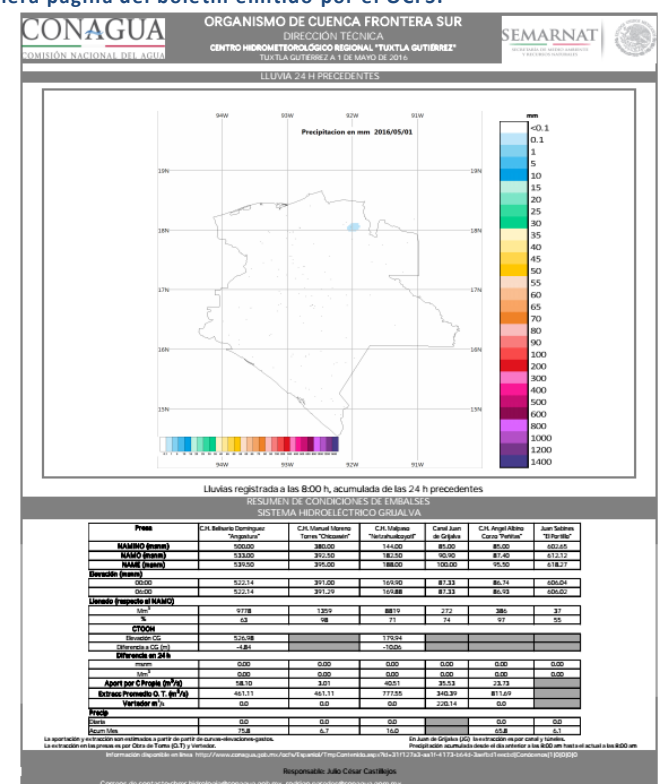

# **Figura 13 Vista de la primera página del boletín emitido por el OCFS.**

Fuente: OCFS, 2016.

**Figura 14 Vista de la segunda página del boletín emitido por el OCFS.**

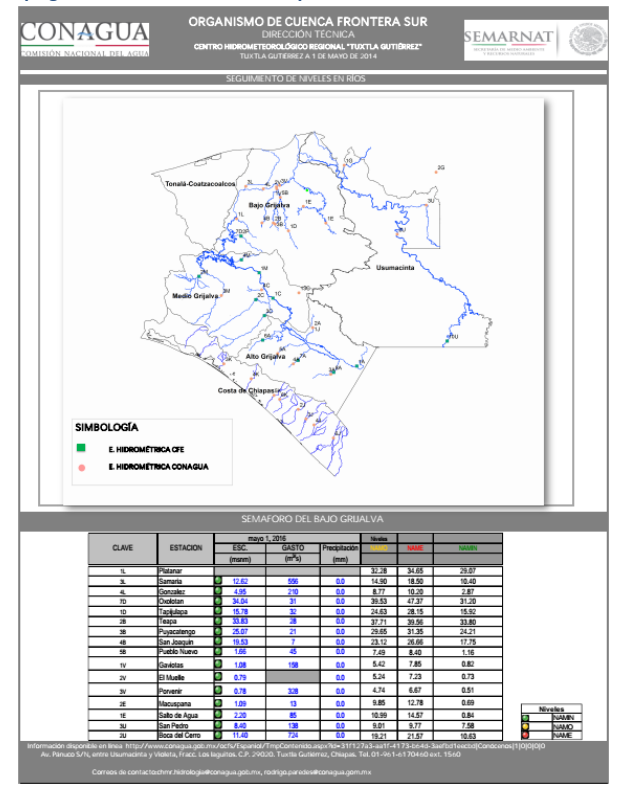

Fuente: OCFS, 2016.

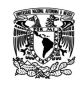

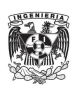

### **Figura 15 Vista de la tercera página del boletín emitido por el OCFS.**

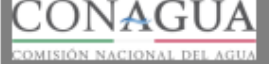

ORGANISMO DE CUENCA FRONTERA SUR DIRECCIÓN TÉCNICA<br>EOROLOGICO REGIONAL "TUXTLA GUTIÉRREZ"<br>TLA GUTIÉREZ A LES MAYO DE 2014 **CENTRO HII** ROMETEC

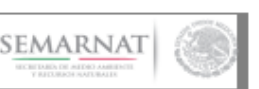

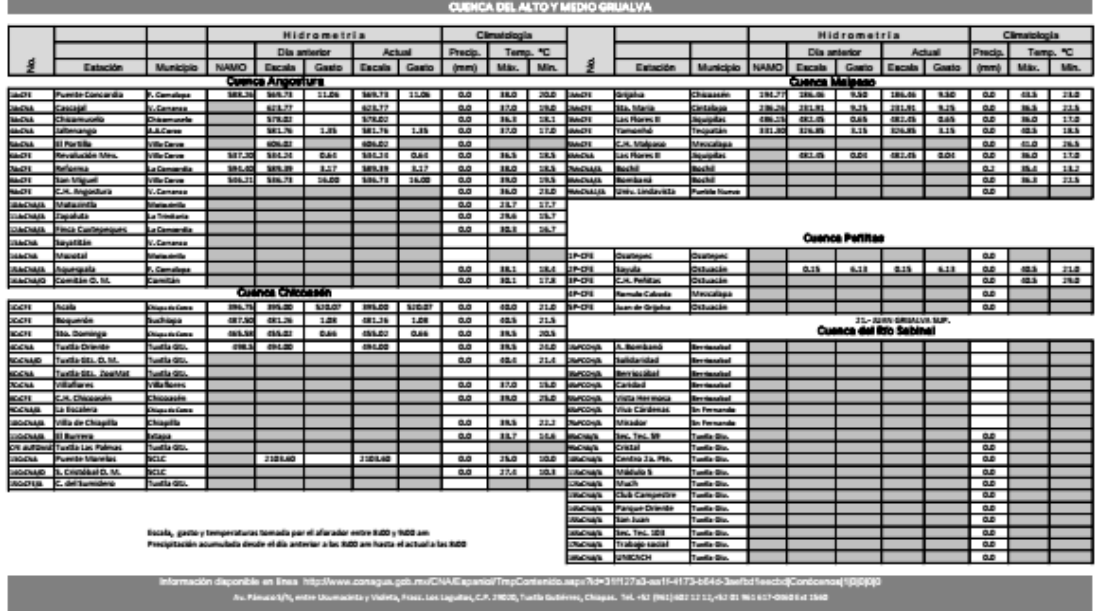

**THE RAID GRIMLYA Y USUMACHTA AND A REPORT OF A REPORT OF A REPORT OF A REPORT OF A REPORT OF A REPORT OF A REP** 

Fuente: OCFS, 2016.

### **Figura 16 Vista de la cuarta página del boletín emitido por el OCFS.**

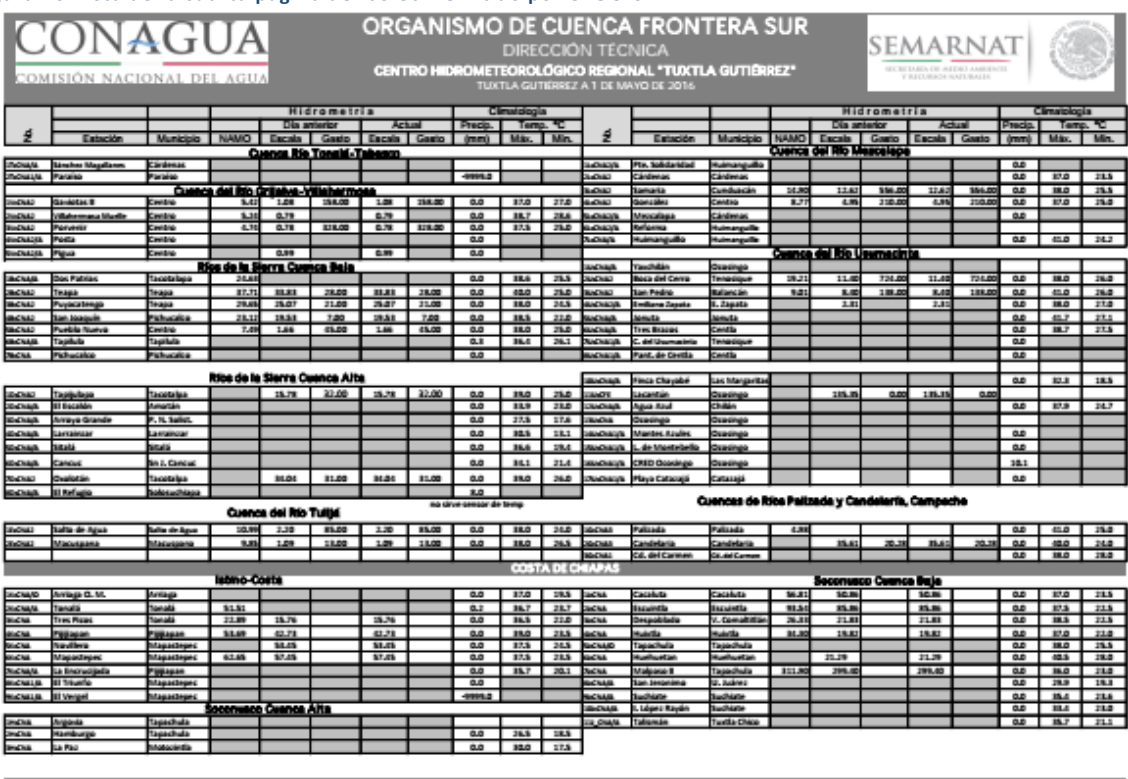

nagua,gob.mu/ChiA/Expaniol/TmpContenido.axpx7id=31f127a3-aa1f-4173-b64d-3aefbd1excbdfCondor<br>acinta y Violeta, Fracc. Los Laguitos, C.P. 29030, Tuxta Gutiémer, Chiapas. Tel. -62 (961) 602 12 12,-62 01 961

Fuente: OCFS, 2016.

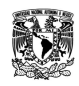

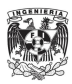

# **Boletín Hidroclimatológico y de presas, DLTab**

La Dirección Local Tabasco emite y publica vía web de acuerdo a la siguiente liga: <http://www.conagua.gob.mx/DLTab07/Contenido/Documentos/Boletinhidroclimatologicoypresas.pdf> un boletín cada 24 horas (aproximadamente a las 08:00 horas) de las estaciones contenidas dentro del estado reportando, entre otras, las siguientes variables más:

- Precipitación acumulada en 24 horas [mm/día]
- $\bullet$  Gasto [m<sup>3</sup>/s]
- Nivel [msnm]
- Temperatura Máxima [°C]
- Temperatura Mínima [°C]

### **Figura 17 Vista del boletín emitido por la DLTab.**

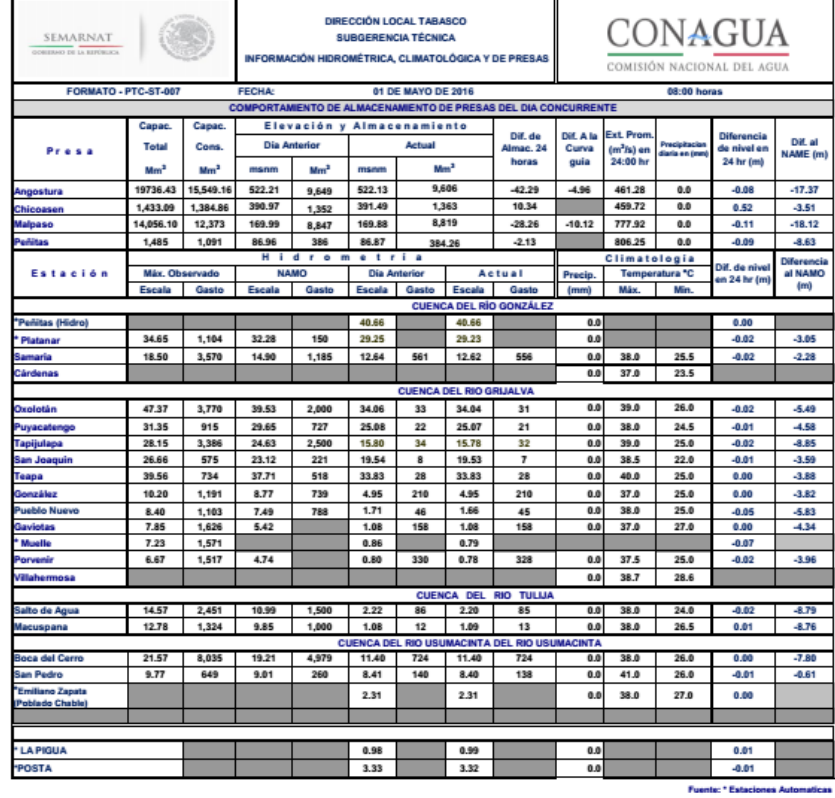

gob.mx/DLTab07/Con Fuente de la Información de las Presas del Alto Grijalva: Comisión Federal de Electricidad (CFE)

Fuente: DLTab, 2016.

### **Boletín Informe de Niveles**

La Dirección Local Tabasco emite y publica un boletín cada dos horas (entre las 06:00 y 18:00 y en ocasiones extraordinarias se cubre el intervalo de 18:00 a 04:00 horas) con información de las principales estaciones hidrométricas dentro del estado reportando las variables de:

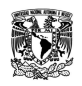

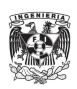

- Nivel [msnm]
- $\bullet$  Gasto [m<sup>3</sup>/s]
- Precipitación acumulada en 24 horas y la acumulada desde las 06:00 hasta la emisión del boletín [mm/día]

En los tres casos se realizó el registro y vaciado de la información en formato PDF a una hoja de datos en EXCEL para su posterior manejo y revisión, ya que es posible encontrar en ocasiones errores en el registro de las variables puesto que es un proceso manual: el aforador toma las lecturas, se comunica vía radio con la DLTab, registran a mano en una hoja y en un archivo, el cual será distribuido.

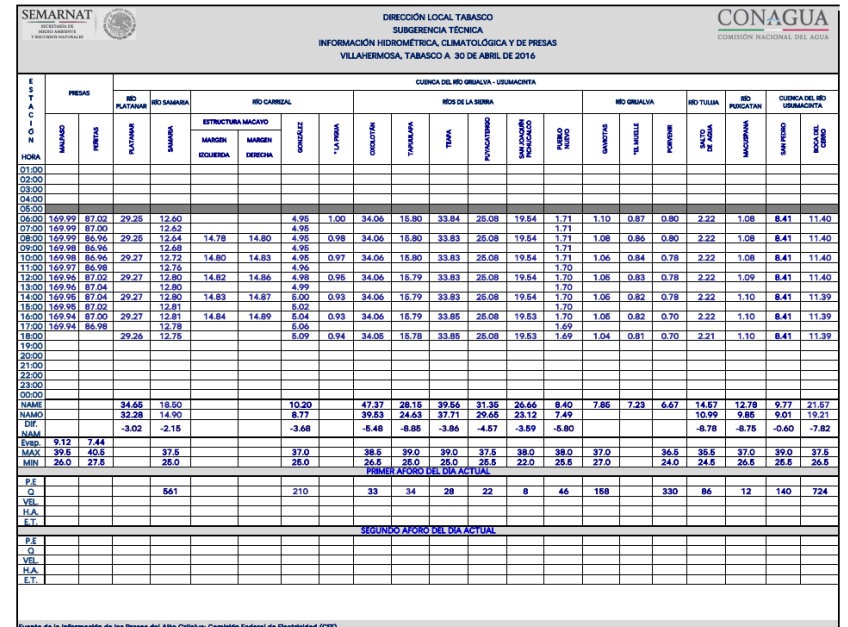

**Figura 18 Vista de la primera página del boletín de información de niveles emitido por la DLTab.**

Fuente: DLTab, 2016.

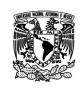

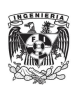

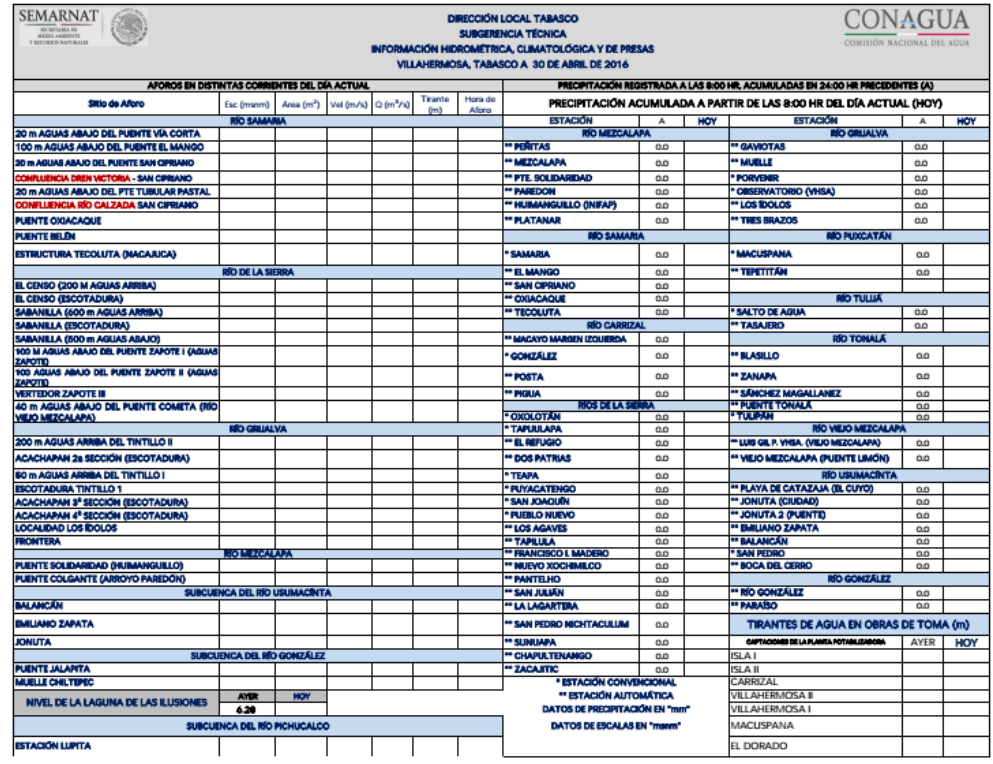

#### **Figura 19 Vista de la segunda página del boletín de información de niveles emitido por la DLTab.**

Fuente: DLTab, 2016.

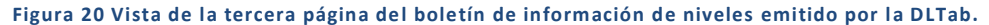

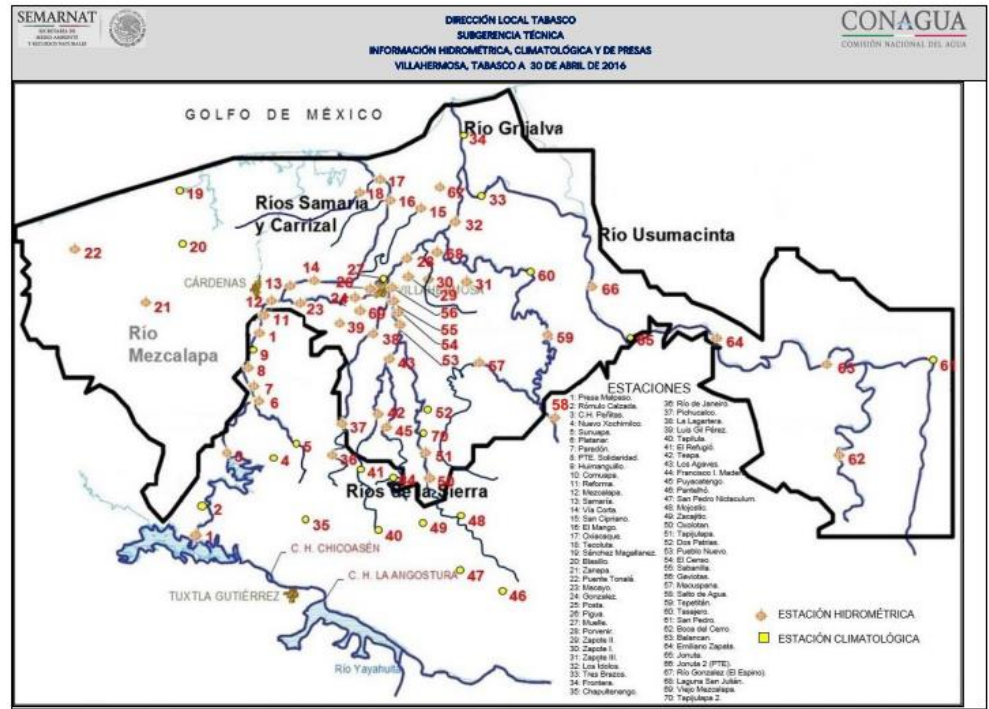

Fuente: DLTab, 2016.

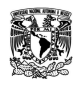

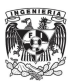

El objetivo de juntar las tres fuentes de información es la posibilidad de completar series de datos, ya que se tomará con mayor importancia la emitida por las estaciones automáticas, de ahí los datos cada dos horas y al final los de 24 horas.

Por completar la información se hace referencia al momento de tener problemas con la medición, calibración, decodificación o recepción de los datos emitidos por una estación automática, de igual forma al no encontrarse un valor en el PDF o sea dudoso por error de dedo al capturar y emitir.

# 3.3: ESQUEMA UNIFILAR DE LOS PRINCIPALES RIOS DE TABASCO

Para simular el funcionamiento hidráulico de los principales ríos en el estado de Tabasco mediante el software SWMM v.5.1.007 se desarrolló un esquema por medio de objetos, tales como: Nodos (*junction*), conductos (*conduit*), vertedores (*weir*), salidas o descargas (*outfalls*) y vasos de almacenamientos (*storage unit*).

El modelo, fue esquematizado con los siguientes elementos:

- 773 conductos abiertos de forma irregular que representan las secciones transversales con un coeficiente de rugosidad promedio de Manning de 0.030.
- 6 vasos de almacenamientos que representan cuerpos de agua o zonas lagunarias.
- 20 vertedores que representan infraestructura hidráulica y desbordamientos naturales.
- 3 salidas que representan las desembocaduras del sistema al Golfo de México y 1 más que representa la salida del río Palizada al estado de Campeche.

A continuación, se muestra cada uno de los elementos en su interfaz gráfica dentro del software SWMM, así como la ventana de características editables.

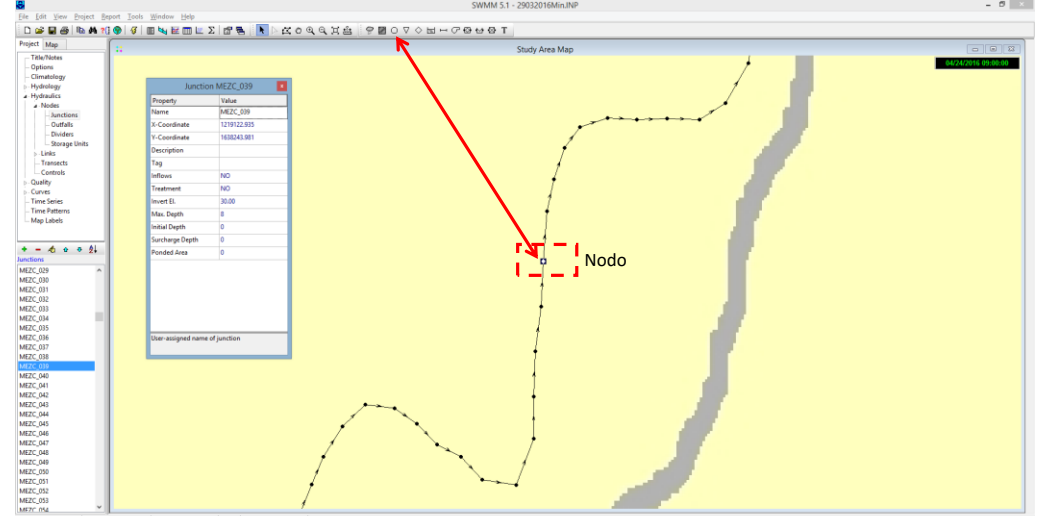

**Figura 21 Nodo (Junction) en el software SWMM.**

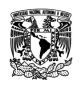

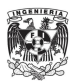

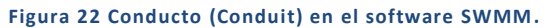

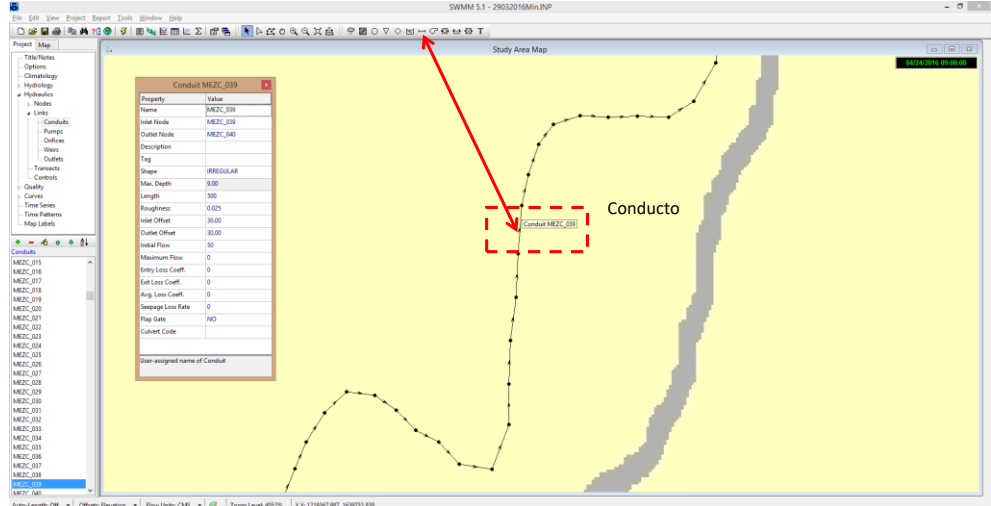

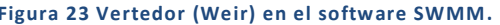

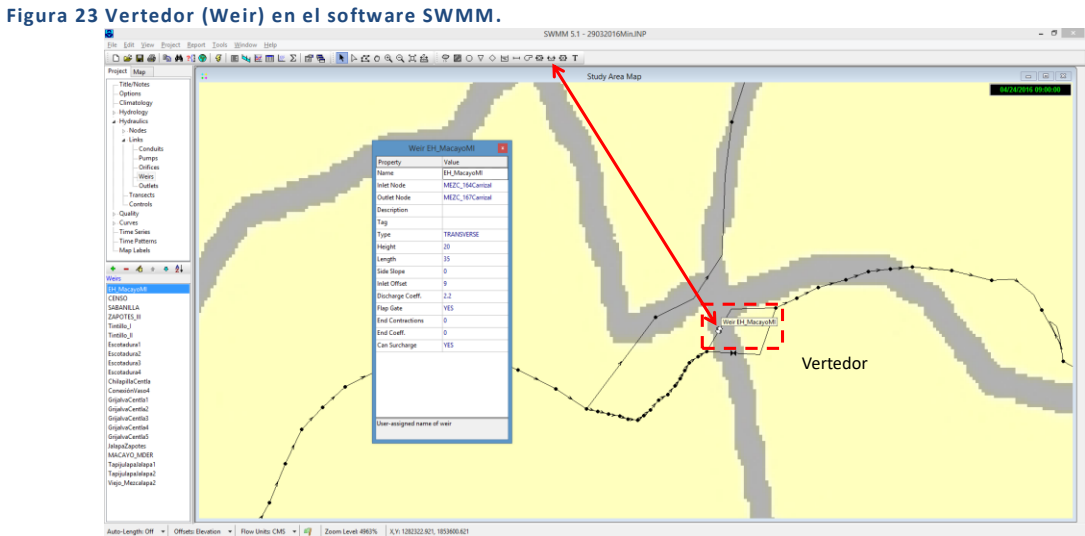

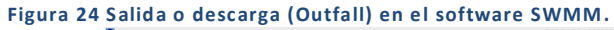

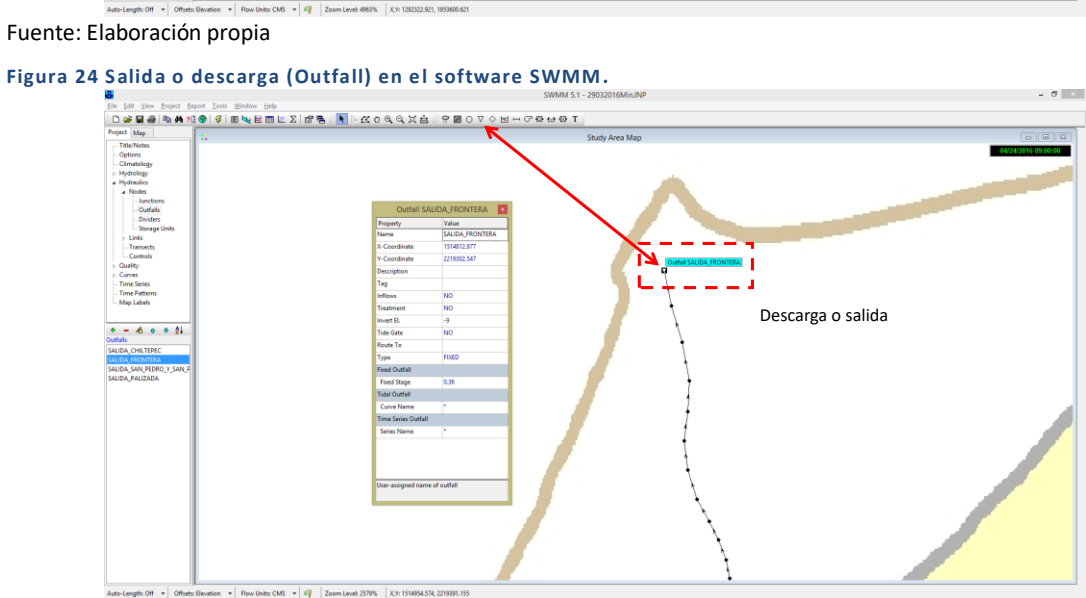

Fuente: Elaboración propia

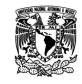

**MODELACIÓN UNIDIMENSIONAL DEL TRÁNSITO DE AVENIDAS EN LOS RÍOS PRINCIPALES DEL ESTADO DE TABASCO.**

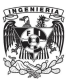

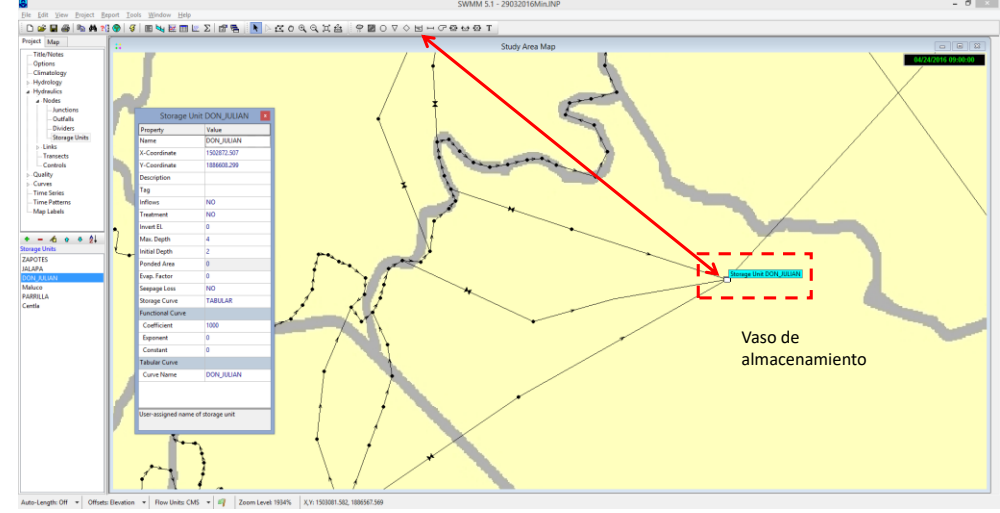

**Figura 25 Vaso de almacenamiento (Storage Unit) en el software SWMM.**

Fuente: Elaboración propia

Debido a la complejidad del sistema hidrográfico en Tabasco y la infraestructura en algunos de ellos, se decidió formar tres sistemas:

# *Sistema Mezcalapa-Samaria-González*

Este sistema inicia en la descarga de la Presa Ángel Albino Corzo -mejor conocida como Peñitas-sobre el río Mezcalapa. Aguas abajo sobre el Mezcalapa, se unen dos ríos conocidos como el Comuapa y Platanar los cuales pertenecen a las llamadas Cuencas libres.

El río Mezcalapa después de 73 km aproximadamente de recorrido se bifurca en los ríos: Samaria y Carrizal, este último forma parte de otro sistema ya que se encuentra regulado por la estructura de control "Macayo".

El río Samaria se compone por un cauce piloto el cual tiene una capacidad de 1,500 m<sup>3</sup>/s y un cauce de inundación (o regulación de avenidas) de 4 km de ancho entre las márgenes. Al finalizar esta configuración –aproximadamente 60 km-, el río Samaria cambia su nombre a Dren Victoria a la altura de la localidad de Oxiacaque, para después unirse al río González y así drenar hacia el Golfo de México en la barra de Chiltepec.

El sistema cuenta con estaciones que reportan de manera automática y convencional datos de nivel y gasto, a continuación se muestra una tabla con las variables y las estaciones consideradas:

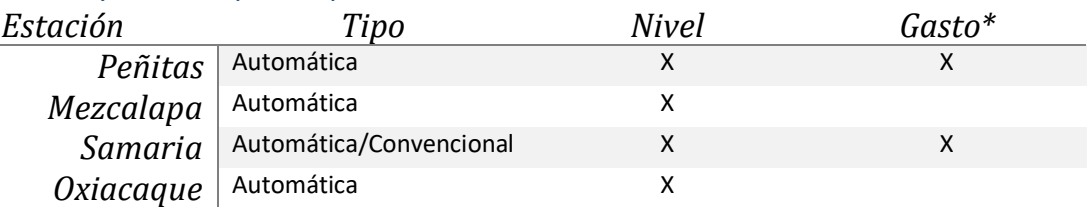

### **Tabla 7 Estaciones y variables reportadas para el sistema 1.**

*\* Medición realizada de manera convencional entre las 0800 y 0900hrs, reportada en Boletín Hidrometeorológico. X: Medición capturada por la estación automática, recibida cada 10 minutos.*

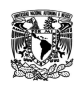

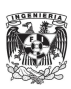

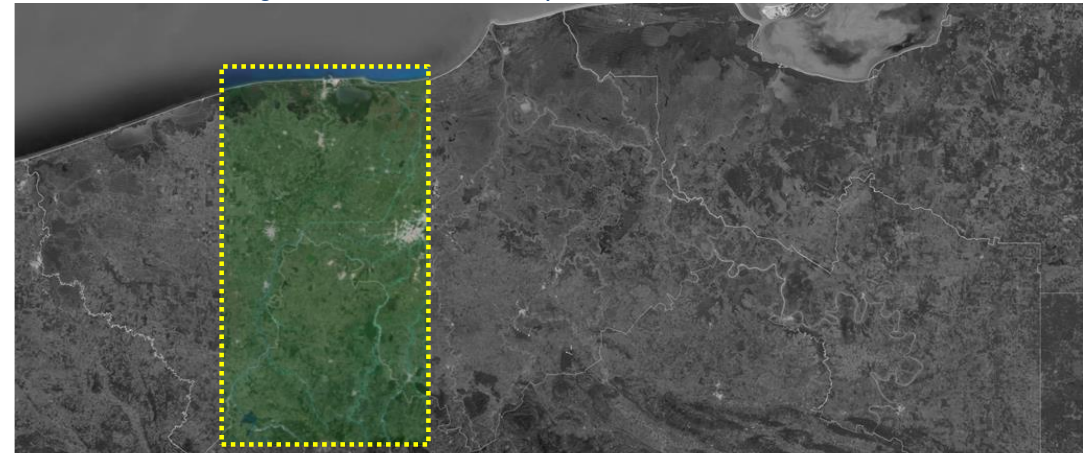

**Figura 26 Ubicación en forma general del sistema Mezcalapa-Samaria-González.**

Fuente: Elaboración propia.

# *Sistema Carrizal-La Sierra-Bajo Grijalva*

Este sistema es prioritario debido a que en él se encuentra la capital del estado, Villahermosa, la cual además es una de las más importantes del estado de Tabasco por su densidad poblacional y actividades económicas. En la inundación del año 2007 escurrieron aproximadamente 8,500 m<sup>3</sup>/s, los cuales transitaron por el malecón de Villahermosa ocasionando graves daños.

El río Carrizal se desprende del río Mezcalapa en la bifurcación. Este río actualmente está "controlado", ya que la CONAGUA construyó la obra de control "Macayo" la cual tiene como objeto derivar un gasto contante y controlado hacia el río Carrizal por medio de un sistema de compuertas distribuidas en dos márgenes. Esta obra fue diseñada para derivar un gasto máximo de 850 m3/s por ambas márgenes.

La Sierra es a su vez un sistema de los ríos Almandro-Tacotalpa, Puyacatengo y Teapa, los cuales se unen aguas abajo cambiando su nombre a río de La Sierra. Aproximadamente a 27 km hacia la ciudad de Villahermosa se entroncan los ríos Pichucalco y Viejo Mezcalapa. Sus afluentes tienen regulación mediante cauces de alivio, escotaduras y lagunas, sin embargo al presentarse lluvias importantes los tránsitos llegan a causar afectaciones a la ciudad de Villahermosa.

El río Almandro tiene una regulación natural mediante desbordamiento hacia una laguna próxima al poblado Jalapa. Aguas abajo sobre el mismo cauce se encuentra la estructura vertedora "El Censo", cuya finalidad es permitir el desbordamiento lateral y disminuir los gastos conducidos. Aguas abajo de "El Censo" se encuentra la estructura de control llamada "Sabanilla", la cual tiene el mismo objetivo y dimensiones similares que la anterior.

El Bajo Grijalva se considerará como la unión entre el Carrizal al de la Sierra, donde además aguas abajo se sumará el caudal del Usumacinta en la confluencia conocida como Tres Brazos para finalmente descargar al Golfo de México en el puerto de Frontera.

El sistema cuenta con estaciones que reportan de manera automática y convencional datos de nivel y gasto, a continuación, se muestra una tabla con las variables y las estaciones consideradas:

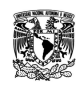

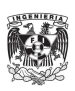

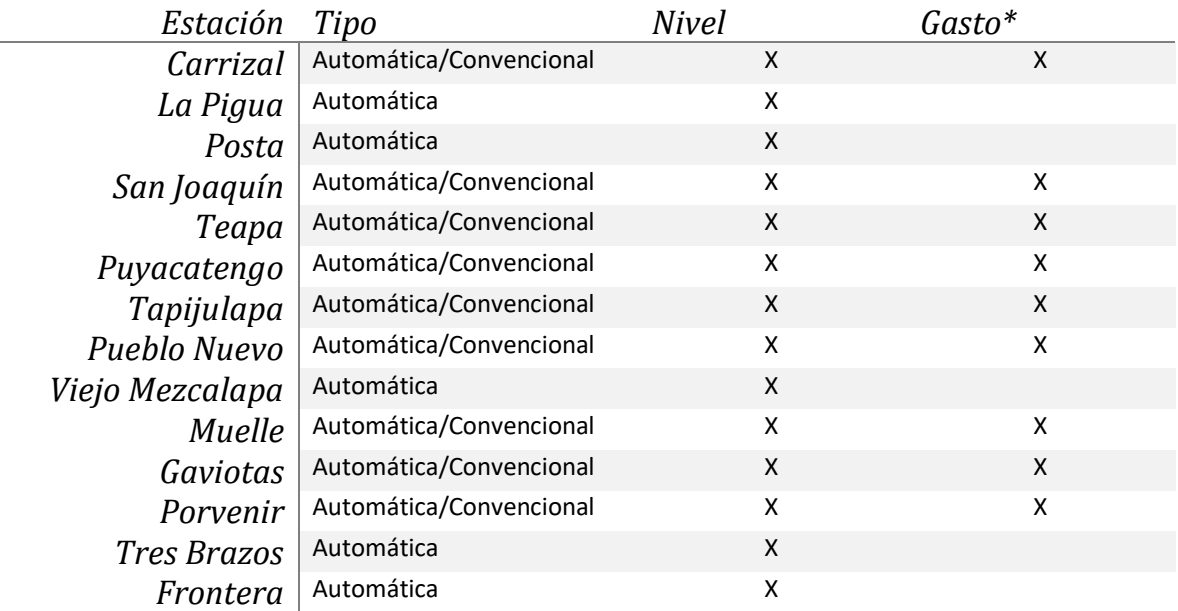

### **Tabla 8 Estaciones y variables reportadas para el sistema 2.**

*\* Medición realizada de manera convencional entre las 0800 y 0900hrs, reportada en Boletín Hidrometeorológico. X: Medición capturada por la estación automática, recibida cada 10 minutos.*

Fuente: Elaboración propia.

**Figura 27 Ubicación en forma general del sistema Carrizal-La Sierra-Bajo Grijalva.**

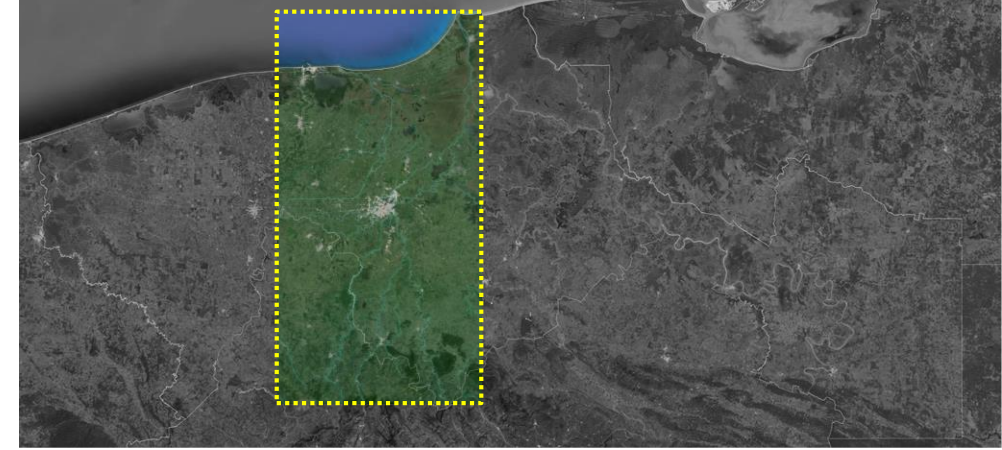

Fuente: Elaboración propia.

# *Sistema Usumacinta.*

El sistema alberga al río más caudaloso de la república mexicana, el Usumacinta nace en Guatemala, y entra al país en el estado de Chiapas, cruzando el estado de Tabasco para finalmente descargar en el Golfo de México por el puerto de Frontera una vez que se une al sistema del bajo Grijalva en la zona de Tres Brazos.

En este sistema se encuentran los humedales más grandes de México, denominados como Pantanos de Centla, con un área aproximada de 36 km2. Este territorio es una zona de regulación de avenidas natural, ahí radica su importancia no solo en el tema ambiental si no también hidráulico.

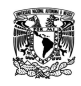

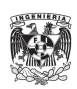

Antes de llegar a su confluencia con el río Grijalva, el Usumacinta se bifurca en el Palizada el cual desembocará hacia Campeche; aguas abajo se bifurca de nuevo en el San Pedro y San Pablo el cual desembocará hacia el Golfo de México unos kilómetros al oriente de Frontera.

Para este trabajo de tesis hidráulicamente inicia en la parte serrana con los ríos: Puxcatán, Tulijá, Usumacinta y San Pedro. El más caudaloso de ellos, Usumacinta, tiene un promedio de gasto equivalente a 2670 [m<sup>3</sup>/s] y confluye con el río San Pedro. Los ríos Puxcatán y Tulijá confluyen en el Tepetitán, para después aguas abajo llamarse Chilapa y bifurcarse en Chilapa y Chilapilla.

La importancia de este sistema radica en que tiene tránsitos importantes que son conducidos hacia la planicie Tabasqueña y no existen estructuras para regulación o control. En la parte baja, la red de ríos y arroyos es compleja y existe poca información, es conocida como la Zona Lagunar o de los Pantanos de Centla. Al tener cierta elevación el nivel de agua los ríos importantes desbordan y se unen formando una gran laguna.

El sistema cuenta con estaciones que reportan de manera automática y convencional datos de nivel y gasto, a continuación, se muestra una tabla con las variables y las estaciones consideradas:

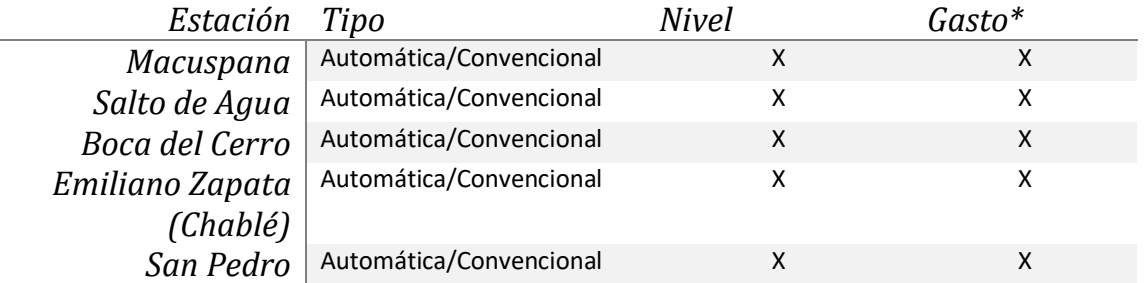

### **Tabla 9 Estaciones y variables reportadas para el sistema 3.**

*\* Medición realizada de manera convencional entre las 0800 y 0900hrs, reportada en Boletín Hidrometeorológico. X: Medición capturada por la estación automática, recibida cada 10 minutos.*

Fuente: Elaboración propia.

Se recopiló la información proveniente de ellas a partir del primero de agosto del 2014 y se elaboró un archivo en formato XLS para su posterior trabajo en los procesos de calibración.

**Figura 28 Ubicación en forma general del sistema Usumacinta.**

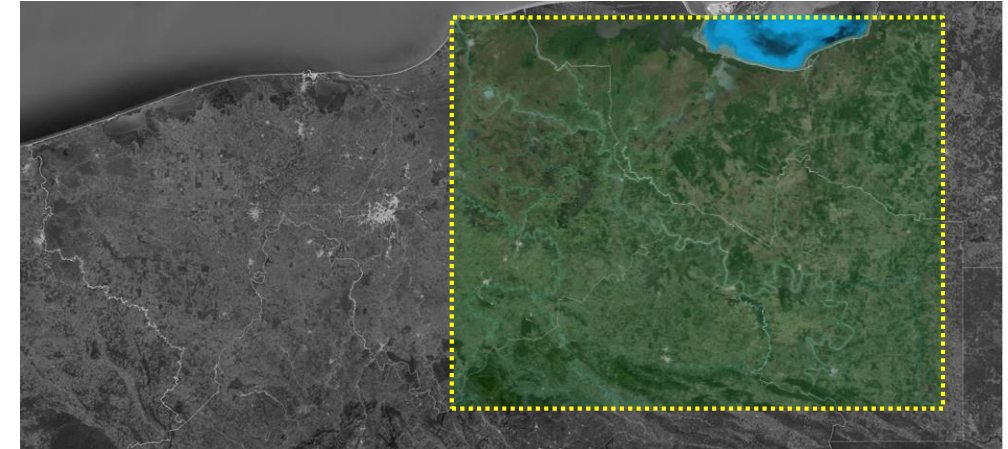

Fuente: Elaboración propia.

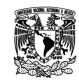

**MODELACIÓN UNIDIMENSIONAL DEL TRÁNSITO DE AVENIDAS EN LOS RÍOS PRINCIPALES DEL ESTADO DE TABASCO.**

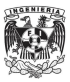

# OBTENCIÓN DE UNA SECCIÓN TRANSVERSAL A PARTIR DE INFORMACIÓN BATIMÉTRICA

Para ingresar la batimetría se formaron parejas de datos con cadenamiento y elevaciones a partir de las secciones transversales obtenidas en los cauces representados tal y como se muestra en la siguiente tabla para el caso de la sección MEZC\_120.

**Tabla 10 Fragmento de parejas de datos con elevación y cadenamiento, sección MEXC\_120.**

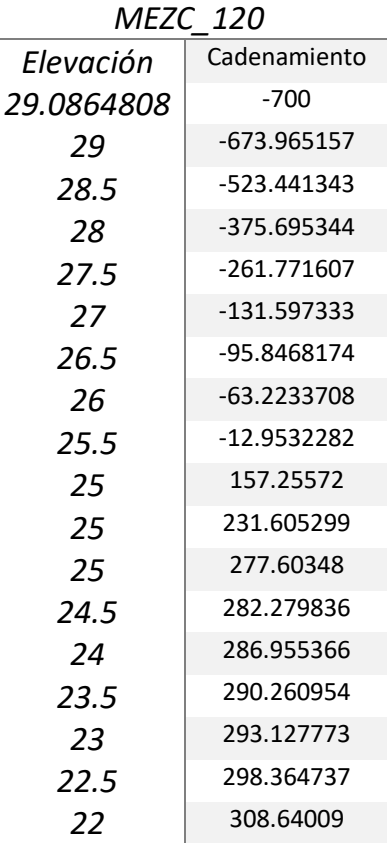

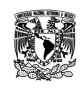

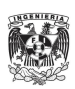

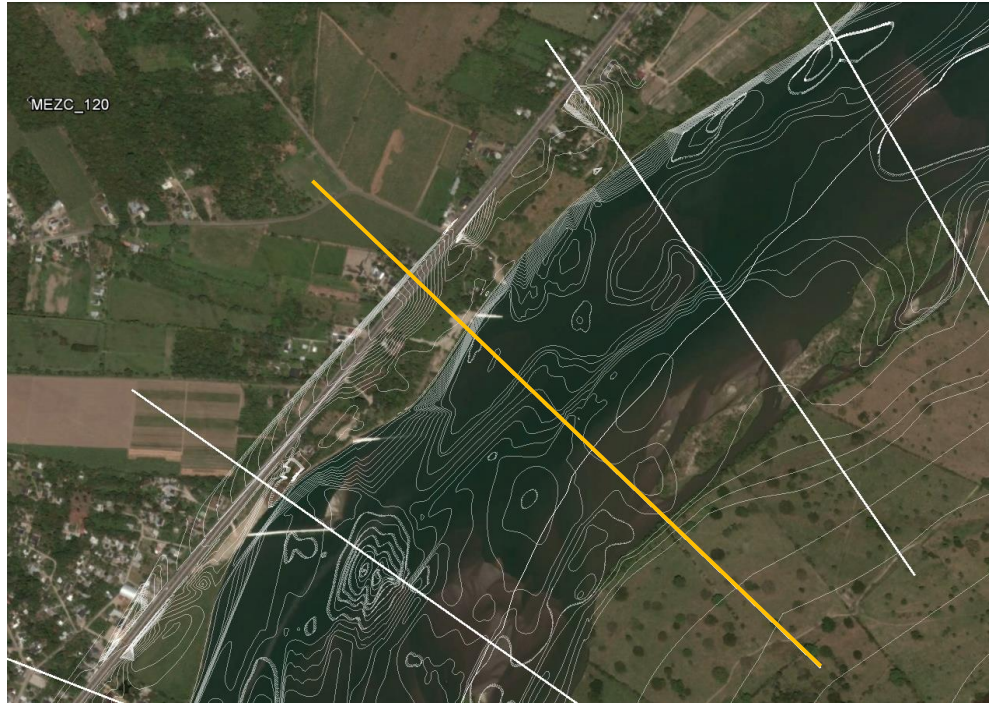

**Figura 29 Vista en planta de la sección en el río Mezcalapa.**

Fuente: Elaboración propia.

En la cual se observa la línea guía para obtener la sección transversal, en color amarillo, y las curvas de nivel como información batimétrica en color blanco así como las líneas guía de las secciones aguas arriba y aguas debajo de la MEZC\_120.

Para obtener dichas secciones transversales se realizaron los siguientes pasos, los cuales fueron en su mayoría aplicados a todos los cauces ingresados al SWMM, para ejemplo se seguirá con el caso del río Mezcalapa, en donde al final del trabajo se obtuvieron 148 secciones con una separación de 500 metros entre cada una:

 Se obtuvo información batimétrica del río Mezcalapa, proporcionada por el Instituto de Ingeniería-UNAM en formato DWG. Utilizando el programa Google Earth y su función de "Agregar ruta" se realizó una delimitación del cauce así como una ruta que se mantuvo al centro del río. Se guardaron las rutas, o trazos longitudinales, en formato KMZ para que posteriormente usando el programa Global Mapper, al abrir dicho archivo se utilizara el comando "Exportar formato" y cambiar así al formato DWG. Con la finalidad de trabajar en conjunto la batimetría y la delimitación del cauce.

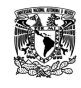

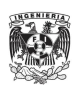

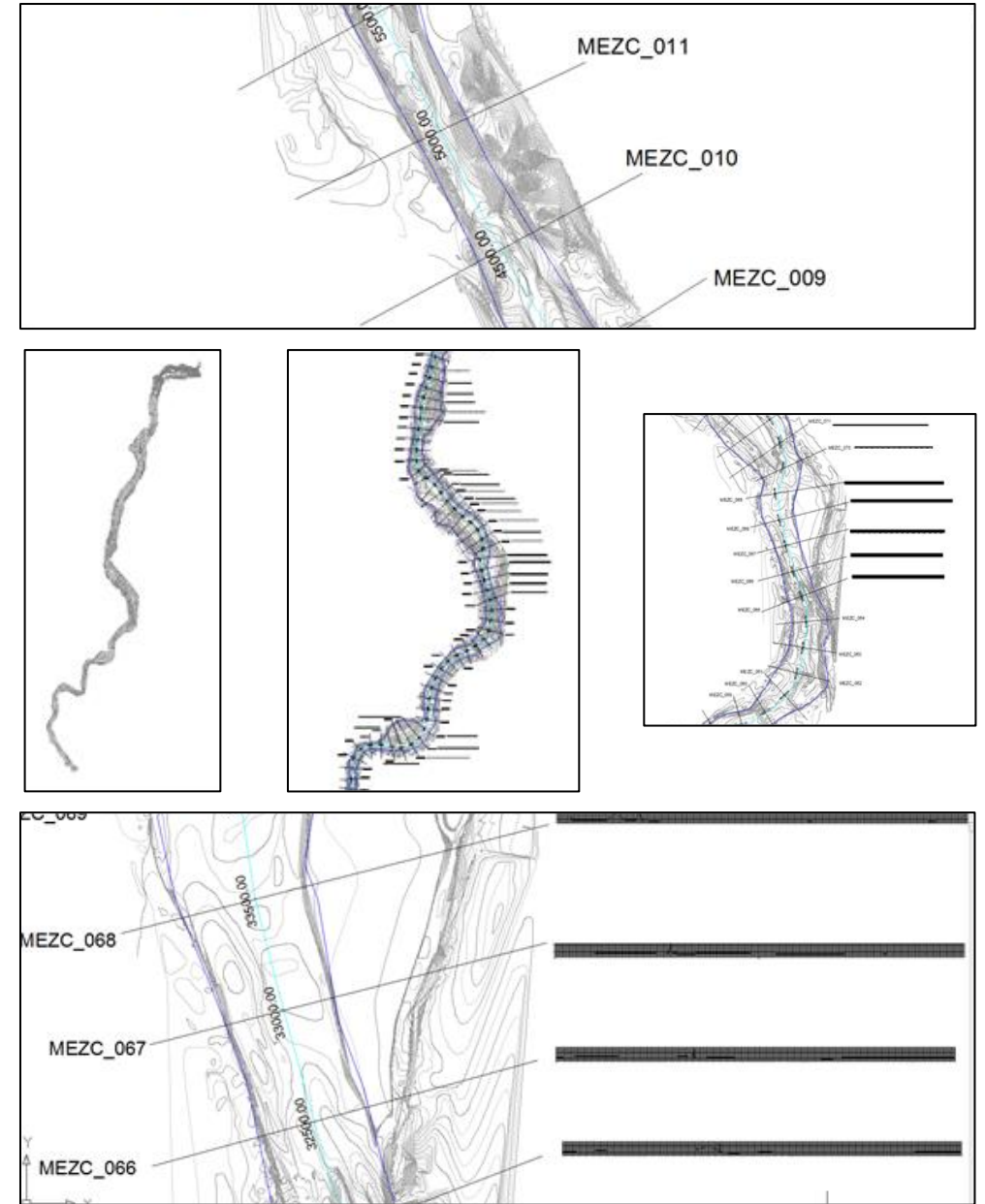

**Figura 30 Batimetría, delimitación del cauce en azul, ruta al centro en color aguamarina y secciones transversales marcadas a cada 500 metros.**

- Al archivo de batimetría, se agregó pegando en coordenadas originales el archivo en KMZ creado en Global Mapper, con el objetivo de reconocer más fácilmente en qué punto las curvas de nivel ya no forman parte del cauce y son márgenes.
- Posteriormente mediante el uso de una utilería en el programa AutoCAD se dibujaron secciones transversales a cada 500 m a lo largo del cauce, las cuales posteriormente serán empleadas en Global Mapper en conjunto con la información LiDAR.

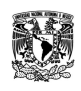

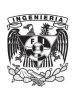

 Al abrir las curvas de nivel en formato DWG en el software Global Mapper, nos mostrará una ventana con la proyección geográfica y deberá ser corroborada:

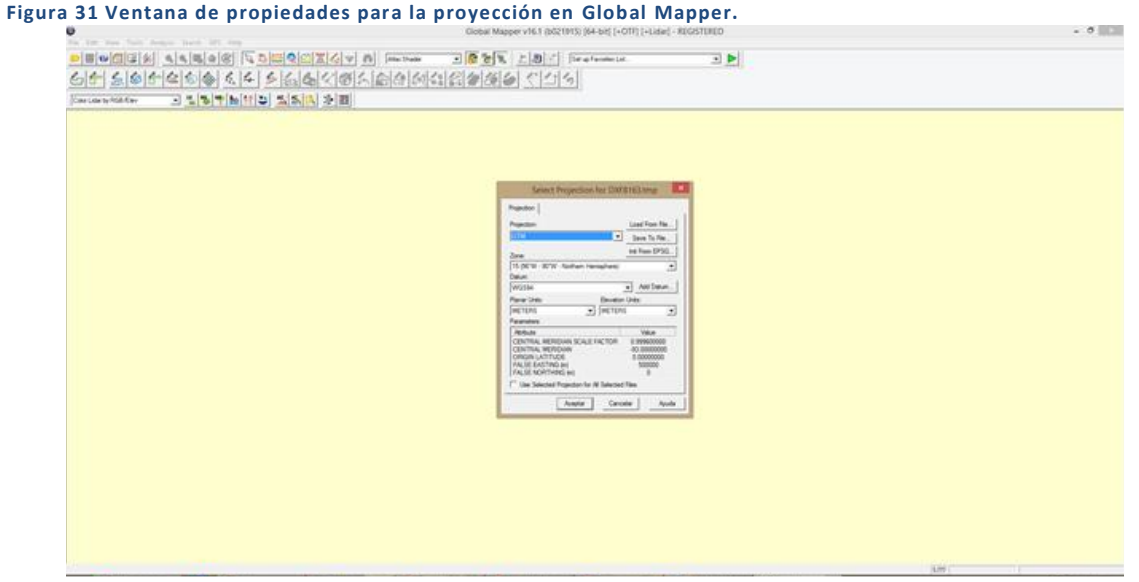

Fuente: Elaboración propia.

Projection: UTM

Zone: 15 (96°W - 90°W – Northern Hemisphere)

### Datum: WGS84

Planar units: Meters

### Elevation units: Meters

- En el software Global Mapper, se trabajó delimitando la batimetría con la finalidad de establecer un área la cual permita generar el modelo digital de elevaciones.
- Se delimitó mediante la herramienta "Digitizer tool + Create area feature". A continuación se muestra como patrón sombreado, el área envolvente a la información batimétrica.

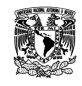

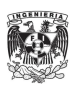

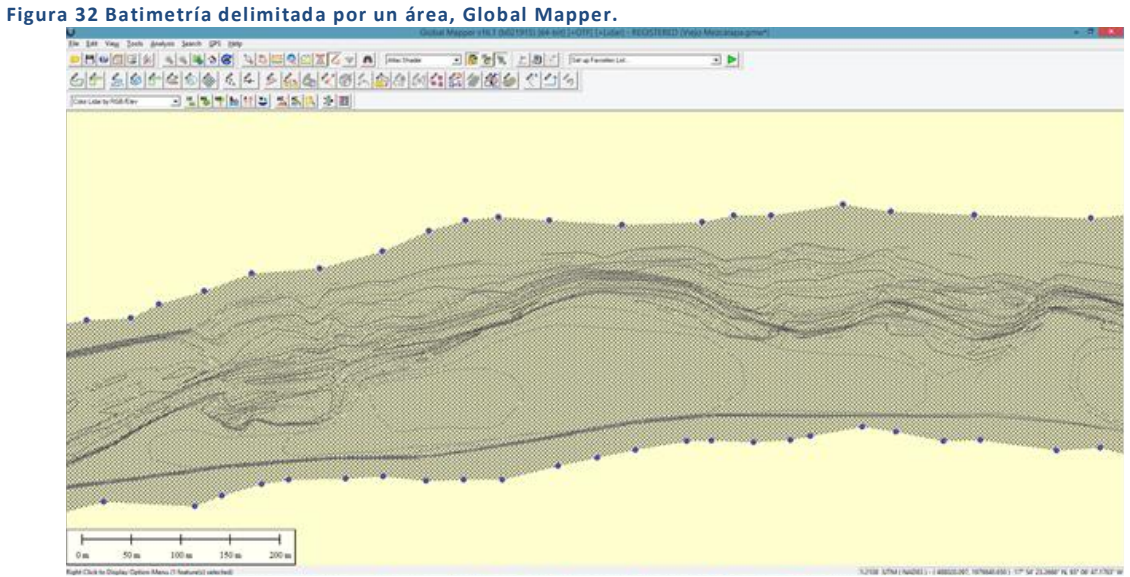

 Al completar la delimitación, el paso siguiente fue generar el modelo digital de elevaciones con la función "Grid – Create elevation grid from 3D vector data" el cual será utilizado en conjunto con el Modelo Digital de Elevación de Alta Resolución, LiDAR, de Tabasco.

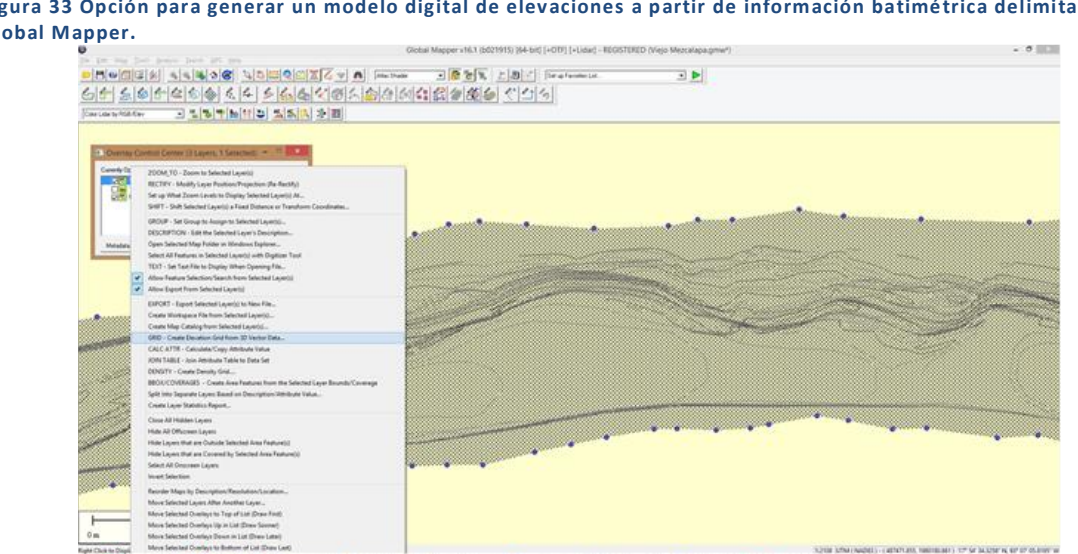

**Figura 33 Opción para generar un modelo digital de elevaciones a partir de información batimétrica delimitada, Global Mapper.**

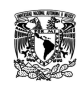

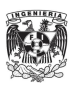

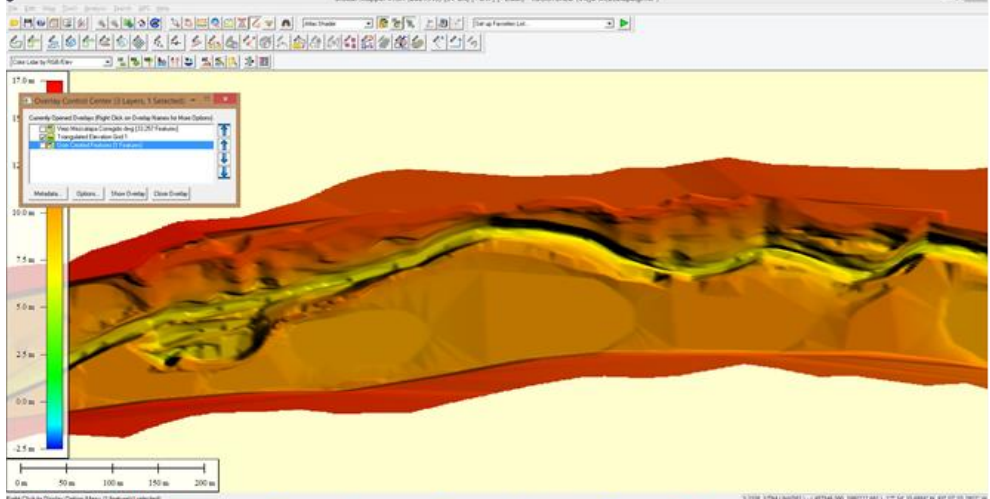

**Figura 34 Modelo digital de elevaciones a partir de información batimétrica delimitada, Global Mapper.**

 Al utilizar los modelos LiDAR y el generado a partir de la batimetría, las secciones transversales obtenidas no serán limitadas, tendrán la extensión necesaria hacia ambas márgenes lo cual permitirá representar mejor los desbordamientos, en caso de existir, debido a que se tendrán las elevaciones del terreno para la margen izquierda y derecha. Lo que lleva también a poder considerar los casos en los cuales exista o no bordos perimetrales en una o ambas márgenes así como donde el trabajo de batimetría no considere la amplitud óptima como es el caso del Samaria y sus bordos perimetrales aproximadamente a 4 kilómetros entre sí (2km para cada margen a partir del centro del cauce).

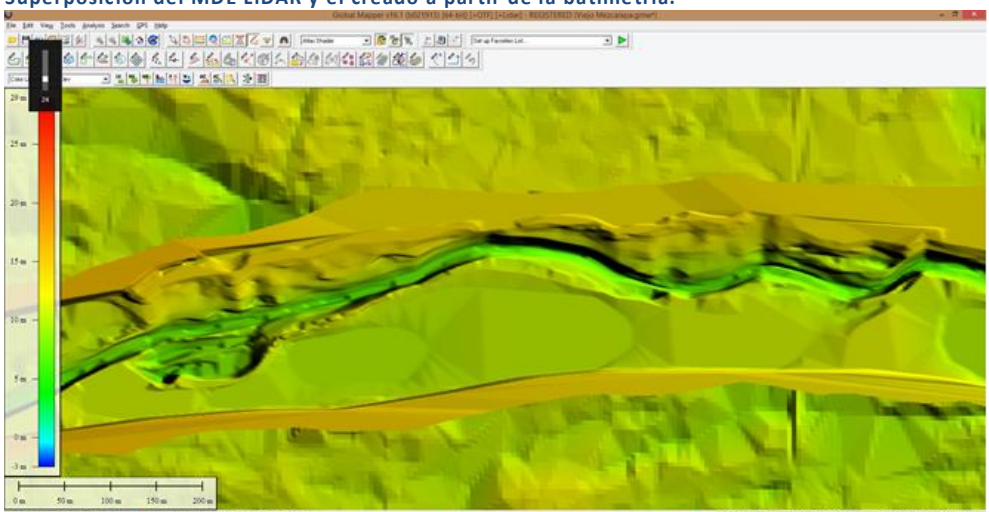

**Figura 35 Superposición del MDE LiDAR y el creado a partir de la batimetría.**

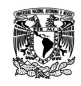

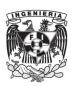

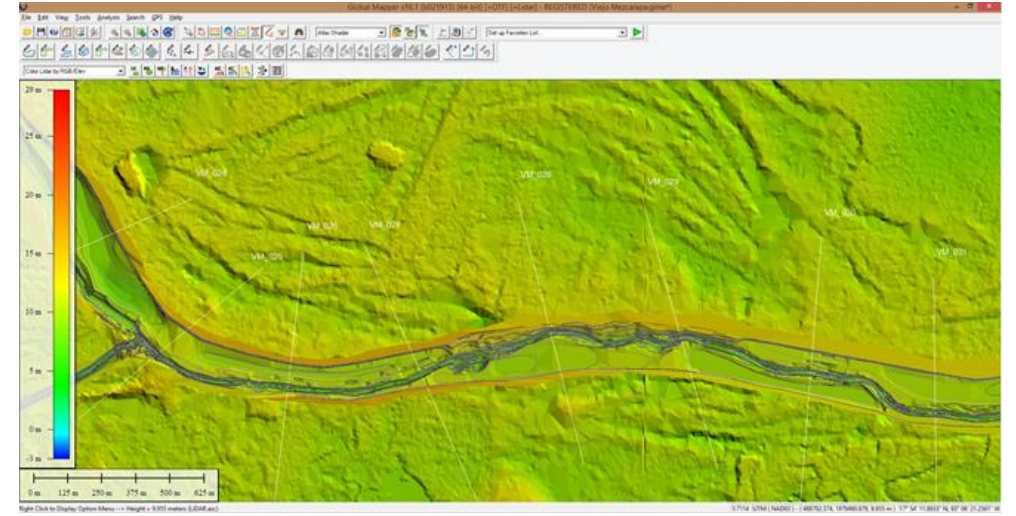

**Figura 36 Visualización de líneas guía para la obtención de secciones transversales.**

 El siguiente paso consiste en obtener la geometría de la sección transversal con ayuda de la función "Analysis/Measurement – Path profile. Generate Path Profile Along Line(s)". La sección transversal aparecerá entonces con la longitud de la línea guía y las cotas obtenidas a cada dos metros aproximadamente, puesto que se configura para obtener como máximo 500 puntos y las longitudes promedio en las secciones es de 1000 metros.

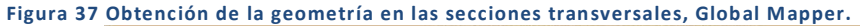

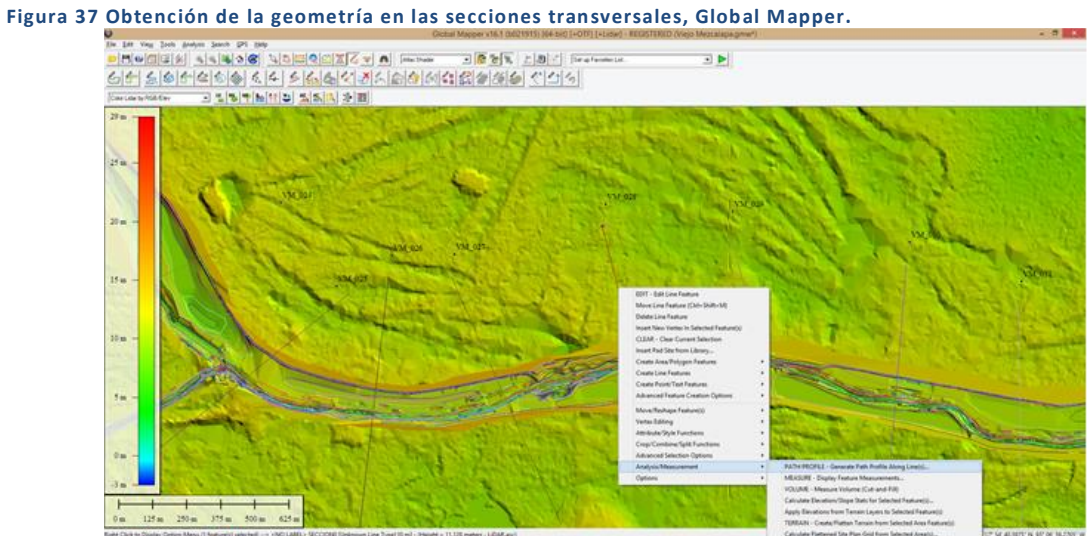

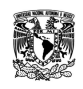

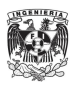

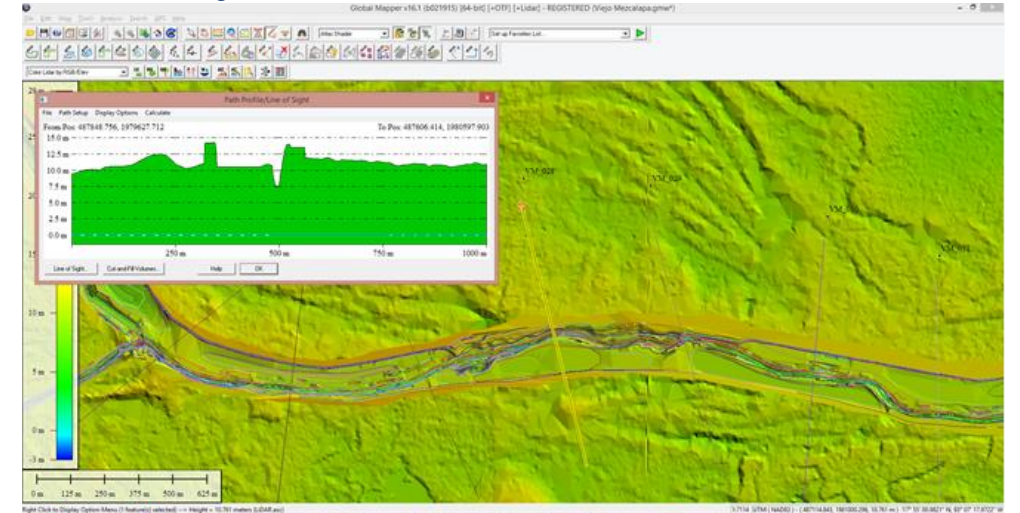

**Figura 38 Visualización de la geometría en una sección transversal.**

- Se guarda la geometría en formato CSV dentro de la ventana "Path profile: File" y la opción "Save Distance/Elevation file", donde se podrá visualizar como una tabla de valores de cadenamiento y cota donde posteriormente se revisará mediante inspección visual al graficarse, con la finalidad de encontrar y corregir errores al momento de generarse las secciones transversales en Global Mapper, diferencias de nivel entre los bancos referidos a la información batimétrica y al MDE LiDAR o por basura en el fondo del cauce al realizar los trabajos de batimetría en campo.
- Parte de la solución fue graficar el Thalweg del río Mezcalapa, donde intervienen los valores: elevación mínima en el cauce y elevación promedio para margen izquierda y derecha. De tal manera que se observa la pendiente y fondo que lleva el cauce junto con dos líneas más, las cuales representan la variación en las elevaciones de ambas márgenes y entonces es posible identificar los puntos donde están los errores de aumento en elevación, ajustando la elevación con la otra margen o ambas.

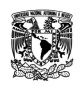

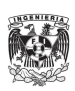

**Figura 39 Thalweg: nivel mínimo y máximo en las secciones.**

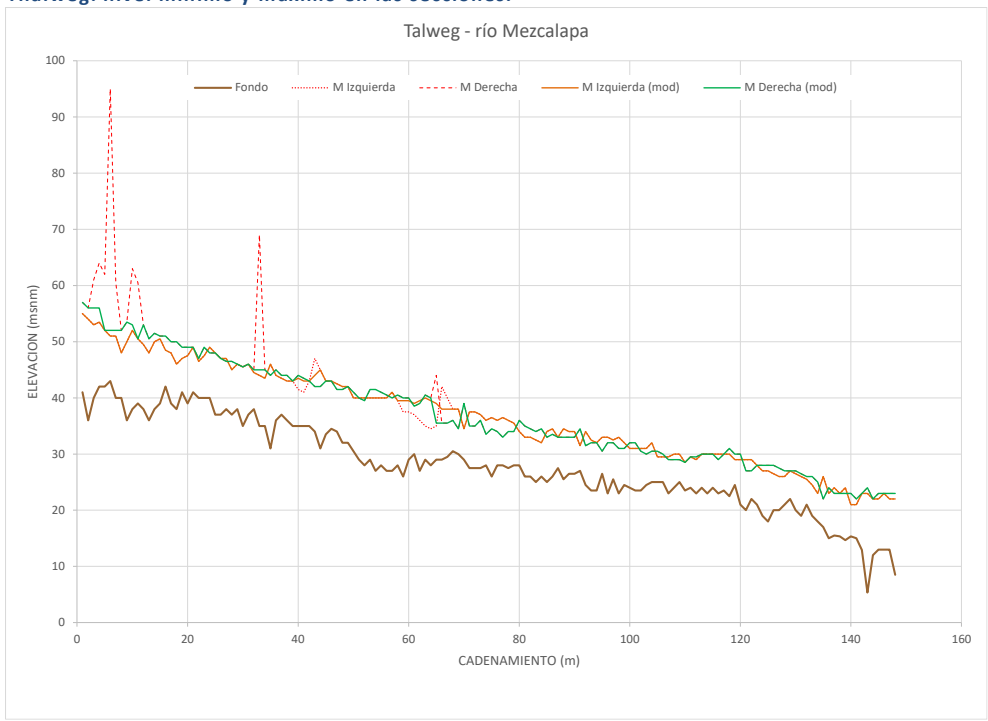

 De igual forma, al trabajar con las secciones en Excel, se identificaron los puntos más bajos en cada sección dentro del cauce principal, así como la longitud de las márgenes y ancho del cauce los cuales serán de utilidad al ingresar las secciones al SWMM como se verá más adelante.

A continuación, un ejemplo de error en la obtención de la geometría para el cauce Viejo Mezcalapa en la sección 108.

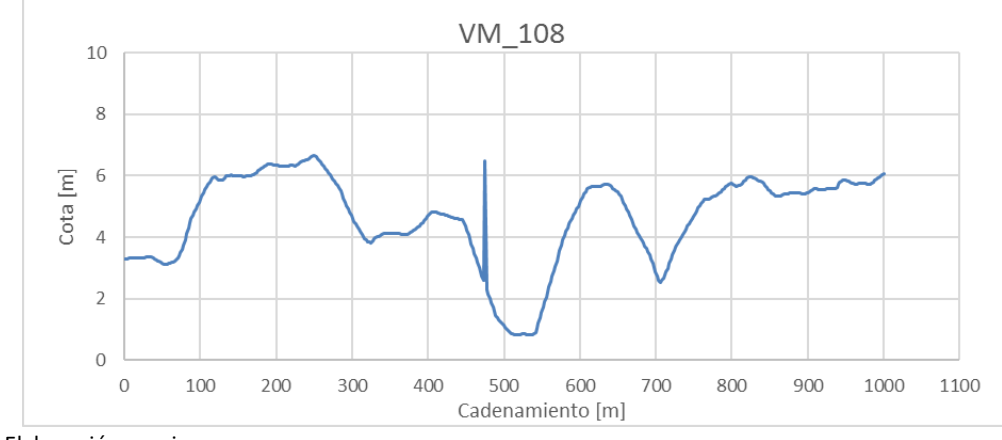

**Figura 40 Sección transversal VM\_108.**

Fuente: Elaboración propia.

**Tabla 11 Parte del cadenamiento en sección VM\_108.**

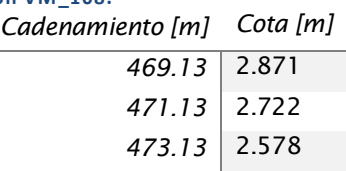

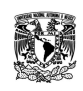

**MODELACIÓN UNIDIMENSIONAL DEL TRÁNSITO DE AVENIDAS EN LOS RÍOS PRINCIPALES DEL ESTADO DE TABASCO.**

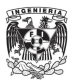

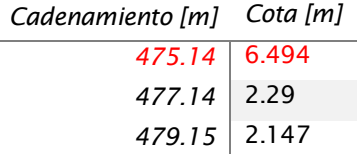

En ésta sección se observa un punto dentro del cauce que se encuentra a 4 metros por arriba del anterior y posterior, por lo cual se decidió eliminar, dejando la sección de la siguiente forma. **Figura 41 Sección transversal VM\_108C.**

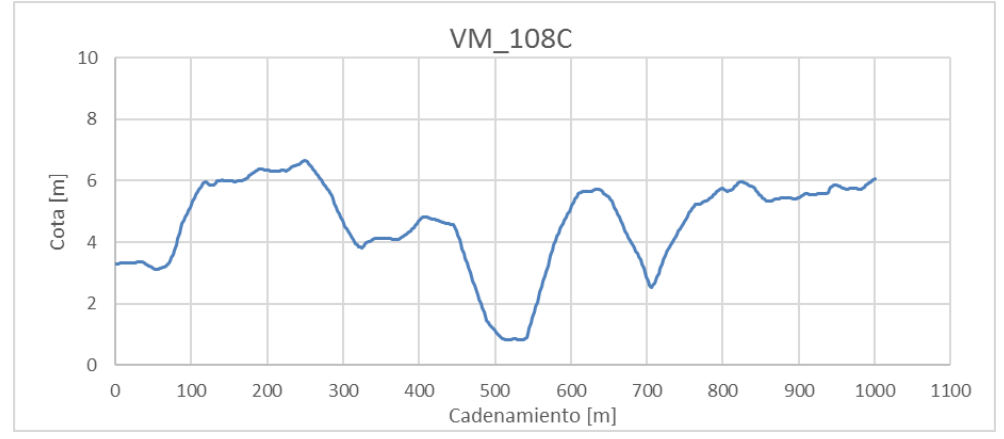

Fuente: Elaboración propia.

**Tabla 12 Parte del cadenamiento en sección VM\_108C.**

| Cadenamiento [m] Cota [m] |       |
|---------------------------|-------|
| 469.13                    | 2.871 |
| 471.13                    | 2.722 |
| 473.13                    | 2.578 |
| 477.14                    | 2.29  |
| 479.15                    | 2.147 |
| 481.15                    | 2.006 |

Fuente: Elaboración propia.

A continuación se mostrará un caso en el cual se corrigieron las márgenes por tener diferencias en cuanto a elevación con respecto a la batimetría, esto en el cauce del río Medellín en la sección MED\_006.

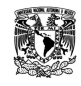

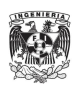

**Figura 42 Sección transversal MD\_006.**

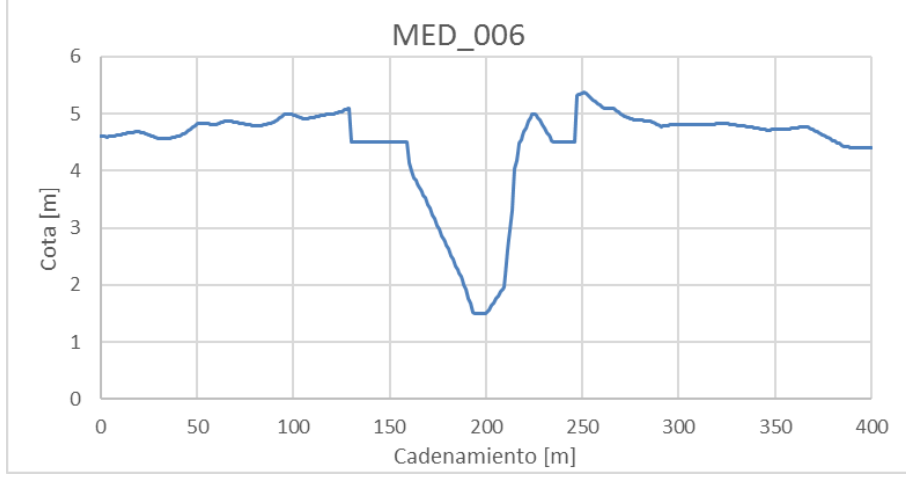

**Tabla 13 Margen derecha, sección transversal MED\_006.**

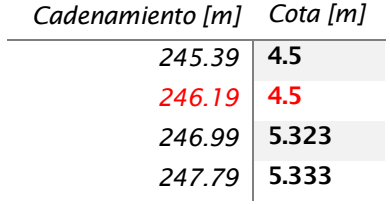

Fuente: Elaboración propia.

**Tabla 14 Margen izquierda, sección transversal MED\_006.**

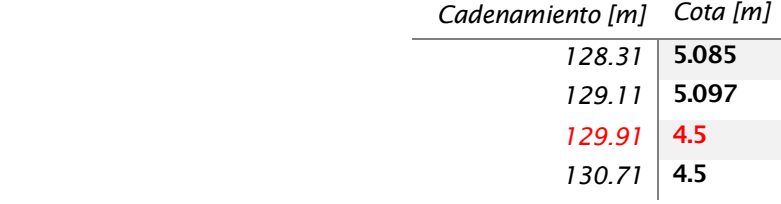

Fuente: Elaboración propia.

En el cadenamiento 246.19 [m] tiene una cota de 4.5 [m] lo cual muestra una diferencia de 0.8 [m] con respecto a la batimetría, para la margen izquierda en el punto 129.91 [m] se tiene la misma cota de 4.5 [m] pero la diferencia es de 0.5 [m] con respecto a la batimetría. Por lo que se realizó la corrección en ambas márgenes como se muestra a continuación.

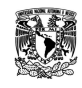

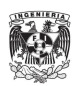

**Figura 43 Sección transversal MED\_006C.**

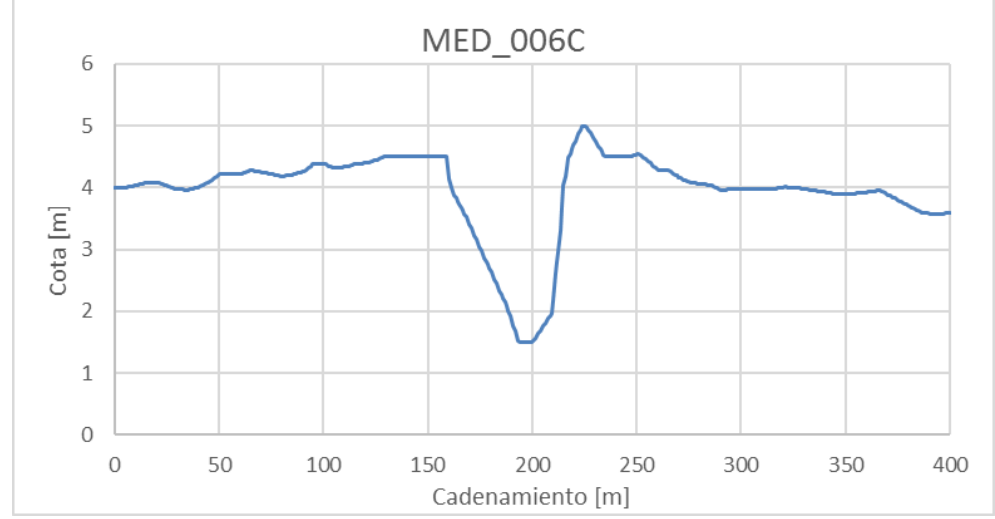

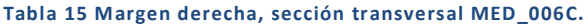

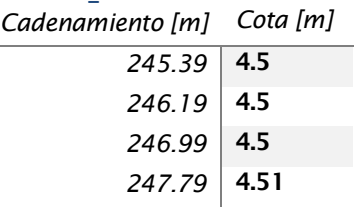

Fuente: Elaboración propia.

**Tabla 16 Margen izquierda, sección transversal MED\_006C.**

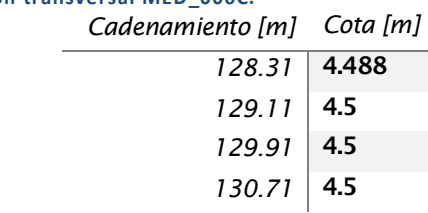

Fuente: Elaboración propia.

Para el caso del río Samaria se emplearon secciones extendidas las cuales fueron la composición entre los trabajos de campo (batimetría) y el MDE LiDAR. Se trabajaron en Google Earth los bordos identificándolos y siguiendo su trayectoria, tanto para margen izquierda como para margen derecha con ayuda de la herramienta "Agregar ruta". Se guardó en formato KMZ y se abrió en Global Mapper para ser utilizado en conjunto con el MDE CEM en un principio y después con el MDE LiDAR y la información batimétrica convertida en MDE.

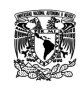

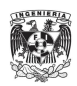

**Figura 44 Secciones rebasando los límites de bordos existentes.**

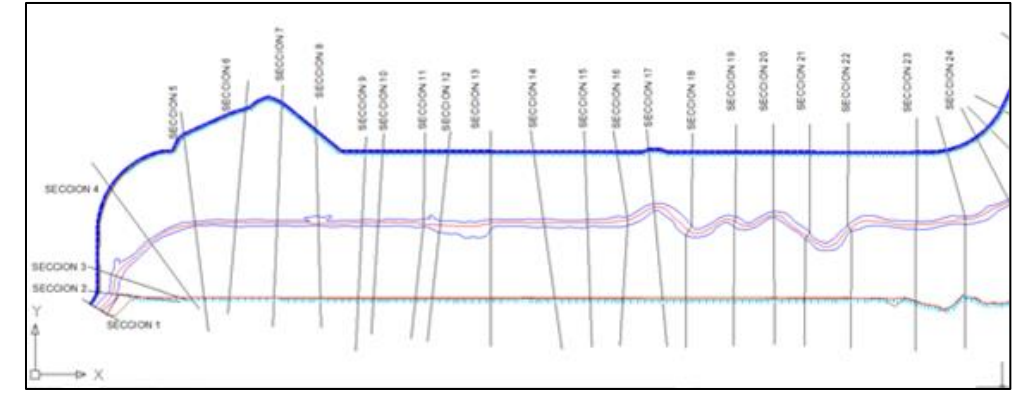

Fuente: Elaboración propia

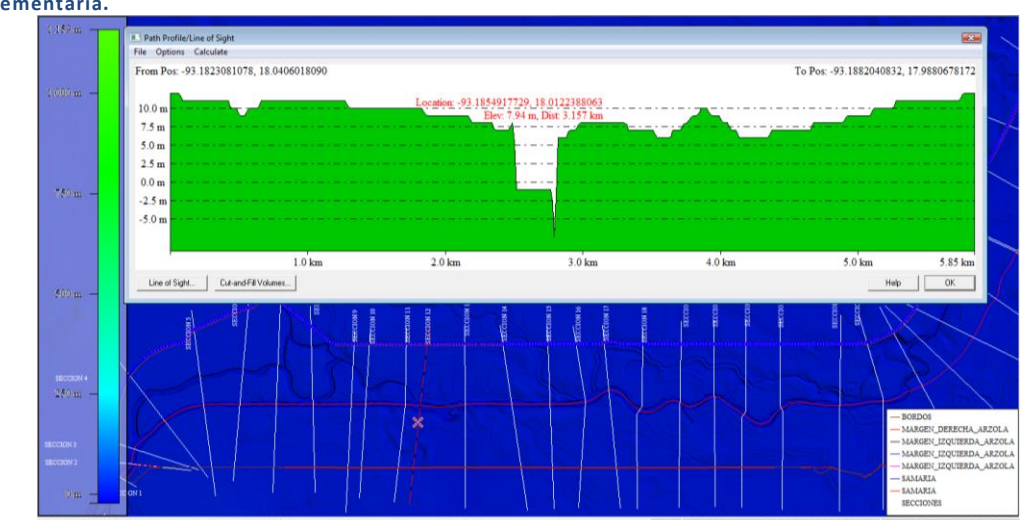

**Figura 45 Sección transversal en el río Samaria utilizando el MDE CEM como información topográfica complementaria.**

Fuente: Elaboración propia

Posterior al trabajo en el software Global Mapper para obtener la geometría de las secciones transversales, se procedió a analizarse en Excel, comparando las secciones obtenidas en campo, las secciones ampliadas utilizando el MDE CEM y las secciones ampliadas utilizando el MDE LiDAR. Con este análisis se descartó el uso de aquellas con topografía MDE CEM, por tener poca resolución. La mejor aproximación consistió en una sección compuesta de la batimetría obtenida en campo y el MDE LiDAR.

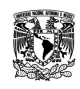

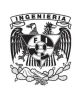

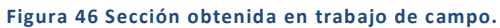

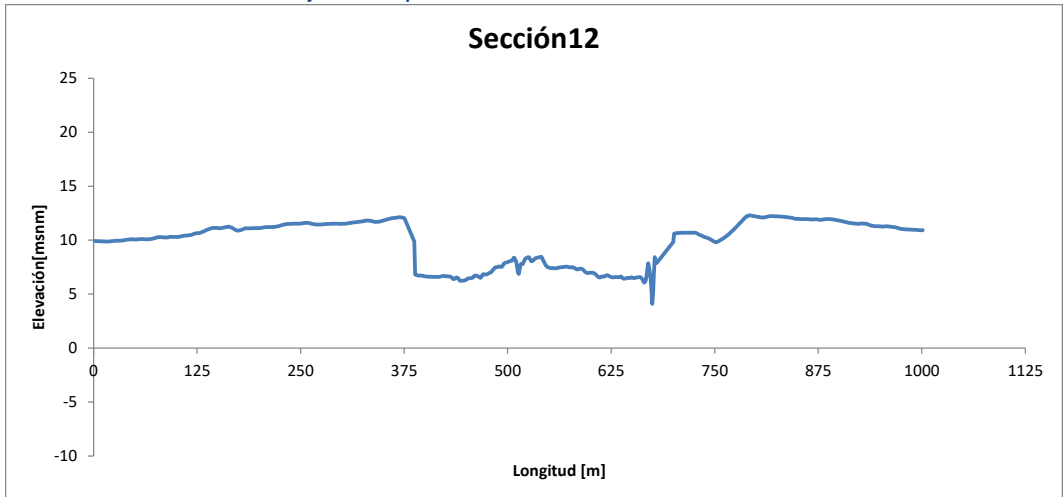

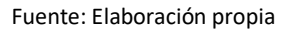

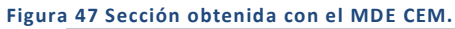

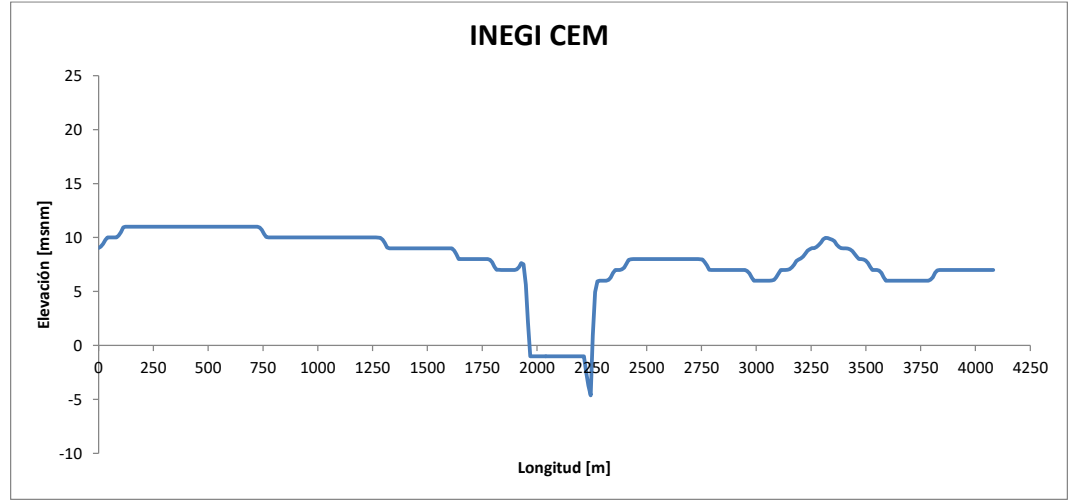

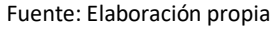

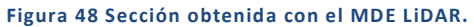

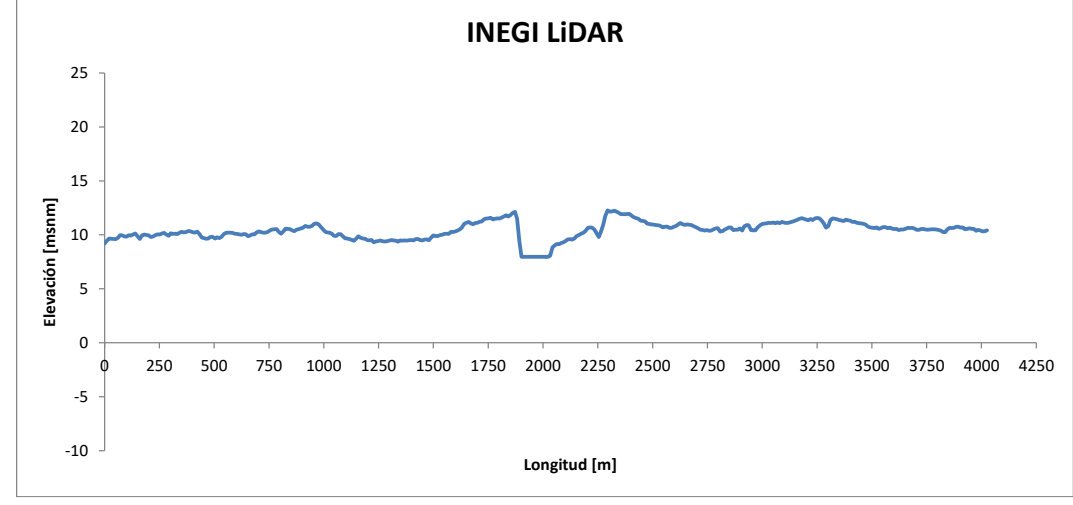

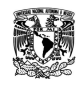

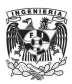

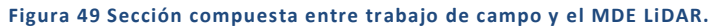

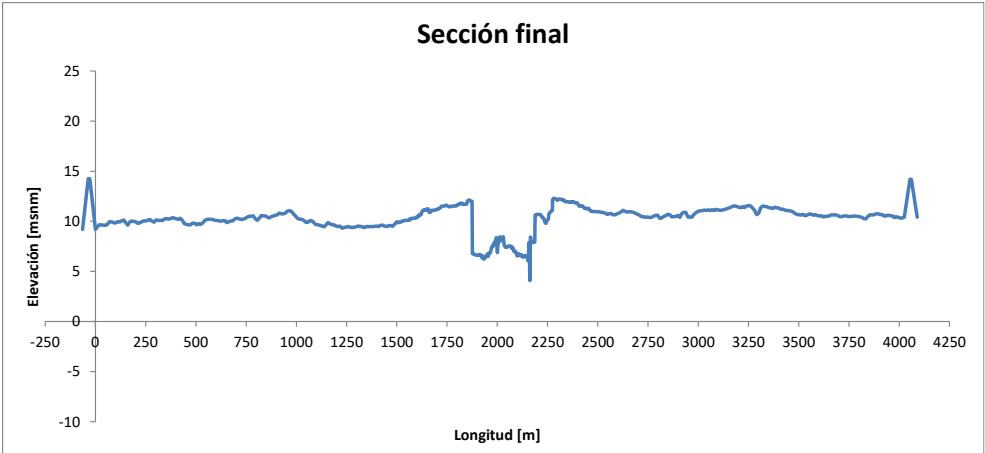

Fuente: Elaboración propia

Debido a la diferencia en fechas, al realizar los trabajos para obtener el LiDAR y cuando fueron construidos los bordos perimetrales en Samaria, en ciertas secciones no es posible identificar estas estructuras, por lo que fue necesario construirlos de manera teórica en las secciones donde hubiera como en el caso anterior.

La metodología de obtención para una sección compuesta consistió en determinar de la información recopilada en campo, las longitudes para ambas márgenes y ancho de cauce.

Por otro lado en el modelo LiDAR se ubicaron los puntos de inicio y fin del cauce para identificar el ancho y saber de esos puntos cuáles eran de interés al momento de unir las dos secciones transversales. Al conocer la elevación para el principio y fin del cauce, se eliminaba de la sección obtenida con LiDAR más las longitudes para ambas márgenes equivalentes a la sección tomada en campo. Al tener ese vacío en la sección transversal se unían las elevaciones de los trabajos de campo y los cadenamientos se sumaban dando como resultado una sección compuesta de mucho mayor calidad que las dos separadas: LiDAR y trabajo de campo.

Al finalizar la composición de secciones, se analizó en Excel las fallas en batimetría atribuidas en su mayoría por basura en el fondo al realizar los trabajos. Además de elaborar las correcciones necesarias se identificaron los puntos más bajos en cada sección, así como el ancho del cauce y la longitud de cada margen.

Se decidió para las secciones comprendidas entre el inicio del Dren Victoria y la confluencia con el río González, una extensión aun mayor, considerando que es una zona donde no existe protección mediante bordos perimetrales y en ocasiones se presentan desbordamientos. La mayor amplitud se alcanzó en las secciones 52, 53, 54 y 55 con un promedio de 30km.

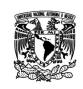

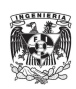

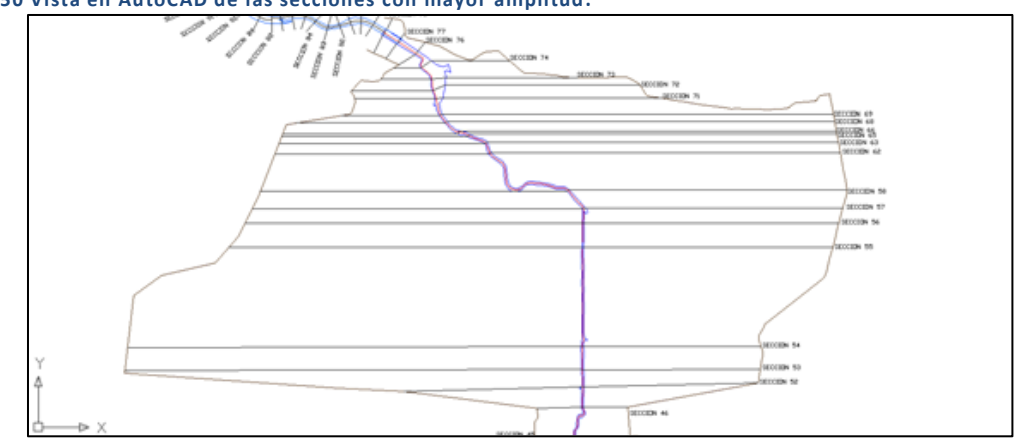

**Figura 50 Vista en AutoCAD de las secciones con mayor amplitud.**

Fuente: Elaboración propia

Al ampliar esas secciones se hizo la consideración teórica de implementar bordos hasta los extremos con la finalidad de mantener un volumen de control. A continuación se muestran los pasos en la composición de la sección ampliada número 54.

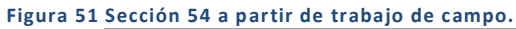

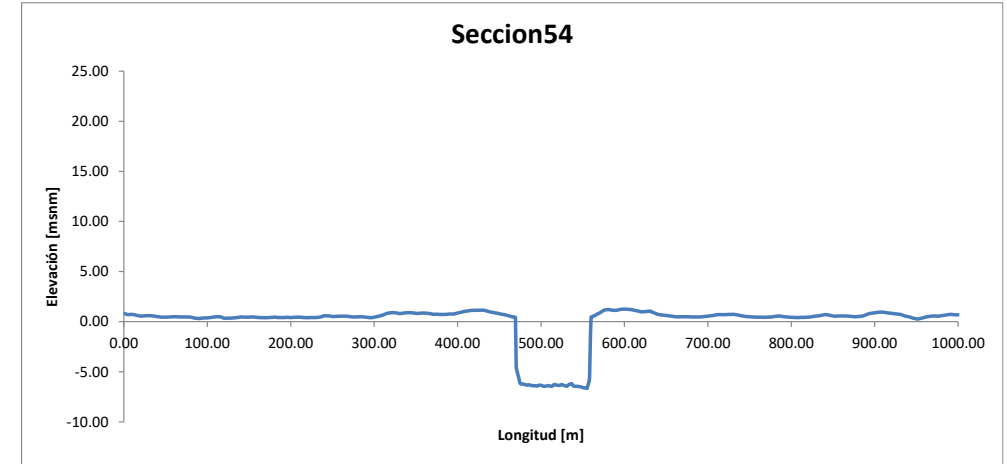

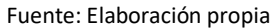

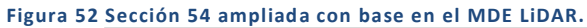

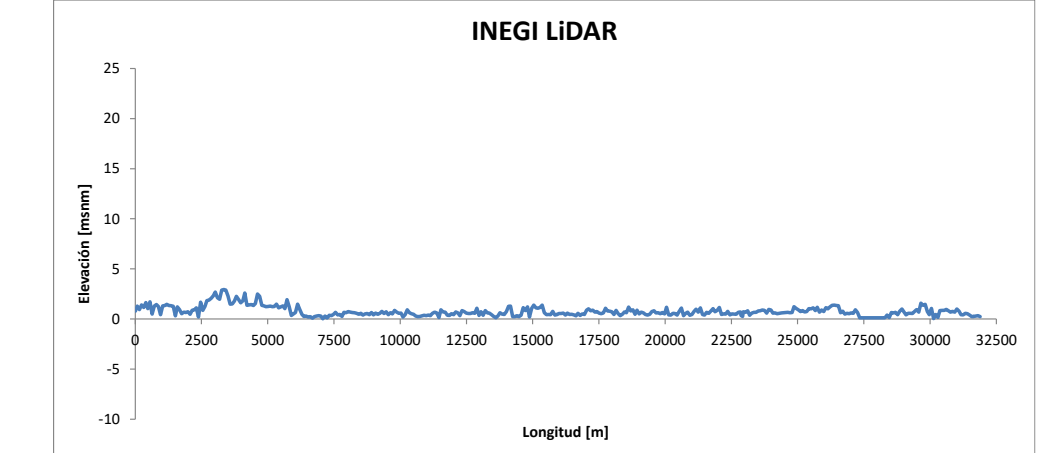

Fuente: Elaboración propia

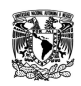

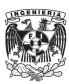

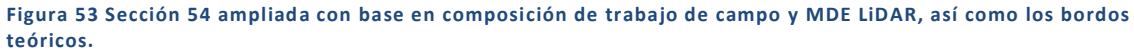

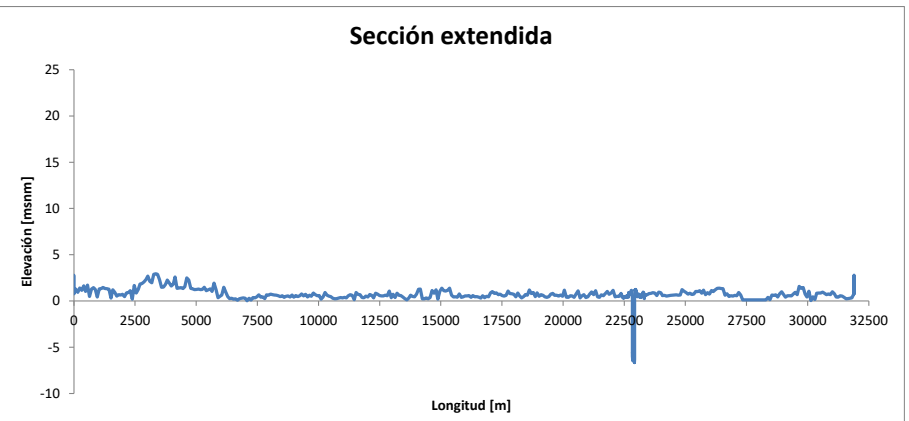

Fuente: Elaboración propia

A partir de la limitación en la información batimétrica recopilada se decidió que a partir de la última sección (Sección 78) aguas abajo del municipio Jalapita, continuar hasta la desembocadura en la barra de Chiltepec mediante la composición de secciones con LiDAR y repitiendo la geometría de la sección 76 de tal manera que se redujo o amplió el ancho del cauce. A continuación se muestra un ejemplo de esta composición.

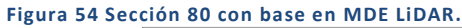

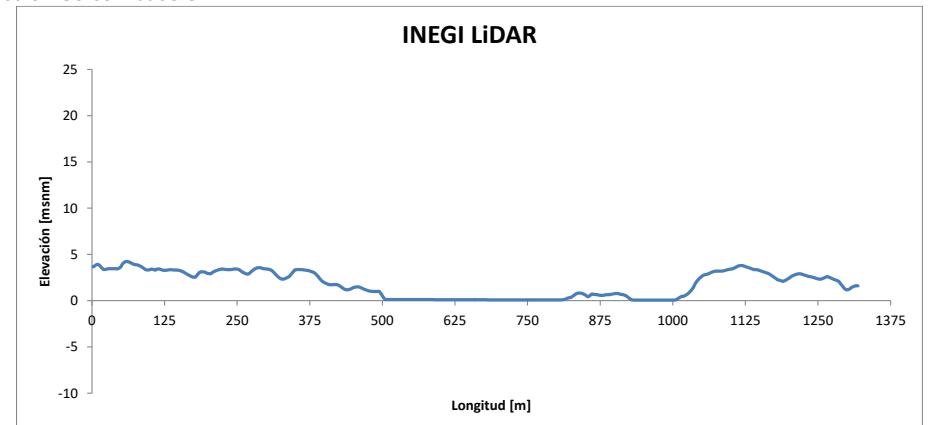

Fuente: Elaboración propia

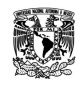

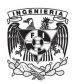

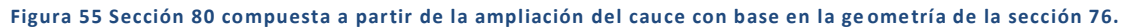

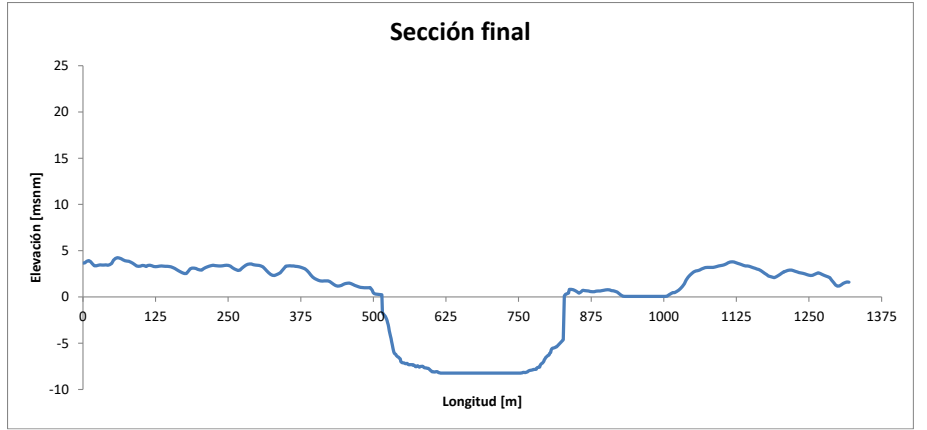

Al finalizar los análisis y composición de secciones para los cauces Samaria y González se obtuvo un total de 83 kilómetros de río con 70 secciones transversales, con distintos valores de longitud entre cada una ya que dependieron de la información obtenida de campo.

La información recopilada para el río Grijalva significó una actualización a las existentes a partir de la confluencia con los ríos Viejo Mezcalapa y la Sierra hasta la desembocadura al Golfo de México en Frontera. Esta información fue proporcionada por el Instituto de Ingeniería de la UNAM, a manera de seguir la metodología utilizada en ésta tesis para los cauces anteriores en conjunto con el MDE LiDAR.

**Figura 56 Vista de las curvas de nivel en formato CAD para el río Grijalva.**

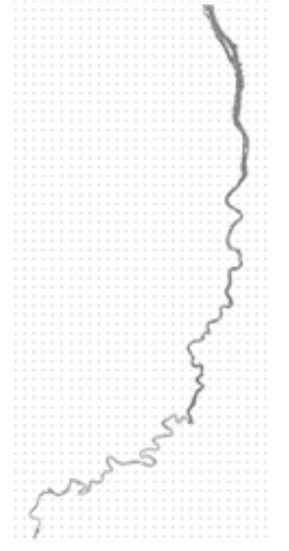

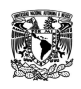

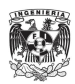

**Figura 57 Batimetría, delimitación en azul y secciones transversales.**

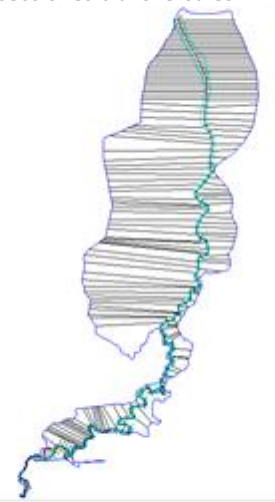

Para el desarrollo de este río, se hicieron las consideraciones de extender la geometría de las secciones transversales en sus márgenes con la finalidad de conseguir una mejor representación de los tránsitos y posibles desbordamientos desde aguas abajo de las conexiones con la laguna Maluco hasta la desembocadura en Frontera.

**Figura 58 Delimitación del cauce principal y ubicación de líneas guía para toma de secciones transversales.**

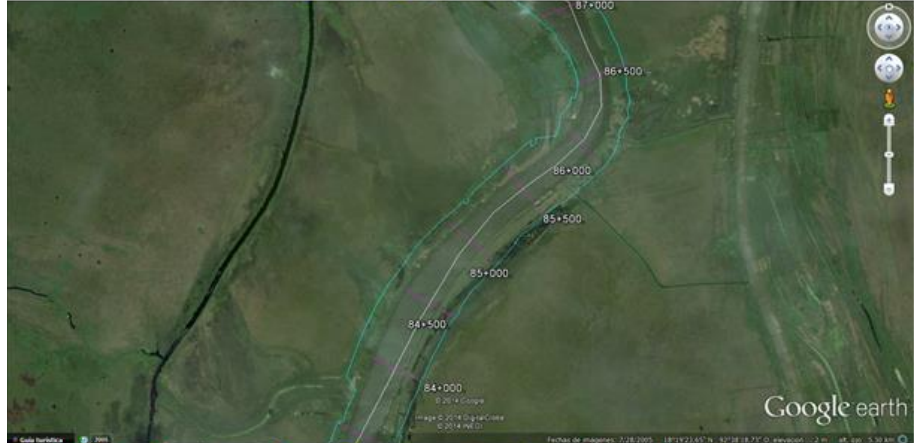

Fuente: Elaboración propia

La delimitación del cauce se realizó mediante el software Google Earth, con la finalidad de identificar los alcances de la información batimétrica. Se decidió tomar secciones con una separación de 500 [m] las cuales fueron trazadas mediante la utilería de "Vias" en AutoCAD. En el software Global Mapper se trabajó completando dicha información batimétrica con el MDE LiDAR, así como la creación de un MDE con base en la delimitación de las curvas de nivel como se muestra en las siguientes figuras.

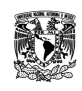

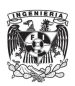

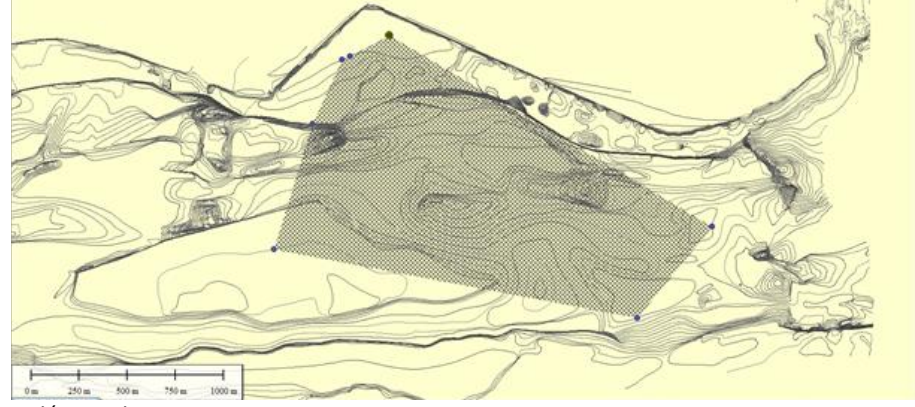

**Figura 59 Información batimétrica mediante curvas de nivel.**

### Fuente: Elaboración propia.

**Figura 60 Obtención de MDE mediante delimitación de información batimétrica.**

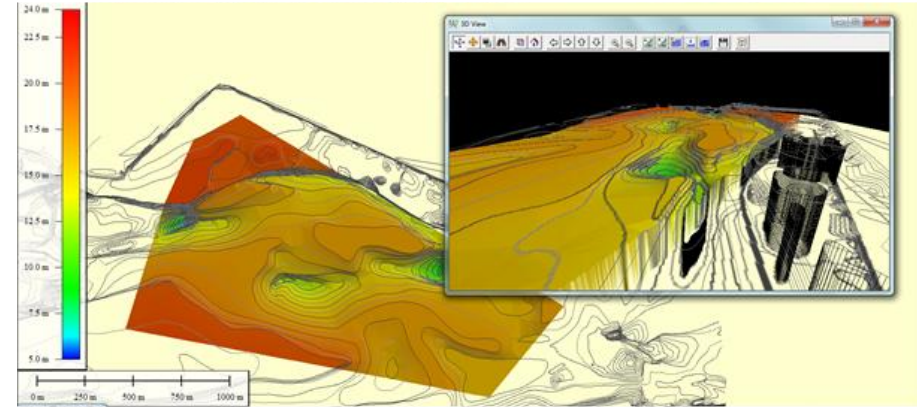

Fuente: Elaboración propia.

Al terminar con la delimitación de todo el cauce se continuó trabajando éste modelo digital en conjunto con el MDE LiDAR, buscando obtener la amplitud necesaria en las márgenes como se muestra en las siguientes figuras.

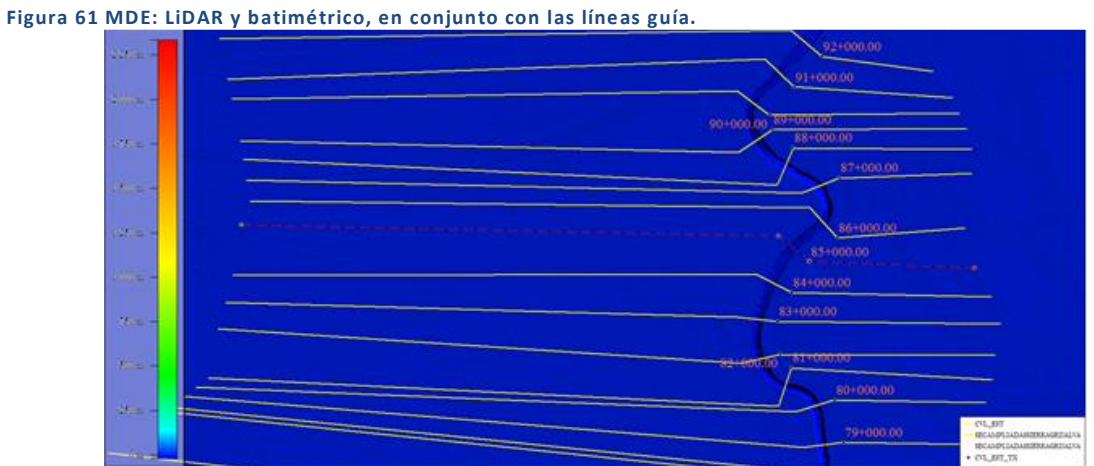

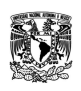

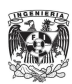

La obtención de la geometría para las secciones transversales se realizó mediante la opción en Global Mapper "Generar perfil del trayecto a lo largo de la línea" y "Salvar archivo Distancia/Elevación" lo cual permite exportar a un archivo con formato CSV.

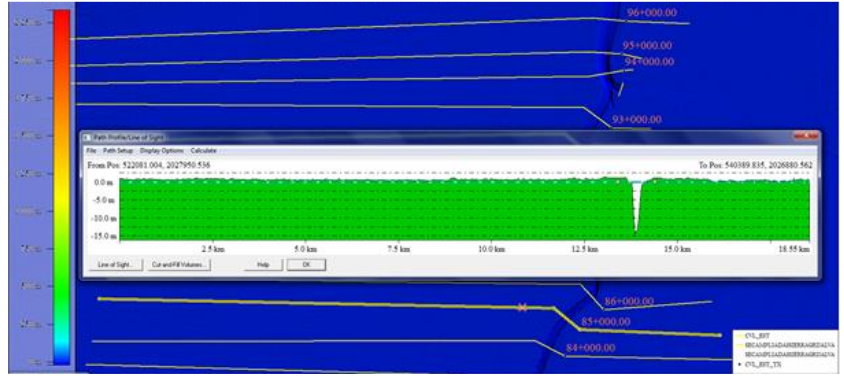

**Figura 62 Obtención de la geometría por cada sección transversal.**

Fuente: Elaboración propia.

Al terminar se revisaron en Excel de manera tabular y gráfica buscando errores atribuidos en parte al proceso de obtención en el software, de igual forma se identificaron los puntos más bajos, la amplitud del cauce y la longitud de las márgenes. A continuación se muestra una sección transversal del río Grijalva:

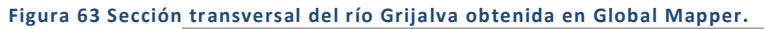

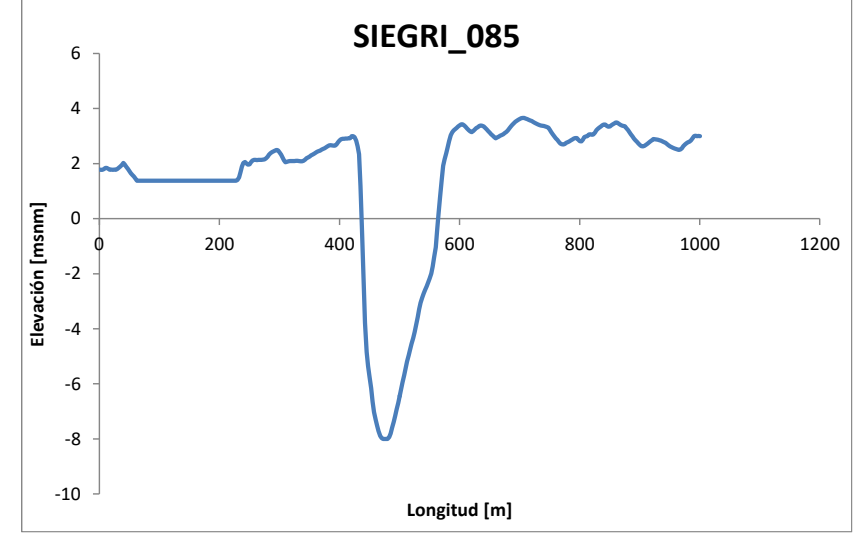

Fuente: Elaboración propia.

**Tabla 17 Datos geométricos de la sección.**

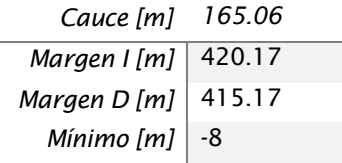

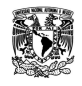

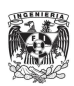
# *Carga de sección transversal al SWMM*

Al recopilar, analizar y obtener la geometría de las secciones transversales, se continuó con el ingreso de dicha información al SWMM, por lo que se siguieron los siguientes pasos:

 En un principio, la geometría e información de una sección transversal será asociada a un conducto y un nodo. Sin embargo para dibujar un conducto se requieren dos nodos, de tal forma que al dibujar los nodos y un conducto, se comenzarán a ligar las secciones una tras otra como se muestra en las siguientes figuras.

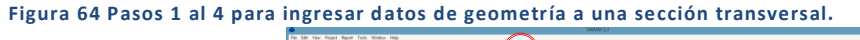

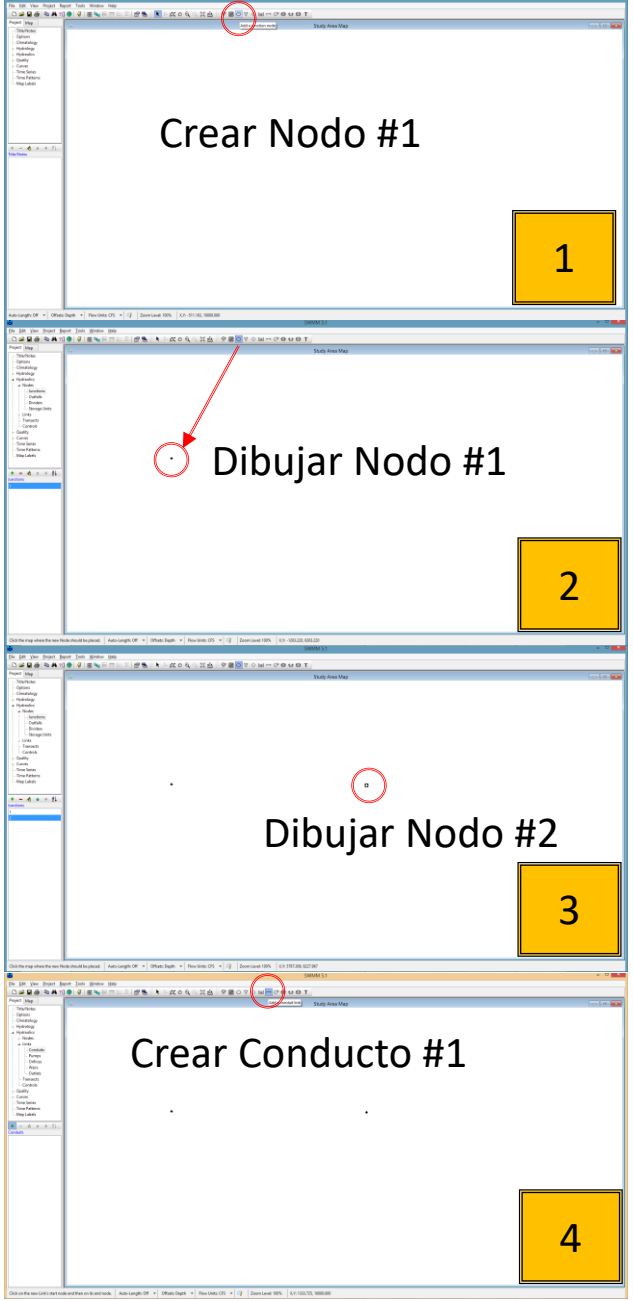

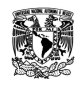

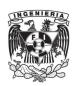

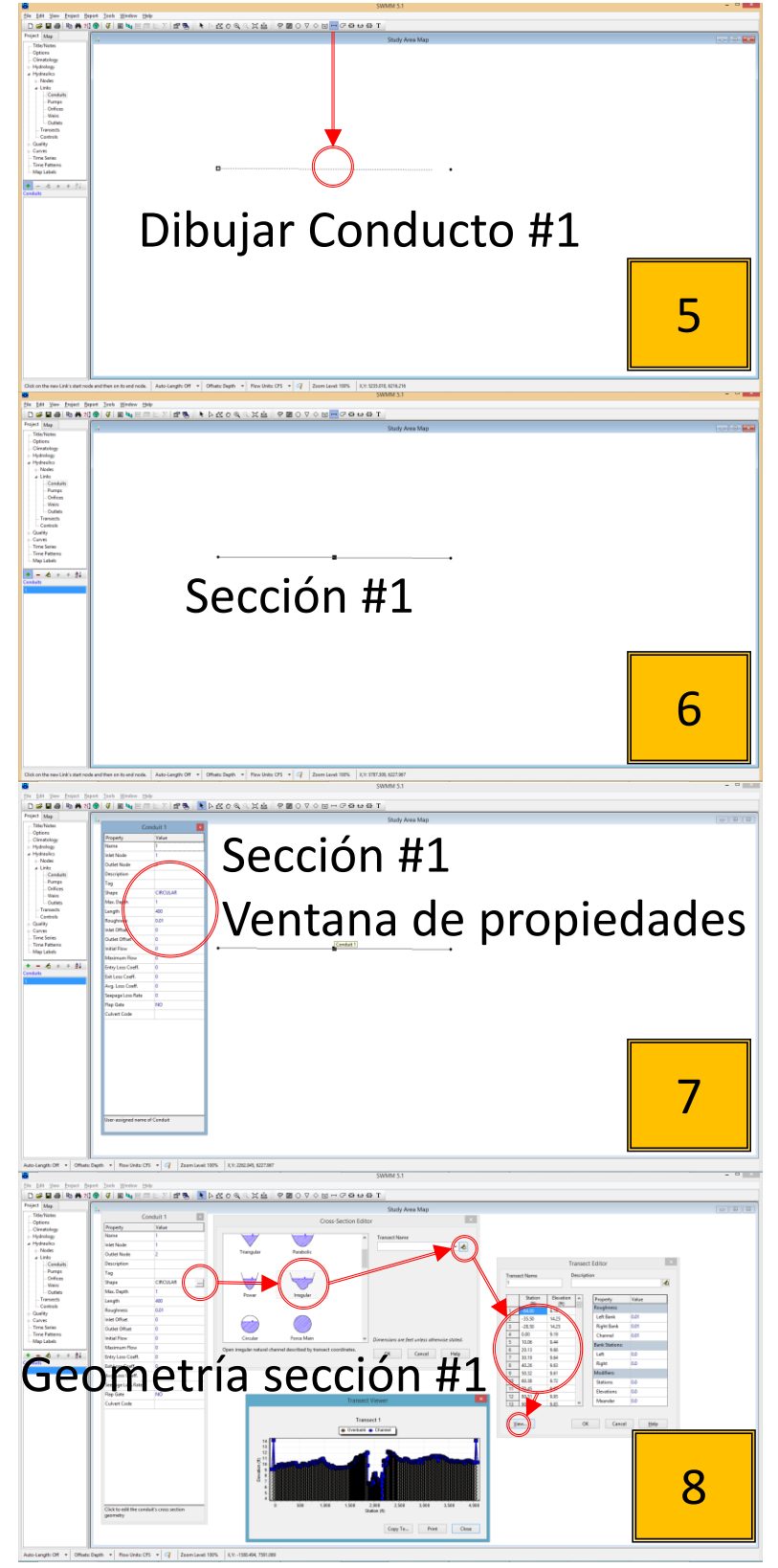

**Figura 65 Pasos 5 al 8 para ingresar datos de geometría a una sección transversal.**

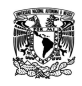

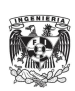

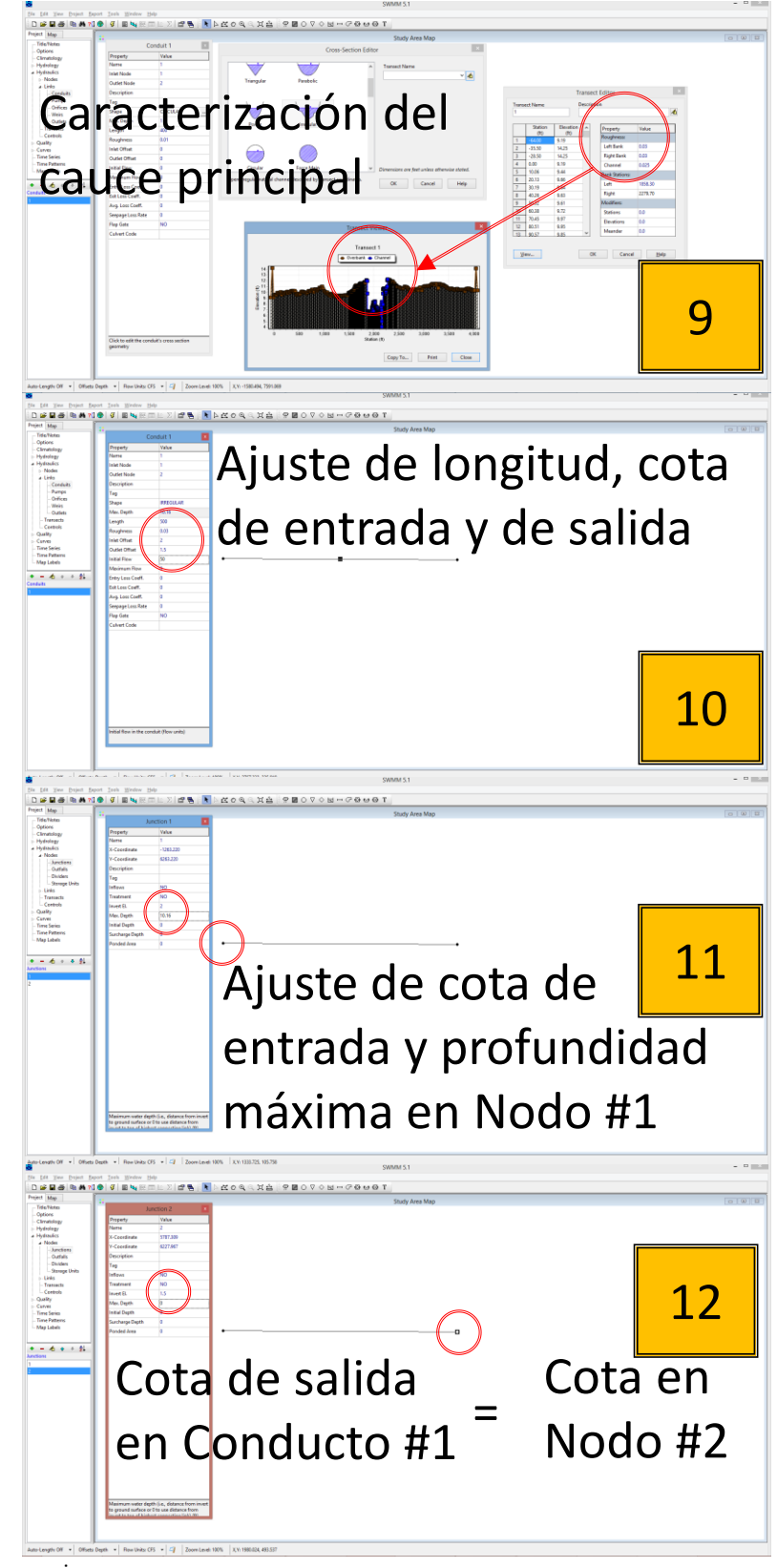

**Figura 66 Pasos 9 al 12 para ingresar datos de geometría a una sección transversal.**

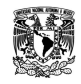

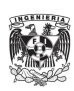

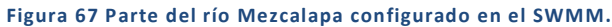

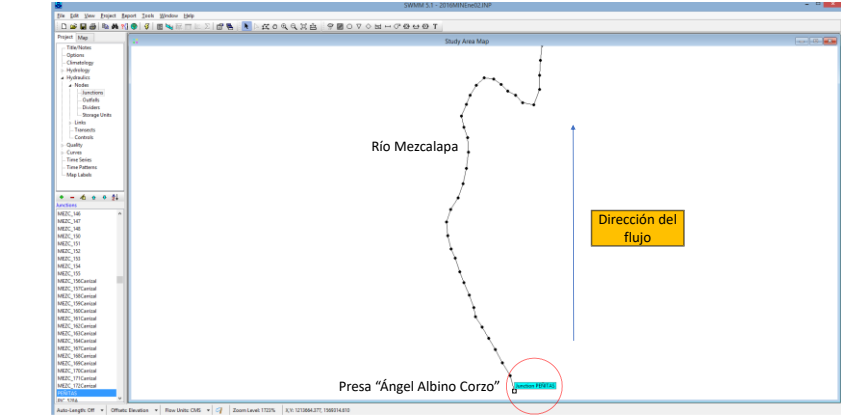

Fuente: Elaboración propia.

Continuando con el ingreso de información al SWMM, se ingresaron los vertedores y lagunas identificando la dirección del flujo ideal, ya que para el caso de los vertedores en ocasiones funcionan no derivando hacia la laguna sino hacia el mismo cauce.

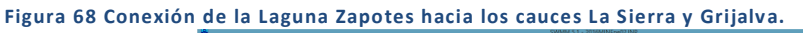

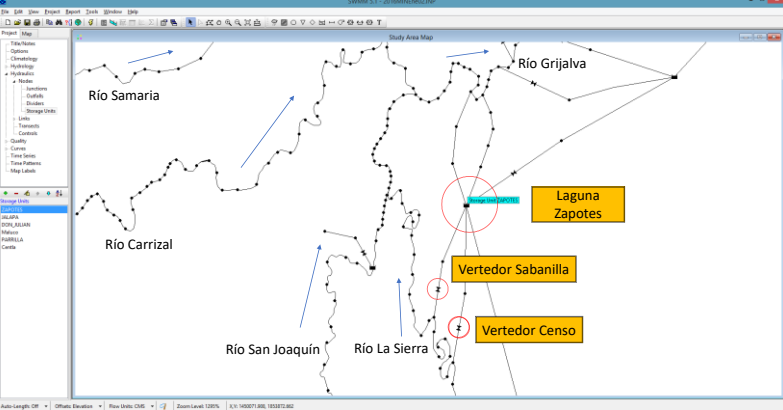

Fuente: Elaboración propia.

De igual forma habrá que identificar y caracterizar las salidas/descargas del modelo como se muestra en

la siguiente figura donde se cierra el trazo de las secciones transversales:

**Figura 69 Salida/Descarga caracterizada en el SWMM**

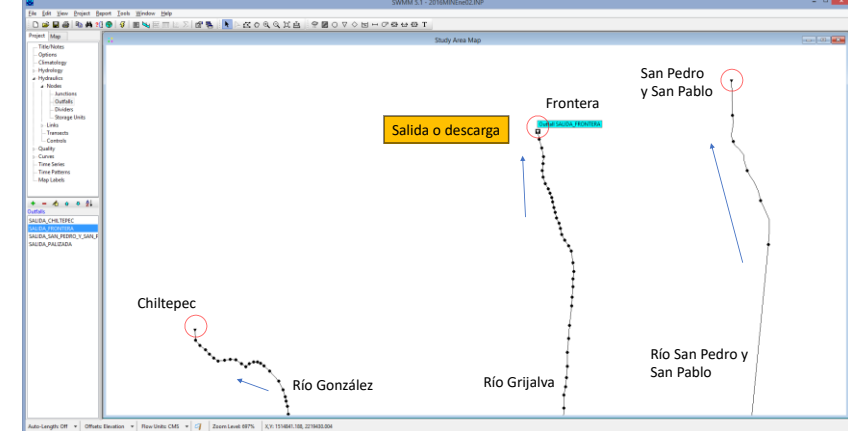

Fuente: Elaboración propia

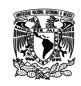

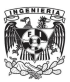

Como parte de la caracterización para una descarga en el SWMM, se establecieron valores frontera fijos ya que no hay registros de estaciones mareógrafo con la excepción de Frontera donde hay una a cargo de la Secretaría de Marina sin embargo no fue posible implementar sus registros ya que el banco de nivel al que fue referido y calibrado el sensor, es distinto al que maneja la CONAGUA y sus trabajos batimétricos.

# 3.4: CALIBRACIÓN DEL MODELO DE SIMULACIÓN MATEMÁTICA 1D

El modelo se calibró mediante la configuración de los coeficientes de rugosidad de Manning para las secciones transversales tanto en el cauce piloto o principal, así como en las márgenes o llanuras de inundación. De igual forma con los valores de pendiente entre secciones y por tramos de río, en conjunto con los valores iniciales en las lagunas.

Se utilizaron como datos hidrométricos a los registros de elevación y aforo de caudal entre estación convencional y automática para los meses de septiembre, octubre y noviembre de 2014. Se eligió ese periodo por ser el más completo y reciente hasta ese momento en las bases de datos consultadas, así como por tener una mayor concentración de precipitaciones importantes durante ese año lo cual se refleja en pico importantes de hidrogramas en tránsito.

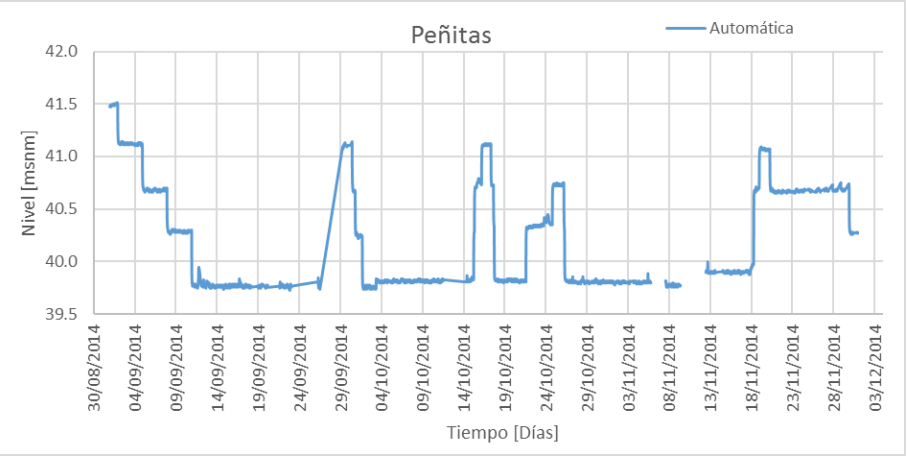

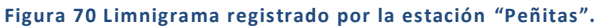

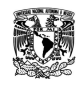

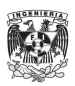

**Figura 71 Limnigrama registrado por la estación "Tapijulapa".**

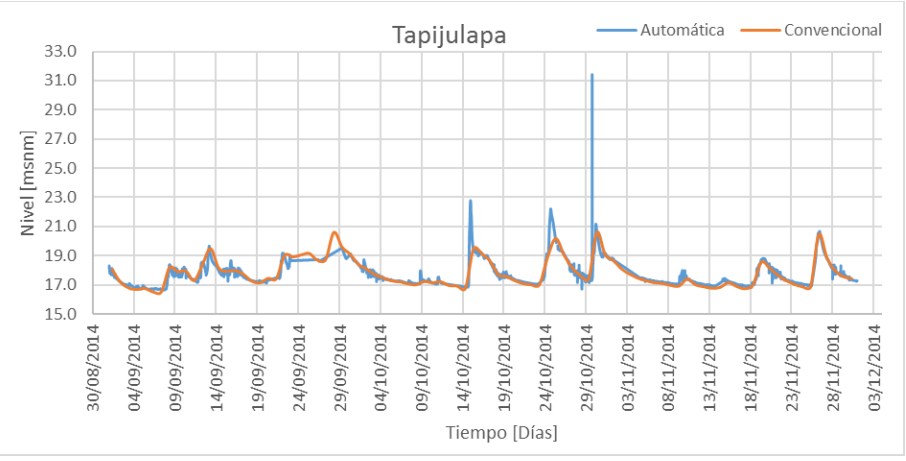

Fuente: Elaboración propia

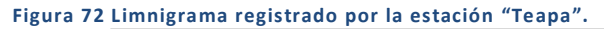

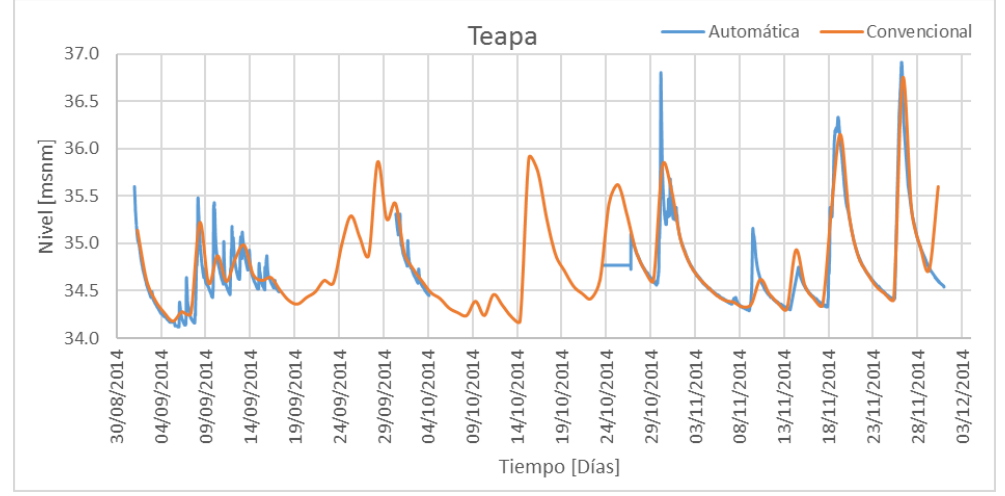

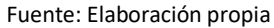

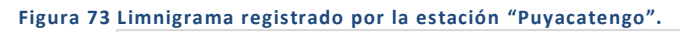

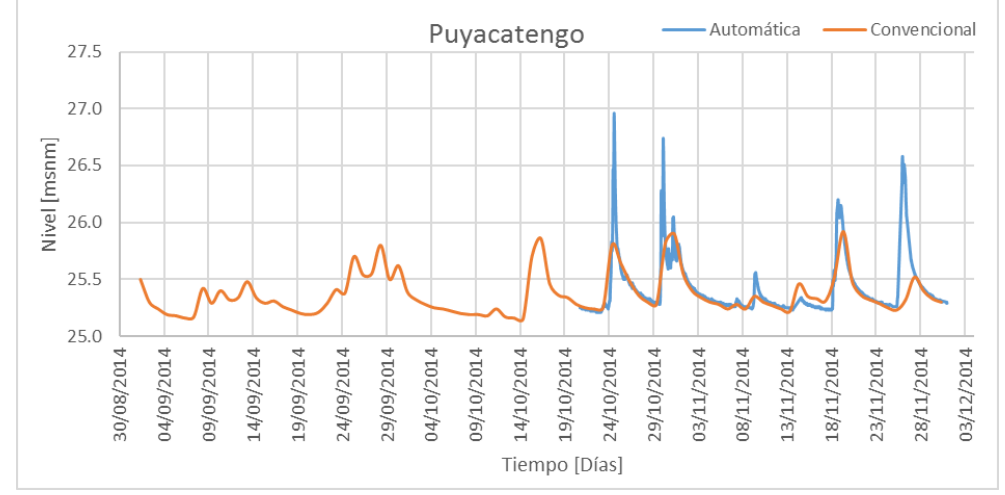

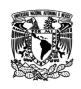

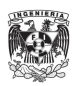

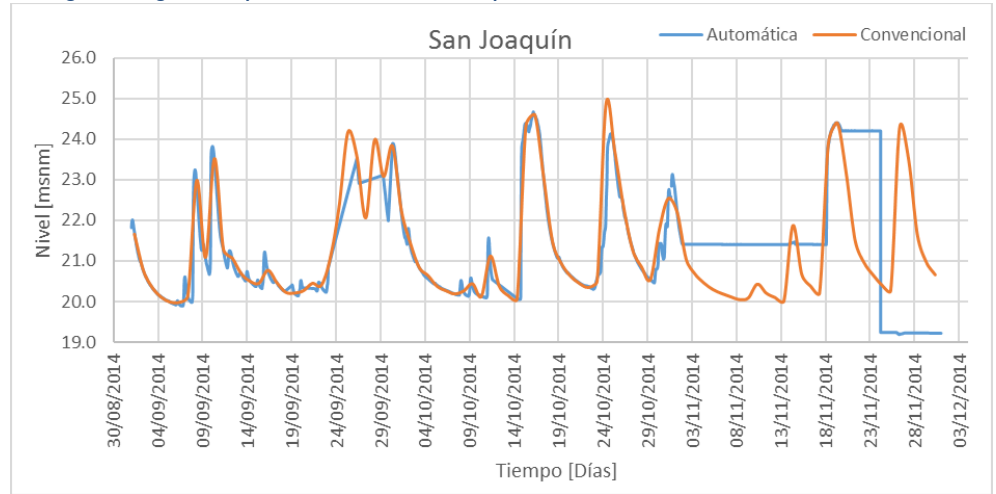

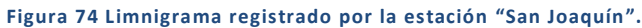

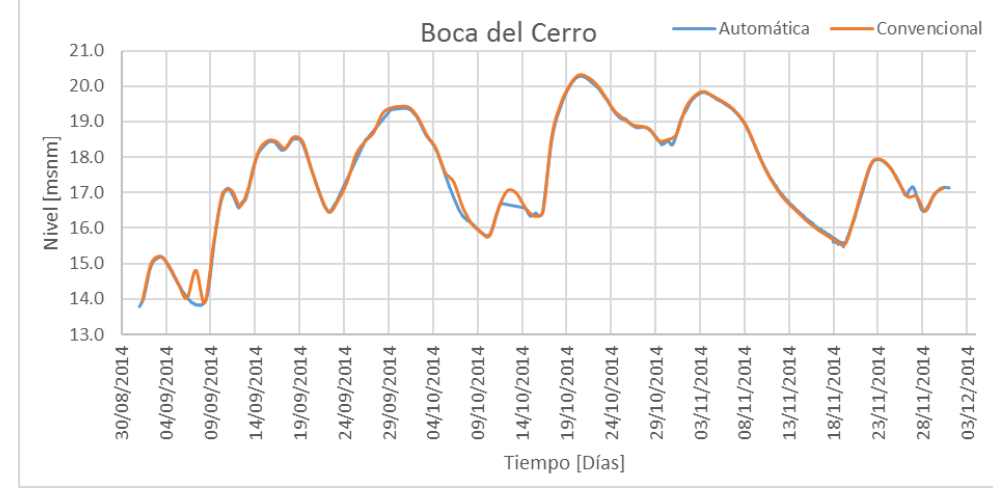

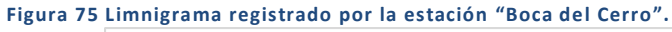

### Fuente: Elaboración propia

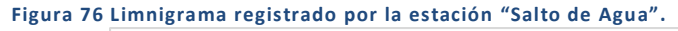

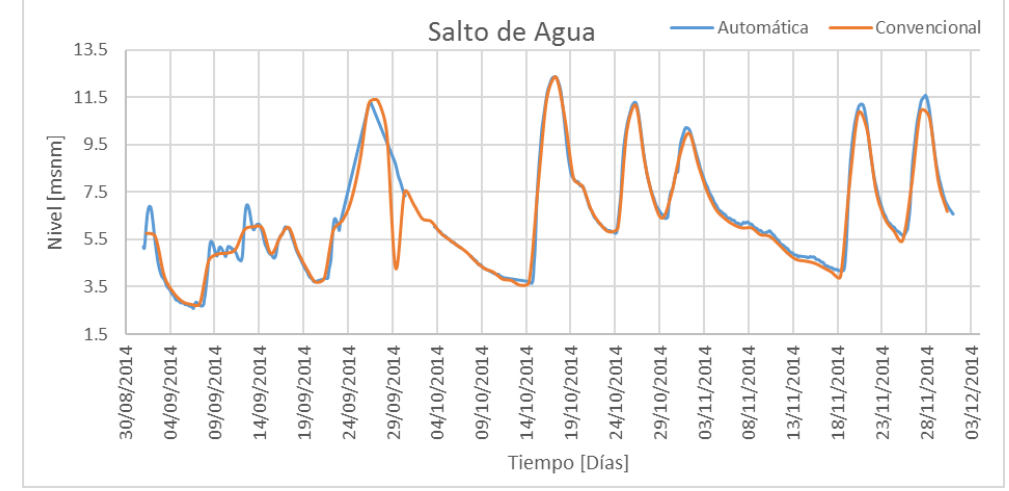

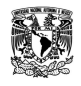

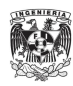

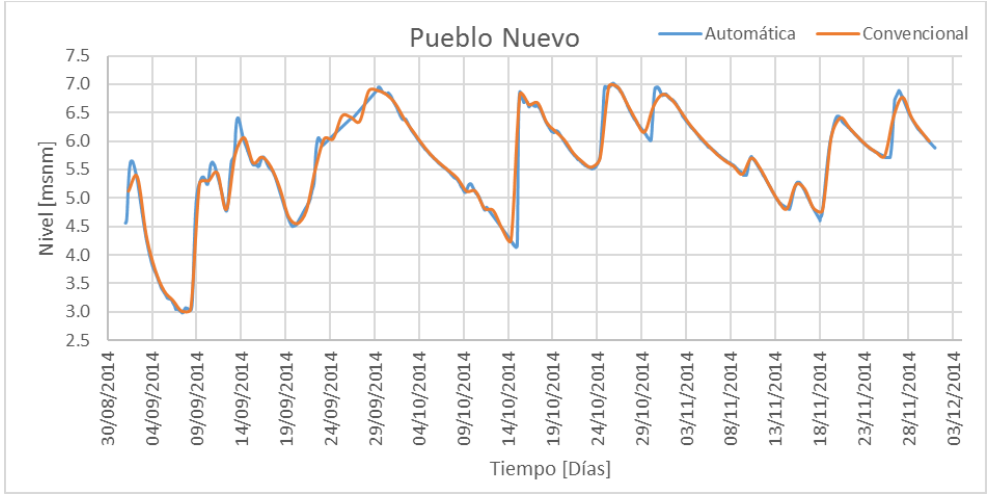

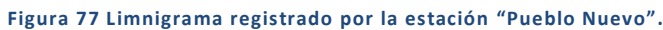

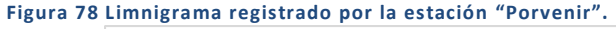

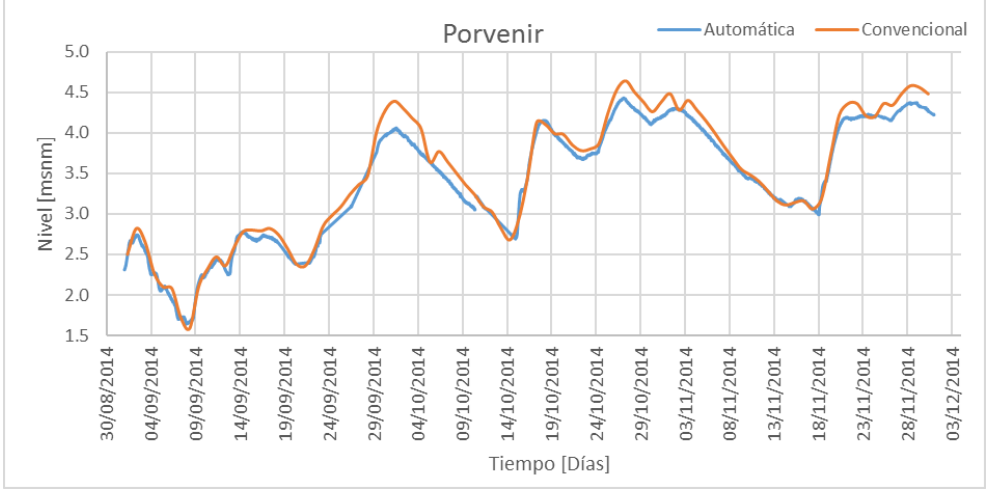

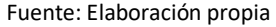

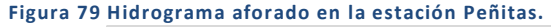

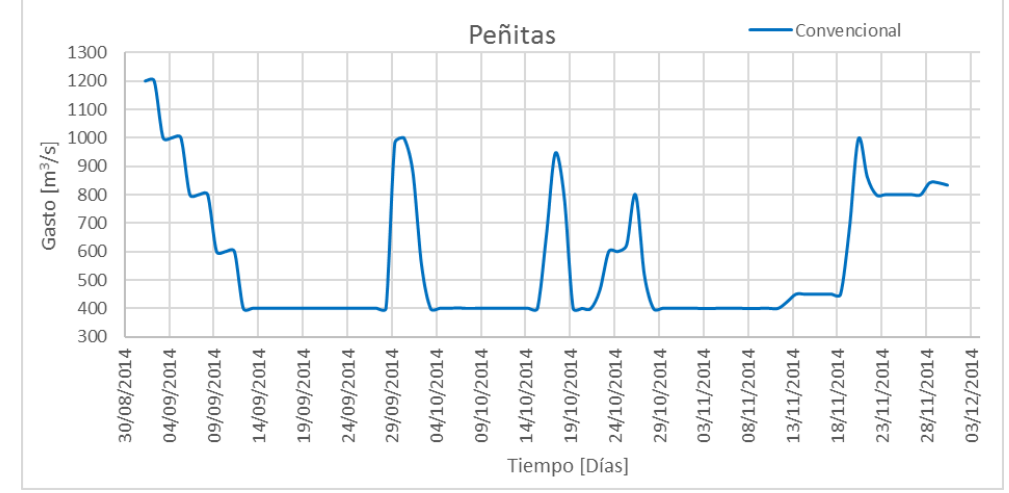

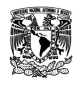

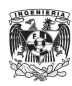

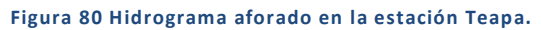

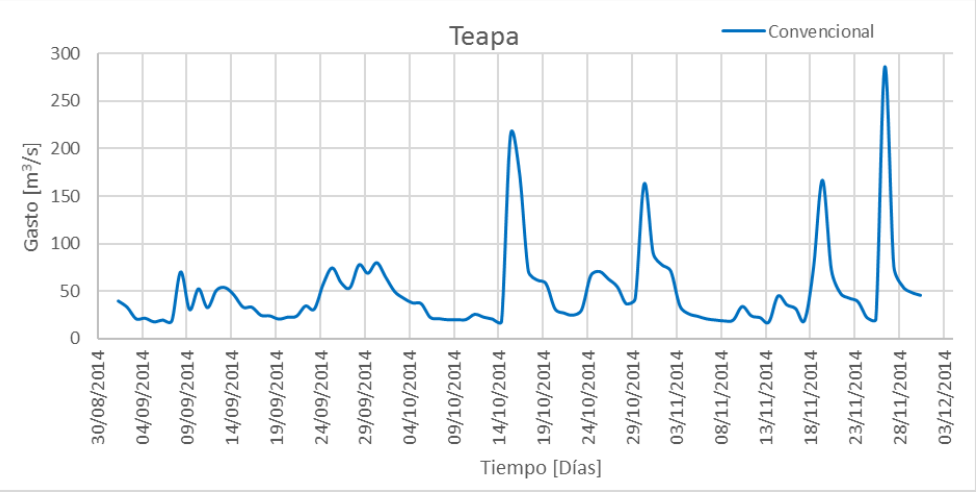

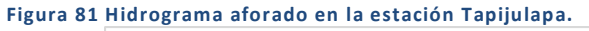

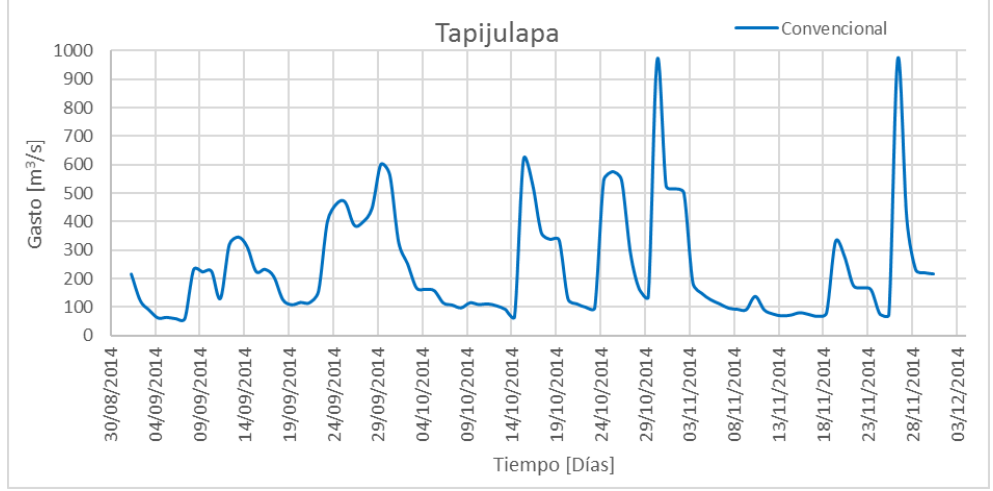

### Fuente: Elaboración propia

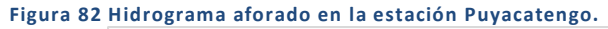

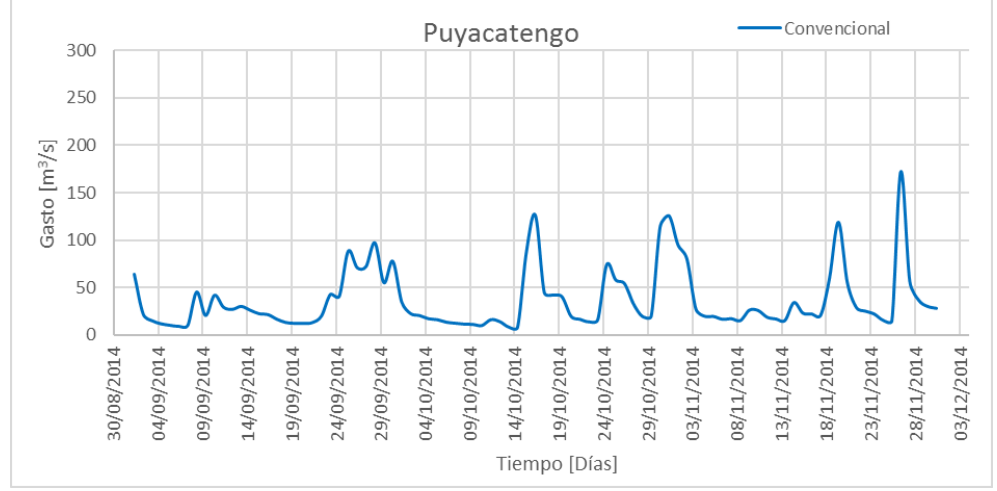

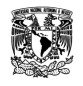

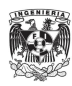

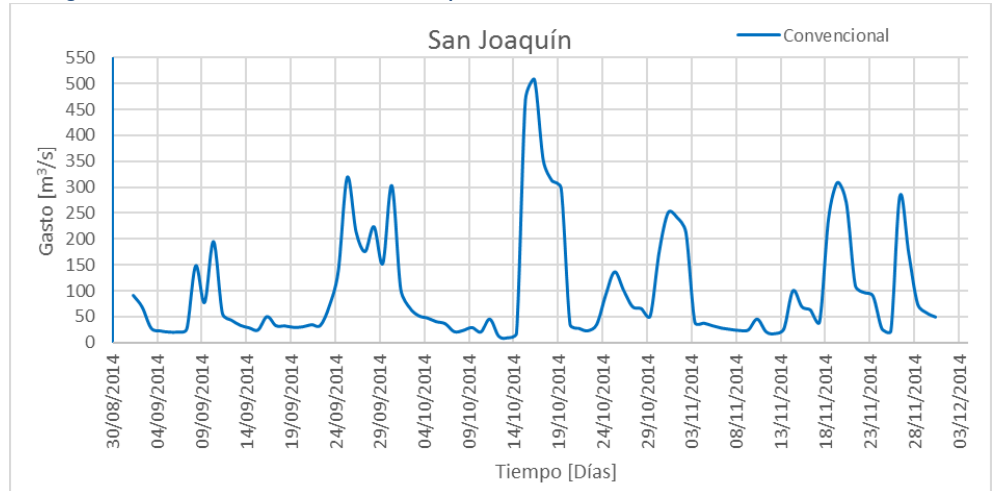

### **Figura 83 Hidrograma aforado en la estación San Joaquín.**

### Fuente: Elaboración propia

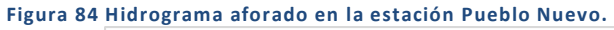

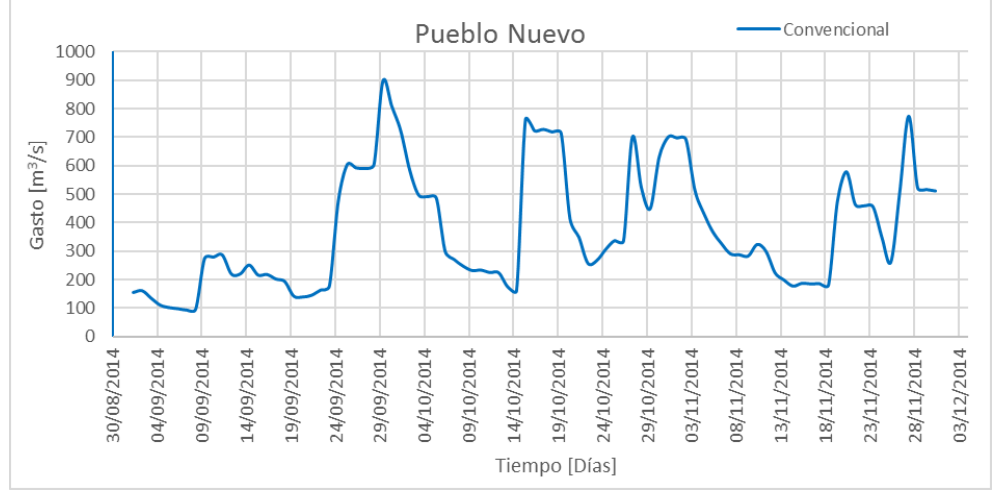

### Fuente: Elaboración propia

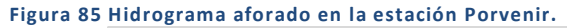

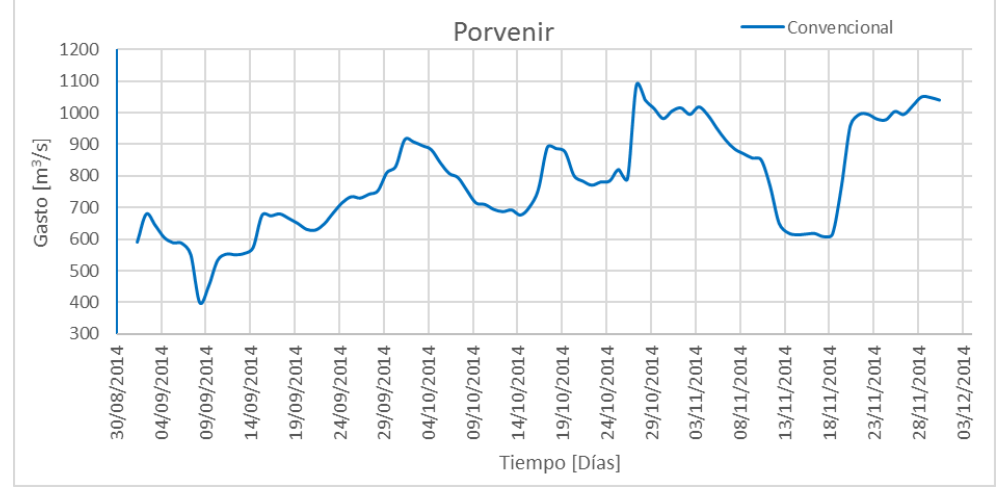

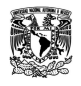

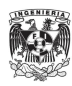

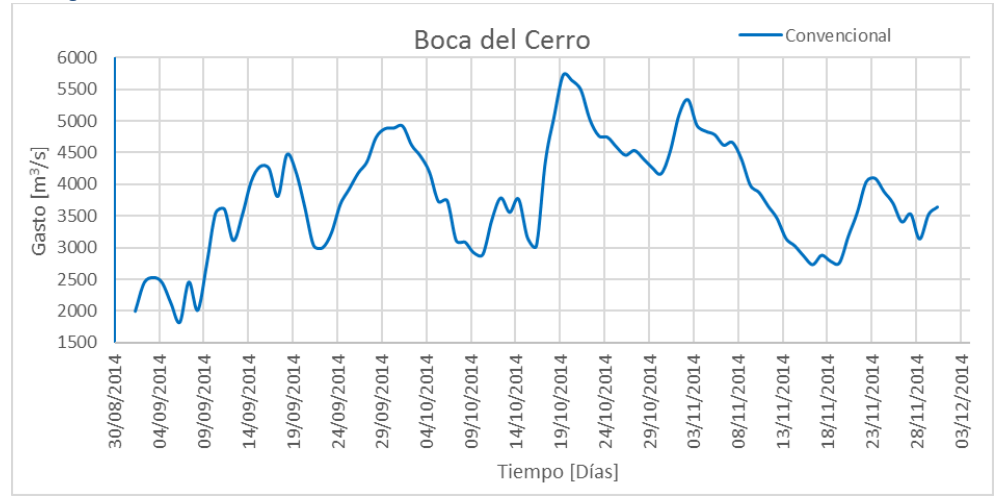

### **Figura 86 Hidrograma aforado en la estación Boca del Cerro.**

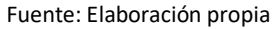

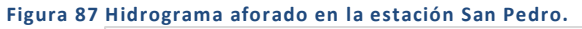

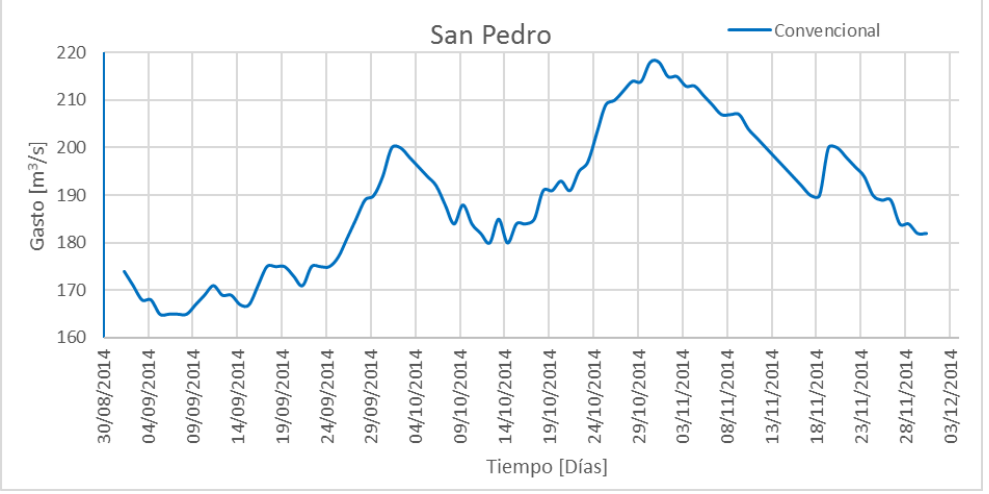

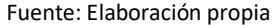

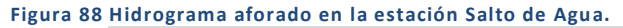

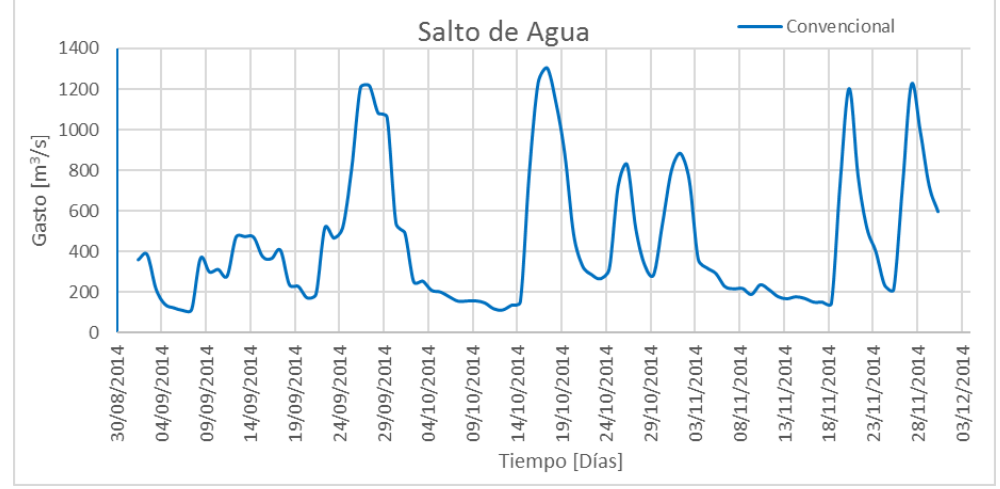

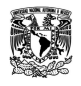

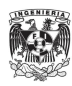

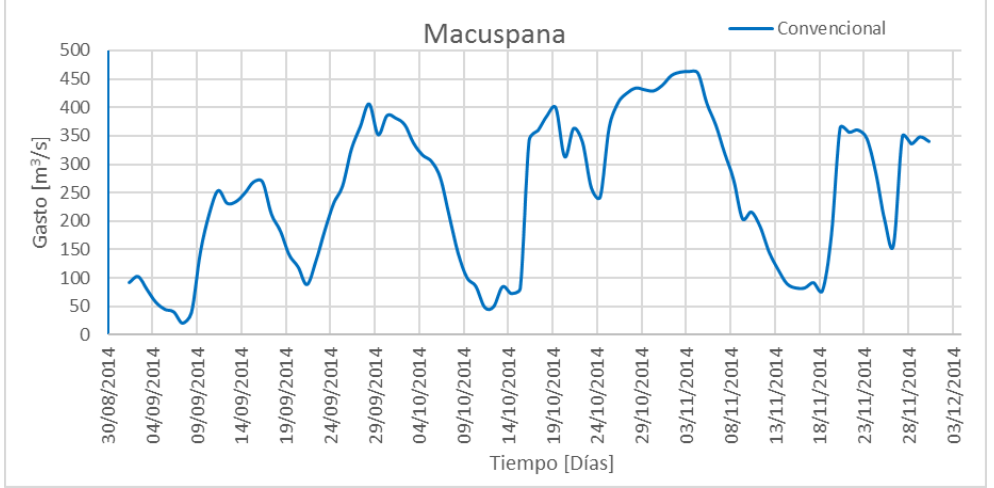

**Figura 89 Hidrograma aforado en la estación Macuspana.**

Como proceso durante la calibración, se continuó con la agrupación por sistemas utilizada durante el análisis de la información batimétrica y obtención de las geometrías transversales. Donde una parte importante y a su vez uno de los objetivos particulares de ésta tesis es la unión entre los sistemas Mezcalapa-Samaria-González y Carrizal-La Sierra-Bajo Grijalva por medio de la estructura de control conocida como "El Macayo", la cual tiene la función de controlar los aportes enviados del Mezcalapa hacia Villahermosa desviando lo necesario hacia el Samaria.

La estructura consta de dos canales rectangulares con una descarga total de diseño de 800 m3/s, en una distribución de 350m3/s para las tres compuertas en la margen izquierda y 500m3/s en las cuatro compuertas de la margen derecha.

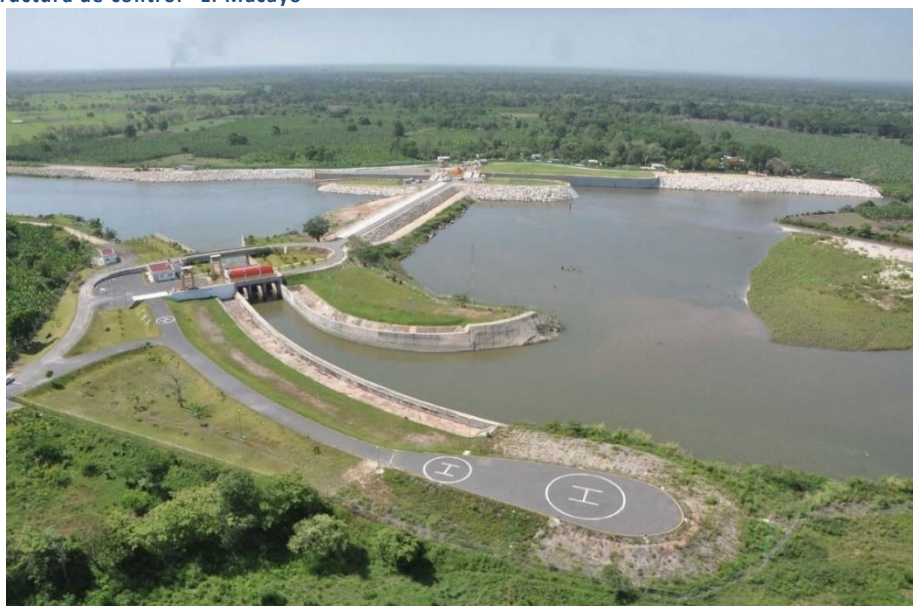

**Figura 90 Estructura de control "El Macayo"**

Fuente: CONAGUA

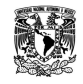

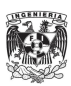

Para la calibración y representación de la estructura, se propusieron diferentes arreglos con base en las herramientas disponibles en el software SWMM, a continuación se muestran los resultados para cada uno de ellos. Cualquier arreglo tendría como condición de frontera en la entrada el río Mezcalapa, dos salidas una hacia el río Samaria y otra después de "El Macayo" sobre el Carrizal.

## ARREGLO MACAYO 1

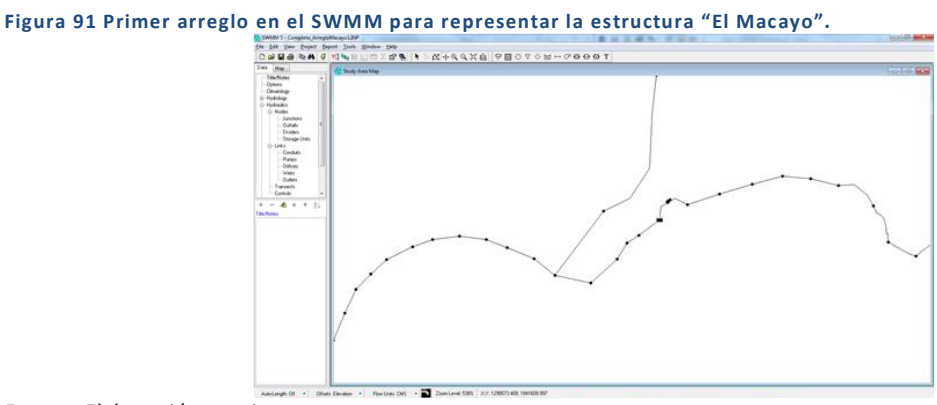

Fuente: Elaboración propia

Consistió en utilizar un vaso de almacenamiento del cual se obtendrán extracciones mediante una bomba la cual tendrá el funcionamiento regido por una curva que relaciona incrementos de gasto con respecto a la profundidad del vaso de almacenamiento, es decir, el caudal bombeado tendrá variación con respecto a la profundidad del vaso.

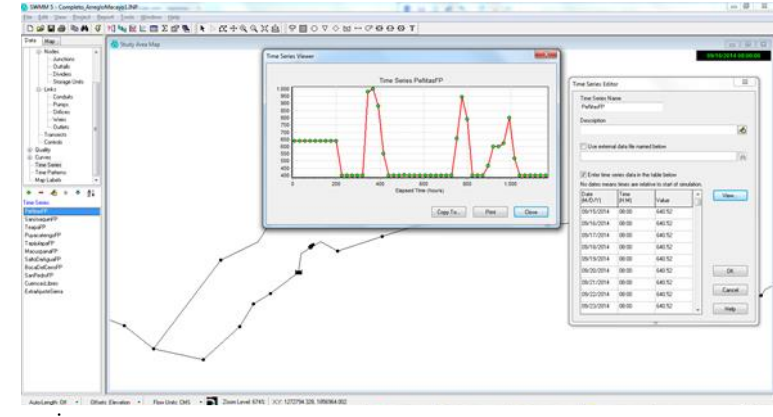

**Figura 92 Hidrograma de entrada con flujo no permanente, arreglo 1.**

Fuente: Elaboración propia

**Figura 93 Curvas de gasto resultado de la simulación, arreglo 1.**

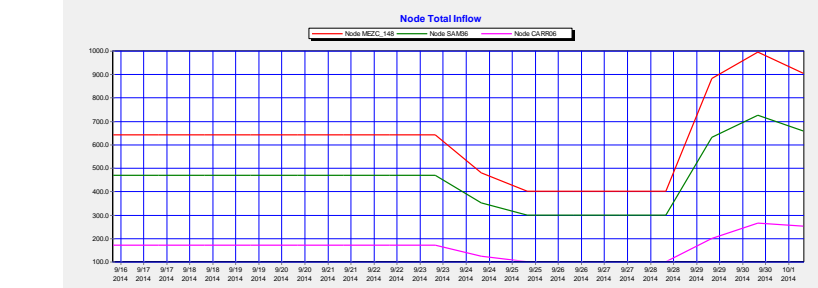

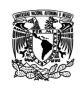

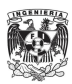

En la figura anterior se observa la distribución en gastos y comportamiento del arreglo, donde para un gasto de 650m3/s provenientes del río Mezcalapa se conducen hacia el Carrizal 180m3/s y hacia el Samaria 470m3/s.

Para cuando se tienen los valores mínimos de 400m3/s en el Mezcalapa, se derivan hacia el Carrizal 100m3/s y los restantes 300m3/s hacia Samaria. Para cuando se presenta el pico en la simulación de 1000m3/s en el Mezcalapa, se obtiene una distribución de 280m3/s hacia el Carrizal y 720m3/s hacia el Samaria.

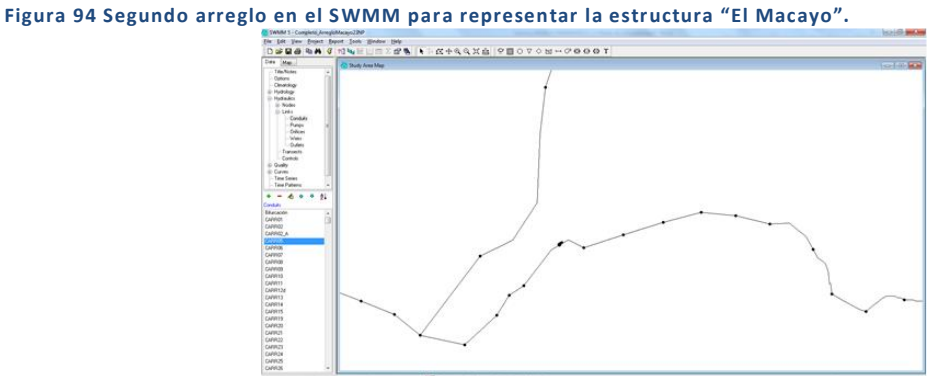

## ARREGLO MACAYO 2

Fuente: Elaboración propia

Este arreglo elimina el uso del vaso de almacenamiento, utilizando la bomba directo en la sección aguas arriba. De igual forma trabajando con una curva característica la cual considerará los valores en la profundidad del nodo aguas arriba de la bomba.

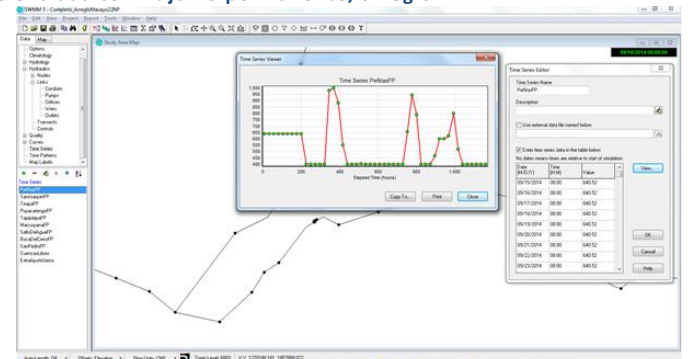

**Figura 95 Hidrograma de entrada con flujo no permanente, arreglo 2.**

Fuente: Elaboración propia

**Figura 96 Curvas de gasto resultado de la simulación, arreglo 2.**

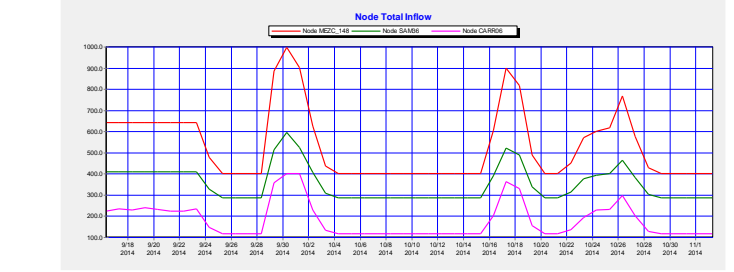

Fuente: Elaboración propia

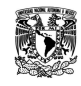

**MODELACIÓN UNIDIMENSIONAL DEL TRÁNSITO DE AVENIDAS EN LOS RÍOS PRINCIPALES DEL ESTADO DE TABASCO.**

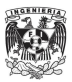

En la figura anterior se observa que la distribución de gastos es distinta al arreglo 1, donde para un valor de 640m3/s provenientes del Mezcalapa, hacia el Carrizal se conducen entre 210 y 240 m3/s desviando 410m3/s hacia el Samaria.

Para la condición de gastos más baja, el Mezcalapa conduce 400m3/s, de los cuales derivan hacia el Carrizal 110m3/s y 290m3/s hacia el Samaria. Para cuando se presenta el pico en la simulación, se tienen 1000m3/s sobre el Mezcalapa de los cuales 400m3/s se conducen hacia el Carrizal y 600m3/s hacia el Samaria.

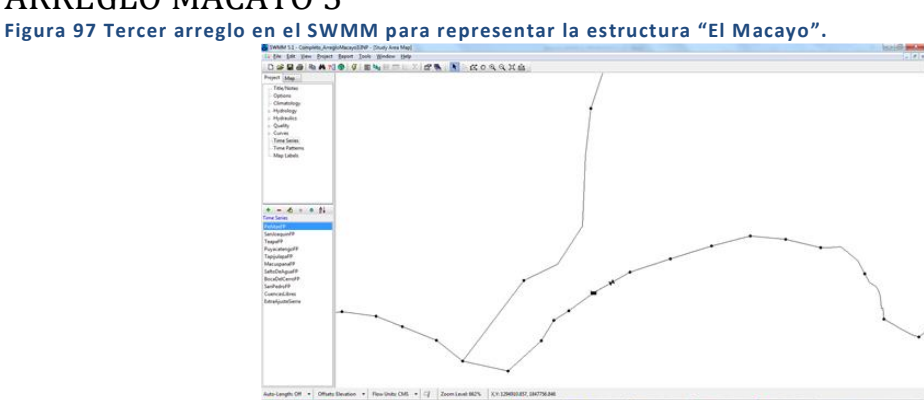

# ARREGLO MACAYO 3

Fuente: Elaboración propia

La configuración de este arreglo consistió en un vaso de almacenamiento el cual tendría descarga lateral a través de un orificio rectangular cerrado.

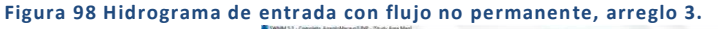

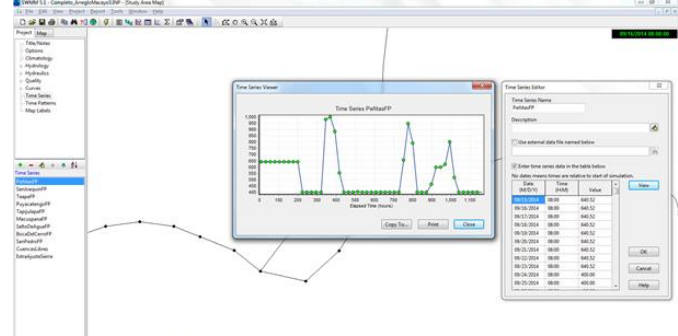

Fuente: Elaboración propia

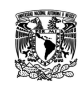

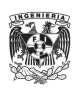

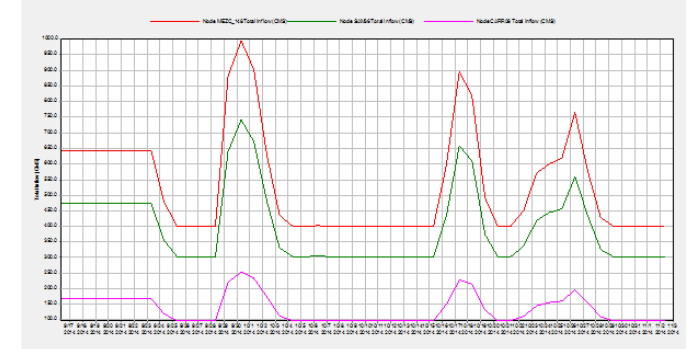

### **Figura 99 Curvas de gasto resultado de la simulación, arreglo 3.**

Fuente: Elaboración propia

En la figura anterior se observa el comportamiento distinto al arreglo #2, donde ésta vez para un valor de 640m3/s provenientes del Mezcalapa, se conducen hacia Carrizal aproximadamente 160m3/s y hacia el Samaria 480m3/s.

Para la condición de menor gasto en el Mezcalapa se conducen 400m3/s, de los cuales 100m3/s van hacia el Carrizal y 300m3/s hacia el Samaria. Sin embargo para el pico de la simulación donde el Mezcalapa conduce 1000m3/s, 260m3/s derivan hacia el Carrizal y los restantes 740m3/s hacia el Samaria.

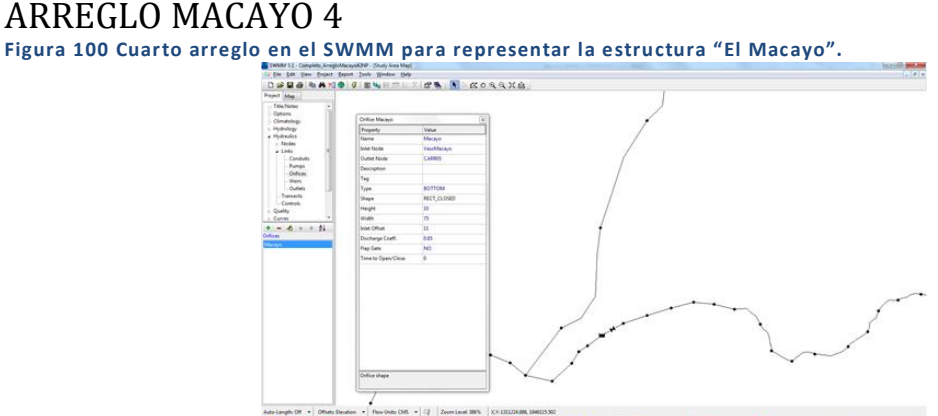

Fuente: Elaboración propia

Para esta configuración se modificó la ubicación del orificio, ya no se encontraría en un lado del vaso sino en el fondo.

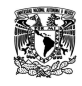

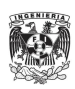

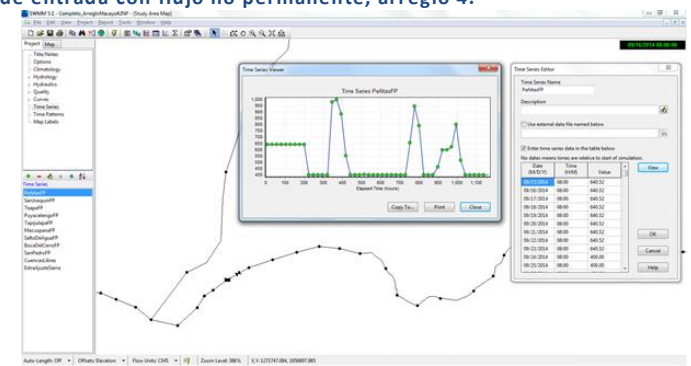

**Figura 101 Hidrograma de entrada con flujo no permanente, arreglo 4.**

### Fuente: Elaboración propia

**Figura 102 Curvas de gasto resultado de la simulación, arreglo 4.**

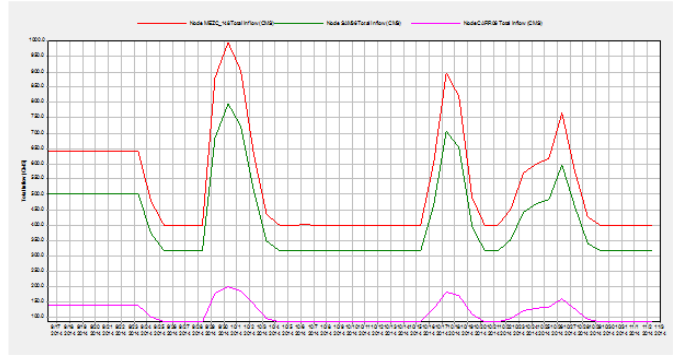

Fuente: Elaboración propia

En la figura anterior, se observa que al conducir el Mezcalapa 640m3/s, se conducirían 140m3/s hacia el Carrizal y 500m3/s hacia el Samaria.

Al conducir el menor gasto por el Mezcalapa de 400m3/s, se derivan hacia el Carrizal 80m3/s y en Samaria 320m3/s. Para cuando se presenta el pico del hidrograma considerado, conduciendo 1000m3/s por el Mezcalapa, se conducen 200m3/s por el Carrizal y 800m3/s por el Samaria.

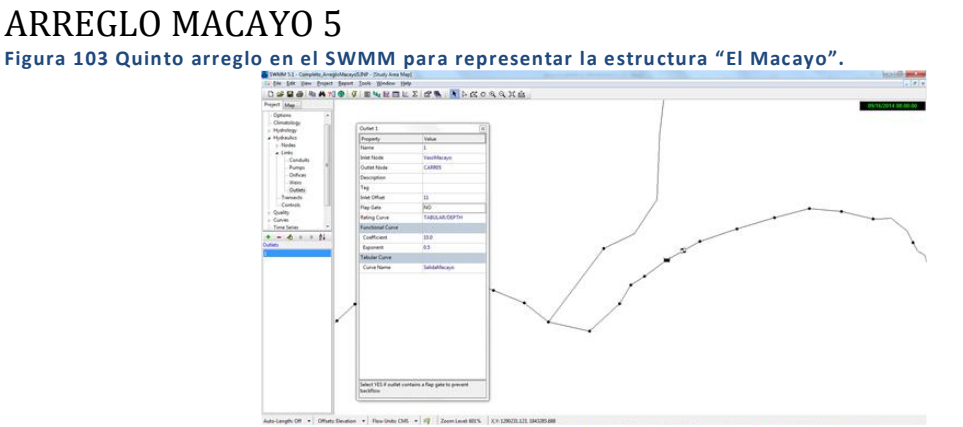

Fuente: Elaboración propia

El quinto arreglo consistió en utilizar un vaso de almacenamiento en conjunto con un regulador de gasto, el cual es distinto a una bomba, orificio o vertedor. El "Outlet" (Descarga) opera mediante una tabla o

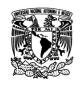

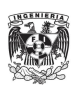

ecuación a definir por el usuario en la cual se relacionará la descarga de caudal en función del nivel de agua o en la profundidad, donde se seleccionó la relación entre gasto y profundidad del vaso.

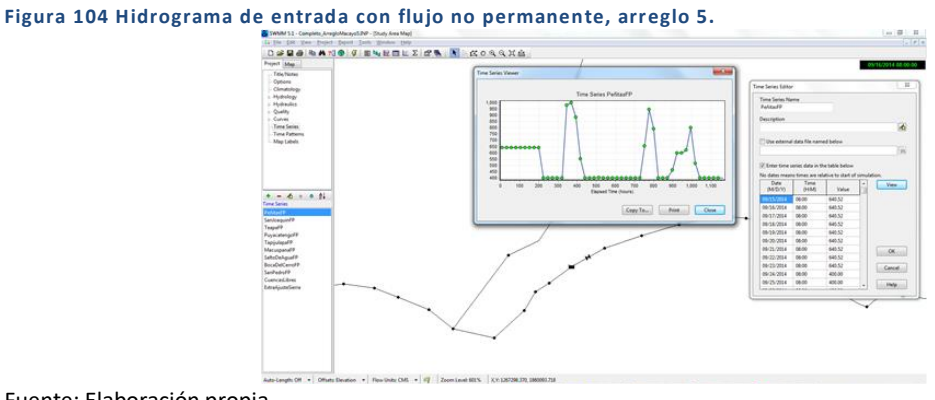

Fuente: Elaboración propia

**Figura 105 Curvas de gasto resultado de la simulación, arreglo 5.**

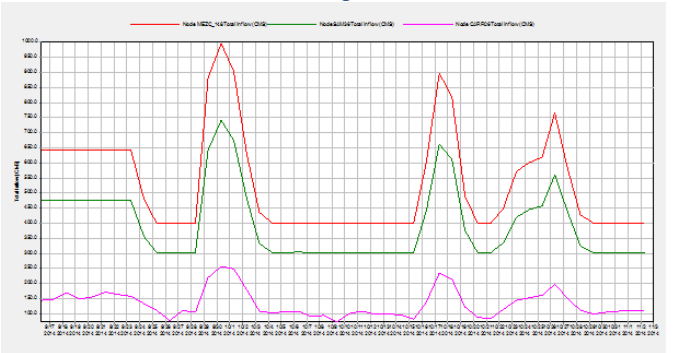

Fuente: Elaboración propia

En la figura anterior se observa que para el valor de 640m3/s provenientes del Mezcalapa, se conducen hacia el Carrizal entre 140 y 170m3/s y hacia el Samaria 475m3/s.

Para la condición con menor gasto en la simulación, se transitan 400m3/s por el Mezcalapa, de los cuales hacia Carrizal se derivan entre 70 y 110m3/s y hacia el Samaria 300 m3/s. Al suceder el pico en la simulación, por el Mezcalapa se conducen 1000m3/s derivando 260m3/s hacia el Carrizal y 740m3/s hacia el Samaria.

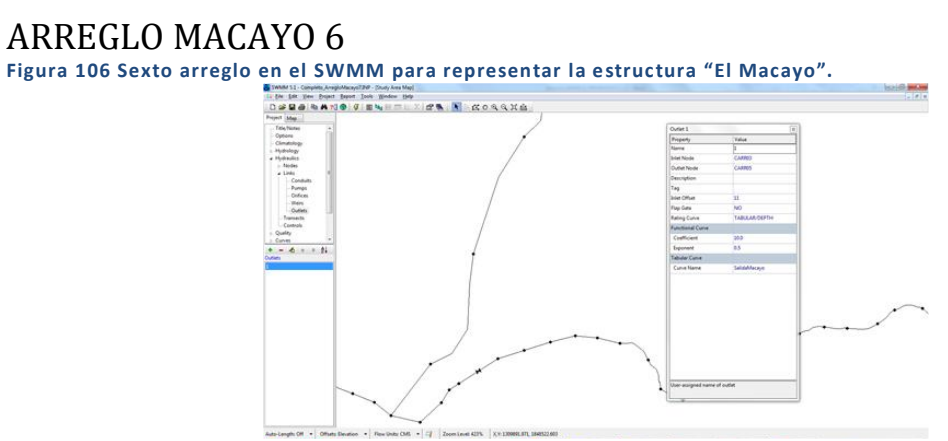

Fuente: Elaboración propia

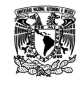

**MODELACIÓN UNIDIMENSIONAL DEL TRÁNSITO DE AVENIDAS EN LOS RÍOS PRINCIPALES DEL ESTADO DE TABASCO.**

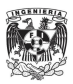

En la elaboración de este arreglo se elimina el uso del vaso de almacenamiento y entonces utilizar el objeto "Outlet" directo del nodo aguas arriba y con las mismas características que en el arreglo 5.

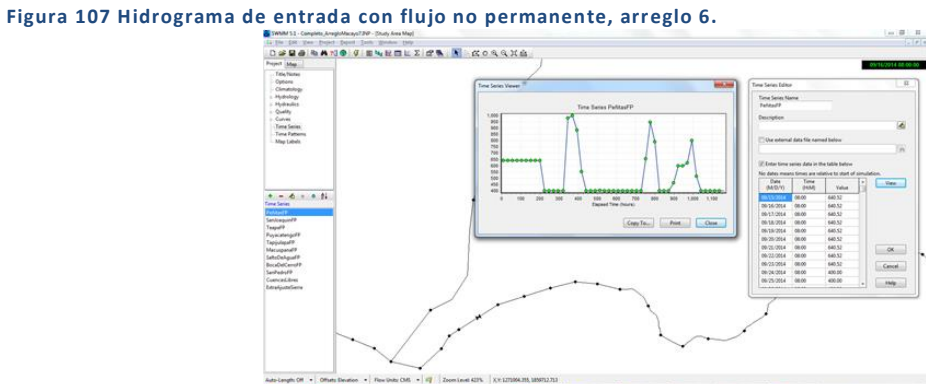

Fuente: Elaboración propia

**Figura 108 Curvas de gasto resultado de la simulación, arreglo 6.**

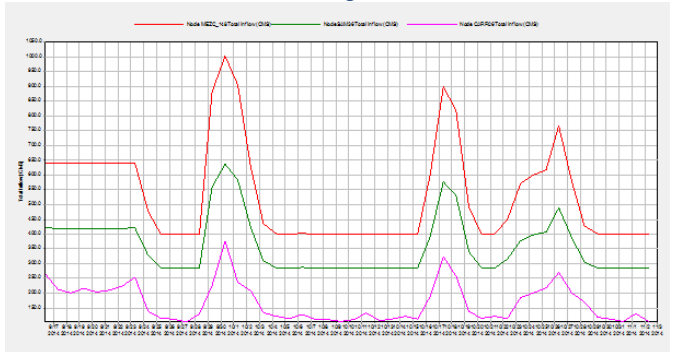

Fuente: Elaboración propia

Para la figura anterior, al conducirse 640m3/s por el Mezcalapa, con este arreglo se distribuye entre 260 y 200m3/s y hacia Samaria 425 m3/s.

Para la condición con menor gasto en el hidrograma, se tienen 400m3/s por el Mezcalapa, derivando entre 100 y 140 m3/s hacia el Carrizal y 290m3/s hacia el Samaria. Al suceder el pico del hidrograma en la simulación para 1000m3/s en el Mezcalapa, se tiene que 360m3/s se derivan hacia el Carrizal y 640m3/s hacia el Samaria.

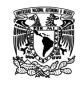

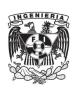

# ARREGLO MACAYO 7, DEFINITIVO

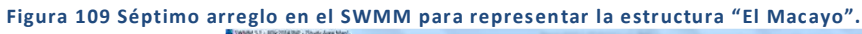

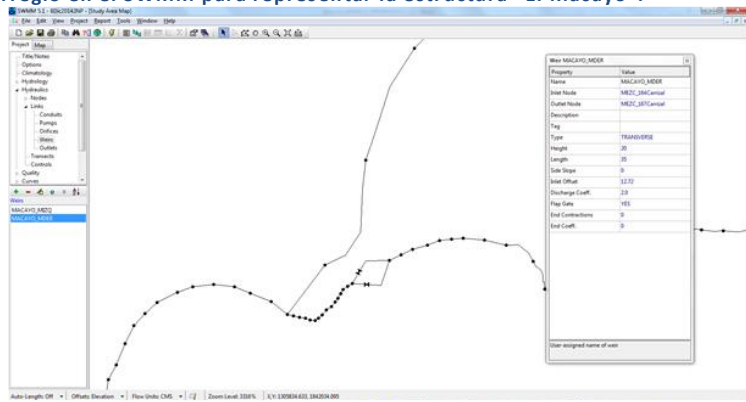

Fuente: Elaboración propia

Después de revisar el comportamiento en las distribuciones con los arreglos anteriores, se optó por utilizar dos vertedores con entrada en un nodo y descarga en otro aguas abajo, se eliminó el recurso del vaso de almacenamiento ya que se actualizaron secciones para la zona de la bifurcación hacia el Carrizal aguas arriba de la estructura de control, en las cuales se identifica un aumento en los valores mínimos del cauce a medida que se aproximan a "El Macayo".

En cuanto a características en los vertedores, se definieron los siguientes valores:

- Tipo: Transversal
- Altura: 20 [m]
- Longitud de cresta: 35 [m]
- Elevación en el fondo del vertedor o cota de vertido: 12.72 [msnm]
- Coeficiente de descarga: 2.0
- Uso de compuerta para evitar retorno: Con la cual se evitarán flujos negativos, es decir, que los gastos tengan dirección Carrizal-Mezcalapa-Samaria.

Con este arreglo definitivo, se obtuvieron los siguientes resultados para una modelación a flujo permanente y otra con flujo no permanente.

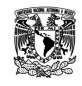

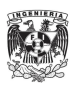

# *Resultados con flujo no permanente*

**Figura 110 Hidrograma de entrada a partir del nodo similar a "Puente Solidaridad", flujo no permanente.**

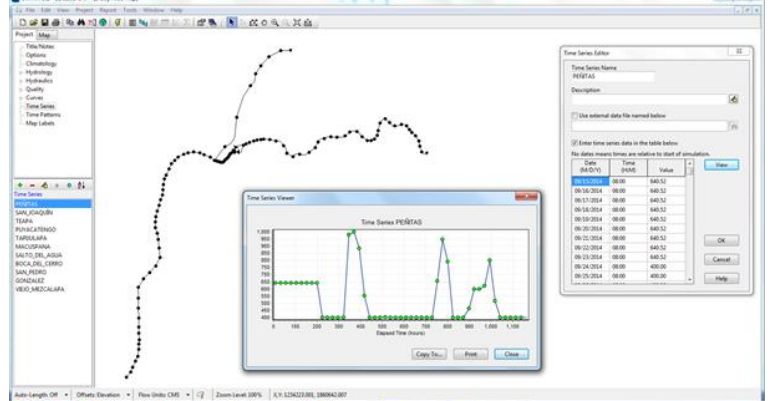

Fuente: Elaboración propia

Donde la información ingresada corresponde a los valores reportados en los Boletines Hidrometeorológicos para las extracciones promedio a través de las obras de toma en la presa Ángel Albino Corzo "Peñitas", para el periodo del 9 de septiembre al 2 de noviembre de 2014 y considerando el dato como diario a las 08:00 horas.

## *Resultados con flujo permanente*

**Figura 111 Hidrograma de entrada a partir del nodo similar a "Puente Solidaridad", flujo permanente.**

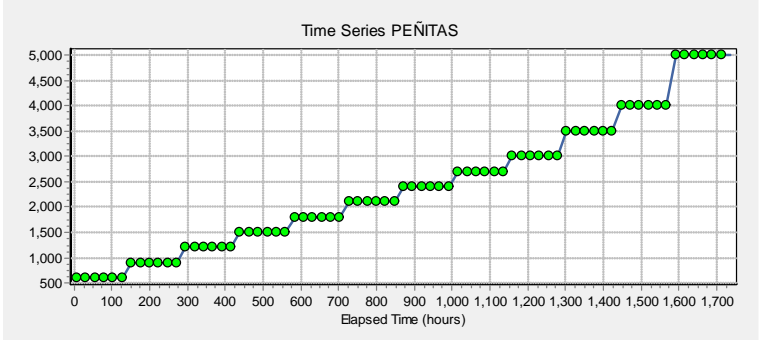

Fuente: Elaboración propia

Para el hidrograma con flujo permanente se trabajó con gastos escalonados, considerando como inicio 600 m3/s constantes durante un periodo de 5 días, para después incrementar en 300 m3/s durante 5 días hasta llegar a 3000 m3/s. Alcanzados los 3000 m3/s se consideraron 3500 m3/s, 4000m3/s y 5000 m3/s.

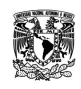

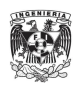

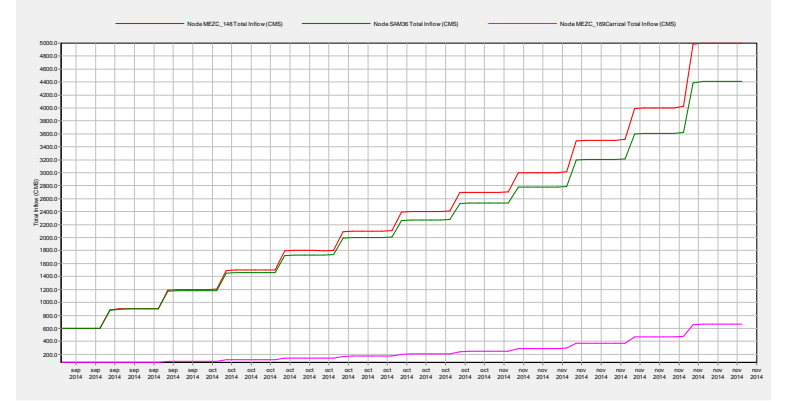

### **Figura 112 Curva de gasto para la condición de flujo permanente.**

Fuente: Elaboración propia

En la figura anterior se observa el comportamiento para el arreglo definitivo, donde se controlan los gastos aportados hacia el Carrizal. Donde la distribución al final de la simulación con 5000 m3/s provenientes del Mezcalapa, se conducen únicamente 663 m3/s hacia el Carrizal, derivando hacia el Samaria 4447 m3/s.

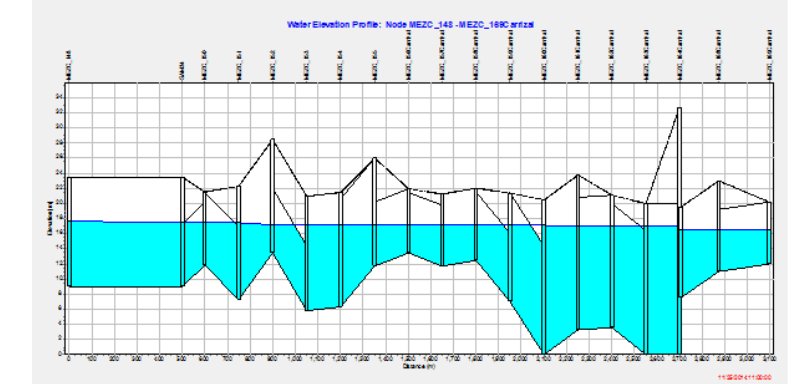

**Figura 113 Perfil de elevación del agua, a partir del nodo MEZC\_148 hasta MEZC\_169Carrizal.**

### Fuente: Elaboración propia

Para el perfil mostrado, se detuvo la animación en la última etapa de la simulación, es decir para los días con gasto de 5000m3/s provenientes del Mezcalapa. Se observa en la parte última, que aguas arriba del arreglo existe un nivel aproximado de 17 [msnm] y después de él un decremento de 0.5 [msnm] para llegar a 16.05[msnm]

## CALIBRACIÓN SISTEMA MEZCALAPA-SAMARIA-GONZÁLEZ

Para la calibración de este sistema se tomó la consideración de agregar el tramo del Carrizal desde "El Macayo" hasta aguas abajo del nodo con similitud a la estación González, con el último arreglo para la estructura de control. Por lo que se utilizaron los registros diarios de elevación en las estaciones Samaria y González y de estaciones automáticas a cada 10 minutos en Mezcalapa, Oxiacaque y Samaria.

Con valores según las aportaciones de la presa "Peñitas" y de acuerdo al periodo del 27 de octubre hasta el 26 de noviembre de 2014 se obtuvo lo siguiente.

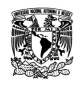

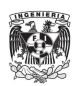

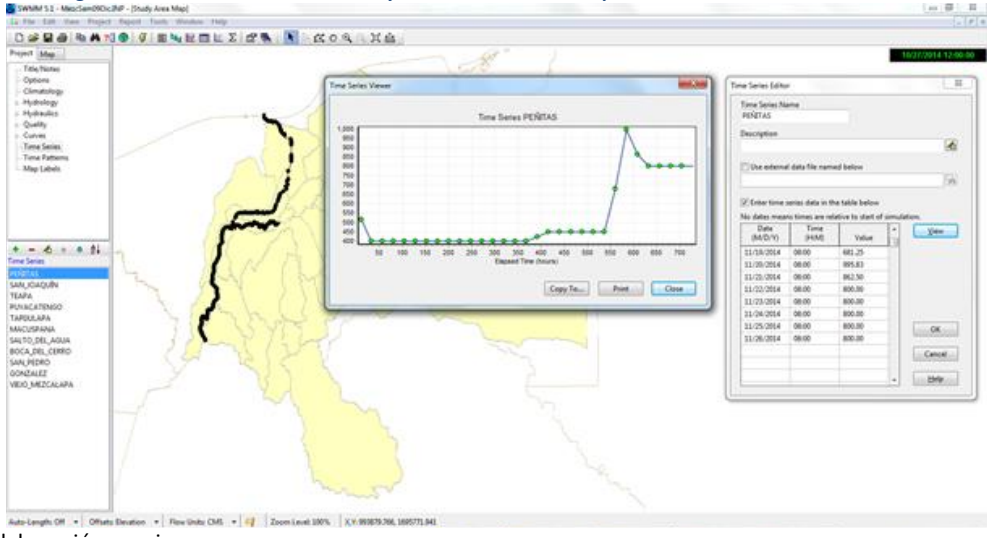

**Figura 114 Hidrograma de entrada al sistema 1 y ventada de edición por tabla.**

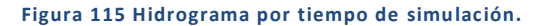

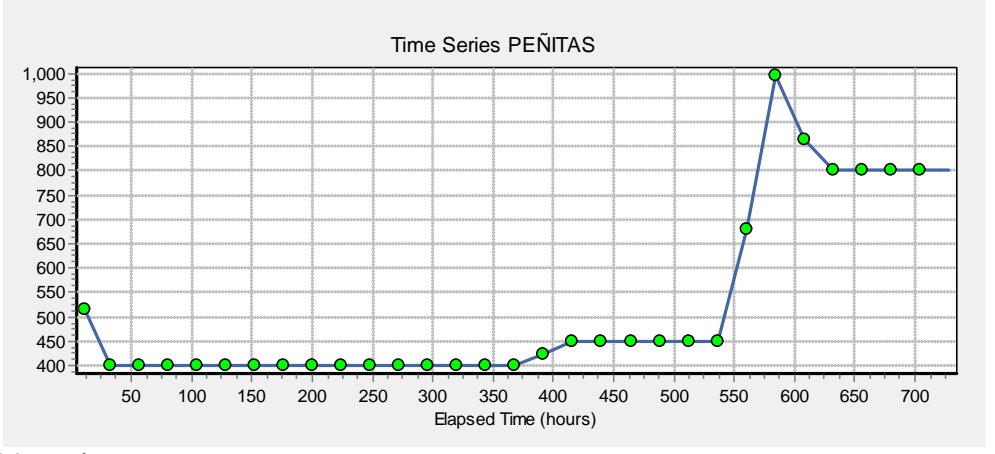

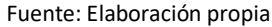

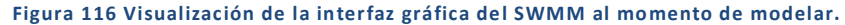

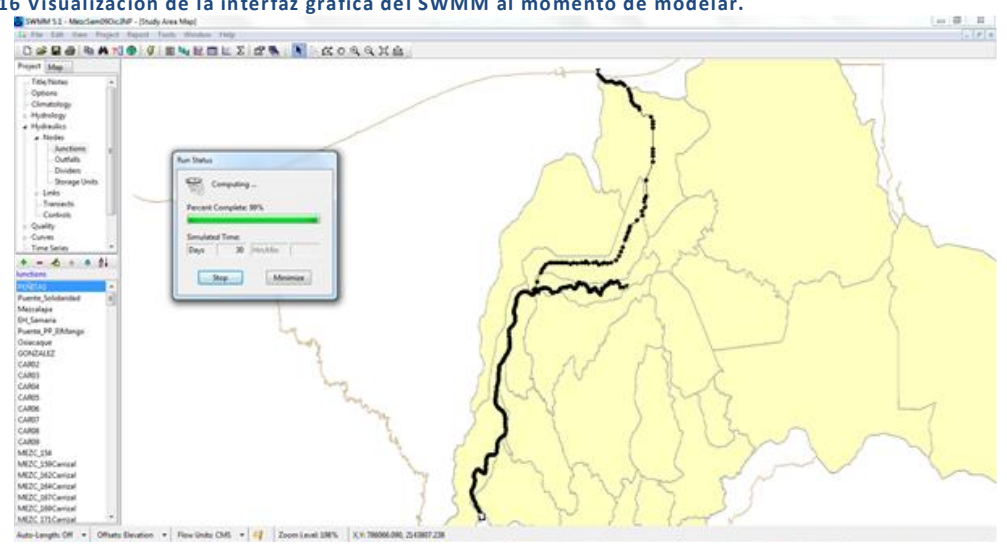

Fuente: Elaboración propia

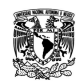

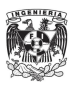

**Figura 117 Ventana al finalizar los cálculos.**

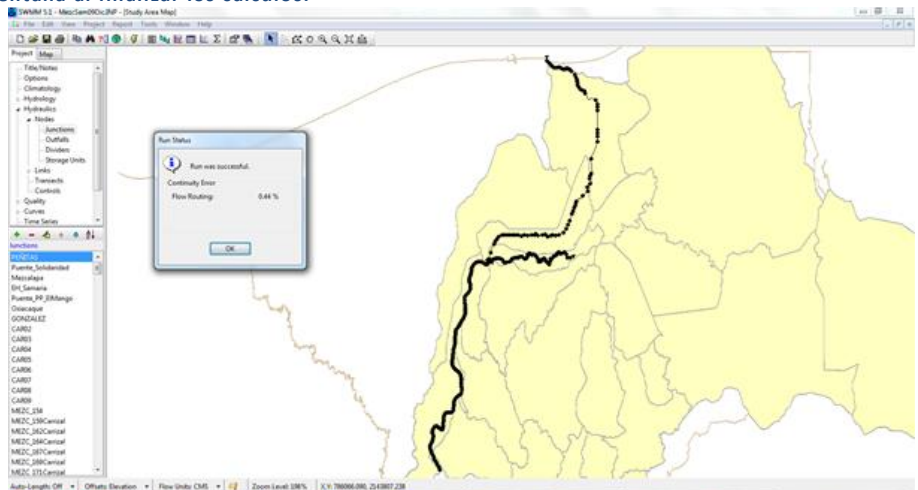

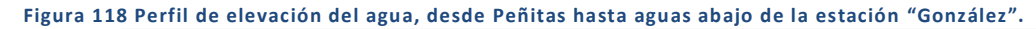

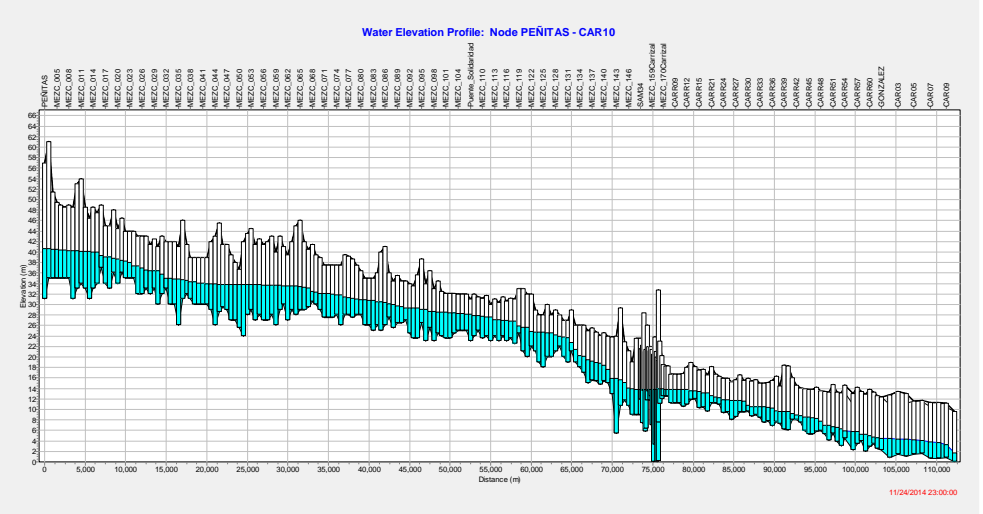

Fuente: Elaboración propia

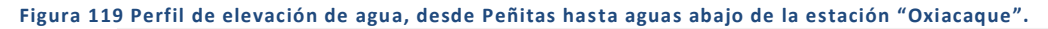

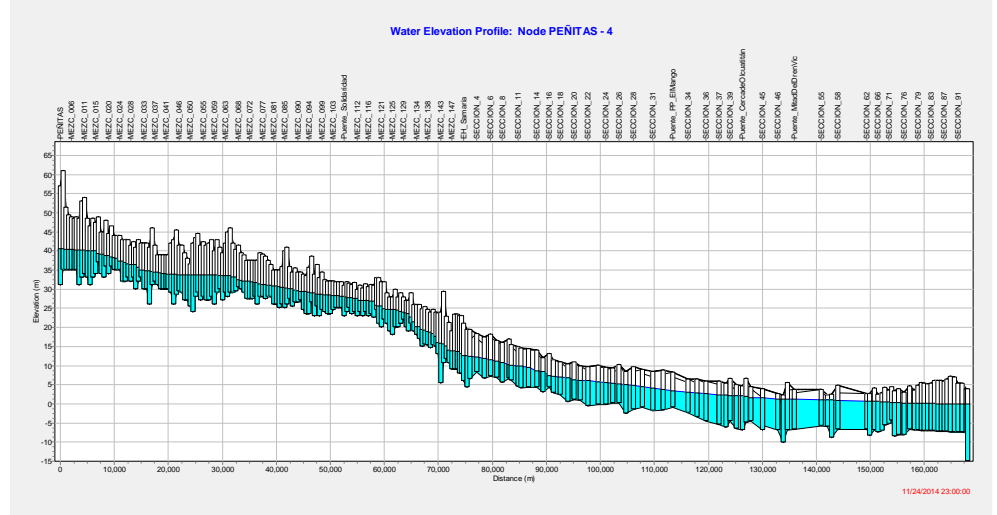

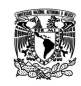

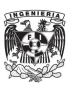

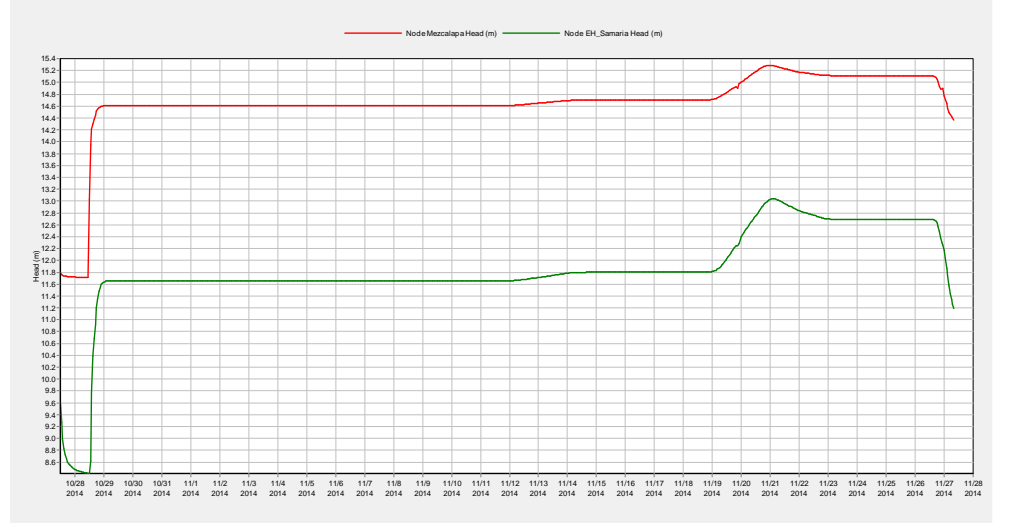

### **Figura 120 Niveles obtenidos de la simulación para las estaciones Mezcalapa y Samaria.**

Fuente: Elaboración propia

En la figura anterior se observa el gráfico durante la simulación para los nodos correspondientes a la ubicación de las estaciones Mezcalapa y Samaria.

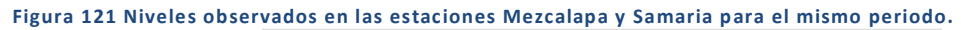

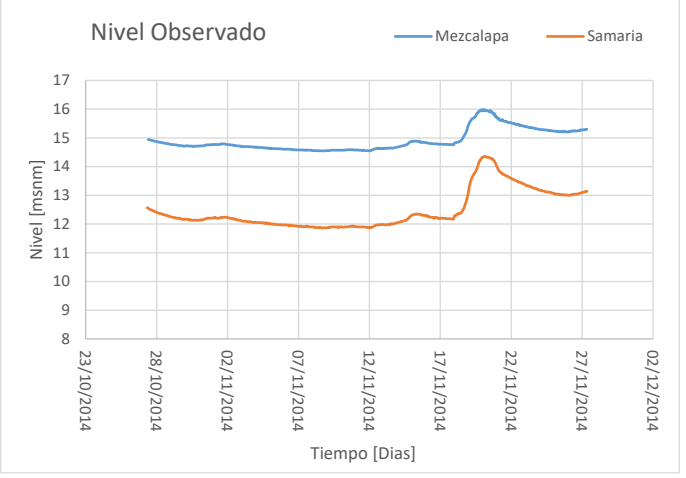

Fuente: Elaboración propia

En la figura anterior se tiene el gráfico para las estaciones Mezcalapa y Samaria con base en registros de estación automática, a cada 10 minutos, desde el 27 de octubre a las 08:00 horas hasta el 27 de noviembre de 2014 a las 08:00 horas. Se observa la relación directa entre lo reportado en el modelo y lo capturado por las estaciones, un comportamiento similar al momento de presentarse el pico registrado como una extracción de la presa Peñitas en 1000 m3/s.

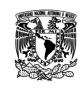

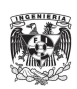

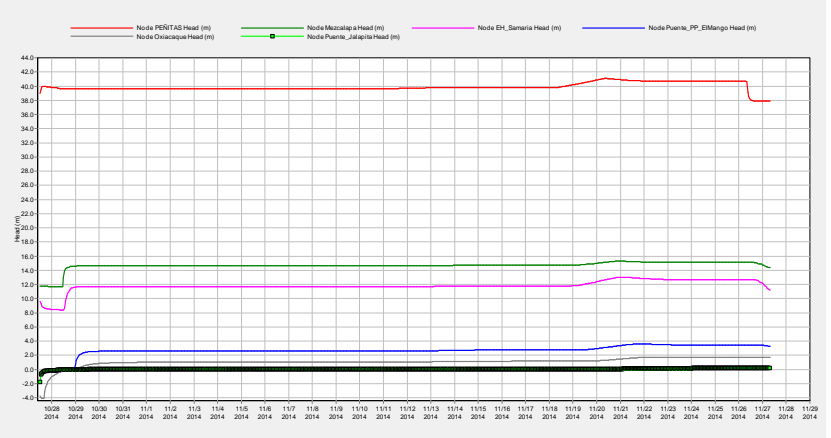

**Figura 122 Niveles obtenidos de la simulación en distintos puntos a lo largo de los cauces Mezcalapa, Samaria y González.**

Fuente: Elaboración propia

En la figura anterior se hace el seguimiento a las elevaciones en el perfil del agua para nodos asociados a estaciones automáticas o convencionales, así como para la cercanía a puentes carreteros.

Para el nodo "Peñitas" (línea roja), el nivel oscila entre 39 y 41 [msnm] y para el nodo "Mezcalapa" la variación es entre 14 y 15 [msnm]. En el caso del nodo "Samaria" se observa la variación desde 11.5 hasta 13 [msnm]. Aguas abajo, el nodo asociado al "Puente El Mango", la variación de nivel esta entre 2 y 4 [msnm]. En el nodo "Oxiacaque" los valores se encuentran en el rango de 0 a 2 [msnm]. Como último, el nodo asociado al "Puente Jalapita" se identifica la variación del nivel en el cauce desde 0 a 0.5 [msnm].

## CALIBRACIÓN SISTEMA CARRIZAL-LA SIERRA-BAJO GRIJALVA

Para este sistema se utilizaron las secciones transversales, longitudes y características utilizadas en el modelo bidimensional "La Sierra" (PHIT 2009 Capítulo 7), para los ríos Pichucalco, Teapa, Puyacatengo, Almandro-Tacotalpa, La Sierra, Grijalva y Carrizal. Ese modelo se compone de 321 secciones transversales en total y un aproximado de 379 km en cauces analizados.

Como parte de la calibración se completó con estructuras para la mitigación y control de inundaciones, las cuales aún no se construían, así como considerar los cuerpos de agua que funcionan como reguladores naturales en eventos de tránsitos importantes sea el caso de la laguna Jalapa, ubicada en el cauce Almandro, la cual presenta incidencia en captar los desbordamientos que podrían afectar a la localidad de Jalapa.

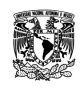

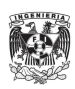

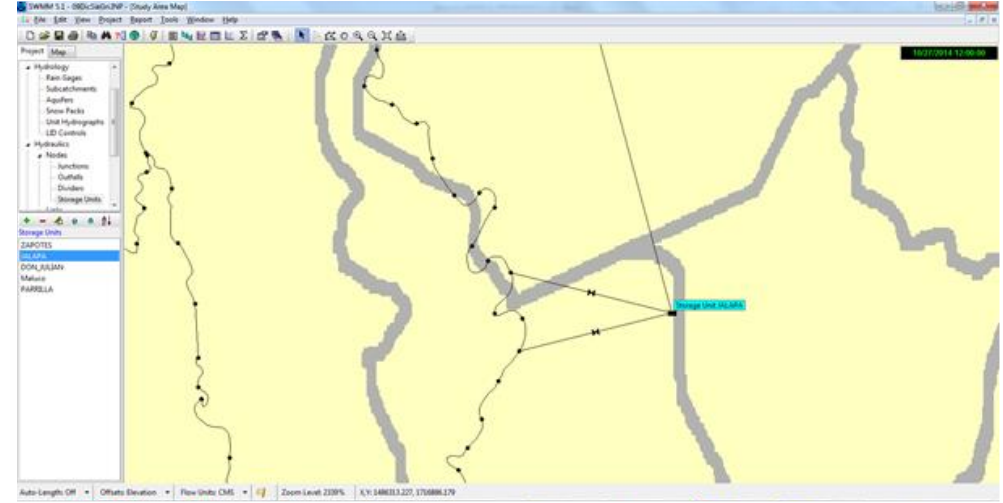

**Figura 123 Implementación de dos vertedores en el software SWMM hacia la laguna Jalapa.**

En la figura anterior se muestra la conexión mediante dos vertedores hacia la laguna Jalapa, los cuales se implementaron como ya se mencionó antes, para tratar de representar los desbordamientos que sucedían al conducir gastos importantes el cauce Almandro. De igual forma se aprecia una tercera conexión la cual funciona vertiendo los excedentes no regulables por la laguna Jalapa hacia la laguna de Zapotes, que se muestra en la siguiente figura.

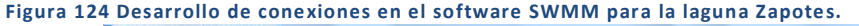

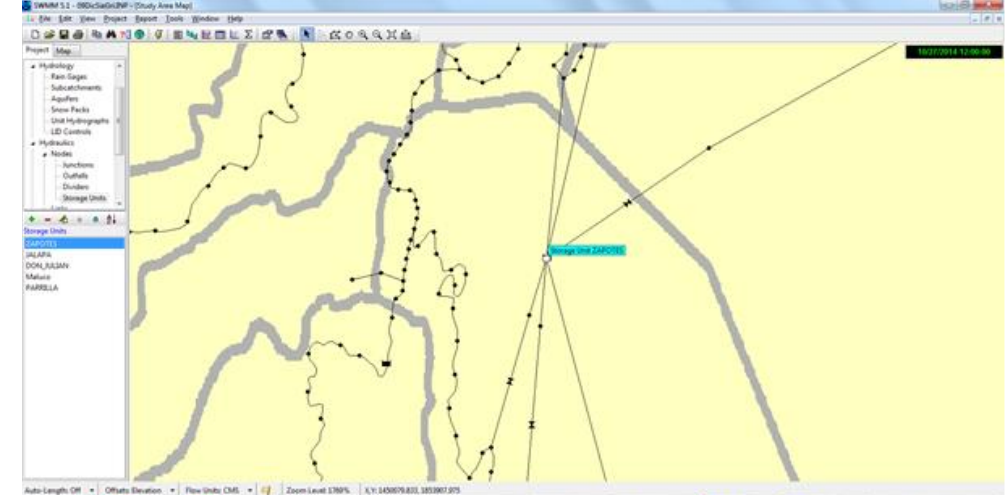

Fuente: Elaboración propia

En la figura anterior se aprecian las cinco conexiones con las que cuenta la laguna Zapotes, las cuales provienen de las estructuras y canales conocidos como Censo, Sabanilla, Zapotes III y Zapotes I. También se implementaron las comunicaciones de parte de la laguna Jalapa y hacia la laguna Don Julián. La complejidad e importancia de éste arreglo radica en la permanencia o eventualidad no perjudicial de niveles, puesto que se encuentran en la zona oriente de la capital del Estado, siendo clave al momento de mitigar o disminuir los incontrolables gastos aportados por los ríos de La Sierra a la planicie tabasqueña.

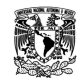

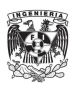

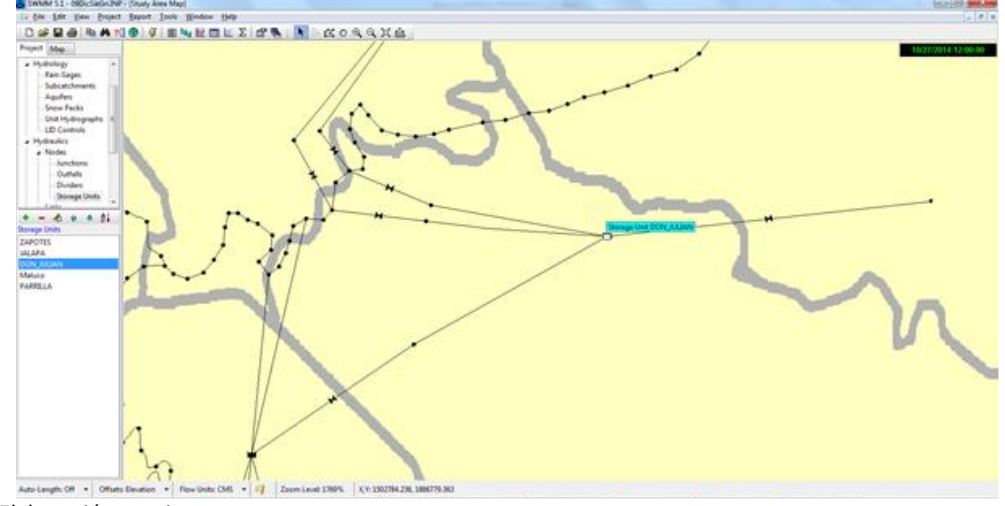

**Figura 125 Desarrollo de conexiones en el software SWMM para la laguna Don Julián.**

En la figura anterior se identifican dos comunicaciones hacia la laguna Don Julián por parte del río Grijalva a través de los canales Tintillo 1 y Tintillo 2, y la laguna Zapotes con base en el cauce Zapotes III, por último la conexión hacia la zona lagunar de Centla.

Las lagunas Zapotes y Don Julián son de suma importancia al conducir los gastos extraordinarios fuera de los posibles daños a la ciudad de Villahermosa, por lo cual vigilar el mantenimiento y funcionamiento de las estructuras Censo, Sabanilla, Zapotes III, Tintillo I, Tintillo II, Estructura I, Estructura II y Estructura III hace que la adaptación al modelo en el software SWMM sean de especial atención cuidando interpretar lo mejor posible su arreglo.

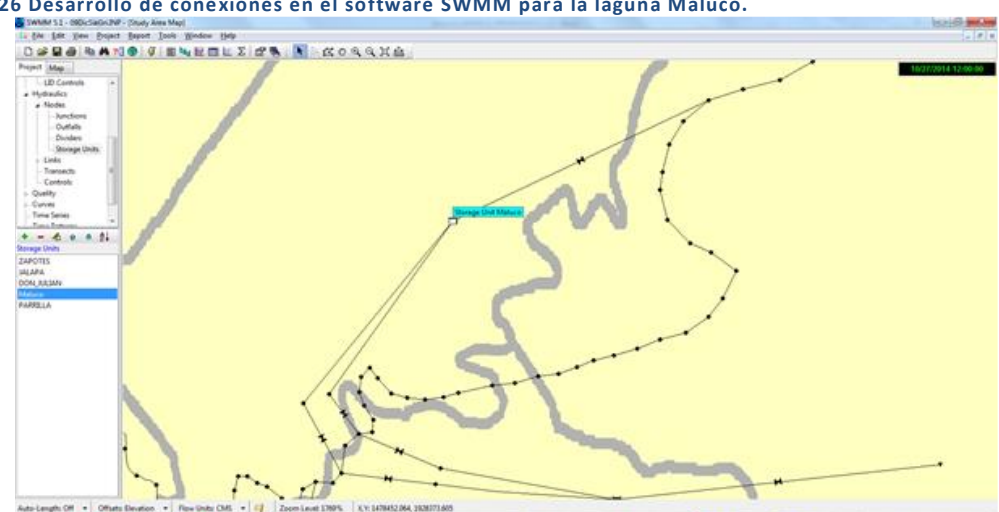

**Figura 126 Desarrollo de conexiones en el software SWMM para la laguna Maluco.**

Fuente: Elaboración propia

En la figura anterior se observan las tres comunicaciones hacia la laguna Maluco, la cual recibe las aportaciones del río Grijalva a través de tres estructuras conocidas como Estructura I, Estructura II y Estructura III

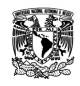

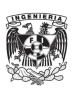

Se llevó a cabo un trabajo de correlación entre los datos de aforo reportados en los Boletines de 24 horas DLTab y los niveles registrados por el sensor en la estación automática, ambos en su reporte de las 08:00 horas, generando un resultado en forma de función de segundo grado la cual permitirá ingresar los niveles registrados de forma automática y convertirlos en gasto. Las estaciones que se desarrollaron fueron San Joaquín, Teapa, Puyacatengo y Tapijulapa. El lapso de datos relacionados fue de 3 meses (90 días) y el factor de correlación que se obtuvo fue de R<sup>2</sup>=0.98 para las cuatro estaciones.

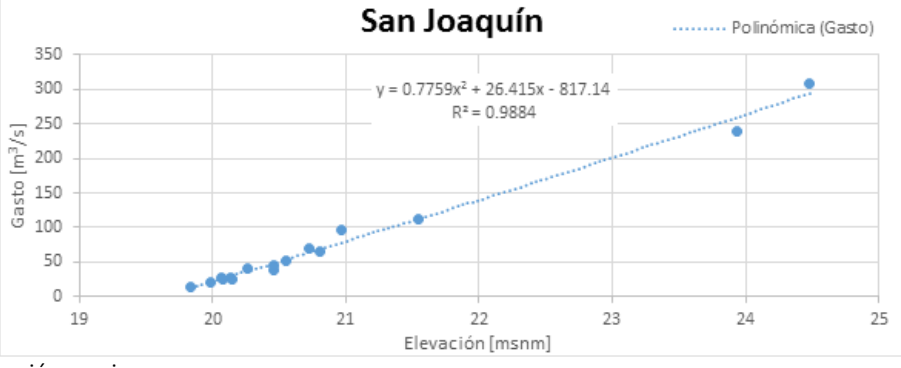

**Figura 127 Correlación polinómica para la función Y = Q y R<sup>2</sup> para la estación San Joaquín.**

Fuente: Elaboración propia

**Figura 128 Correlación polinómica para la función Y = Q y R<sup>2</sup> para la estación Teapa.**

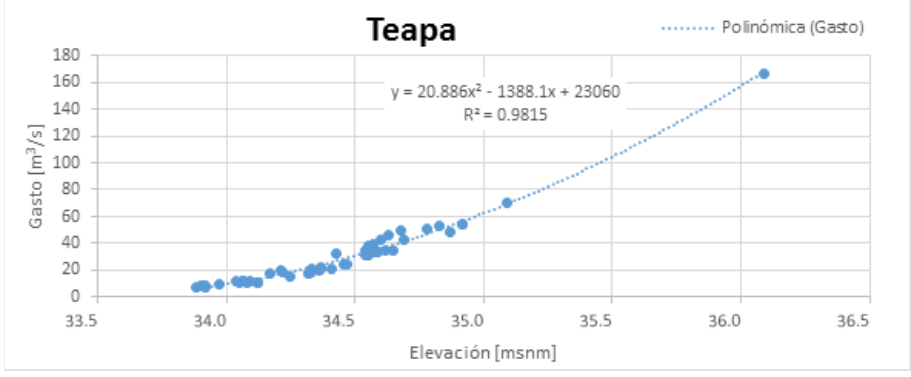

Fuente: Elaboración propia

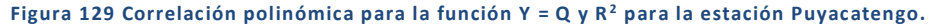

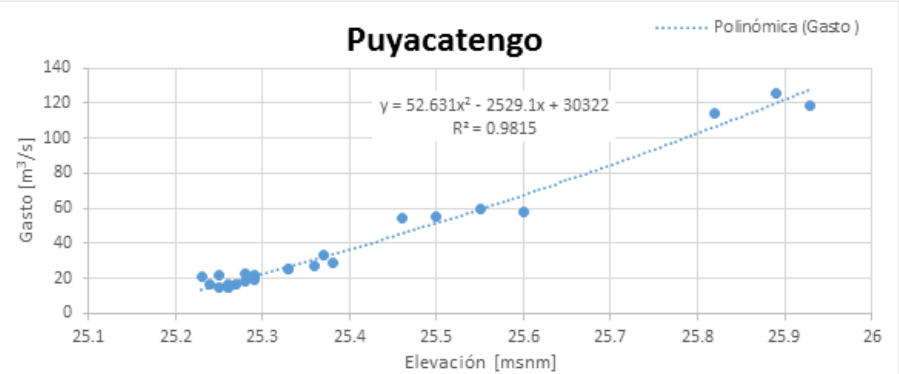

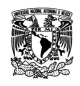

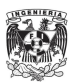

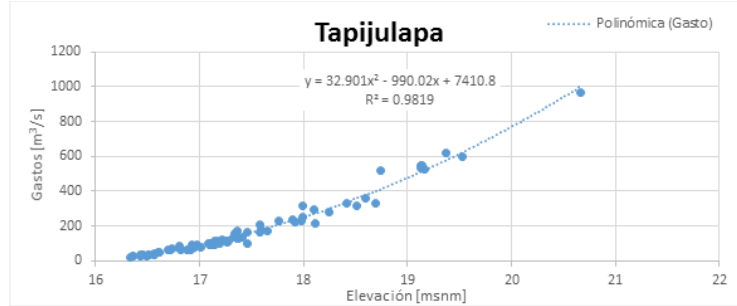

### **Figura 130 Correlación polinómica para la función Y = Q y R<sup>2</sup> para la estación Tapijulapa.**

Fuente: Elaboración propia

# MODELACIÓN A FLUJO PERMANENTE

Se llevó a cabo con un periodo de 32 días de simulación considerando en los nodos de entrada al modelo, manteniendo durante 6 días valores constantes y considerando como valores máximos y mínimos los aforados en las estaciones San Joaquín, Teapa, Puyacatengo y Tapijulapa. En el caso del río Carrizal se ingresaron los valores diarios de gasto aforado en la estación González.

**Figura 131 Nodos de entrada al sistema Carrizal-La Sierra-Bajo Grijalva.**

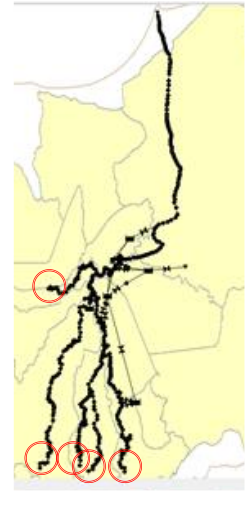

Fuente: Elaboración propia

**Figura 132 Nodos de salida al sistema Carrizal-La Sierra-Bajo Grijalva.**

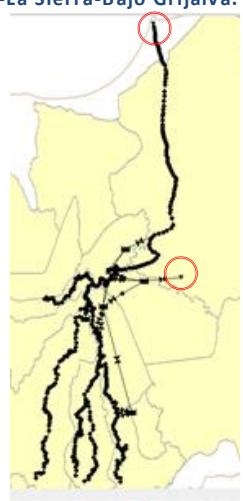

Fuente: Elaboración propia

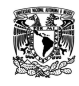

**MODELACIÓN UNIDIMENSIONAL DEL TRÁNSITO DE AVENIDAS EN LOS RÍOS PRINCIPALES DEL ESTADO DE TABASCO.**

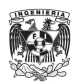

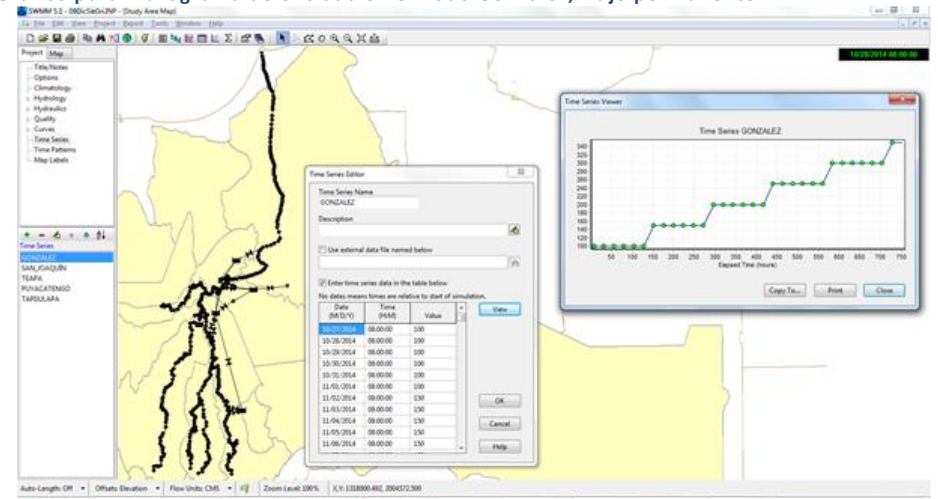

**Figura 133 Gráfico para hidrograma de entrada en el nodo González, flujo permanente.**

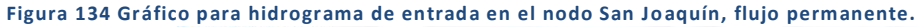

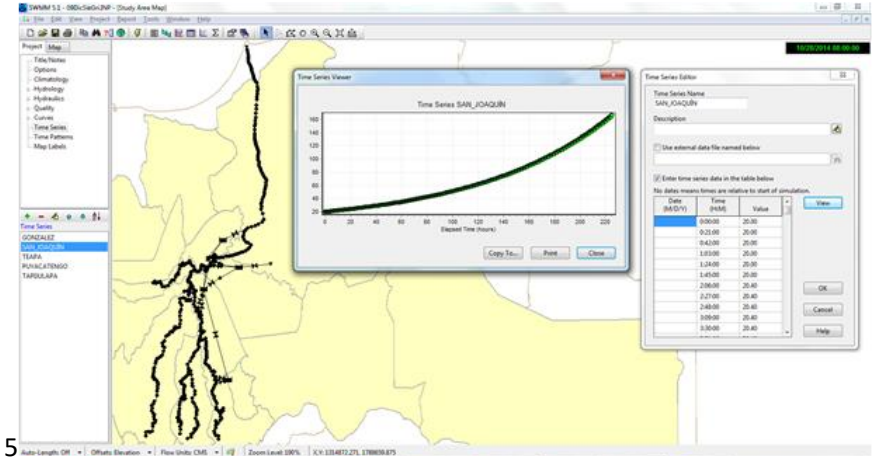

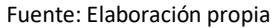

**Figura 135 Gráfico para hidrograma de entrada en el nodo Teapa, flujo permanente.**

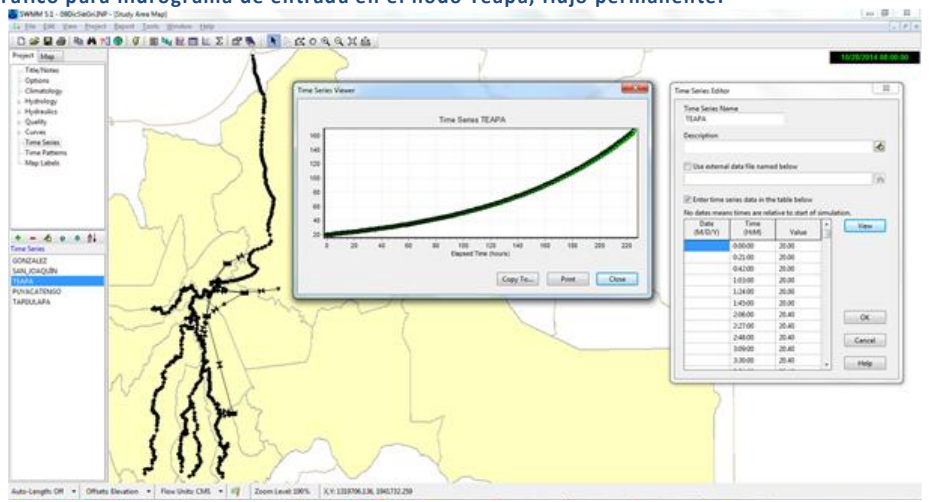

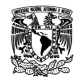

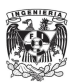

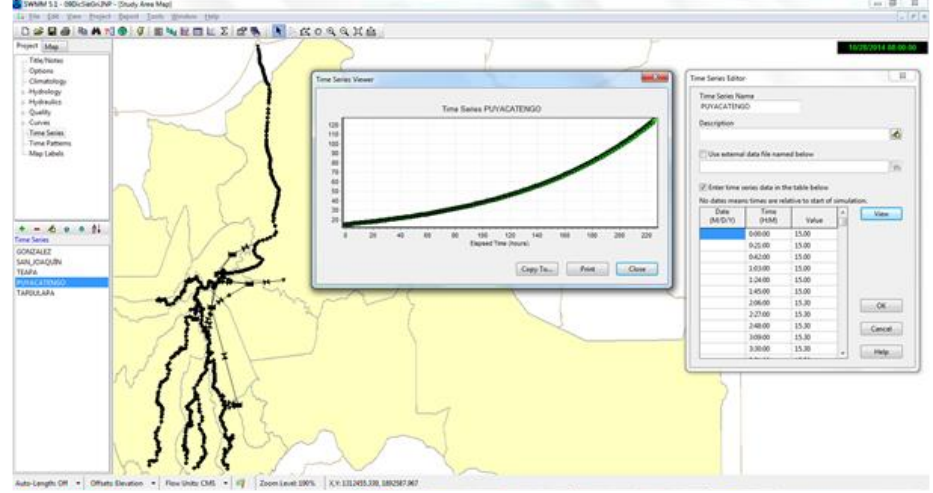

**Figura 136 Gráfico para hidrograma de entrada en el nodo Puyacatengo, flujo permanente.**

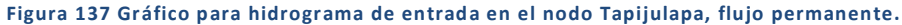

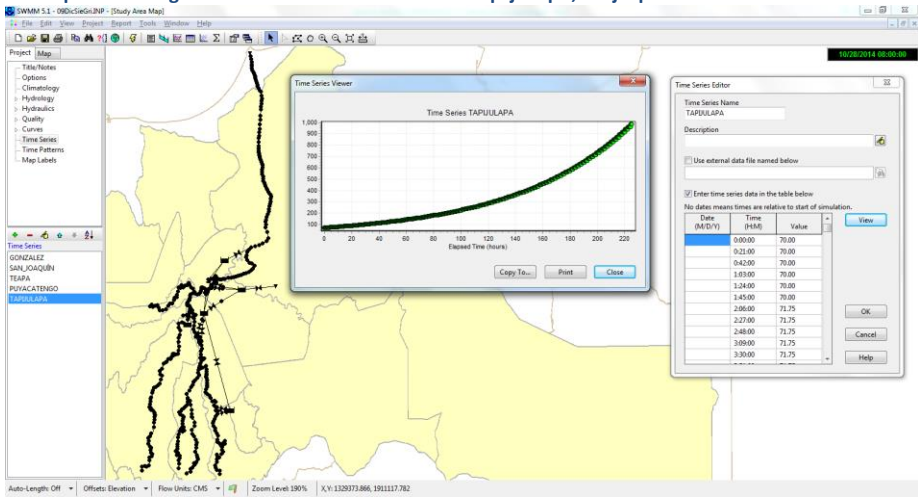

Fuente: Elaboración propia

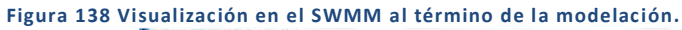

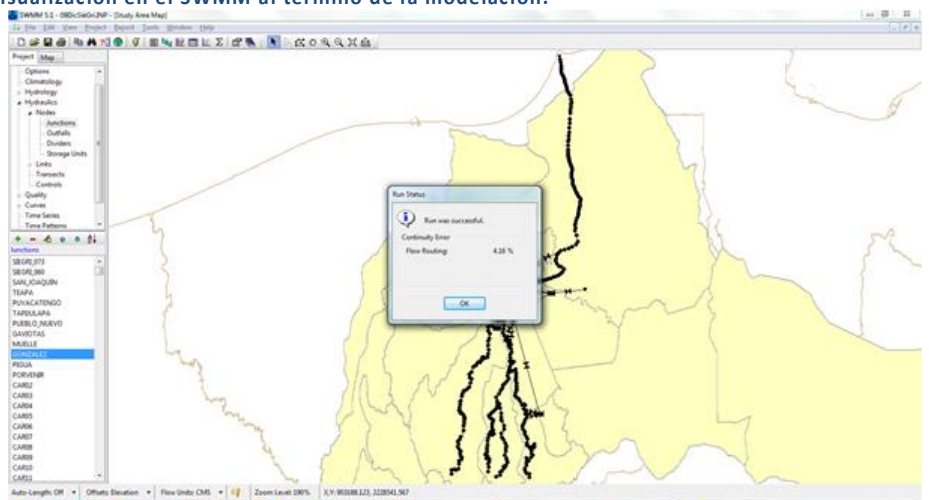

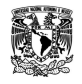

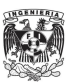

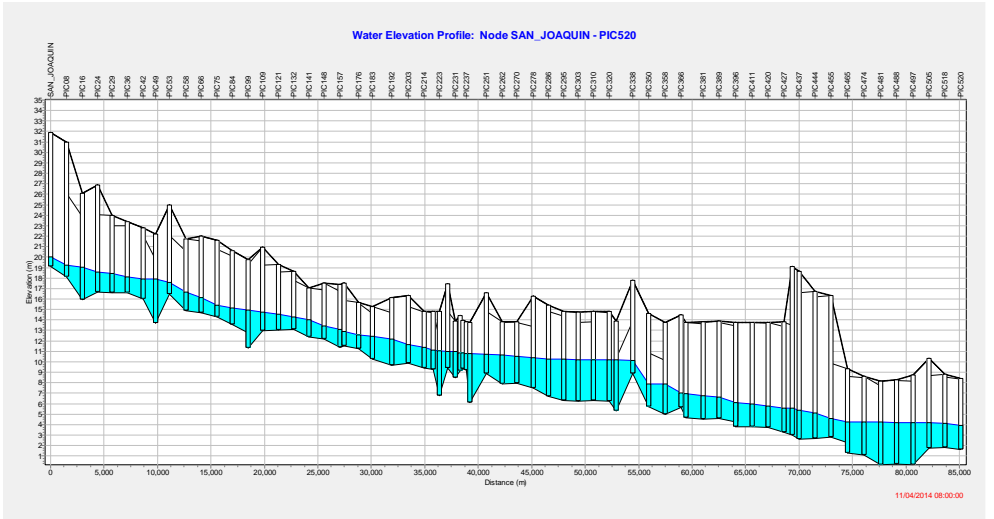

**Figura 139 Perfil del nivel de agua, desde San Joaquín hasta aguas arriba de Parrilla.**

**Figura 140 Perfil del nivel de agua, desde Teapa hasta aguas arriba de la confluencia con el río Puyacatengo.**

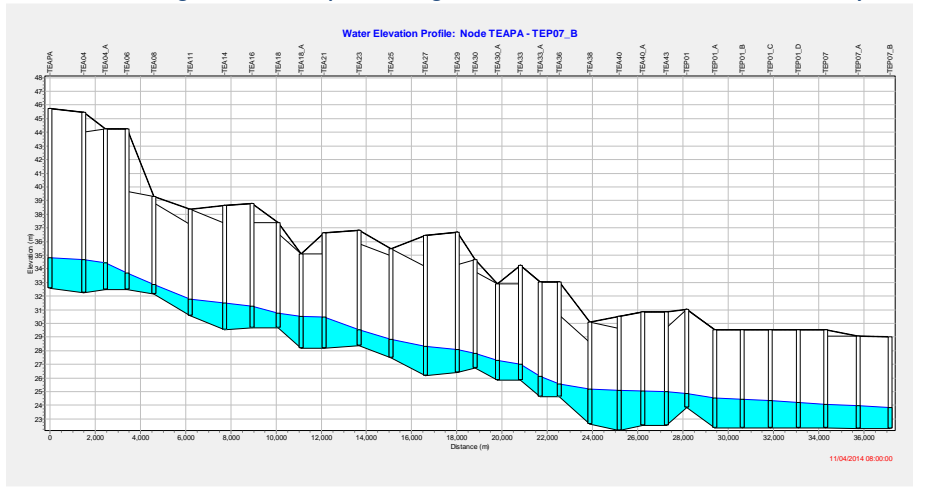

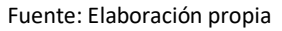

**Figura 141 Perfil del nivel de agua, desde Puyacatengo hasta aguas arriba de la confluencia con el río de La Sierra.**

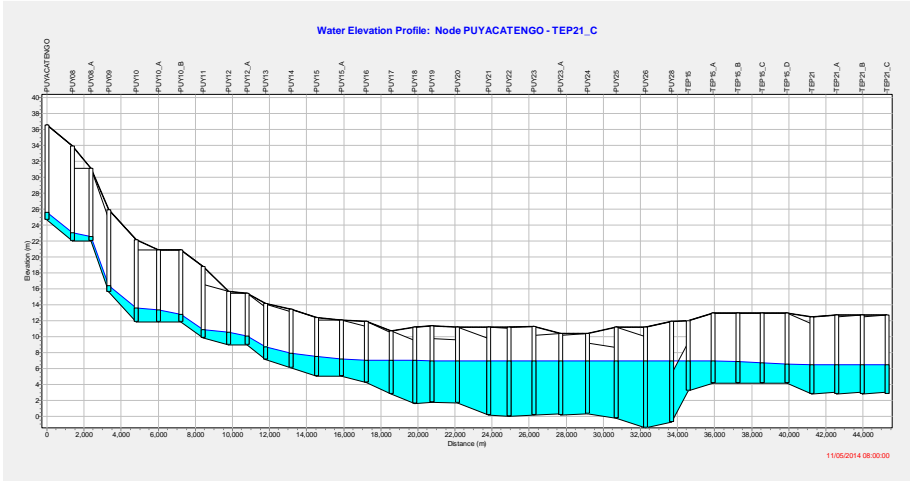

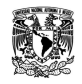

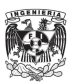

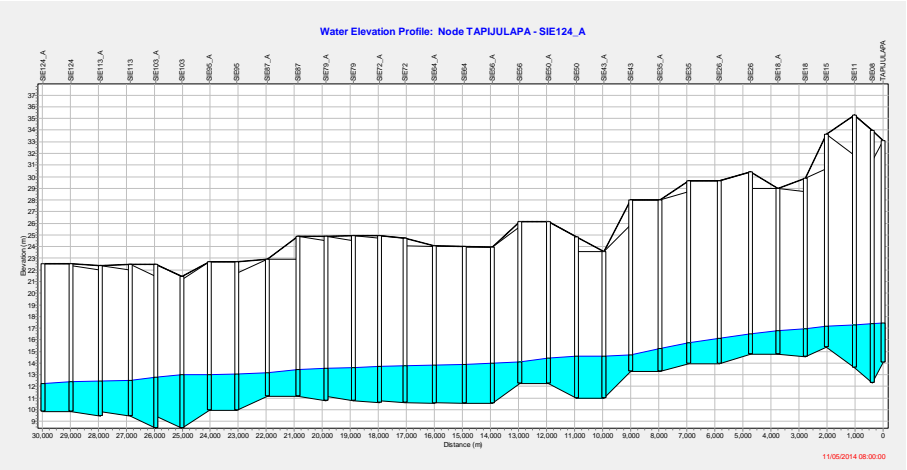

**Figura 142 Perfil del nivel de agua con flujo de corriente hacia la izquierda, desde Tapijulapa hasta aguas arriba de la laguna Jalapa.**

### Fuente: Elaboración propia

**Figura 143 Perfil del nivel de agua, desde González hasta la Pigua.**

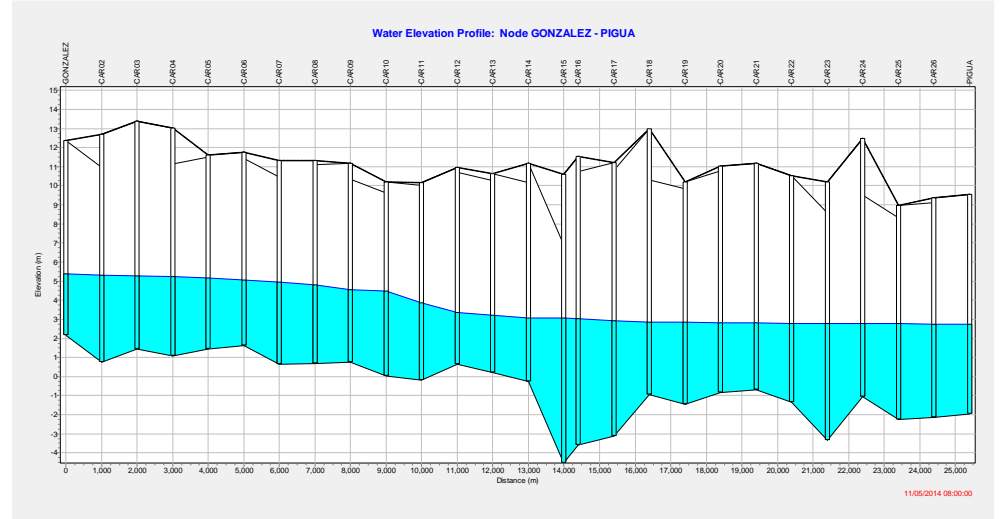

Fuente: Elaboración propia

# MODELACIÓN CON FLUJO NO PERMANENTE

Para la modelación a flujo no permanente se recabó información generada por las estaciones hidrométricas en la zona desde el 10/27/2014 hasta el 11/27/2014. Se tomaron los gastos generados con las nuevas funciones a partir de los niveles reportados cada 10min y para el caso de González los reportados en Boletines Hidrometeorológicos c/24hrs.

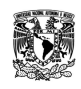

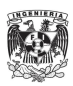

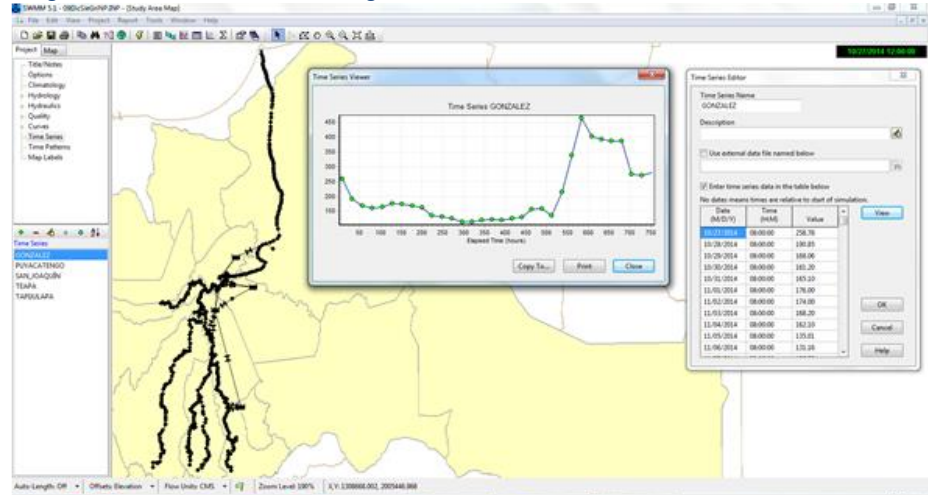

### **Figura 144 Hidrograma de entrada en González, gastos diarios.**

### Fuente: Elaboración propia

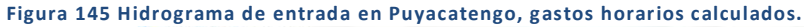

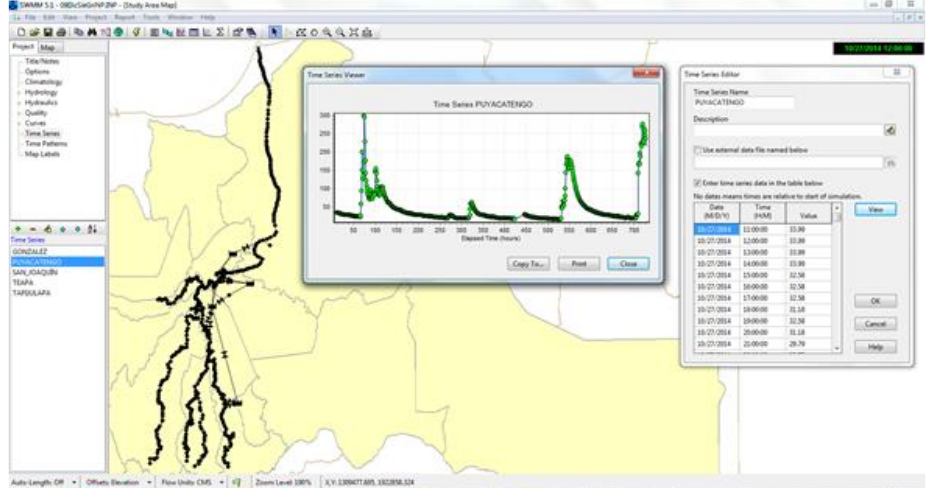

Fuente: Elaboración propia

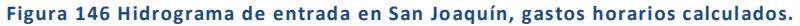

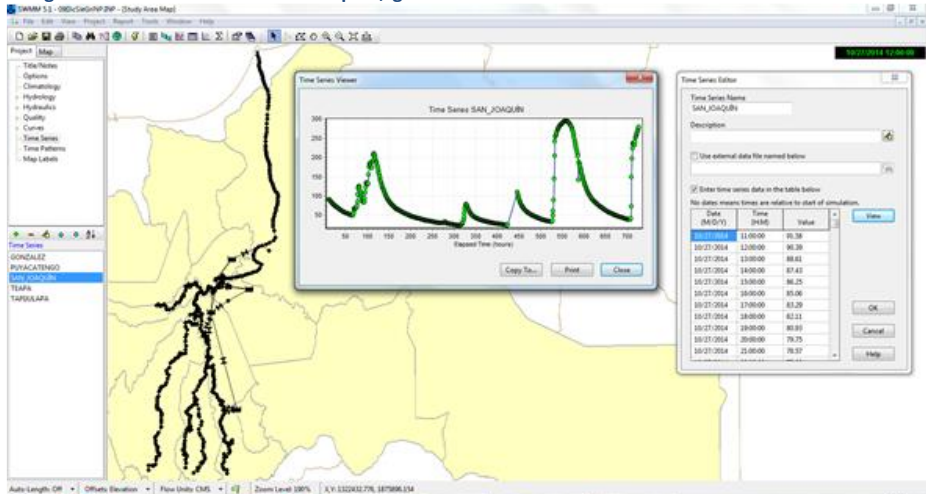

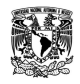

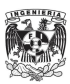

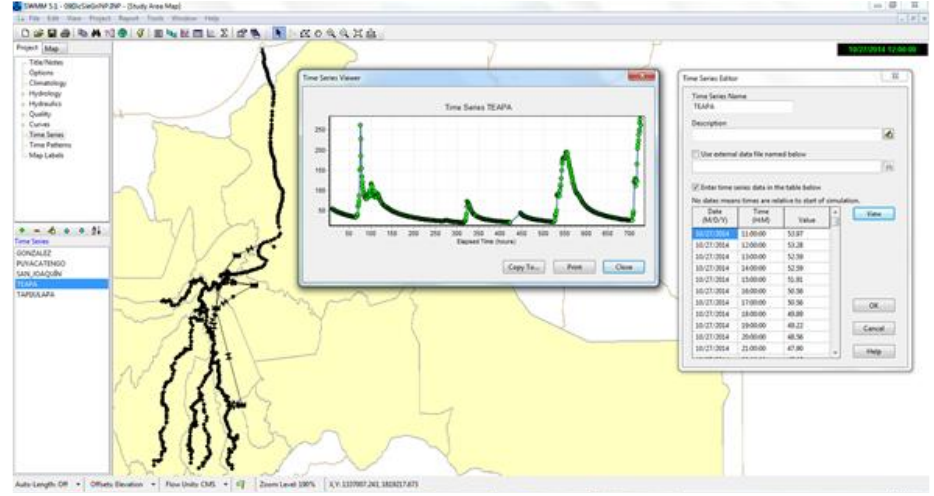

### **Figura 147 Hidrograma de entrada en Teapa, gastos horarios calculados.**

### Fuente: Elaboración propia

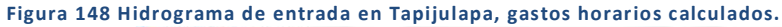

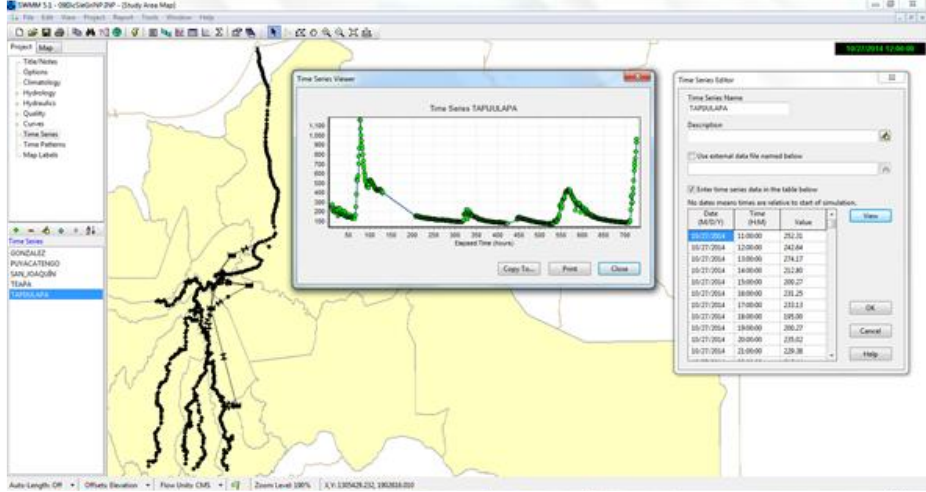

Fuente: Elaboración propia

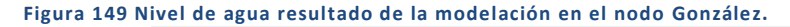

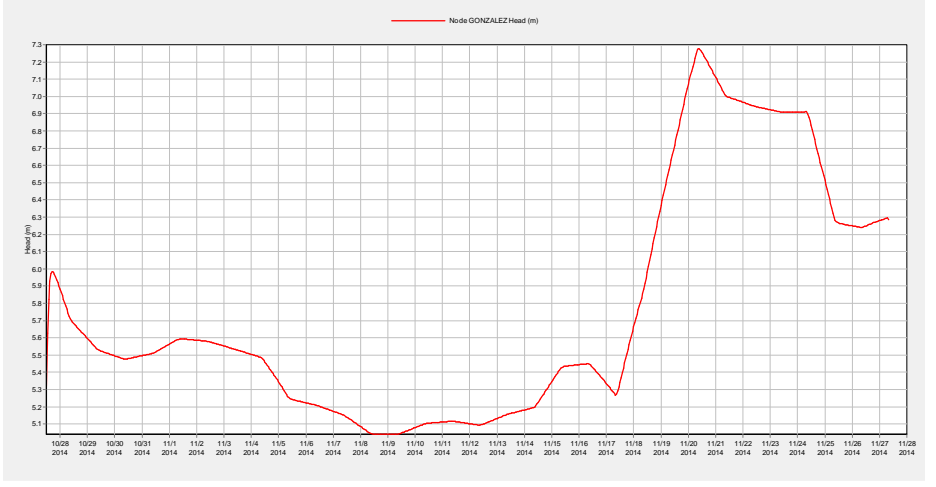

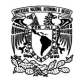

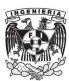
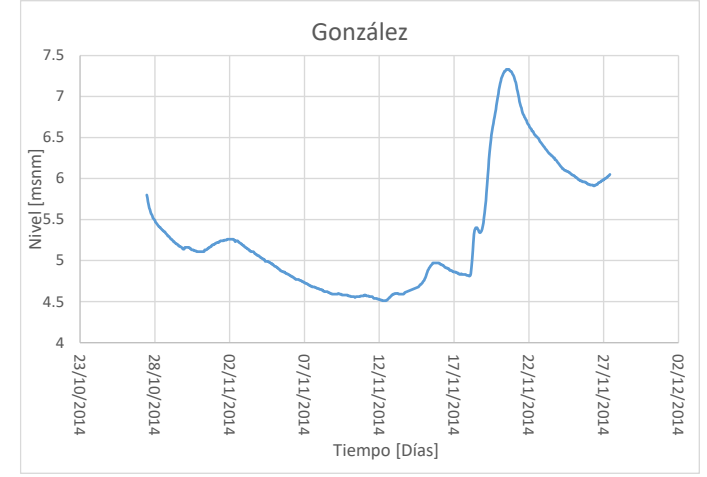

**Figura 150 Niveles reportados en la estación hidrométrica González, periodicidad de 24 horas.**

**Figura 151 Nivel de agua resultado de la modelación en el nodo San Joaquín.**

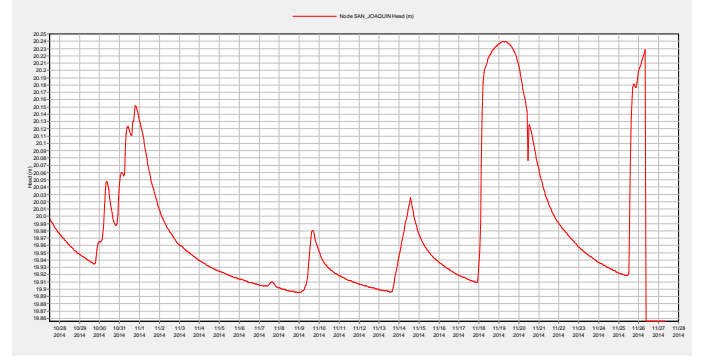

Fuente: Elaboración propia

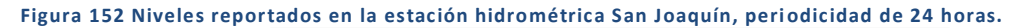

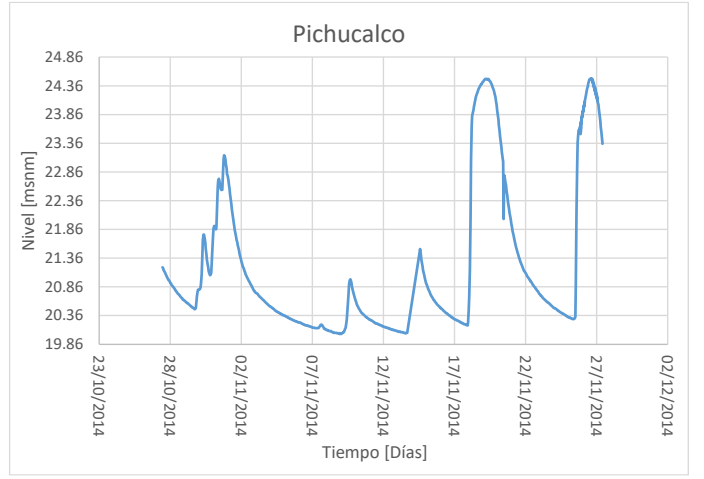

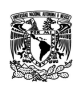

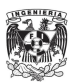

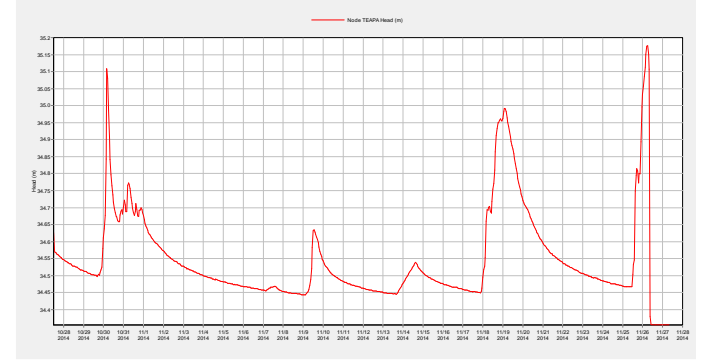

#### **Figura 153 Nivel de agua resultado de la modelación en el nodo Teapa.**

# Fuente: Elaboración propia

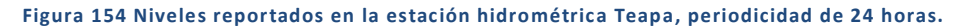

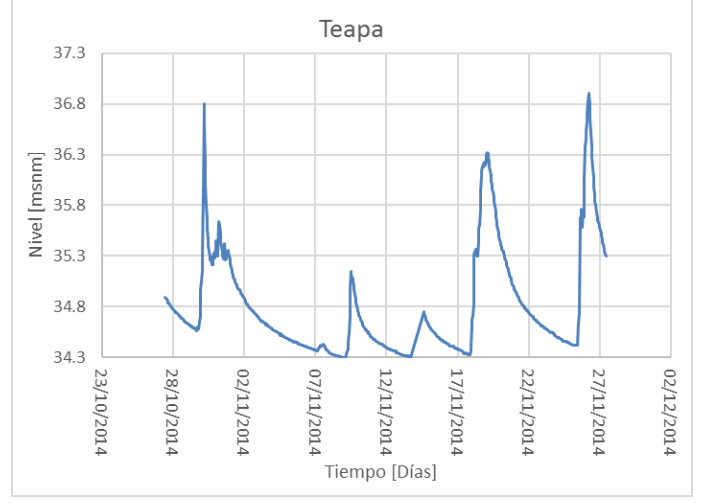

# Fuente: Elaboración propia

# **Figura 155 Nivel de agua resultado de la modelación en el nodo Puyacatengo.**

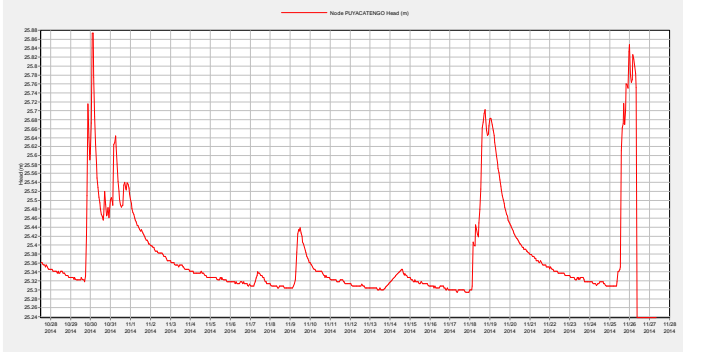

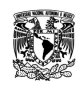

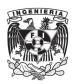

Puyacatengo 26.84 26.64 26.44  $\begin{bmatrix} 26.24 \\ 26.04 \\ \hline 28.04 \\ \hline 25.84 \end{bmatrix}$ 25.64 25.44 25.24 28/10/2014 07/11/2014 17/11/2014 22/11/2014 02/12/2014 23/10/2014 12/11/2014 27/11/2014 02/11/2014 Tiempo [Días]

**Figura 156 Niveles reportados en la estación hidrométrica Puyacatengo, periodicidad de 24 horas.**

**Figura 157 Nivel de agua resultado de la modelación en el nodo Tapijulapa.**

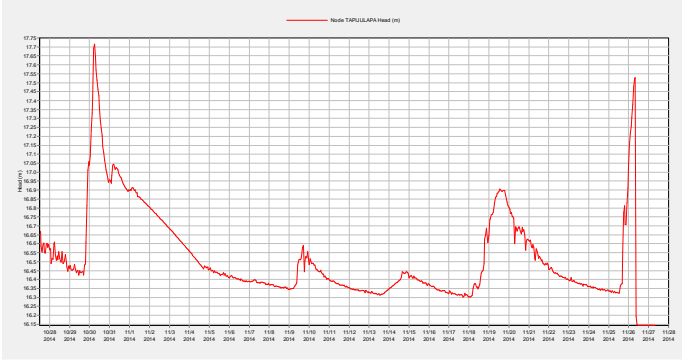

# Fuente: Elaboración propia

**Figura 158 Niveles reportados en la estación hidrométrica Tapijulapa, periodicidad de 24 horas.**

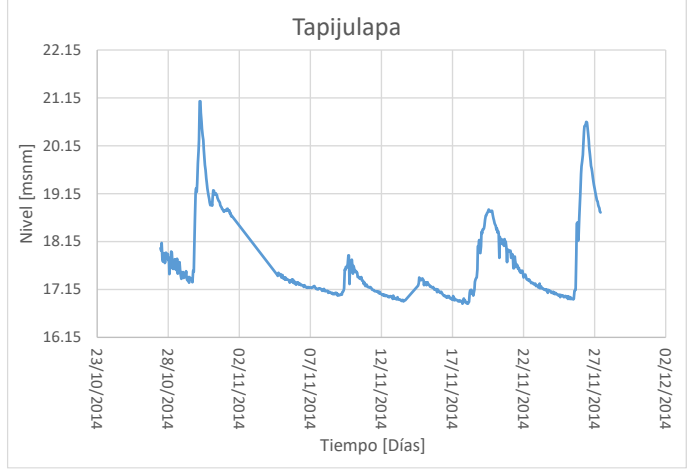

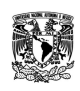

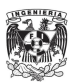

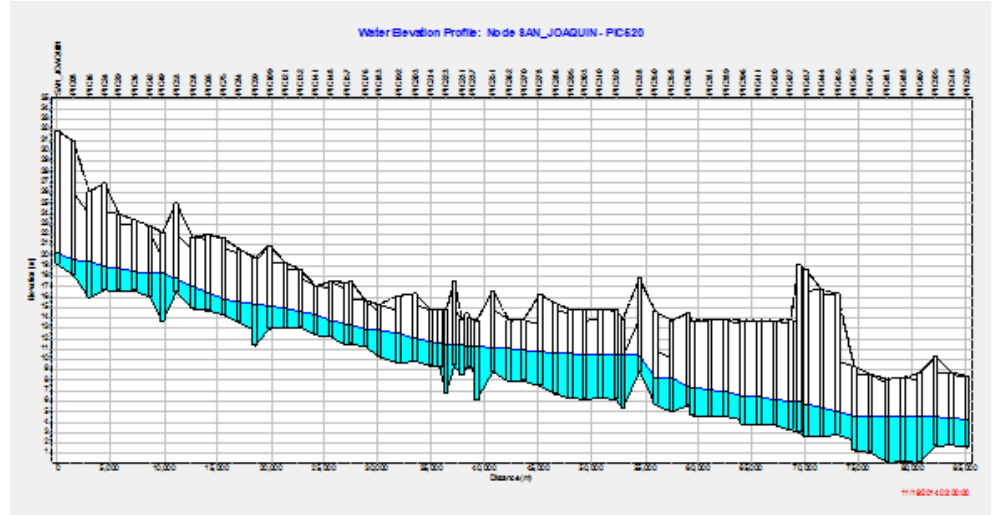

**Figura 159 Perfil de nivel de agua desde San Joaquín hasta aguas arriba de Parrilla.**

**Figura 160 Perfil de nivel de agua desde Teapa hasta aguas arriba de la confluencia con el río Puyaca tengo.**

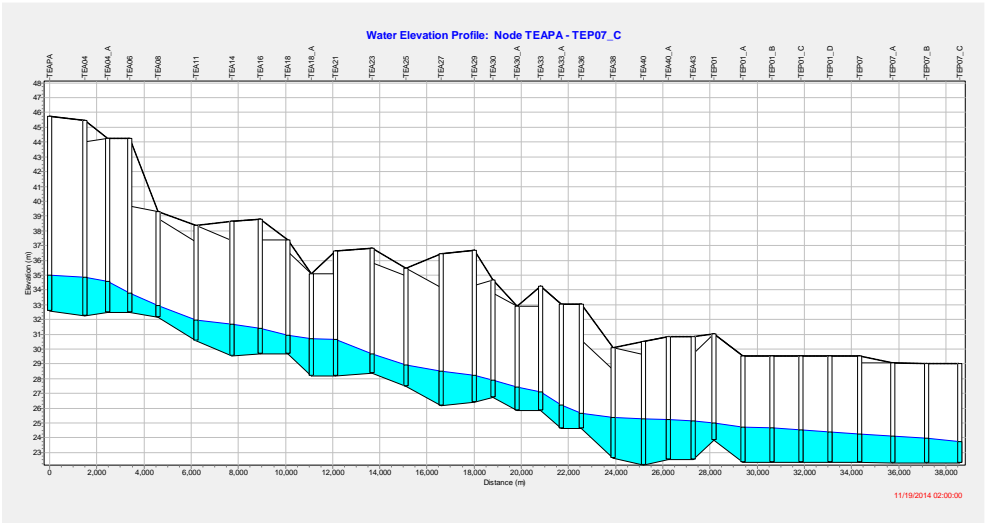

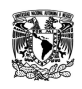

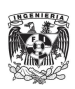

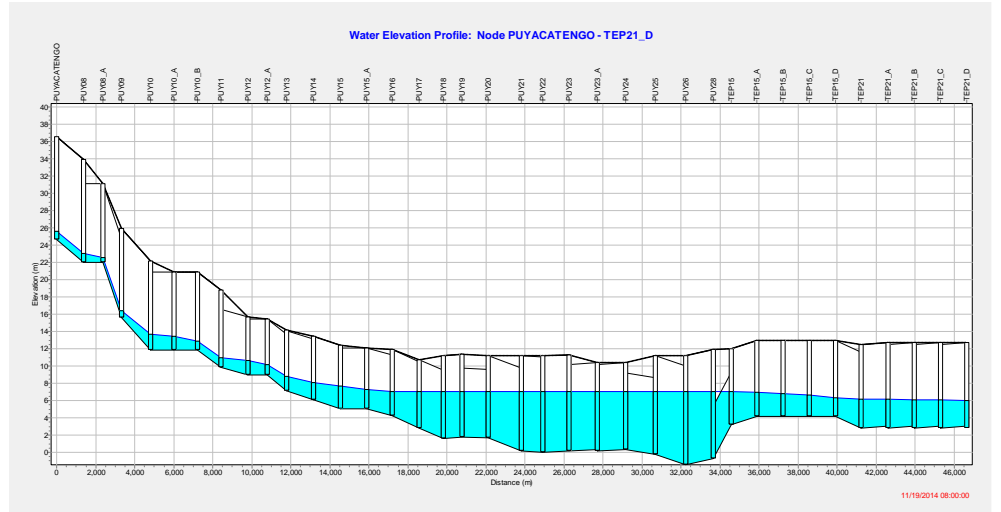

**Figura 161 Perfil del nivel de agua desde Puyacatengo hasta aguas arriba de la confluencia con el río de La Sierra.**

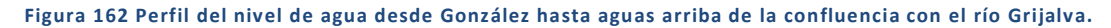

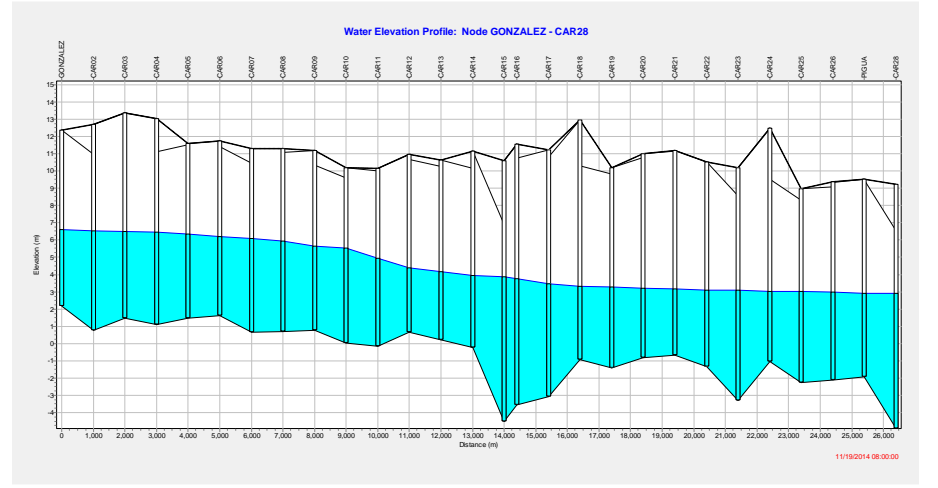

# Fuente: Elaboración propia

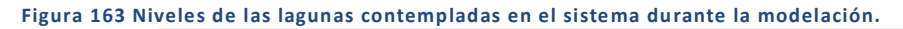

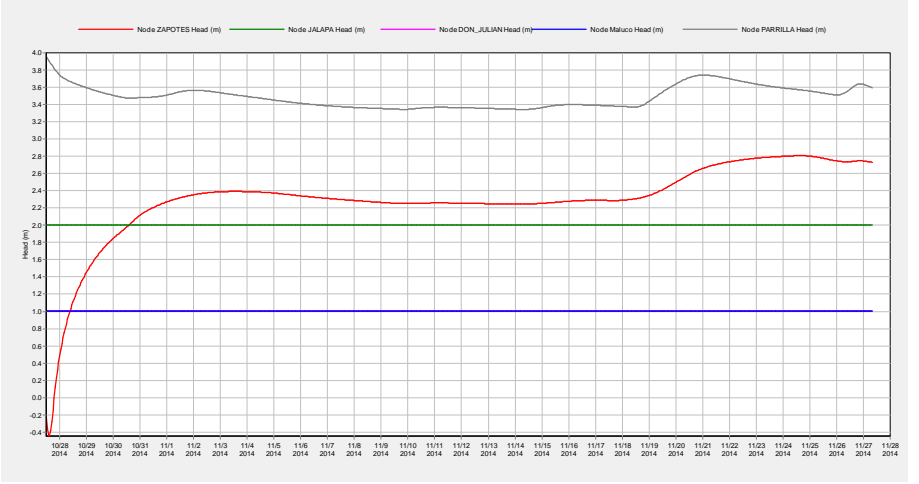

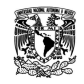

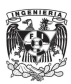

**Figura 164 Perfil del nivel de agua desde aguas arriba de la confluencia Grijalva -Chilapa hasta la desembocadura del Grijalva en Frontera.**

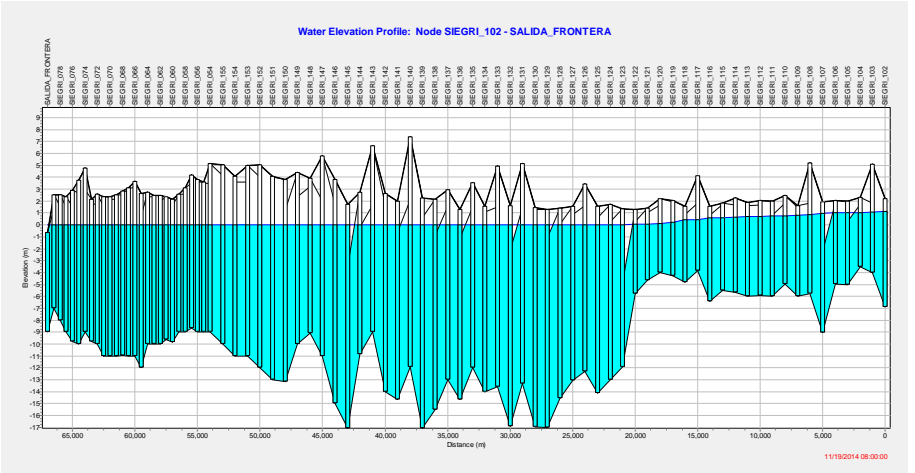

Fuente: Elaboración propia

Como se observa en las distintas gráficas para los sitios más importantes dentro del sistema, los resultados obtenidos con el tránsito de gastos a flujo no permanente son satisfactorios, comportándose de manera similar a lo reportado diariamente u horario, en boletines y estaciones automáticas.

# SISTEMA USUMACINTA

Para este sistema se contemplaron algunas secciones transversales, longitudes y características utilizadas en el modelo "Unidimensional Usumacinta" (PHIT 2012 Capítulo 1), para los ríos Macuspana, Tulijá, Puxcatán, Chilapa, Chilapilla, Usumacinta, San Pedro, Palizada y San Pedro y San Pablo.

**Figura 165 Modelo LiDAR con las secciones tranversales obtenidas con trabajos de campo en el proyecto PHIT 2012.**

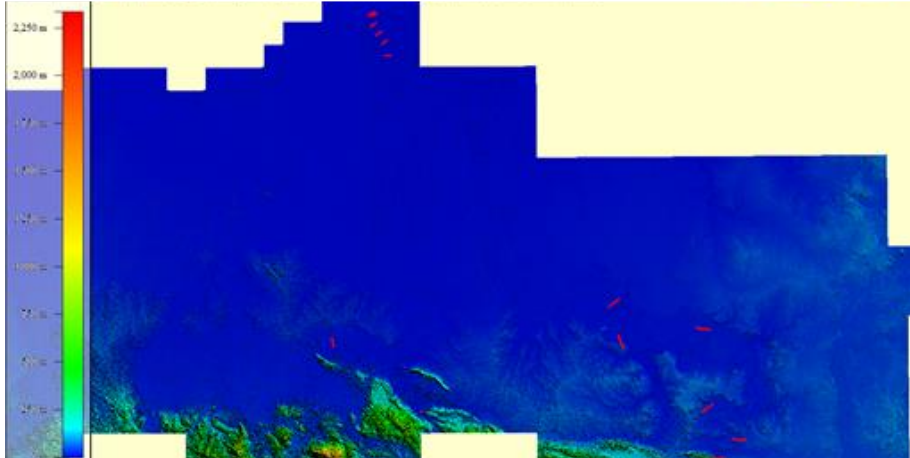

Fuente: Elaboración propia

De igual manera que para los sistemas anteriores se realizaron composiciones entre la batimetría tomada en campo y el MDE LiDAR, manteniendo los anchos de cauce reales y buscando empaten lo mejor posible.

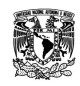

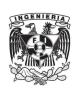

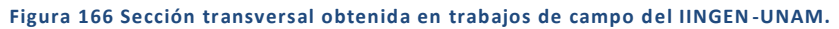

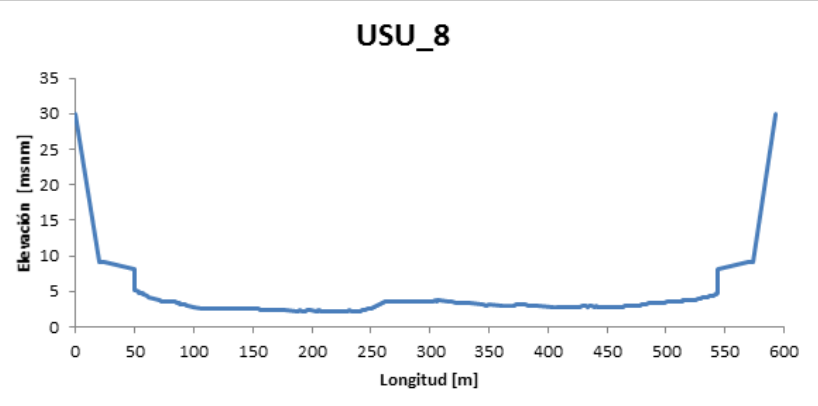

Fuente: Elaboración propia con datos de PHIT 2012, IINGEN-UNAM

En la figura anterior se observa el resultado de los trabajos de campo al navegar el cauce, la geometría de la sección transversal sobre el Usumacinta y en éste caso aguas arriba de la estación Zapata (Chablé).

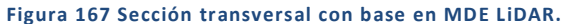

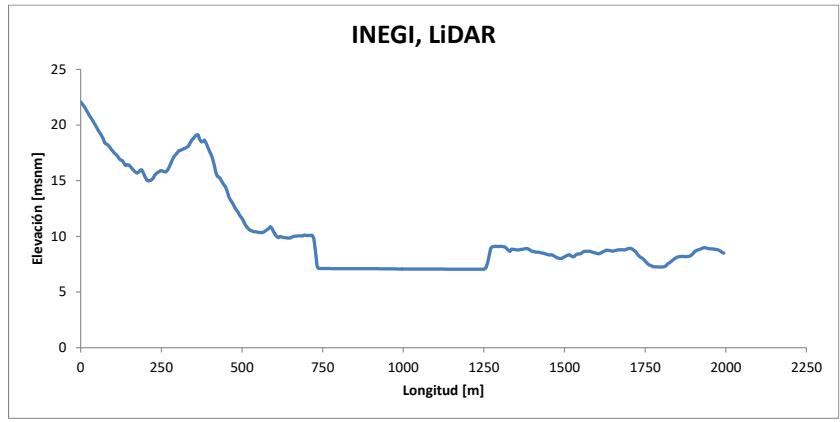

Fuente: Elaboración propia

En la figura anterior se obtuvo para la misma ubicación de la sección obtenida en campo, pero con información base del MDE LiDAR, por lo cual se observa que no hay información batimétrica además de contar amplitud en ambas márgenes hasta un poco más de 2 kilómetros.

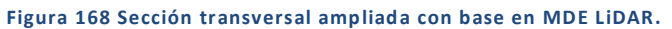

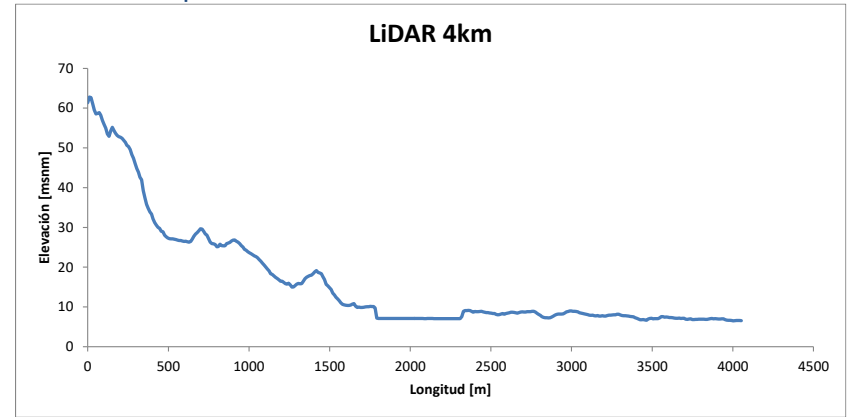

Fuente: Elaboración propia

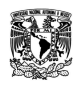

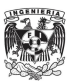

En la anterior figura se modificó la amplitud de la sección a poco más de 4 kilómetros, la cual después será trabajada en composición con la información batimétrica de los trabajos de campo.

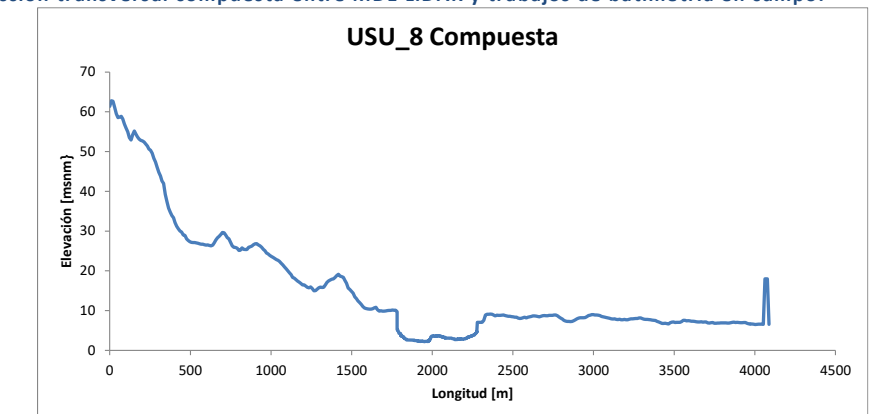

**Figura 169 Sección transversal compuesta entre MDE LiDAR y trabajos de batimetría en campo.**

Fuente: Elaboración propia

En ésta última figura se obtiene la composición final, resultado de trabajar en conjunto la batimetría realizada por el IINGEN-UNAM en campo más el Modelo Digital de Elevaciones LiDAR, se conservó la amplitud de 4 kilómetros y en la margen derecha se agregó un bordo teórico el cual contuviera los caudales en caso de presentarse un desbordamiento y así mantener un cierto gasto dentro del cauce.

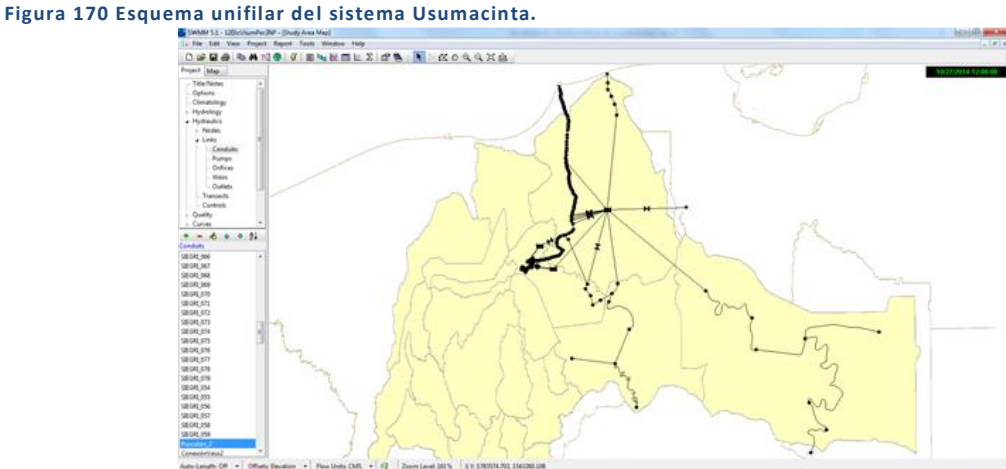

Fuente: Elaboración propia

Al final el sistema para el proceso de calibración se compuso de 167 secciones transversales, 12 vertedores, tres lagunas y 3 salidas o descargas.

Para el sistema Usumacinta era necesario un arreglo que representara de alguna manera, la complejidad de cauces que existe en los Pantanos de Centla. Por lo tanto se implementó el uso de un vaso de almacenamiento, el cual tendrá las dimensiones que se obtienen para esa zona al momento de presentarse desbordamientos importantes.

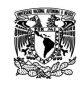

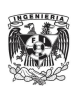

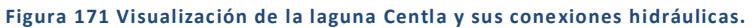

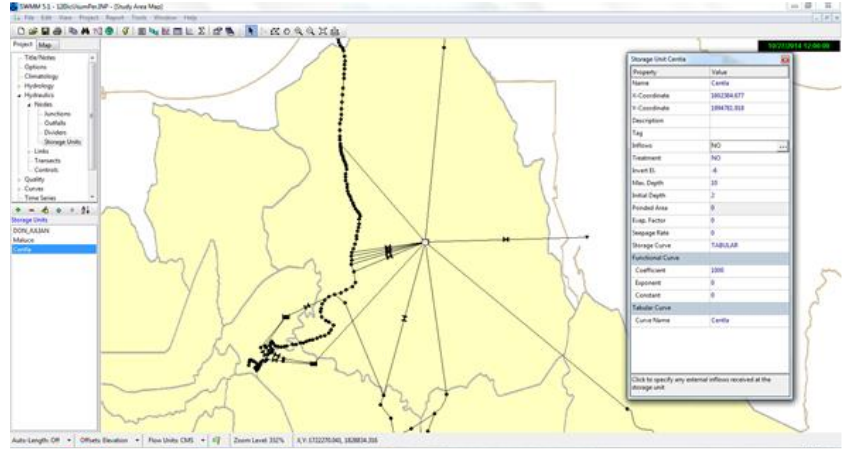

Fuente: Elaboración propia

El vaso de almacenamiento, denominado "Centla", tiene una profundidad máxima de 10 [m] así como una configuración geométrica transversal particular, en la cual los primeros cuatro metros tienen un área de llenado igual a 250,000 [m<sup>2</sup>], los siguientes cuatro metros consisten en un crecimiento progresivo hasta alcanzar en los últimos dos metros de profundidad un área de 900'000,000 [m<sup>2</sup>].

"Centla" para el modelo, recibe las aportaciones por cauce de los ríos Usumacinta y Chilapa; mediante vertedores las derivaciones del Chilapilla, Grijalva y por un canal rectangular las de la laguna Don Julián.

Para las descargas de la laguna se tiene: un vertedor que representa los tránsitos por el río Palizada; secciones con batimetría de campo y composición con LiDAR para el río San Pedro y San Pablo así como la sección transversal que confluye con el Grijalva en la zona conocida como "Tres Brazos".

Otro arreglo que se realizó junto con la idealización del vaso de almacenamiento "Centla", fueron las derivaciones de los ríos Chilapilla y Grijalva.

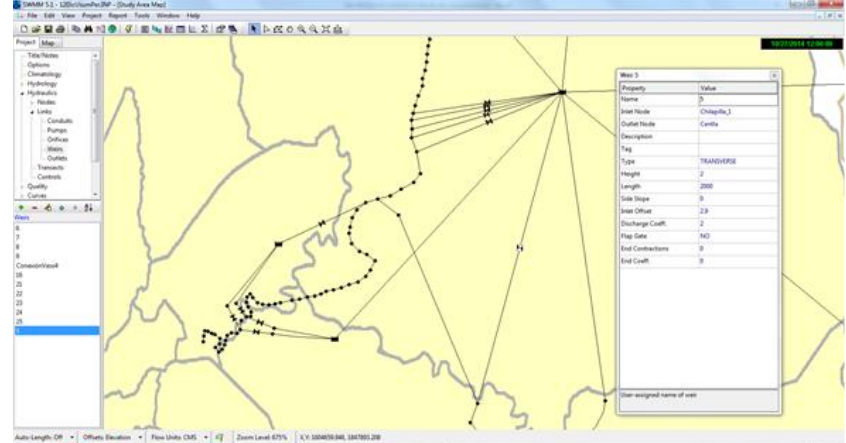

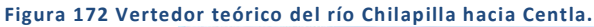

Fuente: Elaboración propia

En la anterior figura se observan las características del vertedor que tiene como objetivo permitir derivaciones del rio Chilapilla hacia Centla, se configuró de tipo transversal, con dos metros de altura a partir del fondo y una longitud o ancho del vertedor equivalente a 2 000 [m].

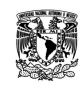

**MODELACIÓN UNIDIMENSIONAL DEL TRÁNSITO DE AVENIDAS EN LOS RÍOS PRINCIPALES DEL ESTADO DE TABASCO.**

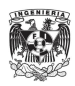

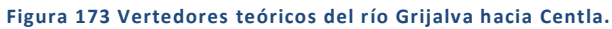

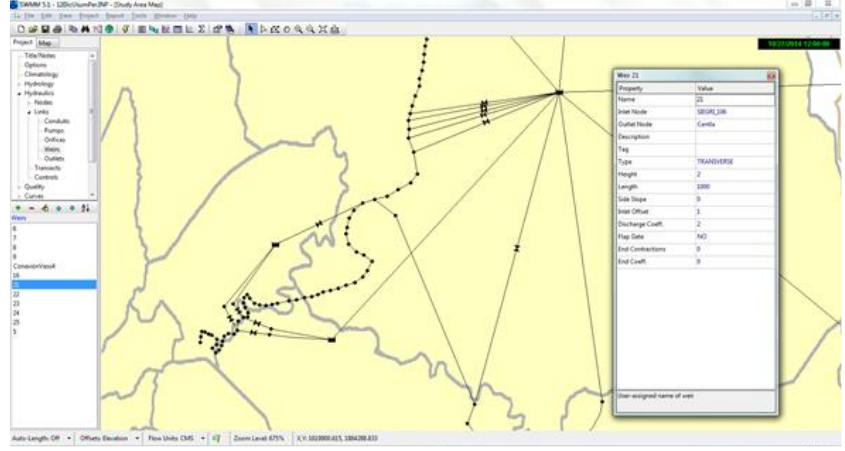

Fuente: Elaboración propia

En la anterior figura se observan las características de uno de los cinco vertedores que permiten las posibles derivaciones del Grijalva hacia Centla. Cada uno de ellos fue configurado con un funcionamiento de tipo transversal, altura total de vertido igual a dos metros, la longitud o amplitud del vertedor fue de 1 000[m].

# CALIBRACIÓN Y VALIDACIÓN FINAL

Para la calibración de este sistema se comenzó por implementar un trabajo de correlación entre los datos de gasto reportados en Boletines de 24hrs OCFS y los niveles reportados de estaciones automáticas cada 10minambos a las 08:00hrs y cuyo resultado permitiera generar una función la cual necesite los niveles de cada hora para devolver un valor de gasto. Las estaciones que se trabajaron son Salto del Agua y Boca del Cerro.

Para las estaciones de Macuspana y San Pedro no se tiene registro de nivel automático, por lo cual los datos de entrada al modelo son diarios, reportados en los Boletines OCFS.

La metodología consistió en realizar parejas de valores para X,Y de acuerdo a elevaciones y gastos. De todos los niveles reportados al día cada 10min, únicamente se consideraron los obtenidos a las 08:00am, para poder relacionarlos con los gastos de esas fechas y tiempos, reportados en Boletines OCFS. El lapso de datos relacionados fue de 3 meses (N=90), la curva de gastos se realizó entonces por medio de una correlación polinómica con la finalidad de determinar la función Y=Q y el cálculo de su R<sup>2</sup>.

Ya realizados los cálculos, éstas son las gráficas Y = Q, donde se obtuvo una R<sup>2</sup> de 0.98 para las 2 estaciones:

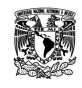

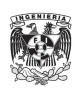

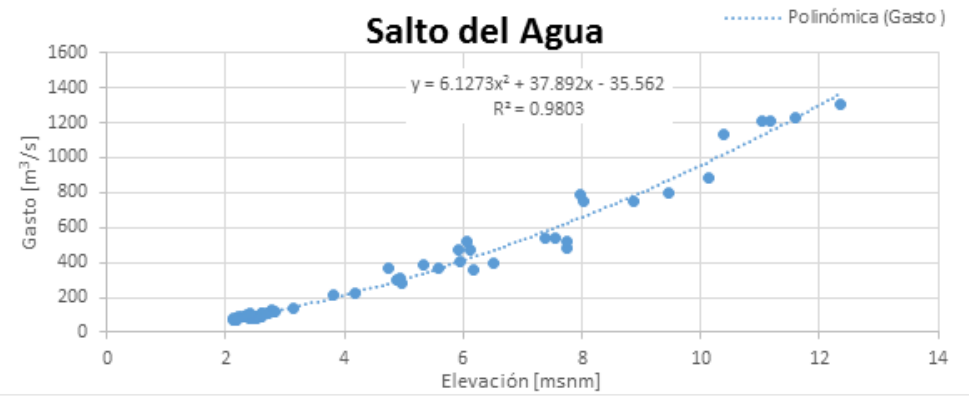

#### **Figura 174 Correlación polinómica de una función Y = Q y R<sup>2</sup> para la estación Salto de Agua.**

#### Fuente: Elaboración propia

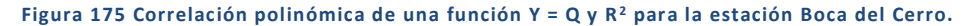

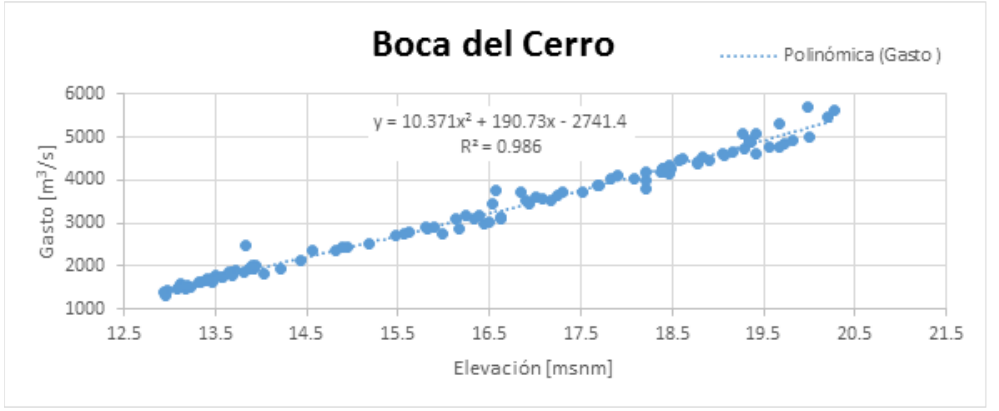

Fuente: Elaboración propia

# FLUJO PERMANENTE

En el caso de la calibración para flujo permanente en este Sistema, se trabajó con base en los gastos horarios calculados a partir de las curvas Gasto Vs Elevación y los niveles reportados en el periodo del 27 de octubre al 27 de Noviembre de 2014 (32 días). Los datos calculados sirvieron para identificar mínimos y máximos y así establecer los hidrogramas constantes durante 6 días.

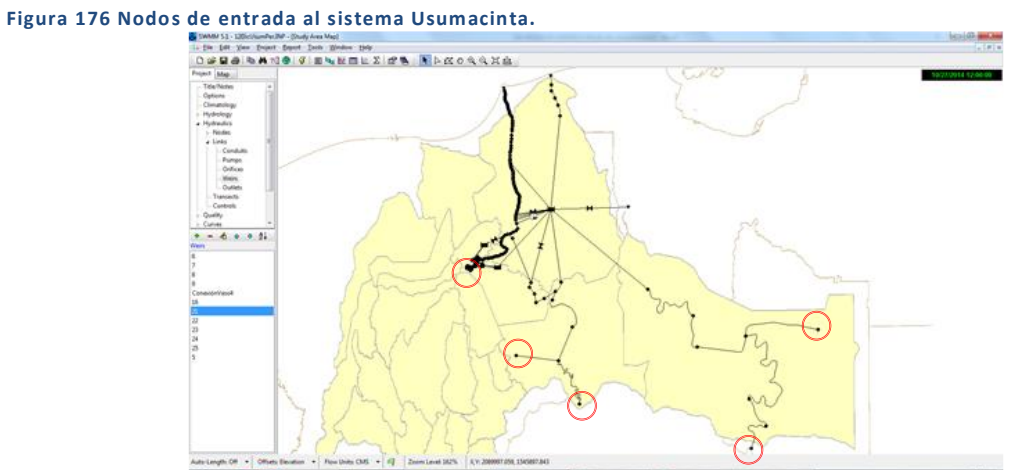

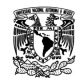

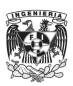

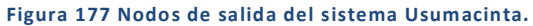

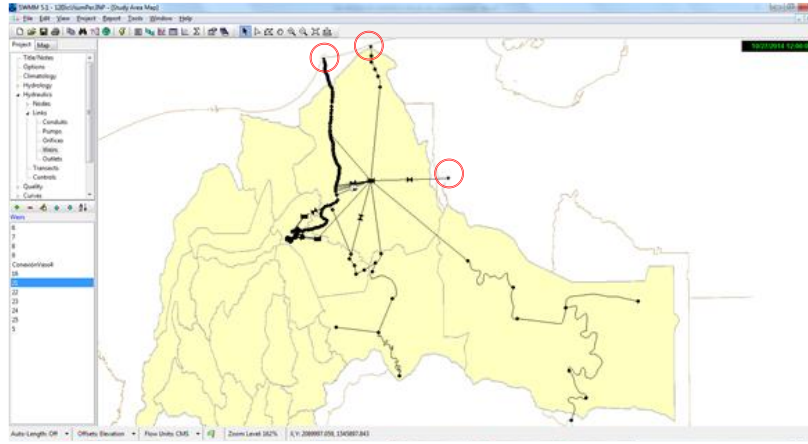

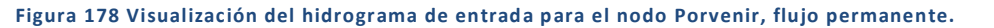

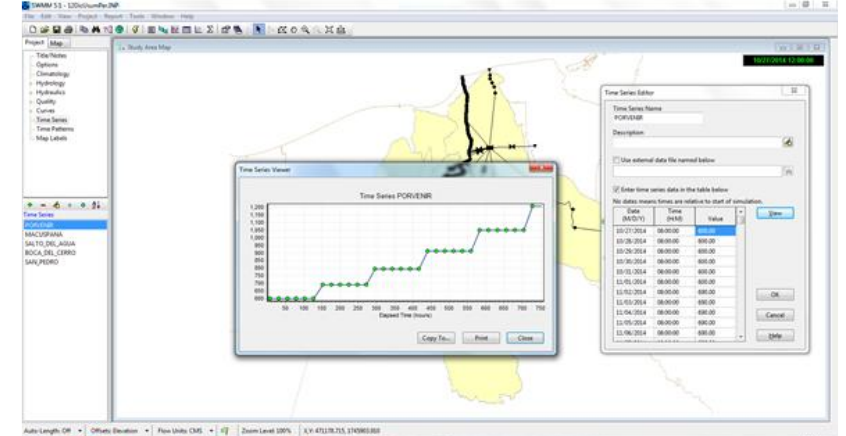

Fuente: Elaboración propia

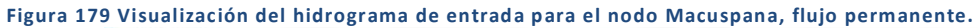

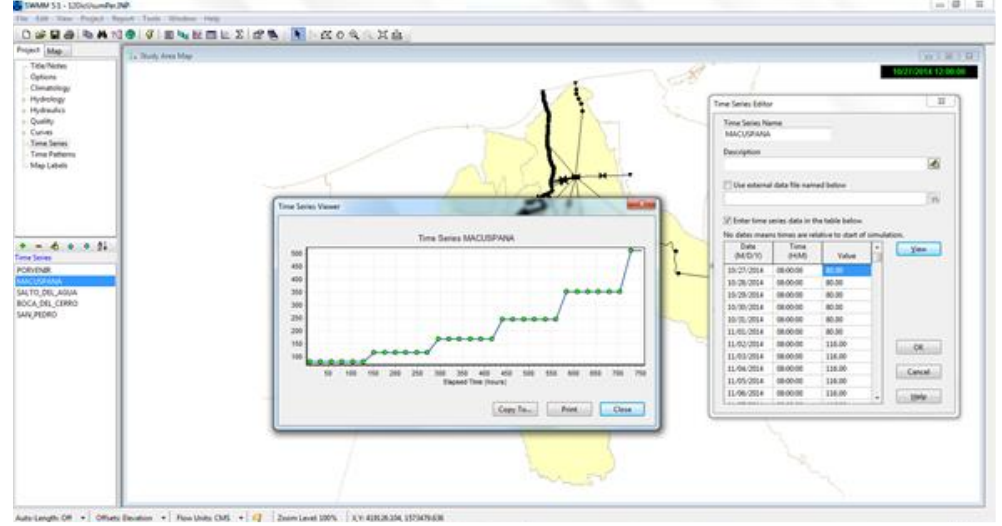

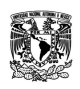

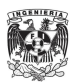

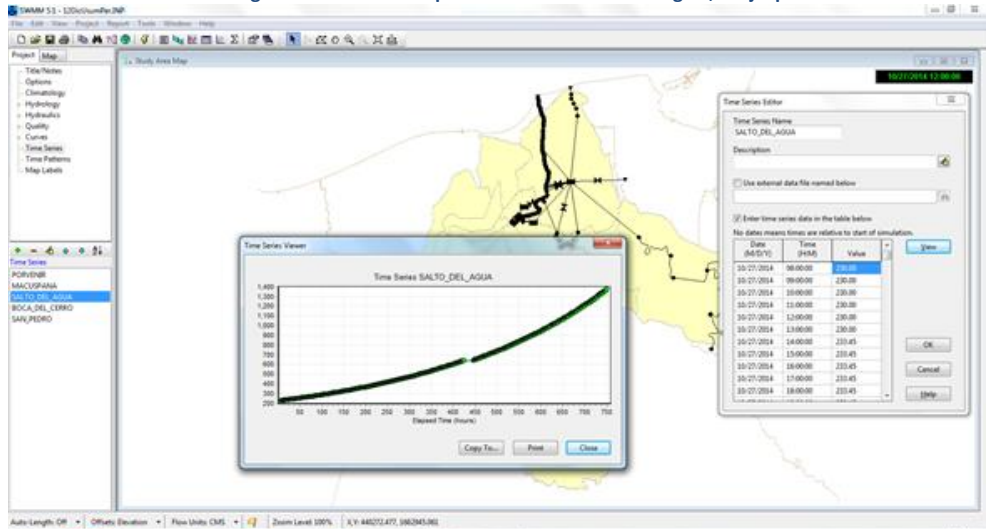

**Figura 180 Visualización del hidrograma de entrada para el nodo Salto de Agua, flujo permanente.**

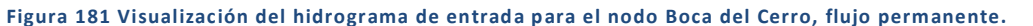

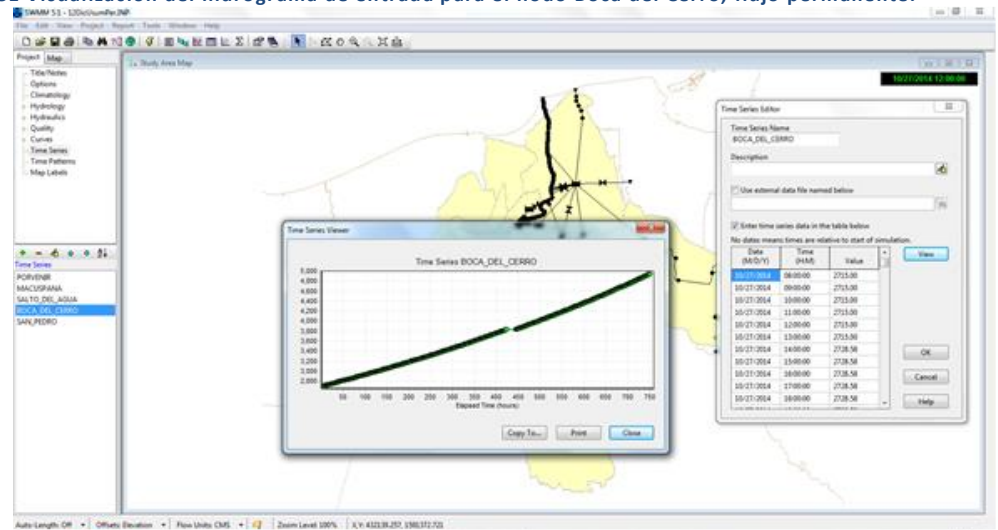

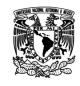

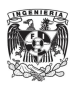

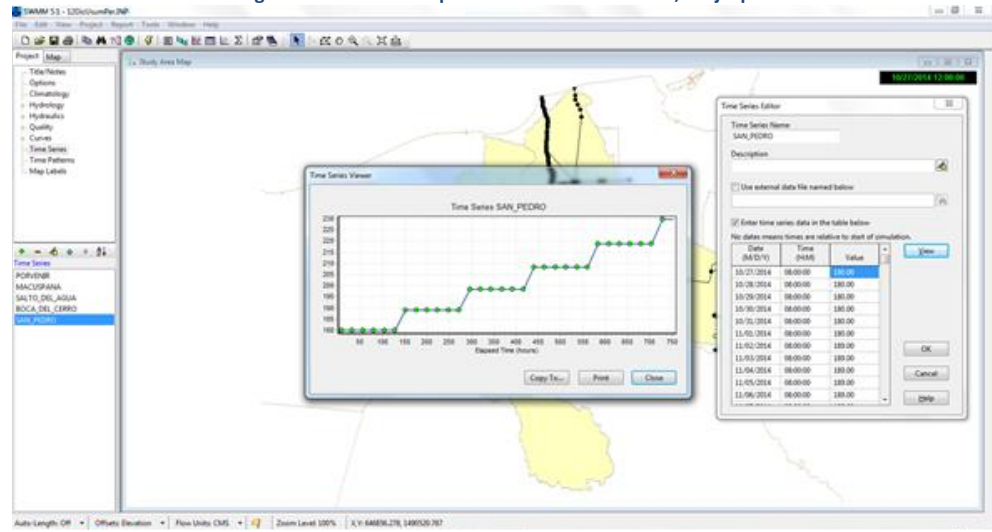

**Figura 182 Visualización del hidrograma de entrada para el nodo San Pedro, flujo permanente.**

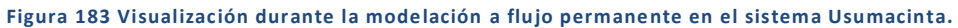

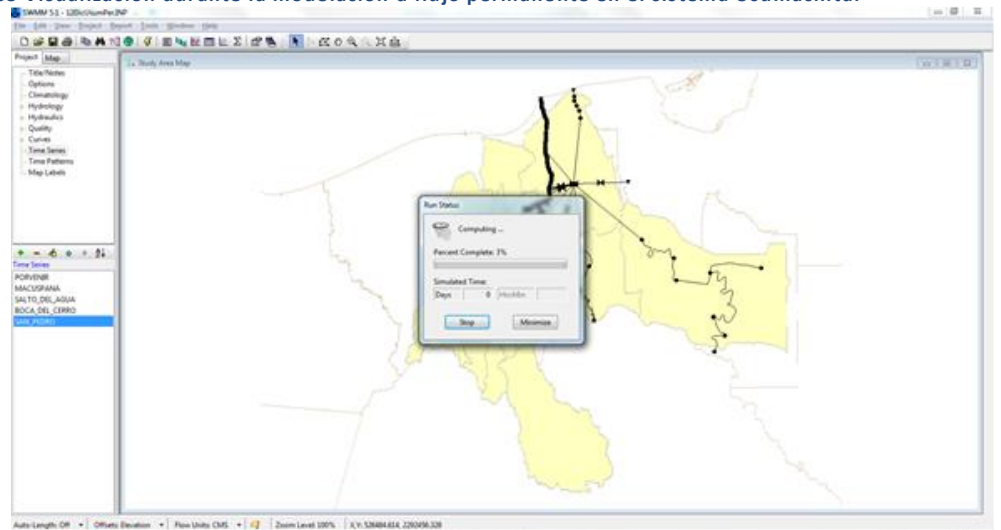

Fuente: Elaboración propia

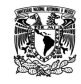

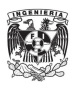

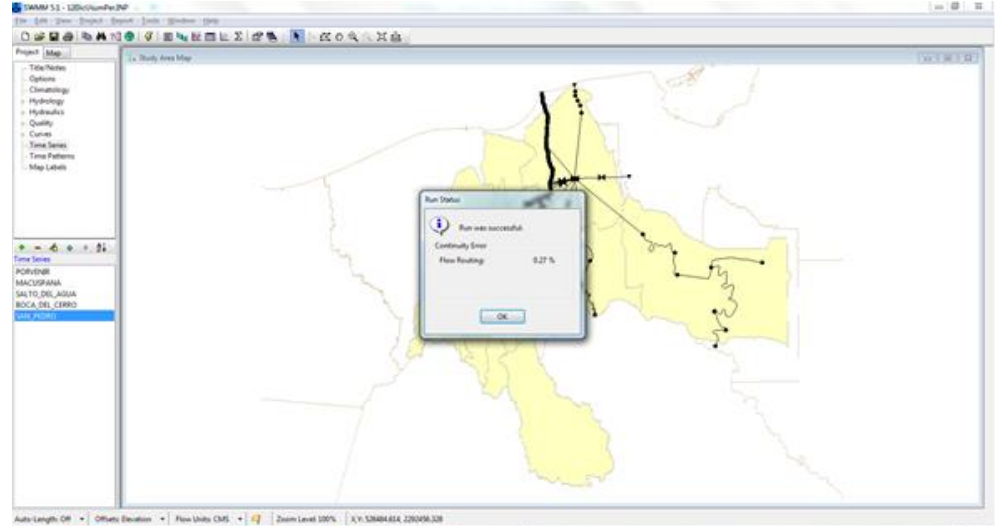

**Figura 184 Visualización al término de la modelación a flujo permanente en el sistema Usumacinta.**

Fuente: Elaboración propia

**Figura 185 Perfil de nivel de agua desde Boca del Cerro hasta la desembocadur a en Frontera, dirección del flujo hacia la izquierda.**

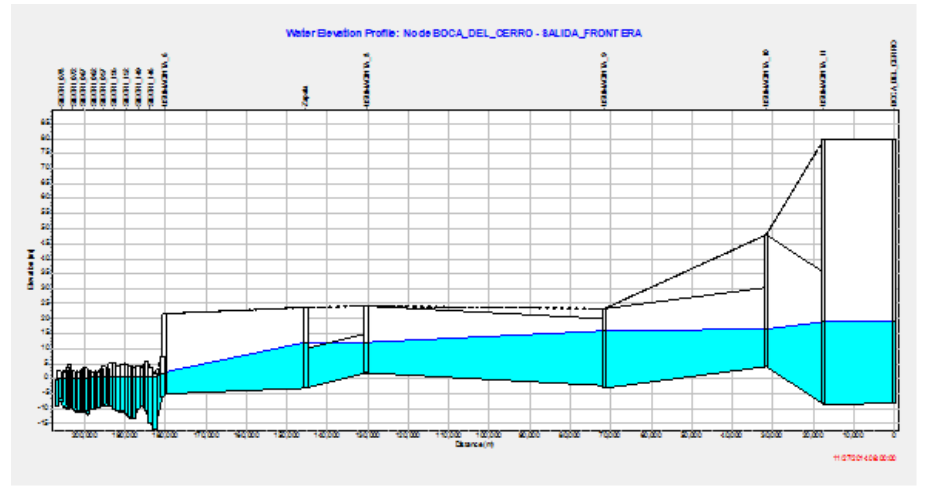

# Fuente: Elaboración propia

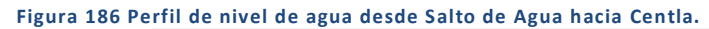

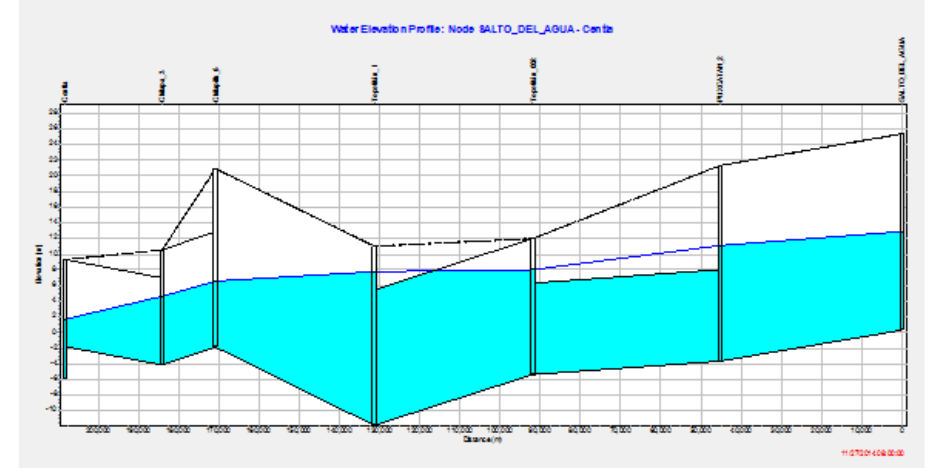

Fuente: Elaboración propia

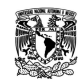

**MODELACIÓN UNIDIMENSIONAL DEL TRÁNSITO DE AVENIDAS EN LOS RÍOS PRINCIPALES DEL ESTADO DE TABASCO.**

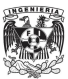

**Figura 187 Perfil de nivel de agua desde Boca del Cerro hacia la desembocadura en el río San Pedro y San Pablo.**

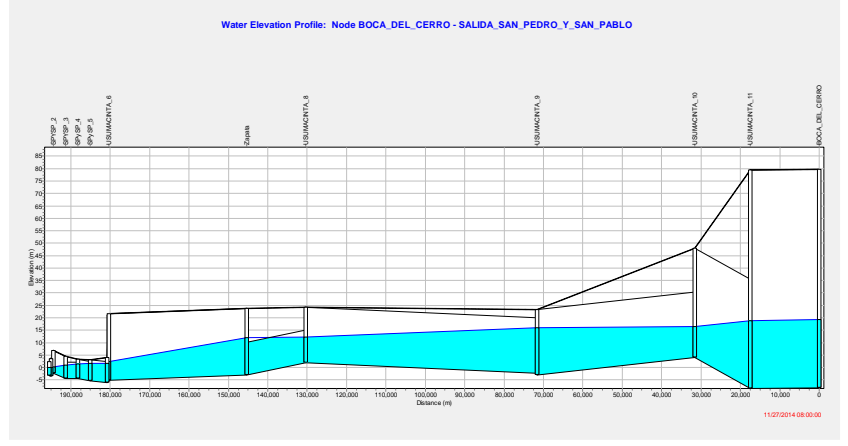

# FLUJO NO PERMANENTE

Para la simulación con flujo no permanente se trabajó con base en los gastos horarios calculados a partir de las curvas Gasto Vs Elevación y los niveles reportados en el periodo del 27 de octubre al 27 de noviembre de 2014 (32 días).

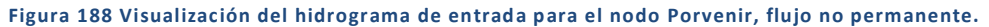

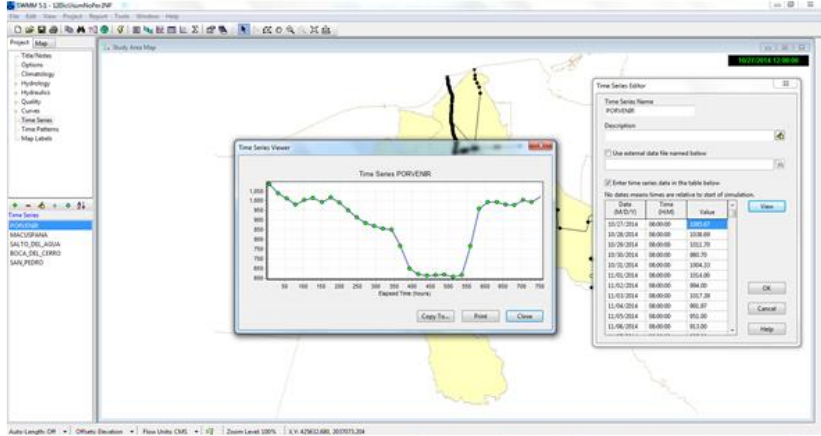

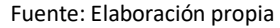

## **Figura 189 Visualización del hidrograma de entrada para el nodo Macuspana, flujo no permanente.**

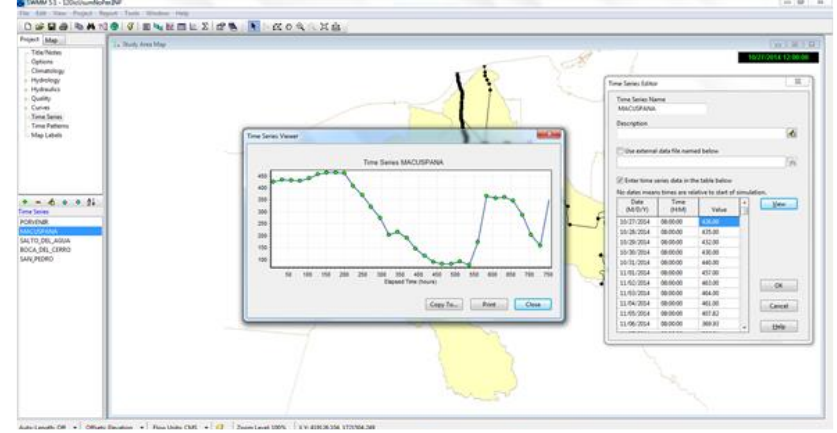

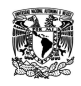

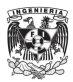

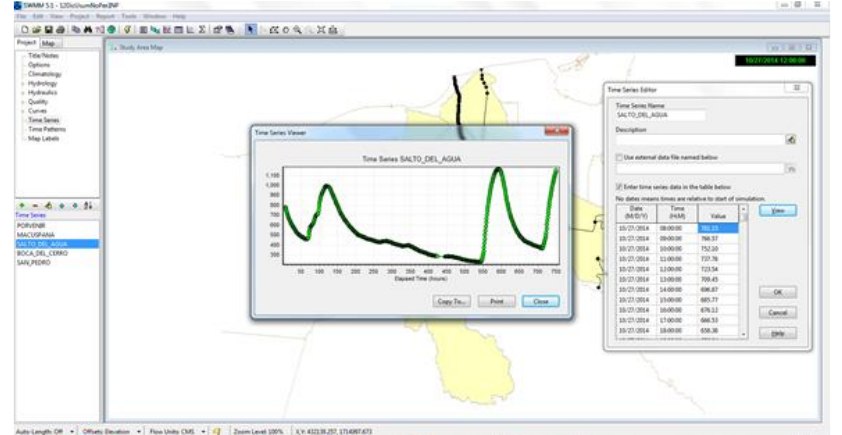

**Figura 190 Visualización del hidrograma de entrada para el nodo Salto de Agua, flujo no permanente.**

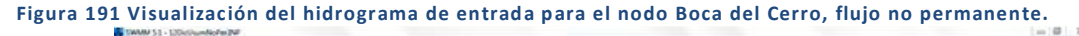

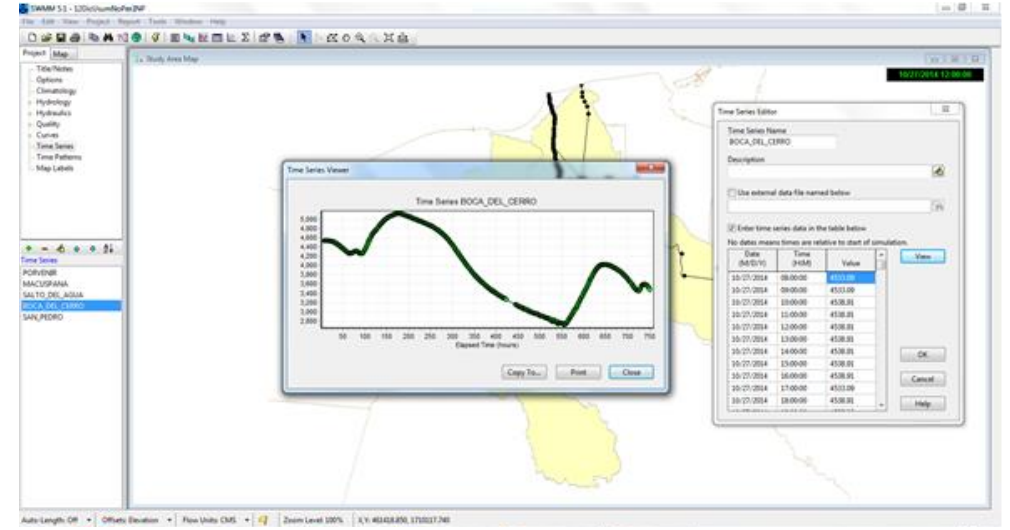

# Fuente: Elaboración propia

**Figura 192 Visualización del hidrograma de entrada para el nodo San Pedro, flujo no permanente.**

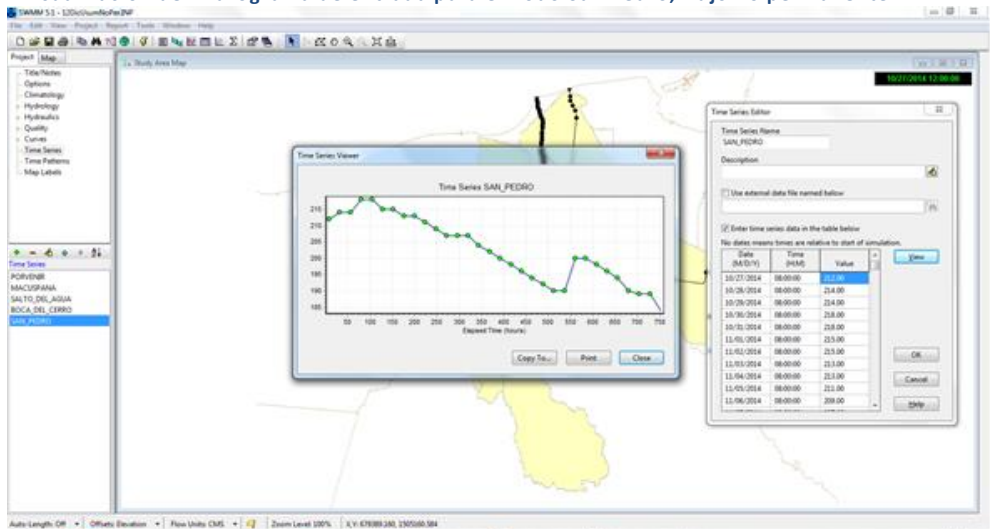

Fuente: Elaboración propia

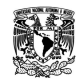

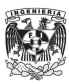

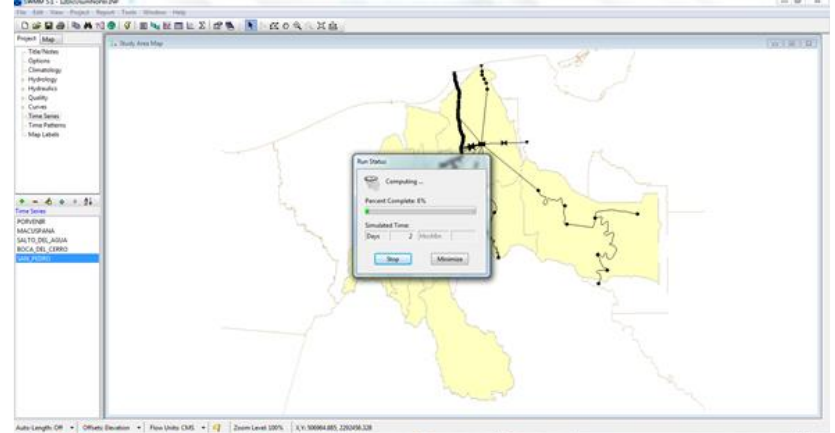

**Figura 193 Visualización durante la modelación a flujo no permanente en el sistema Usumacinta.**

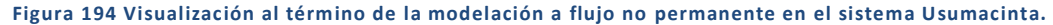

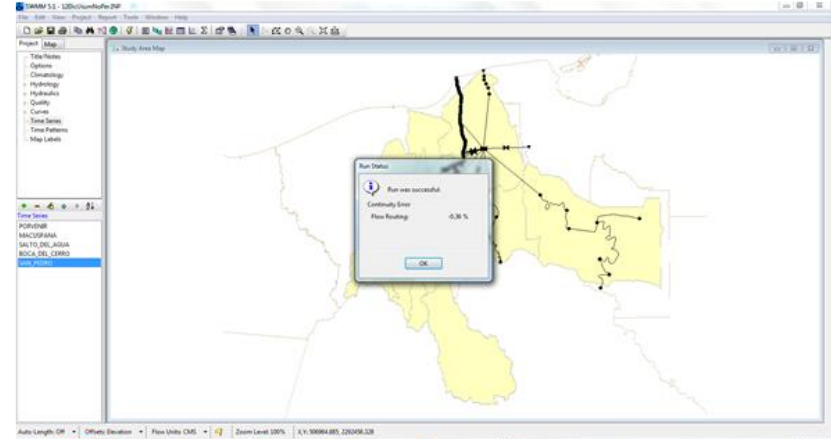

Fuente: Elaboración propia

De las estaciones dentro del sistema utilizadas para calibrarlo, se obtuvieron las siguientes gráficas, que fueron comparadas con las mediciones hidrométricas realizadas por las estaciones automáticas y convencionales.

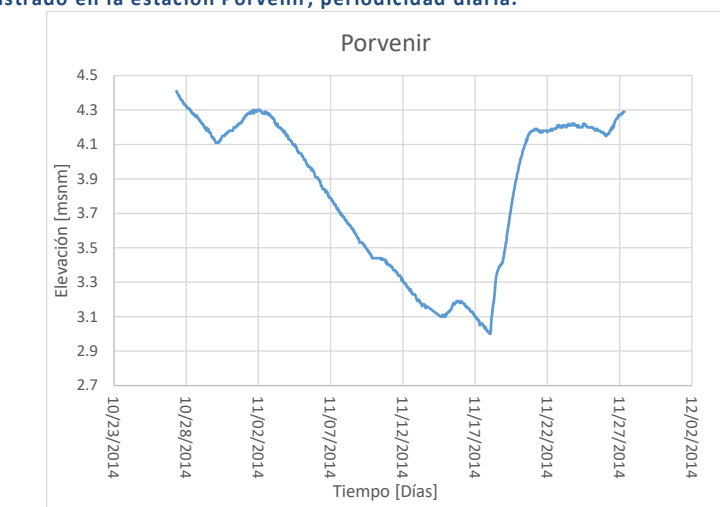

#### **Figura 195 Nivel registrado en la estación Porvenir, periodicidad diaria.**

Fuente: Elaboración propia

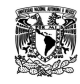

**MODELACIÓN UNIDIMENSIONAL DEL TRÁNSITO DE AVENIDAS EN LOS RÍOS PRINCIPALES DEL ESTADO DE TABASCO.**

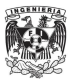

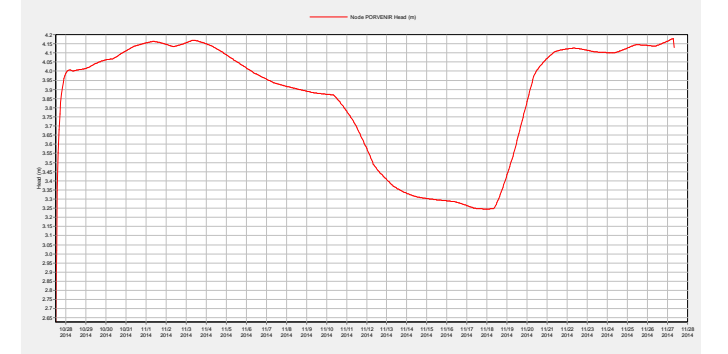

#### **Figura 196 Nivel resultado de la modelación en el nodo Porvenir, flujo no permanente.**

## Fuente: Elaboración propia

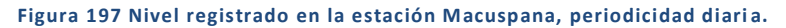

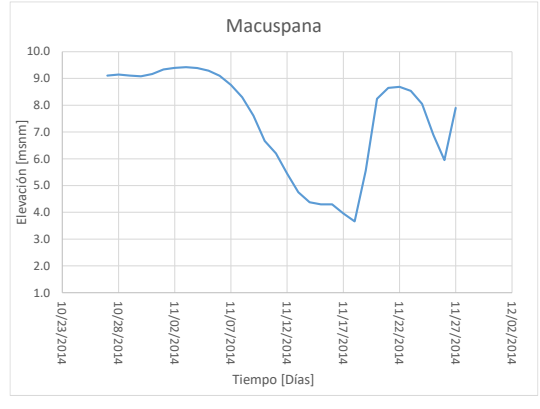

Fuente: Elaboración propia

#### **Figura 198 Nivel resultado de la modelación en el nodo Macuspana, flujo no permanente.**

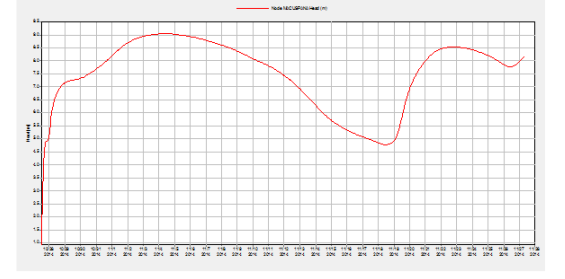

Fuente: Elaboración propia

**Figura 199 Nivel registrado en la estación Salto de Agua, periodicidad horaria.**

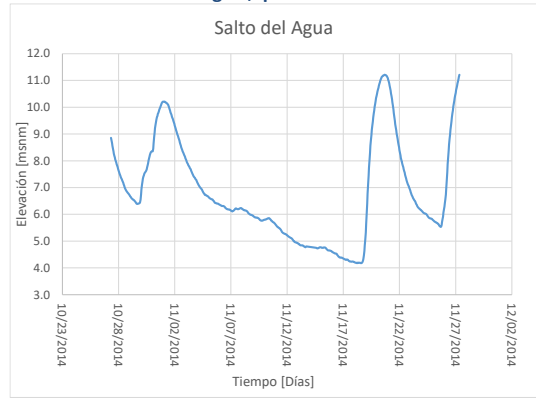

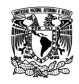

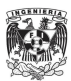

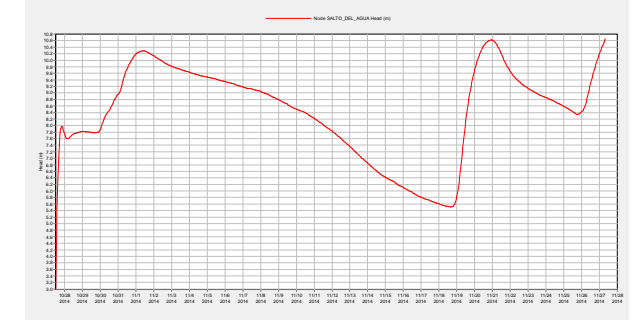

**Figura 200 Nivel resultado de la modelación en el nodo Salto de Agua, flujo no permanente.**

#### Fuente: Elaboración propia

**Figura 201 Nivel registrado en la estación Boca del Cerro, periodicidad horaria.**

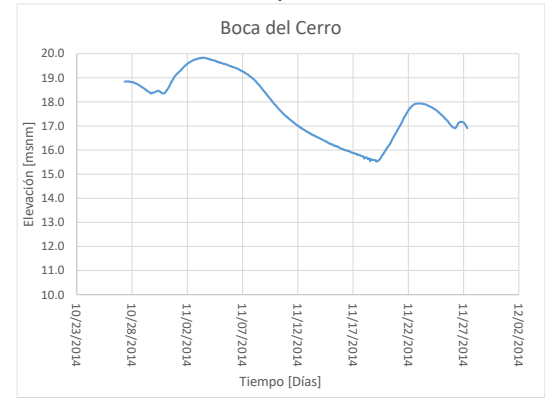

Fuente: Elaboración propia

**Figura 202 Nivel resultado de la modelación en el nodo Boca del Cerro, flujo no permanente.**

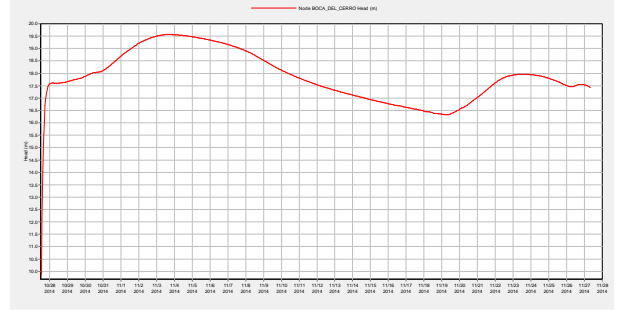

Fuente: Elaboración propia

**Figura 203 Nivel registrado en la estación San Pedro, periodicidad diaria.**

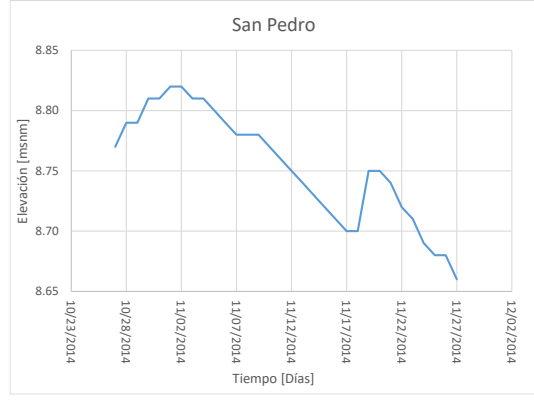

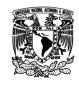

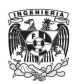

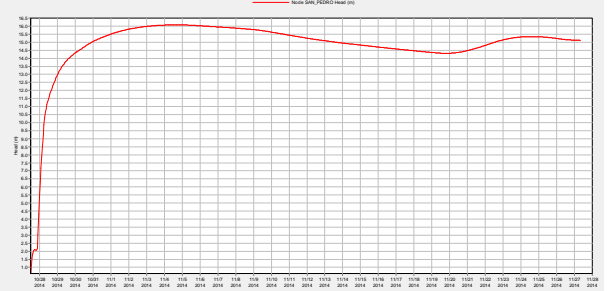

**Figura 204 Nivel resultado de la modelación en el nodo San Pedro, flujo no permanente.**

# Fuente: Elaboración propia

**Figura 205 Nivel resultado de la modelación para las lagunas Don Julián, Maluco y Centla.**

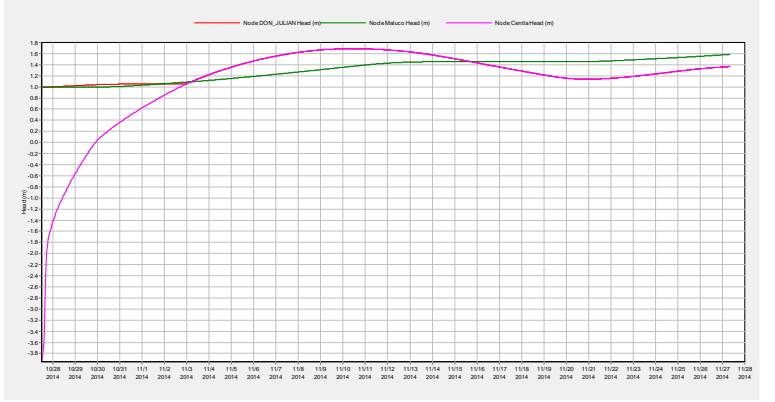

Fuente: Elaboración propia

En la anterior figura se observa un valor entre 1 y 0.6 [msnm] en forma general para las tres lagunas, trabajando con las aportaciones y el flujo no permanente en los cauces.

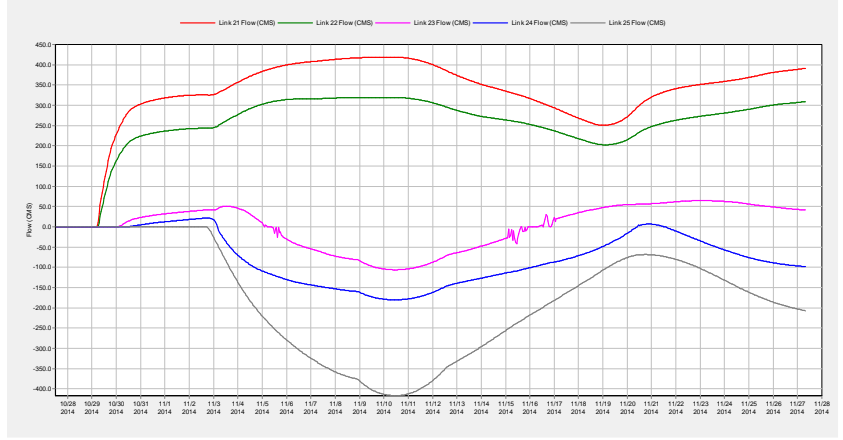

**Figura 206 Caudal resultado de la modelación para los cinco vertedores de Grijalva hacia Centla.**

## Fuente: Elaboración propia

En la anterior figura se observan las curvas de gasto obtenidas en los cinco vertedores que comunican al río Grijalva con la laguna Centla, se observa que aquellos considerados como negativos son atribuidos a flujo en sentido contrario al dibujado, es decir, gastos que fluyen de la laguna hacia el río Grijalva.

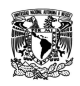

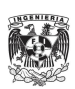

# CAPÍTULO 4: ANÁLISIS DE RESULTADOS

Los resultados en la representación mediante simulación unidimensional para los ríos más importantes del estado de Tabasco con el uso del software SWMM fue muy buena, de tal manera que se tiene lo siguiente:

-Como parte de los trabajos con secciones transversales se consiguió completar y formar secciones compuestas entre batimetría y modelo digital de elevaciones, esto debido a que en ciertos puntos fue importante contar con ello como las secciones en el Samaria. Éstas debían contener la llanura de inundación por los bordos de protección, resultando en un ancho de 4 kilómetros y la información batimétrica contempla únicamente 500 metros. Se encontraron diferencias en cuanto elevaciones las cuales fueron resueltas dando como información correcta el LiDAR.

-Para el caso de la estructura de control llamada "El Macayo", de los 7 arreglos elaborados mediante el uso de herramientas y objetos del SWMM, se encontró que la mejor forma fue conectar la bifurcación y el comienzo del Carrizal mediante dos vertedores simulando ambos canales de llamada en la estructura: margen izquierda y margen derecha. El resultado se aproxima bastante a la distribución de gastos actual y el funcionamiento permite, si se requiere analizar el caso, cerrar la derivación hacia el Carrizal y manejar todo el gasto por el Samaria.

-Al completar la calibración para cada uno de los sistemas que componen al modelo se identificaron los puntos de control, los cuales permitieron conocer al momento de simular todos los cauces el grado de calibración como se muestra en las siguientes figuras donde se comparan el nivel obtenido en el modelo contra lo registrado por algunas estaciones convencionales y automáticas:

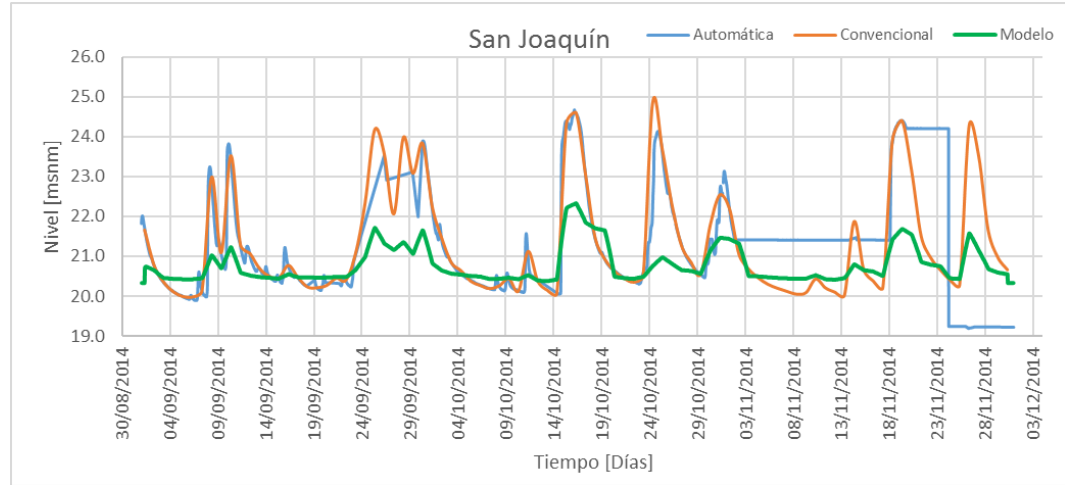

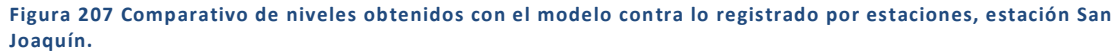

Fuente: Elaboración propia

Para la estación San Joaquín se observa que los resultados del modelo son aproximados a los registros en sitio, sin embargo, los máximos no son alcanzados esto debido en parte a que no se

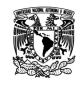

**MODELACIÓN UNIDIMENSIONAL DEL TRÁNSITO DE AVENIDAS EN LOS RÍOS PRINCIPALES DEL ESTADO DE TABASCO.**

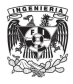

está considerando un cálculo para los escurrimientos generados por precipitación en la cuenca propia.

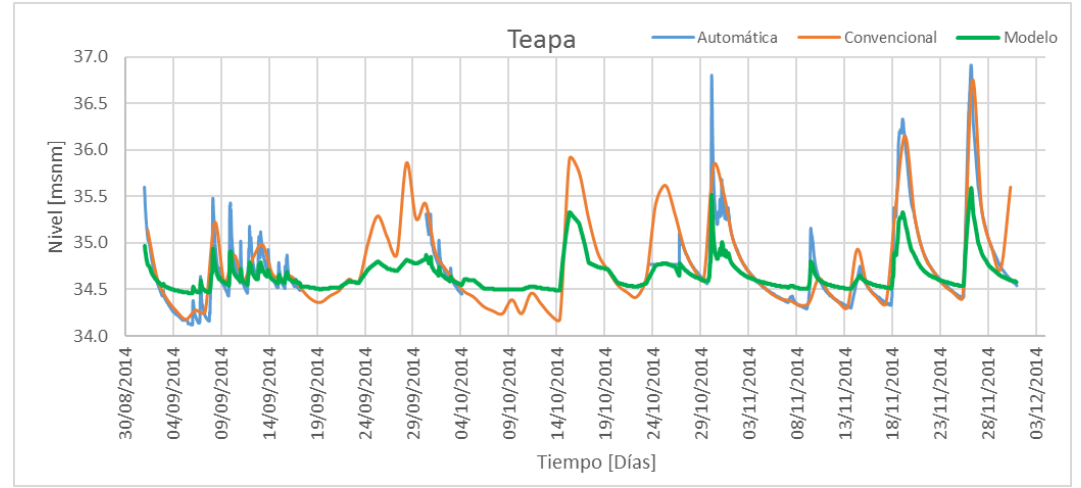

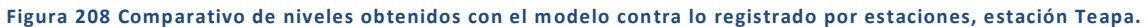

Fuente: Elaboración propia

Para la estación Teapa se observa que los resultados del modelo son aproximados a lo registrado, sin embargo, los máximos no son alcanzados al igual que los valores mínimos se encuentran alrededor de 0.20 [m] por debajo de lo modelado. En el caso de los máximos se debe en parte a la falta de modelación hidrológica en la cual se considerarían los aportes por escurrimientos en cuenca propia.

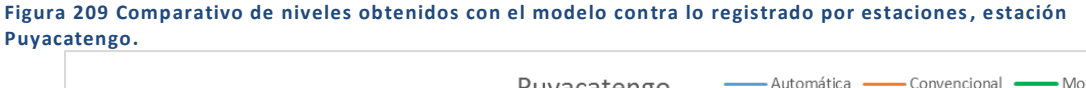

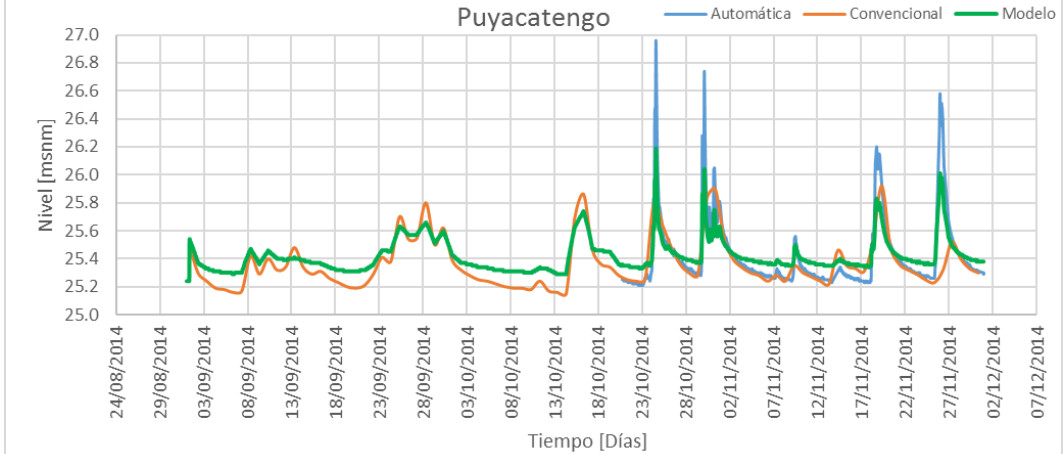

#### Fuente: Elaboración propia

Para la estación Puyacatengo se observa que los resultados del modelo son aproximados a lo registrado, sin embargo, los máximos no son alcanzados al igual que los valores mínimos se encuentran alrededor de 0.20 [m] por debajo de lo modelado. En el caso de los máximos se debe en parte a la falta de modelación hidrológica en la cual se considerarían los aportes por escurrimientos en cuenca propia.

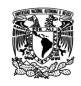

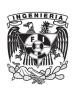

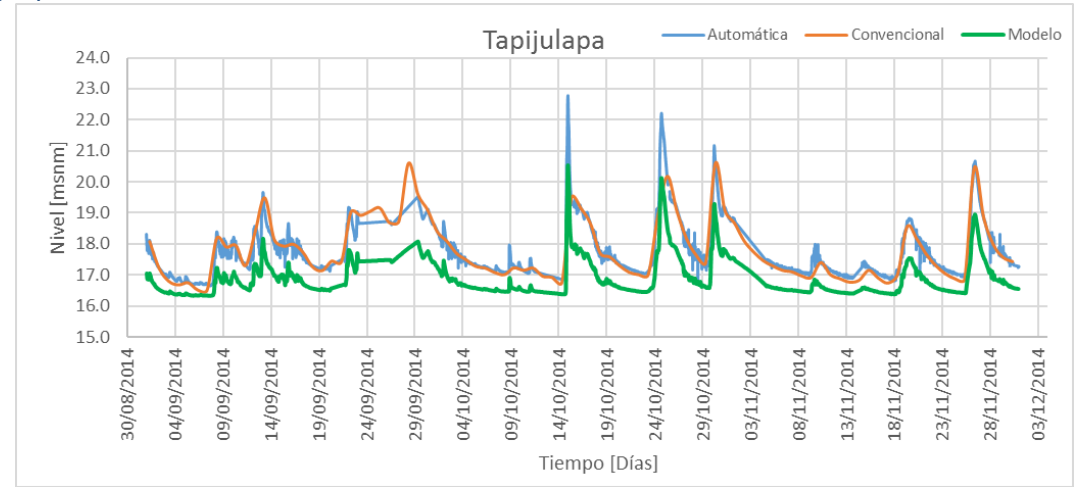

**Figura 210 Comparativo de niveles obtenidos con el modelo contra lo registrado por estaciones, estación Tapijulapa.**

Para la estación Tapijulapa se observa que los resultados del modelo son similares, pero en un nivel por abajo de lo registrado, esto puede ser debido a diferencias en los bancos de nivel a los que fueron referidos los trabajos de batimetría en comparación con las elevaciones registradas y calibradas en la estación. De nuevo se observa el caso de los niveles máximos registrados por la estación automática los cuales son generados por escurrimientos en cuenca propia.

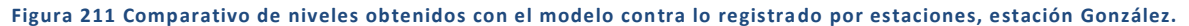

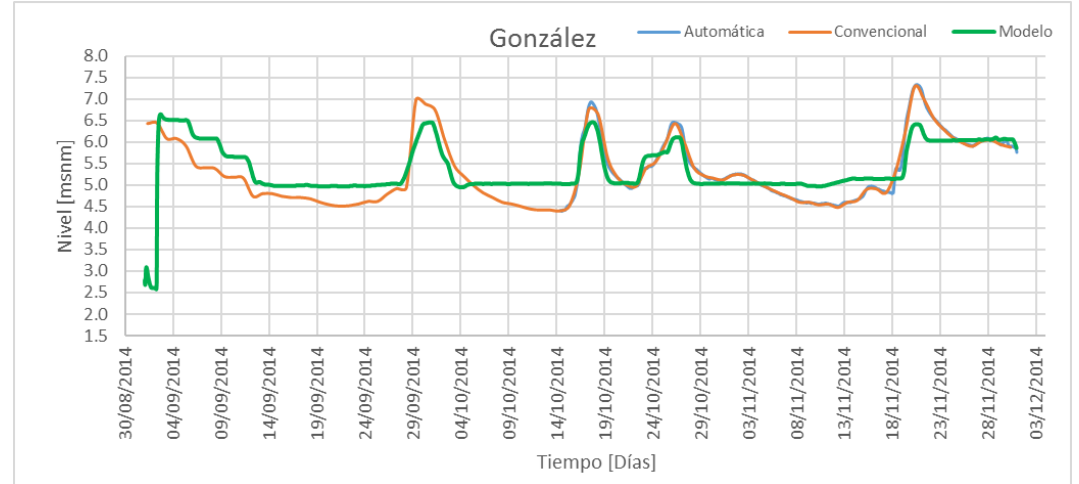

Fuente: Elaboración propia

Para la estación González se observa que los resultados de la modelación tienen buena similitud con lo registrado por las estaciones, sin embargo, se observa que los valores mínimos no se están alcanzando y esto podría ser atribuido a una diferencia entre los bancos de nivel a los que fueron referidos tanto los trabajos de batimetría como los reportes en estación.

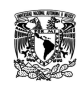

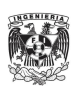

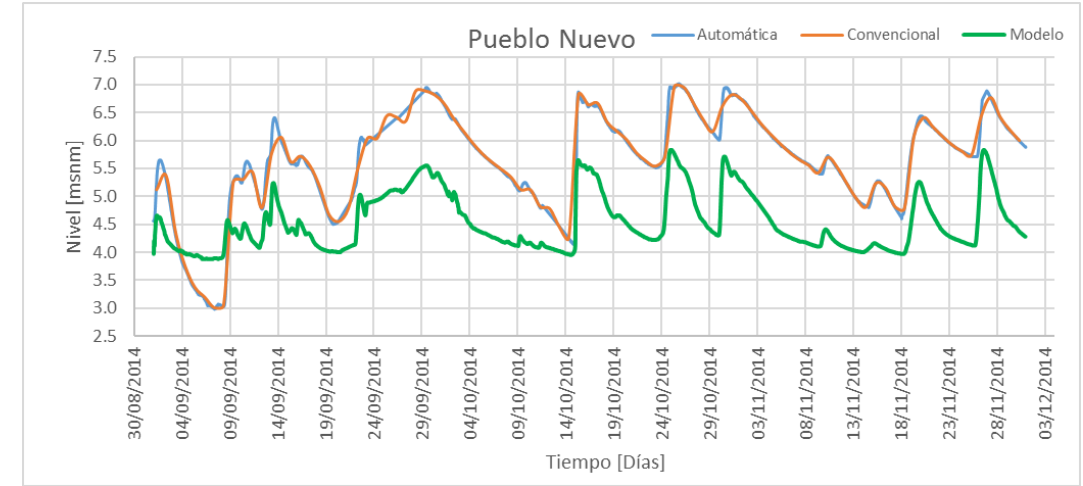

**Figura 212 Comparativo de niveles obtenidos con el modelo contra lo registrado por estaciones, estación Pueblo Nuevo.**

Para la estación Pueblo Nuevo se observa que los resultados de la modelación difieren alrededor de 1.5[m] y 0.20[m] como máximo y mínimo. La ubicación dentro del cauce La Sierra, hace que ésta sea una de las estaciones claves al momento de identificar avenidas importantes hacia la capital del Estado. Por lo que se observa en la gráfica el comportamiento es muy similar, considerando que únicamente son resultados por hidrogramas en las partes altas y no hay aporte por escurrimientos de lluvia.

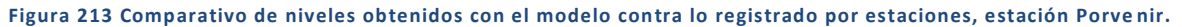

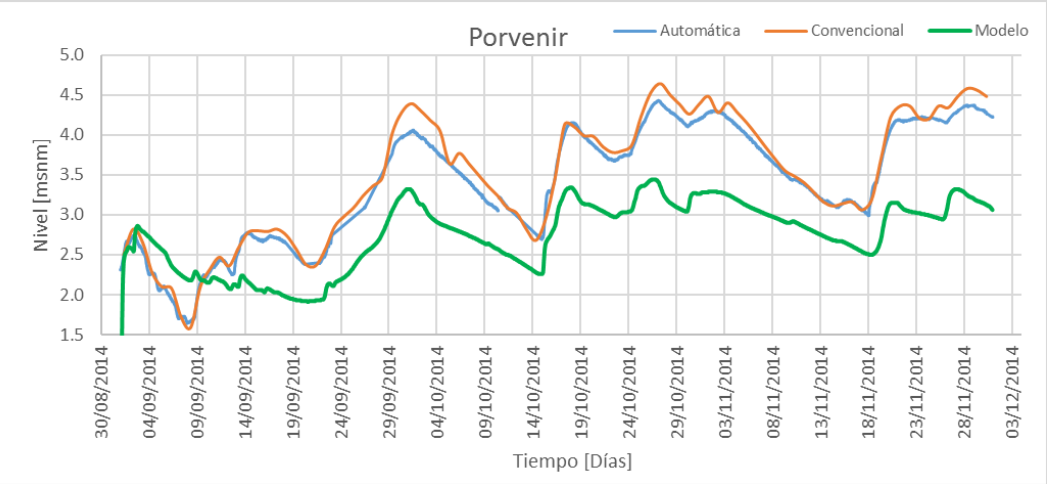

Fuente: Elaboración propia

Para la estación Porvenir se observa que los resultados de la modelación difieren entre 0.80[m] y 0.50[m] como máximo y mínimo. Sin embargo, es una estación cuya calibración es complicada puesto que se encuentra aguas abajo de la confluencia entre el Carrizal y el Grijalva, así como aguas debajo de ella existen dos canales: Zapotes 1 y Zapotes 2 que vierten hacia la laguna Zapotes. Todos estos factores contribuyen a formar un sistema complejo alrededor de la estación Porvenir.

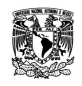

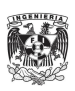

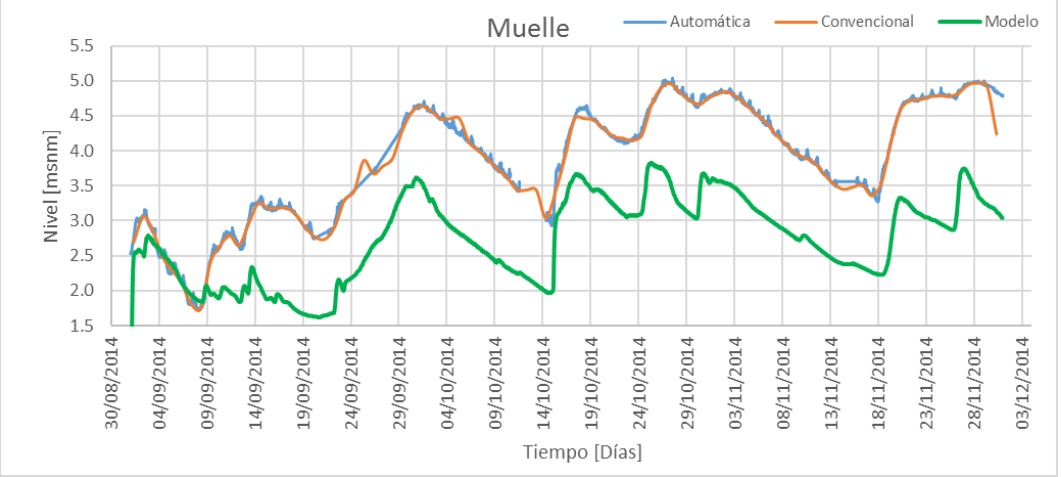

**Figura 214 Comparativo de niveles obtenidos con el modelo contra lo registrado por estaciones, estación Muelle.**

Para la estación Porvenir se observa que los resultados de la modelación difieren entre 0.80[m] y 0.50[m] como máximo y mínimo. Sin embargo, es una estación cuya calibración es complicada puesto que se encuentra aguas abajo de la confluencia entre el Carrizal y el Grijalva, así como aguas debajo de ella existen dos canales: Zapotes 1 y Zapotes 2 que vierten hacia la laguna Zapotes. Todos estos factores contribuyen a formar un sistema complejo alrededor de la estación Porvenir.

-Los resultados anteriores son la causa de la calibración por sistemas en Mezcalapa-Samaria-González y Carrizal-La Sierra-Bajo Grijalva, por el lado del sistema Usumacinta se tuvieron las siguientes aproximaciones, considerando que fue el sistema con menor información batimétrica y menos cantidad de estaciones de calibración/control:

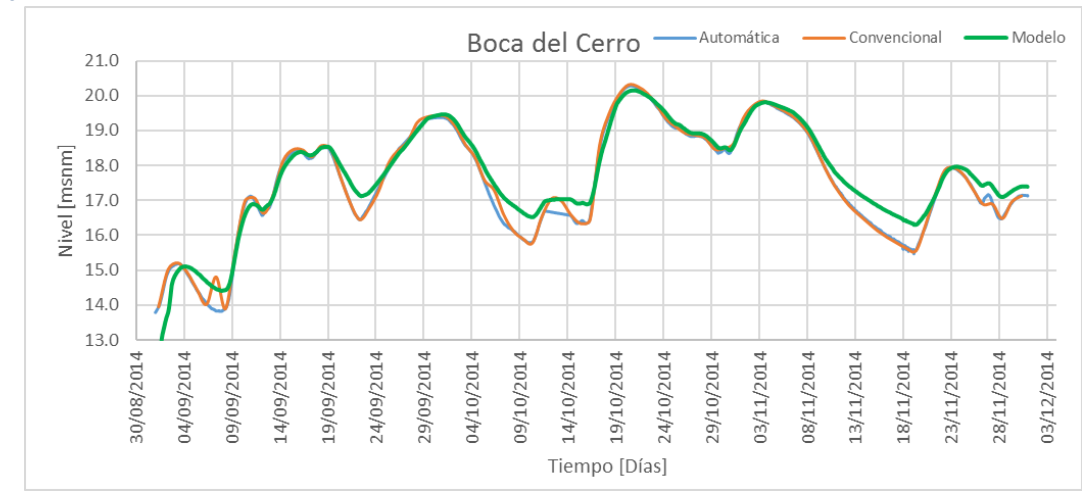

**Figura 215 Comparativo de niveles obtenidos con el modelo contra lo registrado por estaciones, estación Boca del Cerro.**

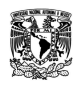

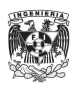

Como se observa la comparación para la estación es bastante buena, sin embargo el detalle se encuentra al momento de ir decreciendo el nivel puesto que en algunos casos no se alcanzan los valores que reportan las estaciones.

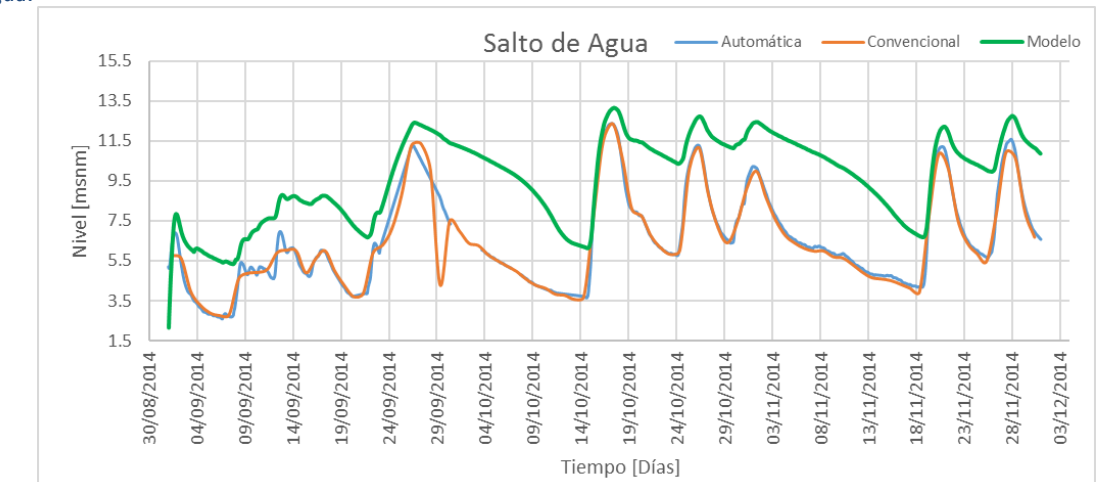

**Figura 216 Comparativo de niveles obtenidos con el modelo contra lo registrado por estaciones, estación Salto de Agua.**

Fuente: Elaboración propia

Para la estación Salto de Agua se observa que los máximos son alcanzados sin embargo para el transito decreciente no hay la condición de vaciado similar a las condiciones registradas por lo que se podría asumir la falla a la poca información batimétrica de la zona. En el cauce Puxcatán se tiene una sección tomada en campo en el punto de la estación Salto de Agua y otra más en la confluencia con el río Tulijá, factor determinante puesto que se tiene una misma sección para un tramo largo de río.

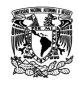

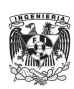

# CAPÍTULO 5: CONCLUSIONES Y RECOMENDACIONES

En todo modelo unidimensional que represente el tránsito dentro de un cauce natural se encontrarán diferencias al ser comparados los resultados contra lo medido en sitio, los cuales en cierta medida pueden ser reducidos siempre y cuando se tenga conocimiento de la hidráulica y la zona de estudio. Acorde a eso, el mejor modelo para éste tipo de proyectos será aquel cuya información batimétrica, topográfica, geométrica de estructuras como bordos y vertedores, registros de estación automática y convencional sea la más reciente y validada.

El objetivo principal se cumplió ya que fue posible representar mediante la información recabada, los tránsitos en los cauces principales del estado de Tabasco, llegando a series de tiempo muy similares a lo registrado en sitio, cabe destacar que la mejor representación se lograría al integrar el modelo de precipitación y escurrimiento, ya que se conoce la variación espacial y temporal de ella en la parte serrana y en la planicie por lo que en algunas ocasiones no se alcanza de la mejor manera los máximos en los días de precipitación importante como es el caso de las precipitaciones en zonas altas con una respuesta rápida en el escurrimiento.

Se logró recopilar e incorporar al modelo en SWMM la información batimétrica y topográfica de los ríos Mezcalapa, Samaria, González, Pichucalco, Teapa, Puyacatengo, Tacotalpa, La Sierra, Viejo Mezcalapa, Carrizal, Grijalva, Usumacinta, San Pedro, Puxcatán, Tulijá, Tepetitán, Chilapa, Chilapilla y San Pedro y San Pablo.

Se encontraron algunos casos con diferencias entre información batimétrica y el MDE LiDAR, por lo que sería una ventaja que existiera la estandarización, en un futuro, de los bancos de nivel con el INEGI ya que los trabajos realizados por las empresas contratadas por la CONAGUA no siempre se conducen dentro de éstos parámetros de georreferenciación lo que en ocasiones es atribuido a problemas como deterioro de los bancos de nivel o poca información de su ubicación.

De igual forma sería importante elaborar campañas dentro de los cuerpos lagunares y conocer mejor su capacidad lo cual al momento de modelar es factor, ya que son los mejores reguladores en la parte baja del sistema al contener los gastos rápidos e importantes provenientes de La Sierra así como el sistema lagunar y de pantanos en Centla para los gastos del Usumacinta, Chilapa y Chilapilla.

Uno de los retos fue trabajar con poca información en el sistema Usumacinta, por lo que sería de gran utilidad en los siguientes proyectos y modelos a implementar, como un objetivo por sí solo la toma de batimetría en esos cauces.

Como parte de los resultados se encontró que la forma de ajustar los valores al mejor comportamiento es considerar para la rugosidad de Manning 0.025 en el cauce principal y 0.03 para las márgenes, de igual forma identificar los saltos hidráulicos que se generan al construir los cauces en el SWMM y buscar coincidir de la mejor forma en elevaciones y gastos para tramos pequeños y con información.

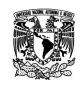

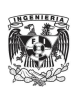

Se consiguió elaborar un esquema unifilar de la compleja red hidrológica que se encuentra en el estado de Tabasco, para ello en ocasiones realizando conexiones de forma teórica entre cuerpos lagunares y cauces buscando la mejor representación ante la importancia de obtener resultados en corto tiempo, ventaja de la modelación unidimensional, en caso contrario de la modelación bidimensional donde esas conexiones probablemente serían dispensables.

La representación de la estructura de control "El Macayo" dentro del software SWMM fue un logro importante durante el proceso de unificación entre los tres sistemas calibrados, especialmente entre los sistemas Mezcalapa-Samaria-González y Carrizal-La Sierra-Bajo Grijalva ya que para los alcances del software y la información disponible se encontró el mejor arreglo y resultados mediante el uso de dos vertedores.

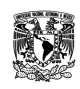

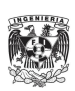

# BIBLIOGRAFÍA

Ávila, G. S. (2008). *Hidráulica general, Volumen 1: Fundamentos.* México: Limusa.

- Aviña, G. G. (2013). *Diseño conceptual de un sistema de alerta temprana para la ciudad de Villahermosa, Tabasco.* México.
- Castellet, E. B. (2005). *Modelación del flujo en lámina libre sobre cauces naturales. Análisis integrado con esquemas de volúmenes finitos en una y dos dimensiones.* Barcelona.

CENAPRED. (2004). *Inundaciones.* México.

Chow, V. T. (1985). *Hidráulica de canales abiertos.* México: Diana.

CONAGUA. (2014). *Atlas del agua en México.* México: Biblioteca Mexicana del Conocimiento.

DLTab. (2014). *Boletín de información hidrométrica, climatológica y de presas.* México: CONAGUA.

INEGI. (2011). *LiDAR, tipo terreno con resolución a 5 metros.* México.

INEGI. (2014). *Anuario estadístico y geográfico de Tabasco.* México.

José Antonio Maza Álvarez, V. F. (1997). *Capítulo 15 del manual de ingeniería de ríos: Obras de protección para control de inundaciones.* México.

OCFS. (2014). *Resumen de información hidrométrica, climatológica y de presas.* México: CONAGUA.

- Rossman, L. A. (2010). *Storm Water Management Model User's Manual, Version 5.0.* USA: Water Supply and Water Resources Division.
- SIMETH. (2014). *Estudio para la adaptación y desarrollo de un modelo de pronóstico de avenidas en la parte baja de la cuenca Grijalva-Usumacinta, en el estado de Tabasco.* México.

Wiliam James, L. A. (2010). *User´s guide to SWMM 5 13th Edition.* USA: CHI PRESS.

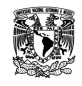

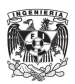